**ระบบบริหารจัดการข้อมูลผ้ขาย ู กรณีศึกษา บริษัทผ้ผลิตชิ้นส่วนยานยนต์ ู**

**ปารดา สมสาร์**

**งานนิพนธ์นี้เป็ นส่วนหนึ่งของการศึกษาตามหลักสูตรวิทยาศาสตรมหาบัณฑิต สาขาวิชาเทคโนโลยีสารสนเทศ คณะวิทยาการสารสนเทศ มหาวิทยาลัยบู รพา กรกฎาคม 2561 ลิขสิทธิ์เป็ นของมหาวิทยาลัยบู รพา**

#### **SUPPLIER INFORMATION MANAGEMENT SYSTEMS CASE STUDY AUTO PARTS MANUFACTURING COMPANY**

**PARADA SOMSAR**

## **A PROJECT SUBMITTED IN PARTIAL FULFILIMENT OF THE REQUIREMENT FOR THE MASTER DEGREE OF SCIENCE IN INFORMATION TECHNOLOGY FACULTY OF INFORMATICS BURAPHA UNIVERSITY**

**JULY 2018**

**COPYRIGHT OF BURAPHA UNIVERSITY**

ึคณะกรรมการควบคุมงานนิพนธ์และคณะกรรมการการสอบงานนิพนธ์ได้พิจารณา งานนิพนธ์ ของ ปารคา สมสาร์ ฉบับนี้แล้ว เห็นสมควรรับเป็นส่วนหนึ่งของการศึกษาตามหลักสูตรวิทยาศาสตร มหาบัณฑิต สาขาเทคโนโลยีสารสนเทศ ของมหาวิทยาลัยบูรพาได้

ึคณะกรรมการควบคุมงานนิพนธ์

<u> Sag Such อาจารย์ที่ปรึกษา</u>

(ผู้ช่วยศาสตราจารย์ คร.สุนิสา ริมเจริญ)

ึคณะกรรมการสอบงานนิพนธ์

 $\frac{1}{2}$ ด์

(คร.ปัทมา เจริญพร)

 $\overrightarrow{B}$ 

(คร.คนึ่งนิจ กุโบลา)

 $309$   $309$   $300$ 

(ผู้ช่วยศาสตราจารย์ คร.สุนิสา ริมเจริญ)

คณะวิทยาการสารสนเทศ อนุมัติให้รับงานนิพนธ์ฉบับนี้เป็นส่วนหนึ่งของการศึกษาตาม

หลักสูตรวิทยาศาสตรมหาบัณฑิต สาขาเทฺญุ์นโลยีสารสนเทศ ของมหาวิทยาลัยบูรพา

 $\sqrt{1 - \frac{5}{2}}$ 

(ผู้ช่วยศาสตราจารย์ คร.กฤษณะ ชินสาร)

วันที่...<sup>15</sup>...เดือน ....<sup>สรมคา</sup>ม.. พ.ศ. 2561

#### **กิตติกรรมประกาศ**

ึงานนิพนธ์ฉบับนี้สำเร็จอย่างสมบูรณ์ได้ด้วยคำแนะนำจาก ผศ.ดร.สุนิสา ริมเจริญ อาจารย์ที่ปรึกษาที่กรุณาสละเวลาอันมีค่าเพื่อให้คําปรึกษาแนะนําแนวทางที่ถูกต้อง ้ตลอดจนแก้ไขข้อบกพร่องต่าง ๆ ด้วยความละเอียดถี่ถ้วนและเอาใจใส่ด้วยดีเสมอมา ผู้จัดทำงานนิพนธ์รู้สึกซาบซึ้งเป็นอย่างยิ่ง จึงขอกราบขอบพระคุณไว้เป็นอย่างสูงไว้ ณ โอกาสนี้

ขอขอบคุณเพื่อนๆ พี่ๆ รุ่น MIT 9 มหาวิทยาลัยบูรพาทุกท่าน ที่คอยช่วยเหลือและ ให้กาลังใจ ํ ตลอดเวลาที่ผู้จัดทํางานนิพนธ์ได้ศึกษาในหลักสูตรนี้ คุณค่าและคุณประโยชน์ของงานนิพนธ์ฉบับนี้ผู้จัดทำงานนิพนธ์ขอมอบเป็น กตัญญูกตเวทิตาแค่บุพการี บูรพาจารย์ และผู้มีพระคุณทุกท่านทั้งในอดีตและปัจจุบัน ที่ทำ <u>ให้ผู้</u>จัดทำงานนิพนธ์เป็นผู้มีการศึกษาและประสบความสำเร็จมาจนถึงทุกวันนี้ สุดท้ายขอขอบพระคุณ มหาวิทยาลัยบูรพาและสาขาวิชาเทคโนโลยีสารสนเทศ คณะวิทยาการสารสนเทศ ซึ่งเป็ นที่ให้ความรู้ประสิทธิ์ประสาทวิชาการต่าง ๆ ที่มีคุณค่าต่อ การ พัฒนาการงานและอาชีพของผู้จัดทํางานนิพนธ์และการพัฒนาต่อไปในอนาคต

ปารดา สมสาร์

56920340: สาขาวิชา: เทคโนโลยีสารสนเทศ; วท.ม. (เทคโนโลยีสารสนเทศ) คําสําคัญ : การออกแบบระบบ/ การพัฒนาระบบ/ ระบบบริหารจัดการข้อมูล/ข้อมูลผู้ขาย

ปารดา สมสาร์: ระบบบริหารจัดการข้อมูลผู้ขายกรณีศึกษา บริษัทผู้ผลิตชิ้ นส่วนยานยนต์ (SUPPLIER INFORMATION MANAGEMENT SYSTEMS: CASE STUDY AUTO PARTS MANUFACTURING COMPANY) คณะกรรมการควบคุมงานนิพนธ์: สุนิสา ริมเจริญ,Ph.D., 128 หน้า. ปีพ.ศ.2561.

งานนิพนธ์นี้นําเสนอการออกแบบระบบและพัฒนาระบบบริหารจัดการข้อมูลผู้ขาย กรณีศึกษา บริษัทผู้ผลิตชิ้นส่วนรถยนต์ โดยการนำระบบเว็บแอพพลิเคชั่นมาช่วยในการจัดเก็บข้อมูล ของผู้ขายทดแทนระบบงานเดิมที่ใช้วิธีการจัดเก็บข้อมูลผู้ขายไว้ในคอมพิวเตอร์ส่วนบุคคลและการ อนุมัติผู้ขายแต่ละรายจะถูกอนุมัติผานทางโปรแกรมคอมพิวเตอร์ ่ Excelโดยการกรอกชื่อของหัวหน้า งานลงไปในโปรแกรมเท่านั้น ดังนั้นผู้จัดทํางานนิพนธ์จึงเล็งเห็นถึงจุดบกพร่องของการทํางานจึงได้ จัดทําระบบบริหารจัดการข้อมูลผู้ขายโดยใช้ภาษา PHP และระบบฐานข้อมูลเชิงสัมพันธ์ในการพัฒนา ระบบสารสนเทศในรูปแบบเว็บแอพพลิเคชั่นเพื่อใช้จัดเก็บข้อมูลของผู้ขายไว้อย่างเป็นระบบ การ อนุมัติผู้ขายแต่ละรายสามารถตรวจสอบได้ว่าผ่านการอนุมัติจากผู้มีอำนาจตัดสินใจอย่างแน่นอนและ สามารถค้นหาข้อมูลของผู้ขายไปใช้การประกอบการทํางานได้

โดยกลุ่มผู้ใช้งานในระบบ จะประกอบไปด้วย ผู้ซื้อ, หัวหน้างาน, ผู้ดูแลระบบ และผู้ใช้งาน ้ทั่วไป โดยผู้ใช้งานแต่ละกลุ่มจะถูกกำหนดสิทธิ์การใช้งานที่แตกต่างกันเพื่อให้ผู้ใช้แต่ละกลุ่มเข้าถึง ข้อมูลของผู้ขายตามหน้าที่ที่ได้รับมอบหมายเท่านั้น และผลการดำเนินการของระบบ ระบุว่า ระบบ ้ บริหารจัดการข้อมูลผู้ขาย มีข้อมูลที่เก็บไว้อย่างครบถ้วนสมบูรณ์และผู้ใช้สามารถนำข้อมูลในระบบไป ใช้ในการทํางานได้ เพื่อประกอบการตัดสินใจในการํางานของผู้ใช้ และจากการสํารวจความพึงพอใจ ของระบบจากผู้ซื้อ จํานวน 12คน หัวหน้างาน จํานวน 4 คน ผู้ดูแลระบบ 2 คน และผู้ใช้งานทัวไป ่ จำนวน 12 คน พบว่าผลการประเมินความพึงพอใจอยู่ในระดับดีมาก

56920340: MAJOR: INFORMATION TECHNOLOGY; M.Sc (INFORMATION TECHNOLOGY) KEYWORD: SYSTEM DESIGN/ SYSTEM DEVELOPMENT/ INFORMATION SYSTEM/ SUPPLIER INFORMATION

PARADA SOMSAR: SUPPLIER INFORMATION MANAGEMENT SYSTEMS: CASE STUDY AUTO PARTS MANUFACTURING COMPANY.ADVISORY COMMITEE: SUNISA RIMCHAROEN,Ph.D., 128P. 2018.

This independent study presents the design and development of Supplier Information Management System : Case study auto parts manufacturing company. We develop web application and relational database to replace the existing processes which stores supplier information in individual Microsoft Excel files and approval process has been done manually. The developed system uses PHP and relational database to develop web application information system. This independent study improves the data storage quality, applies authorization on approval process and improves data retrieval efficiency.

This independent study divides users into 4 groups as Buyers, Managers, System Administrator and General User. Each group of usershas different authorization for system features and data access. The proposed method and system result the effective data storage. Users can efficiency use data to support decision making. The survey result from 12 Buyers, 4 Managers, 2 System Administrator and 12 General Users shows that they are very satisfied.

ฉ

# สารบัญ

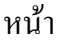

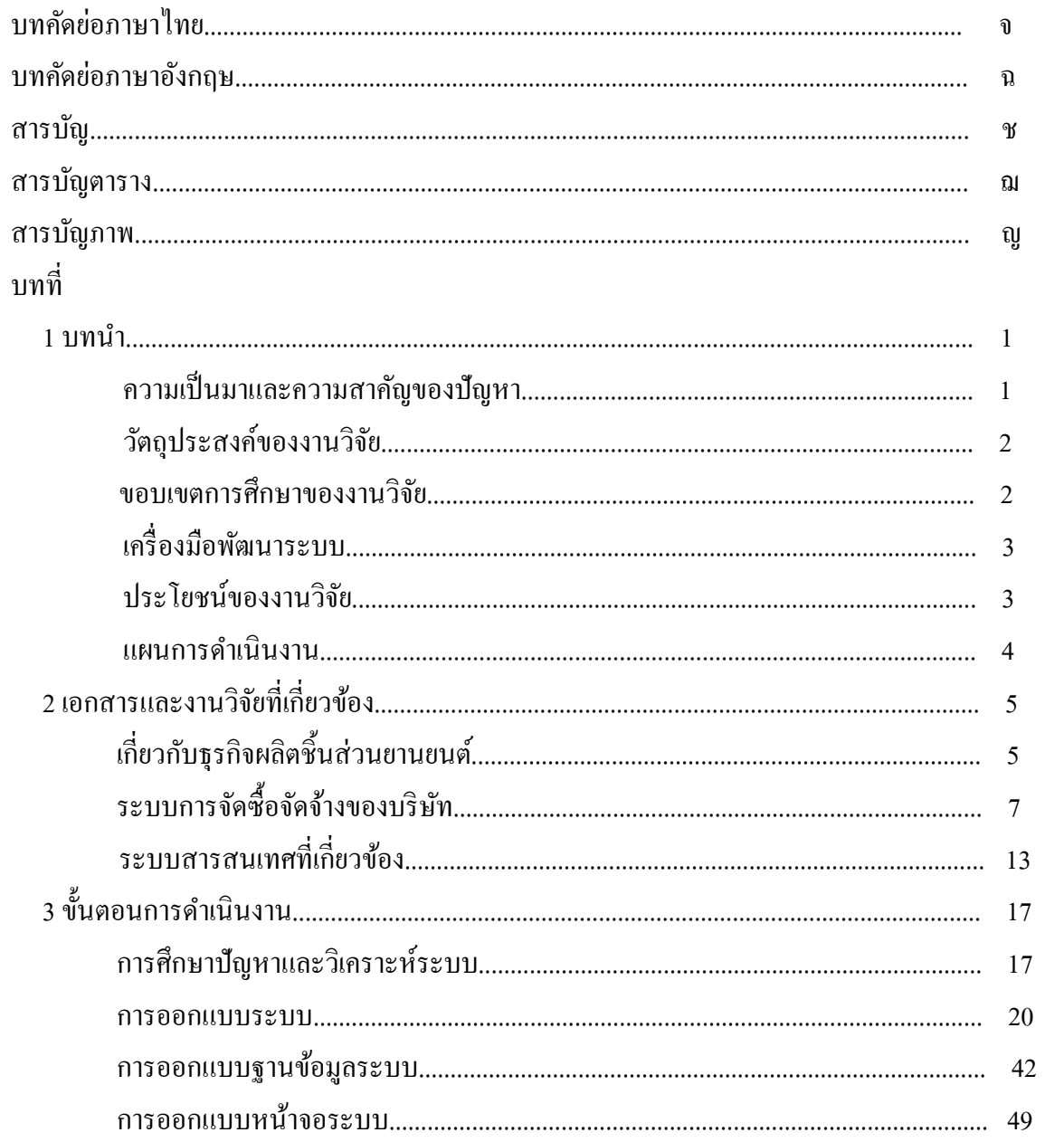

# สารบัญ (ต่อ)

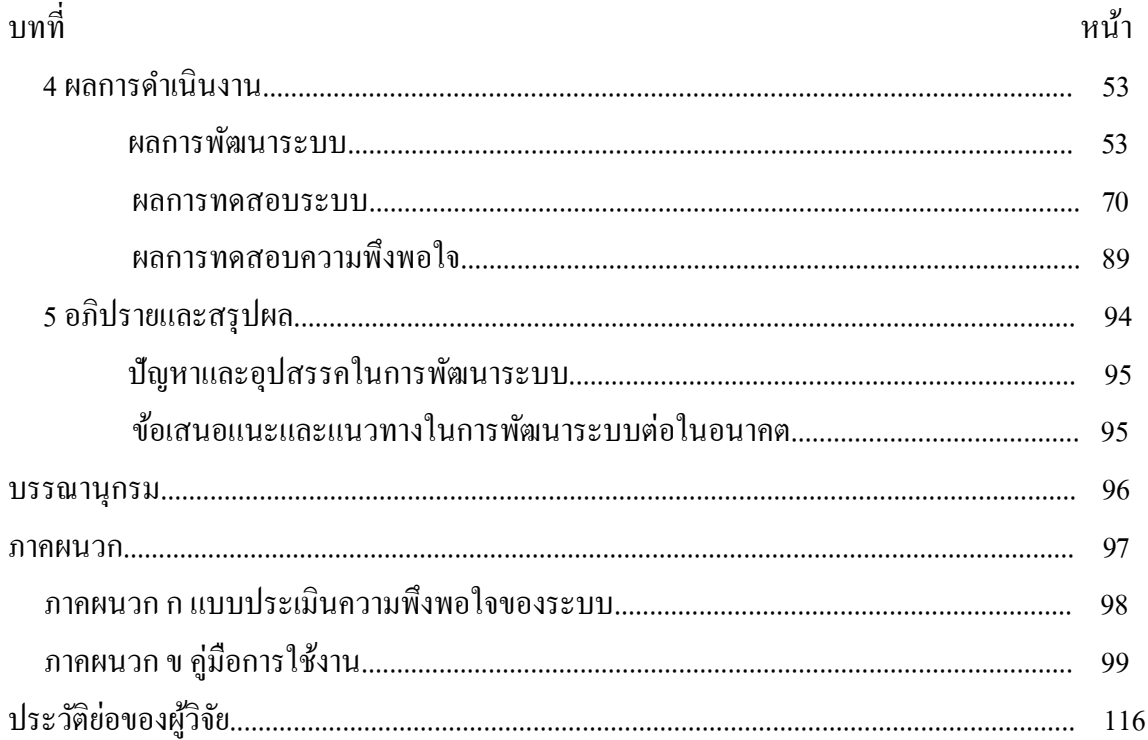

## สารบัญตาราง

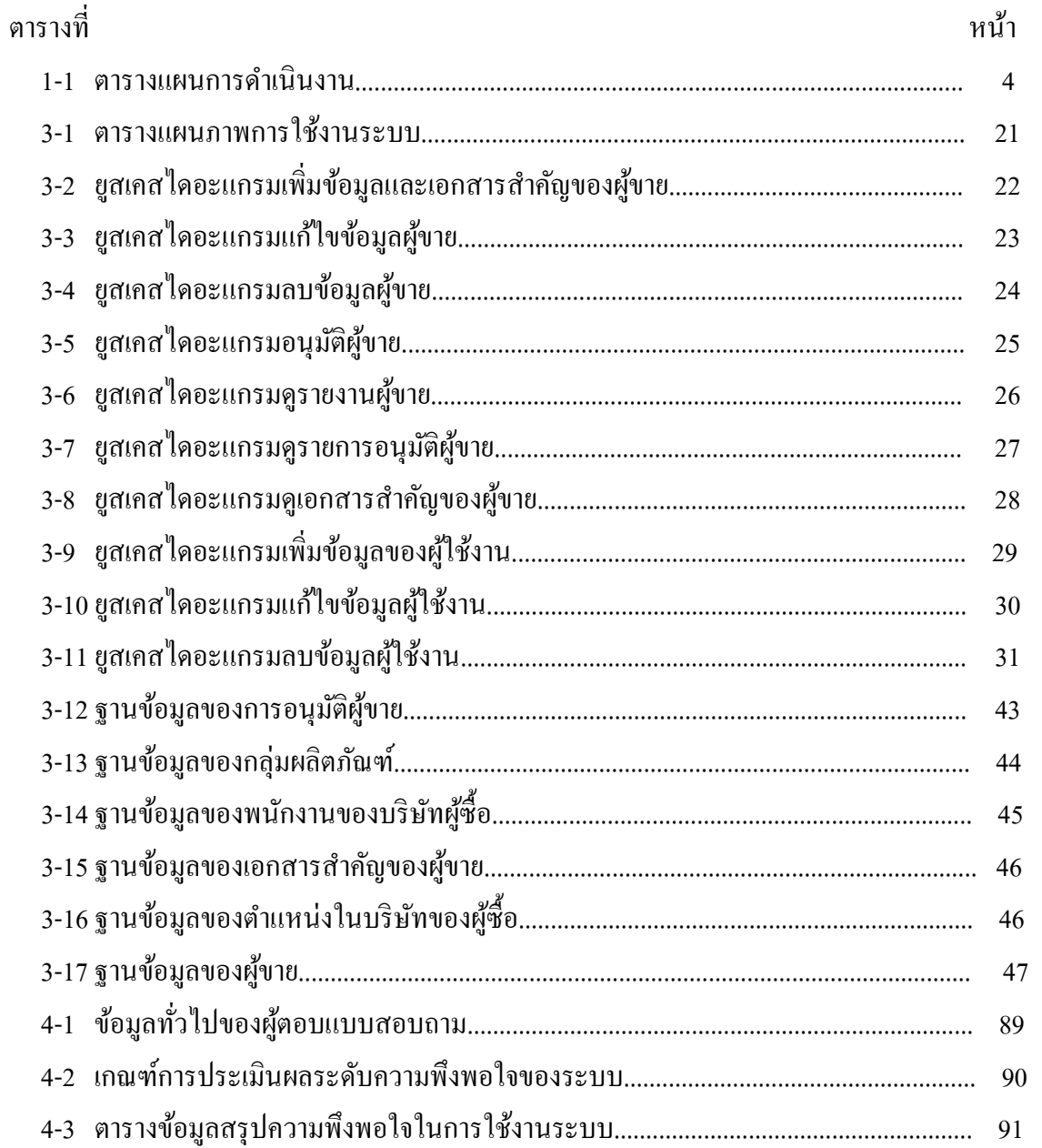

# สารบัญภาพ

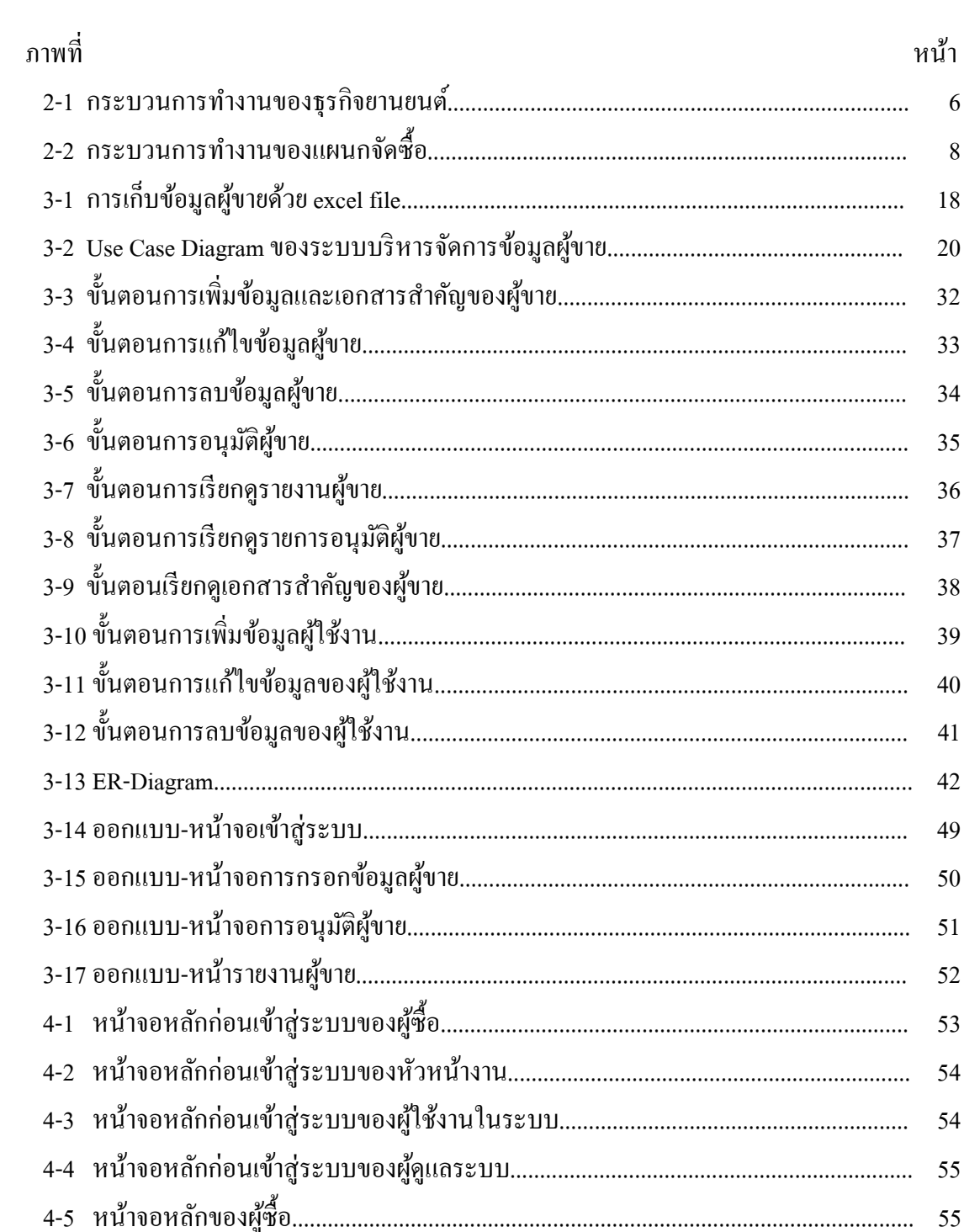

# สารบัญภาพ (ต่อ)

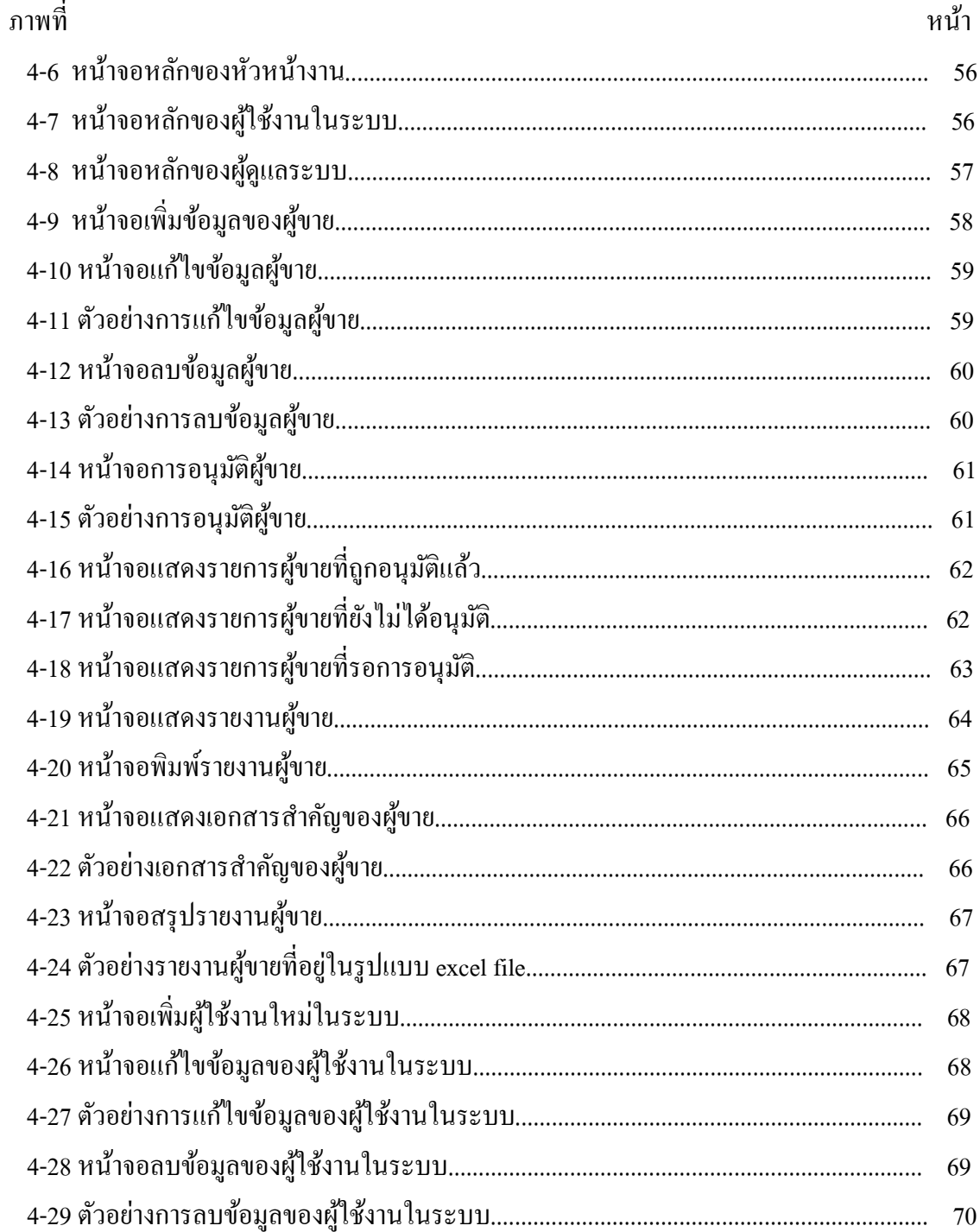

# สารบัญภาพ (ต่อ)

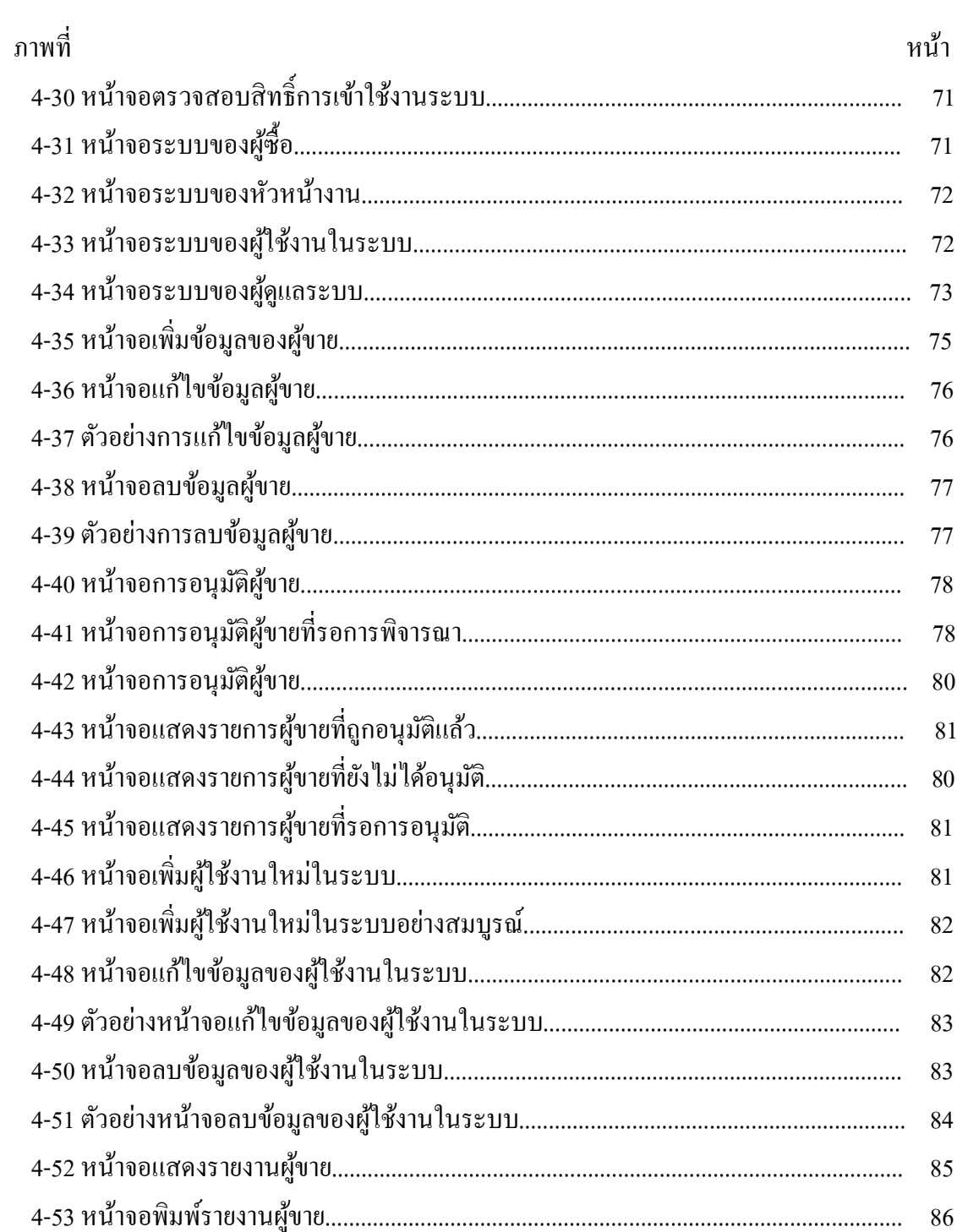

# สารบัญภาพ (ต่อ)

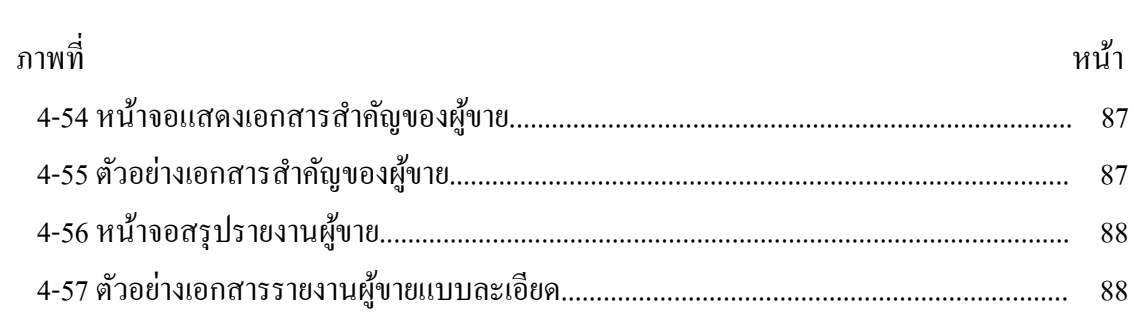

#### **บทนํา**

#### **1.1 ความเป็ นมาและความสําคัญของปัญหา**

ในปัจจุบันธุรกิจทางค้านยานยนต์กำลังเข้ามามีบทบาทอย่างมากในประเทศไทย มีกลุ่มคนทั้ง คนไทยและคนต่างประเทศที่หันมาทําธุรกิจด้านนี้โดยสามารถเห็นได้จากการขยายตัวของนิคม อุตสาหกรรมและบริษัทที่ทำธุรกิจเกี่ยวกับยานยนต์ที่เพิ่มสูงมากขึ้นเรื่อยๆ และในการคำเนินธุรกิจของ ี่ แต่ละบริษัท การเลือกผู้ขายที่ดีและมีประสิทธิภาพนั้นจะทำให้การคำเนินธุรการเป็นไปได้อย่างราบรื่น ้ บริษัทที่ผู้จัดทำได้ทำงานอยู่ในขณะนี้ก็เป็นอีกหนึ่งบริษัทที่ให้ความสำคัญกับความจัดสรรหาผู้ขายที่มี ประสิทธิภาพดี เพื่อรองรับการซื้อขายสินค้าที่มีคุณภาพดีและราคาถูก แต่ในปัจจุบันนี้แผนกจัดซื้อได้ ทำการอนุมัติการซื้อขายกับผู้ขายโดยใช้แบบฟอร์มที่เป็นกระดาษ และการเก็บเอกสารในการ ้ ลงทะเบียนผู้งายนั้นทำให้เอกสารบางส่วนสูญหาย เนื่องจากเอกสารเหล่านี้จะถูกเก็บไว้กับผู้ซื้อใน ึ คอมพิวเตอร์ส่วนตัว เมื่อผู้ซื้อได้ลาออกจากบริษัทเอกสารสำคัญก็จะหายไปกับตัวของผู้ซื้อ เพราะ แผนกจัดซื้อยังไม่มีวิธีการจัดการกับเอกสารเหล่านี้อย่างเป็นระบบ

จากปัญหาที่กล่าวมา ผู้จัดทําจึงได้คิดค้นระบบสารสนเทศเพื่อการจัดการผู้ขายรายใหม่โดย ผ่านทางระบบเว็บแอพพลิเคชั่นเพื่อที่จะได้จัดเก็บเอกสารไว้ในคอมพิวเตอร์ส่วนบุคคล เพื่อป้องกันการ ี สูญหายของข้อมูล เนื่องจากข้อมูลของผู้ขายนั้นมีความสำคัญเป็นอย่างมาก เพราะเอกสารเหล่านี้จะ แสดงถึงข้อมูลของผู้ขาย เช่น ตำแหน่งที่ตั้งของบริษัท, เงินในการลงทุนจัดตั้งบริษัท, คณะผู้บริหารของ บริษัท, เอกสารการโอนเงินผ่านทางบัญชีธนาคาร, ผลิตภัณฑ์ของบริษัท เป็นต้น ซึ่งระบบนี้จัดทำขึ้นใน รูปแบบของเว็บแอพพลิเคชัน่ โดยให้ผู้ซื้อกรอกข้อมูลของผู้ขายลงในระบบและแนบเอกสารสําคัญที่ เกี่ยวข้องกับผู้ขายไว้ในระบบด้วย จากนั้นข้อมูลของผู้ขายจะถูกส่งไปยังหัวหน้างาน เพื่อทำการ ตรวจสอบและหัวหน้าจะทำการอนุมัติผู้งายรายนั้นๆก่อนที่จะทำการซื้อขายกับทางบริษัท

#### **1.2 วัตถุประสงค์**

1.2.1 เพื่อทำให้สามารถค้นหาข้อมูลของผู้ขายได้ง่ายมากยิ่งขึ้น 1.2.2 เพื่อลดความซ้ำซ้อนในการลงทะเบียนผู้งายที่จะทำธุรกิจกับบริษัท 1.2.3 เพื่อบันทึกข้อมูลของผู้ขายไว้อย่างเป็นระบบและมีหลักฐานในการอนุมัติผู้ขาย

#### **1.3 ขอบเขตของการศึกษา**

การพัฒนาระบบสารสนเทศเพื่อการจัดการผู้ขายรายใหม่ได้จัดทําขึ้นเพื่อให้ผู้ใช้ระบบ สามารถเข้าถึงข้อมูลผ่านทางระบบเว็บแอพพลิเคชั่น สามารถค้นหาข้อมูลเกี่ยวกับผู้ขายรายใหม่ได้ง่าย ้มากยิ่งขึ้นและข้อมูลสำคัญของผู้ขายจะถูกเกีบไว้อย่างเป็นระบบและปลอดภัย สามารถตรวจสอบความ ถูกต้องย้อนหลังได้ เนื่องจากบริษัทจะมีบุคคลภายนอกเข้ามาตรวจสอบข้อมูลของผู้ขายอยูเสมอ เพื่อให้ ่ แน่ใจว่าผู้ขายที่บริษัททำธุรกิจด้วยนั้นผ่านการประเมินผลอย่างละเอียดรอบคอบจากหน่วยงานที่ เก ี่ยวข้องแล้ว ซึ่งระบบที่พัฒนาขึ้นนี้จะแบ่งขอบเขตการทํางานตามบทบาทของผู้ใช้งาน ได้ดังนี้

- 1.3.1 ผู้ซื้อ มีขอบเขตการทำงานดังนี้
	- -กรอกข้อมูลของผู้ขาย
	- ส่งคําร้องการอนุมัติผู้ขายไปยังหัวหน้างาน
	- แก้ไขข้อมูลของผู้ขาย
	- พิมพ์เอกสารของผู้ขาย
	- เรียกดูข้อมูลของผู้ขาย
- 1.3.2 หัวหน้างาน มีขอบเขตการทํางานดังนี้
	- พิจารณาอนุมัติรายชื่อของผู้ขาย
	- เรียกดูรายการลงทะเบียนของผู้ซื้อ
	- เรียกดูข้อมูลของผู้ขาย
	- เรียกดูข้อมูลของผู้ซื้อ
	- พิมพ์เอกสารของผู้ขาย

#### 1.3.3ผู้ดูแลระบบมีขอบเขตการทํางานดังนี้|

- เรียกดูข้อมูลของผู้ซื้อ
- เรียกดูข้อมูลของผู้ขาย
- เรียกดูข้อมูลของผู้หัวหน้างาน
- แก้ไขข้อมูลของผู้ซื้อ
- แก้ไขข้อมูลของผู้ขาย
- -แกไขข้อมูลของหัวหน้างาน ้
- เพิ่ มข้อมูลของผู้ซื้อ
- เพิ่ มข้อมูลของหัวหน้างาน
	- 1.3.4 พนักงานแผนกอื่นๆ มีขอบเขตการทํางานดังนี้
		- เรียกดูข้อมูลของผู้ขาย
		- เรียกดูเอกสารสําคัญของผู้ขาย

## **1.4 เครื่องมือพัฒนาระบบ**

เครื่องมือที่ใช้ในการพัฒนาระบบสารสนเทศเพื่อการจัดการผู้ขายรายใหม่ใช้ ระบบปฏิบัติการ Microsoft Windows 2017 64 bit ภาษาที่ใช้พัฒนาโปรแกรมคือPHP โดยใช้โปรแกรม Edit Plus ในการพัฒนาระบบฐานข้อมูลที่ใช้ คือ Microsoft SQL Server 2014 Enterprise Edition

## **1.5 ประโยชน์ที่คาดว่าจะได้รับ**

1.5.1 ได้ระบบที่สามารถจัดเก็บข้อมูลของผู้ขายที่อย่างครบถ้วนและป้องกันการสูญหายของ ข้อมูลของผู้ขาย

1.5.2 สามารถค้นหาข้อมูลของผู้ขายได้ง่ายยิ่งขึ้น เมื่อมีการตรวจสอบข้อมูลย้อนหลังทั้งจาก บุคคลภายในองค์กรและภายนอกองค์กร เนื่องจากข้อมูลได้ถูกเกีบไว้ในรูปแบบเว็บแอพพลิเคชั่นแทน การจัดเก็บด้วยกระดาษ

## **1.6 แผนการดําเนินงาน**

## ตารางที่ 1-1 แผนการดําเนินงาน

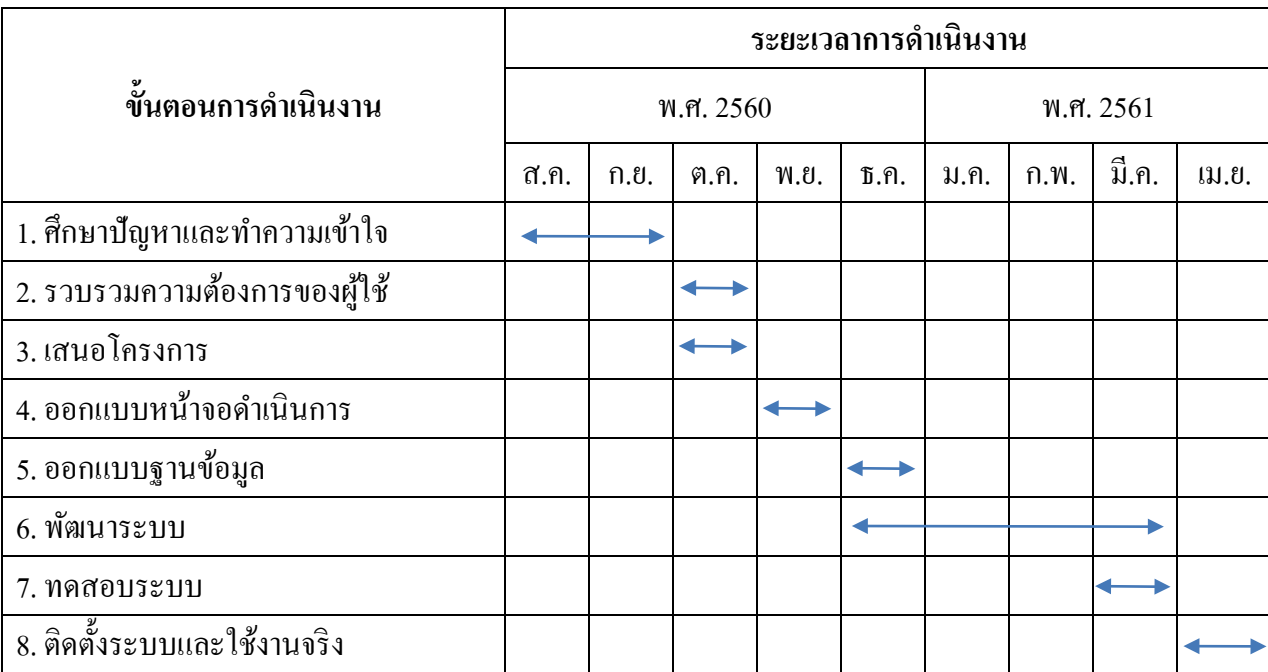

## **บทที่ 2**

# **เอกสารและงานวิจัยที่เกี่ยวข้อง**

### **2.1 ธุรกิจผลิตชิ้นส่วนยานยนต์**

้ อุตสาหกรรมยานยนต์ได้เริ่มต้นขึ้นในประเทศไทยกว่า 50 ปีแล้ว อุตสาหกรรมนี้ยังมี ความสําคัญต่อสภาพเศรษฐกิจของประเทศไทย เนื่องจากอุตสาหกรรมยานยนต์เป็ นอุตสาหกรรมที่มี มูลค่าเป็นอันดับ 2 รองจากอุตสาหกรรมอาหารและเครื่องดื่ม แต่ถึงอุตสาหกรรมนี้จะมีความสําคัญต่อ ประเทศไทย แต่บริษัทผู้ผลิตรถยนต์ในประเทศไทยส่วนใหญ่ก็จะเป็นบริษัทต่างชาติที่เข้ามาลงทุนใน ประเทศไทย และบริษัทผู้ผลิตชิ้นส่วนในประเทศไทยยังต้องอาศัยเทคโนโลยีจากต่างประเทศเพื่อ พัฒนาผลิตภัณฑ์อีกด้วย นอกจากนี้อุตสหากรรมยานยนต์ยังก่อให้เกิดการจ้างงานในประเทศไทยเป็น จำนวนมาก และยังมีการส่งออกรถยนต์หรือชิ้นส่วนของรถยนต์ไปที่ต่างประเทศ เช่น ประเทศ อินโดนีเซีย ออสเตรเลีย ญี่ปุ่น ฟิลิปปินส์ ฯลฯ ส่งผลทำให้เศรษฐกิจของประเทศไทยขับเคลื่อนไปด้วย ในยานยนต์ 1 คัน จะประกอบด้วยชิ้นส่วน 20,000-30,000 ชิ้น ซึ่งโดยทั่วไปแม้บริษัทขนาดใหญ่ก็ไม่ สามารถผลิตทุกชิ้นส่วนได้ด้วยตนเอง การแบ่งงานกันทำและการจ้างผลิตจึงเป็นรูปแบบปกติที่เกิดขึ้น ซึ่งโครงสร้างของอุตสาหกรรมยานยนต์ไทยจะประกอบด้วย

1. อุตสาหกรรมต้นน้ำเป็นผู้ผลิตวัตถุดิบเพื่อใช้ในการผลิตชิ้นส่วนยานยนต์ เช่น อุตสาหกรรมยาง อุตสาหกรรมพลาสติก เป็ นต้น

2. ผู้ผลิตชิ้ นส่วนยานยนต์ Tier 2 และ Tier 3 ประเภท Raw Materials หรือผู้ผลิตชิ้ นส่วน ประเภท REM (Replacement Equipment Manufacturer) เป็นกลุ่มที่จัดหาวัตถุดิบให้กับผู้ผลิต Tier 1 หรือเป็นผู้ผลิตชิ้นส่วนเพื่อจำหน่ายในตลาดอะไหล่ทดแทน หรือผู้ผลิตที่สนับสนุนด้านการผลิต (Equipment Supplier) ซึ่งผู้ผลิตในกลุ่มนี้ อาจถูกจัดให้อยู่ใน Tier 1 ได้เช่นกันในบางผลิตภัณฑ์ซึ่งใน จํานวนนี้มีผู้ผลิตมากกวา ่ 1,100 ราย และส่วนใหญ่เป็ นผู้ประกอบการคนไทย (SMEs)

3. ผู้ผลิตชิ้นส่วนยานยนต์ Tier 1 ที่เป็น Direct OEM Supplier ซึ่ง เป็นผู้ผลิตชิ้นส่วนที่ป้อน ให้โรงงานประกอบรถยนต์โดยตรง ชิ้นส่วนที่จัดอยู่ในกลุ่มนี้จะเป็นชิ้นส่วนที่มีคุณภาพสูง ซึ่ง มาตรฐานจะถูกกำหนดโดยผู้ผลิตรถยนต์ปัจจุบัน ผู้ประกอบการในกลุ่ม Tier 1 มีทั้งสิ้น 709 ราย แบ่งเป็นผู้ประกอบการจากต่างประเทศ 287 ราย ซึ่งจะเป็นผู้ประกอบการชาวญี่ปุ่น 117 ราย, ผู้ประกอบการร่วมระหว่างต่างชาติและคนไทย 68 ราย และผู้ประกอบการคนไทย 354 ราย โดยใน จำนวน 709 รายนี้เป็นผู้ผลิตชิ้นส่วนรถยนต์ 386 ราย ผู้ผลิตชิ้นส่วนรถจักรยานยนต์ 201 ราย ที่เหลือ เป็นผู้ผลิตชิ้นส่วนเพื่อการจำหน่ายทั้งรถยนต์และรถจักรยานยนต์

4. ผู้ประกอบรถยนต์เป็ นเจ้าของตราสินค้า และเป็ นผู้ออกแบบผลิตภัณฑ์ประเทศไทยมีผู้ ประกอบรถยนต์ 15 ราย โดยผู้ประกอบการสัญชาติญี่ปุ่นมีส่วนแบ่งตลาดตามรายได้และกำลังการผลิต ประมาณร้อยละ70-80 ของทั้ งหมด

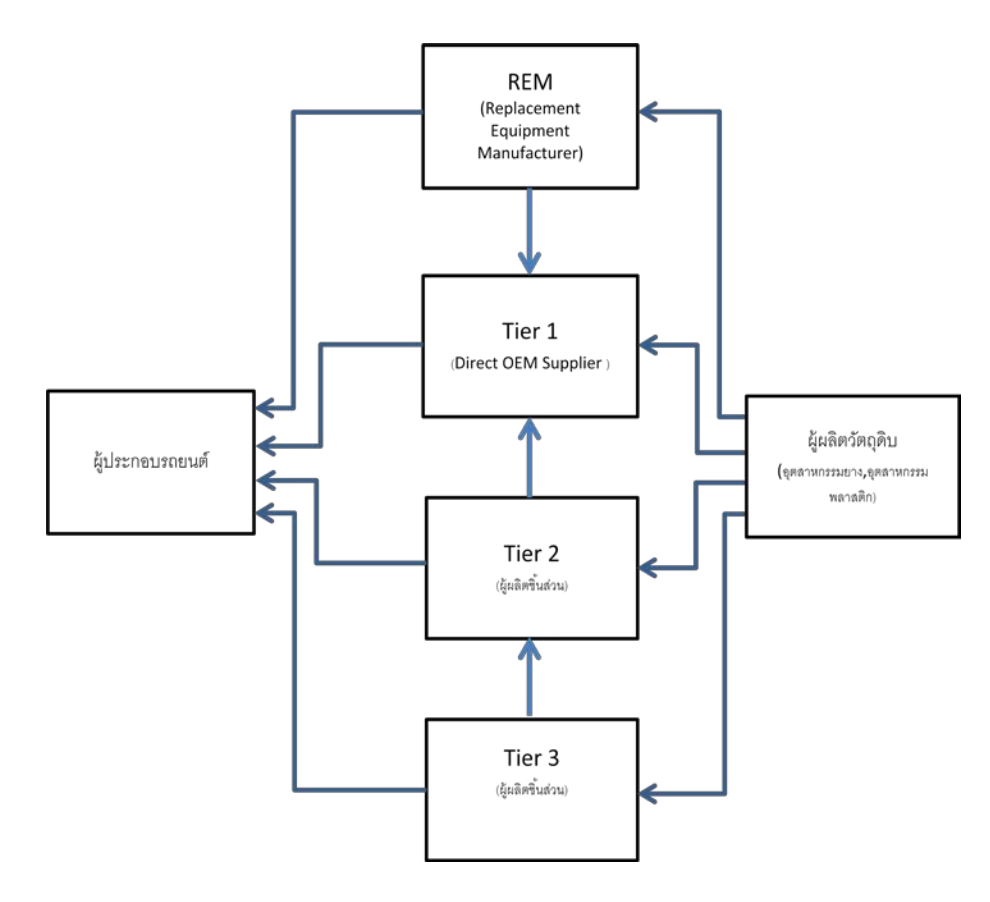

ภาพที่ 2-1 กระบวนการทํางานของธุรกิจยานยนต์

## **2.2 ระบบการจัดซื้อจัดจ้างของบริษัท**

ในระบบจัดซื้อจัดจ้างเริ่มต้นจากการได้รับข้อมูลจากลูกค้าจากนั้นจะมีการประชุมวางแผนวา่ การจะจัดส่งชิ้นงานให้ลูกค้านั้นจะใช้วิธีการทำชิ้นงานในโรงงานเองหรือใช้วิธีการซื้อชิ้นงานจากผู้ขาย โดยส่วนมากบริษัทของผู้จัดทำจะใช้วิธีในการซื้อชิ้นงานจากผู้ขายที่มีการประเมินว่ามีประสิทธิภาพใน ึการทำงานให้ได้อย่างมีประสิทธิภาพ โดยการเลือกผู้ขายนั้นจะทำการตรวจสอบสถานที่ผลิต ประเมิน ความสามารถในการผลิตทั้ งทางด้านคุณภาพ, ด้านวิจัยและพัฒนา, ด้านราคา, ด้านการจัดส่ง และการ บริหารจัดการทรัพยากรอย่างมีประสิทธิภาพหรือที่เรียกว่า OCDDM Evaluation

้นอกจากนี้บริษัทผู้ขายยังต้องมีมาตรฐานของบริษัทตามที่กฎหมายกำหนดอีกด้วยถึงจะถือว่า เป็นผู้งายที่มีประสิทธิภาพ หลังจากที่ทำการประเมินผู้งายในเบื้องต้นแล้ว ผู้ซื้อจะทำการส่งเอกสารขอ ใบเสนอราคาไปให้แก่ผู้ขายที่อยู่ในขอบข่ายที่ต้องการ หลังจากที่ผู้ขายได้รับเอกสารแล้วจะต้องทำการ ส่งใบเสนอราคากลับมาให้แก่ผู้ซื้อเพื่อทําการประเมินราคาที่ผู้ขายเสนอมาให้ โดยในการขอราคาในแต่ ้ ละครั้งจะส่งให้แก่ผู้ขายอย่างน้อย 2 คน เพื่อให้สามารถเปรียบเทียบราคาที่สามารถแข่งขันในตลาดได้ ้หลังจากทำการเปรียบเทียบราคาและเลือกผู้ขายได้แล้ว จะมีการออกเอกสารสัญญาเพื่อกำหนดข้อตกลง ต่างๆในการจ่ายเงิน การลดราคาสินค้า หรือข้อตกลงอื่นๆไว้ในเอกสารเพื่อใช้ในการอ้างอิง หลังจากนั้น จะมีการซื้อชิ้ นงานจากผู้ขายโดยการออกใบเรียกสินค้าตามจํานวนที่ต้องการไปยังผู้ขายและผู้ขาย จะต้องทำการจัดส่งสินค้าให้ตามรายการที่เรียกไป เมื่อผู้ซื้อได้รับสินค้าแล้วจะทำการจ่ายเงินให้แก่ ผู้งายตามราคาที่ตกลงกันไว้ ซึ่งกระบวนการที่กล่าวมาทั้งหมดผู้จัดทำได้อธิบายด้วยกระบวนการใหล (process flow) ตามภาพที่ 2-2

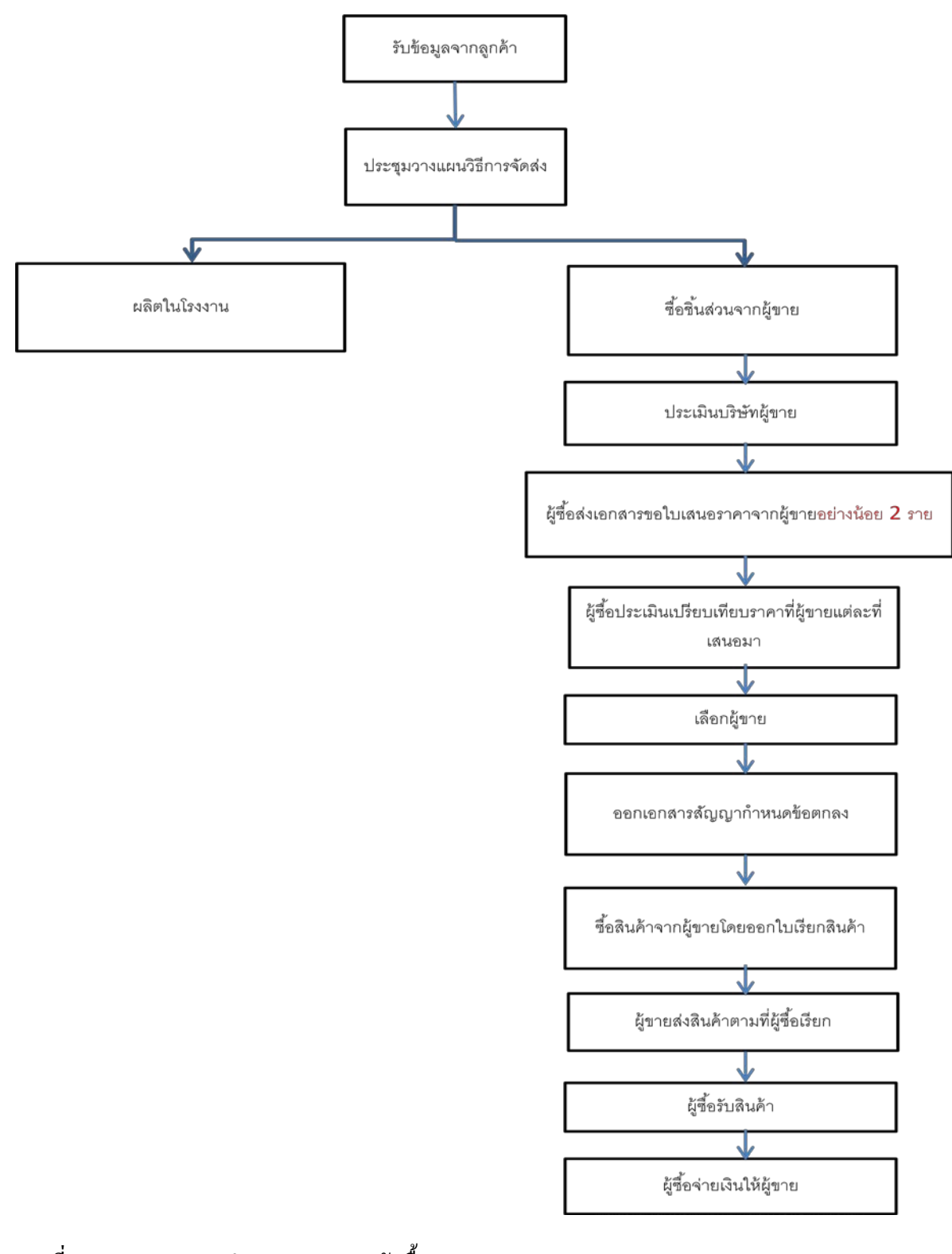

ิภาพที่ 2-2 กระบวนการทำงานของแผนกจัคซื้อ

2.2.2 QCDDM (คะแนนการประเมินผู้ขายรายใหม่) เป็นคะแนนที่ใช้ในการประเมินบ่งชี้ถึง ความสามารถในด้านต่างๆของผู้ขาย ถึงจะประกอบไปด้วยด้านคุณภาพ, ราคา, การพัฒนาผลิตภัณฑ์, การจัดส่งและการบริหารจัดการ โดยในแต่ละด้านจะต้องใช้ผู้เชี่ยวชาญเพื่อทําการประเมินผลผู้ขาย ซึ่ง จะอธิบายรายละเอียดของแต่ละด้าน ดังนี้

2.2.2.1 ด้านคุณภาพ เป็ นการประเมินในส่วนของคุณภาพสินค้าที่ทําการจัดส่งให้บริษัท ซึ่งทางแผนกดูแลคุณภาพจะเป็นฝ่ายประเมินโดยเปรียบเทียบกับมาตรฐานที่ถูกตั้งไว้ในเอกสาร ซึ่งการ ประเมินจะวัดจากชิ้นงานที่มีปัญหาที่ตรวจสอบเจอว่ามีมากน้อยเพียงใด

2.2.2.2 ด้านราคา เป็นการประเมินผู้ขายในด้านของราคา จากการเปรียบเทียบราคาที่ผู้ขาย เสนอมาให้กับผู้ขายปัจจุบันที่อยู่ในกลุ่มผลิตภัณฑ์เดียวกันหรือใกล้เคียงกันว่าราคาที่เสนอมานั้น สามารถแข่งขันในตลาดได้มากน้อยเพียงใด

2.2.2.3 ด้านการพัฒนาผลิตภัณฑ์ เป็นการประเมินผลด้านขีดความสามารถการพัฒนา ผลิตภัณฑ์ตามรูปแบบที่ส่งให้แก่ผู้งาย เนื่องจากชิ้นส่วนของยานยนต์ในแต่ละรุ่นจะแตกต่างกัน ดังนั้น การประเมินผลด้านนี้จะเป็ นอีกหนึ่งจุดสําคัญที่จะทําให้รู้ถึงความรู้และความสามารถของผู้ขาย

่ 2.2.2.4 ด้านการจัดส่ง เป็นการประเมินด้านการจัดส่งสินค้าตามกำหนดวันที่ผู้ซื้อต้องการ ซึ่งส่วนนี้จะเกี่ยวข้องกับห่วงโซ่อุปทานจึงต้องให้ความสำคัญ เพื่อป้องกันไม่ให้สินค้าไปถึงลูกค้าล่าช้า และทำให้เกิดการร้องเรียนจากลูกค้า

2.2.2.5 ด้านการบริหารจัดการเป็ นการตรวจสอบกระบวนการบริหารจัดการของผู้ขายวา่ มีกระบวนการแก้ไขปัญหาหรือข้อบกพร่องอย่างไรบ้างเมื่อเกิดปัญหาขึ้น เช่น ไฟไหม้ จะร้องขอข้อมูล ว่าผู้ขายมีการบริหารจัดการและแผนที่วางไว้คืออะไร ถ้าหากว่าบริษัทเกิดเหตุไฟไหม้ เป็นต้น ข้อมูล ส่วนนี้ผู้ซื้อจําเป็ นต้องรู้เพื่อทําการประเมินความเสี่ยงและวางแผนสํารองไว้ด้วย

## 2.2.3 การรับรองคุณภาพตามมาตรฐานสากล ซึ่งจะประกอบด้วย  *2.2.3.1 ISO 14001 มาตรฐานระบบการจัดการด้านสิ่งแวดล้อม*

ISO 14001คือ มาตรฐานระบบการจัดการสิ่งแวดล้อม (Environment management System) ที่ได้รับการยอมรับมากที่สุดจากหน่วยงานองค์กรทัวโลก มีวัตถุประสงค์เพื่อให้องค์กรมีความ ่ ตระหนักถึงความสำคัญของการจัดการสิ่งแวดล้อม เพื่อให้เกิดการพัฒนาสิ่งแวดล้อมควบคู่กับการ พัฒนาธุรกิจ โดยมุ่งเน้นในการป้องกันมลพิษและรักษาสิ่งแวดล้อมเป็นหลัก เพื่อช่วยลดผลกระทบต่อ สิ่งแวดล้อม และลดต้นทุนการผลิตในธุรกิจ

หลักการสําคัญของ ISO 14001

1. การกำหนดนโยบายสิ่งแวดล้อม: ผู้บริหารสูงสุดขององค์กรต้องกำหนดนโยบาย ้สิ่งแวดล้อม เพื่อเป็นแนวทางการดำเนินการด้านสิ่งแวดล้อมขององค์กร โดยจะต้องกำหนดนโยบาย สิ่งแวดล้อมที่เหมาะสมกับสภาพ ขนาดและประเภทธุรกิจขององค์กร ซึ่งนโยบายสิ่งแวดล้อมต้องแสดง ความมุ่งมั่นต่อการป้องกันมลพิษหรือลดผลกระทบต่อสิ่งแวดล้อมที่เกิดจากกิจกรรมต่าง ๆ

2. การวางแผน: วางแผนการดำเนินงานให้สอดคล้องกับนโยบายสิ่งแวดล้อมที่ องค์กรตั้งขึ้น โดยกำหนดระเบียบปฏิบัติงานระบุลักษณะปัญหาสิ่งแวดล้อม, กำหนดระเบียบปฏิบัติงาน พิจารณาข้อกำหนดในกฎหมายและระเบียบอื่น ๆ ที่เกี่ยวข้อง, กำหนดวัตถุประสงค์และเป้าหมายด้าน สิ่งแวดล้อมให้สอดคล้องกับนโยบาย รวมทั้งความมุ่งมั่นที่จะป้องกันและลดมลพิษจากการระบุลักษณะ ปัญหาสิ่งแวดล้อม และจัดทําแผนงานสิ่งแวดล้อม เพื่อให้บรรลุวัตถุประสงค์และเป้ าหมาย โดยแสดง ระยะเวลาของแผนฯ ผู้รับผิดชอบและดัชนีวัดประสิทธิภาพอยางชัดเจน ่

3. การนำไปปฏิบัติและการคำเนินงาน: กำหนดโครงสร้าง และบุคคลที่มีหน้าที่ รับผิดชอบในการจัดการสิ่งแวดล้อมให้ชัดเจน เช่น ผู้รับผิดชอบด้านกฎหมาย ผู้รับผิดชอบภาวะฉุกเฉิน ตลอดจนผู้แทนฝ่ายบริหารด้านสิ่งแวดล้อม ฯลฯ เพื่อที่จะให้แผนงานสิ่งแวดล้อมสามารถดำเนินการไป ู้ได้อย่างมีประสิทธิภาพ และประเมินความต้องการการฝึกอบรม แผนการฝึกอบรม การประเมินผล การ ฝึ กอบรม ฯลฯ เพื่อสร้างความรู้ ความเข้าใจให้แก่บุคลากรในองค์กรเพื่อที่จะควบคุมการปฏิบัติงานให้ เกิดผลกระทบต่อสิ่งแวดล้อมอยางน้อยที่สุด ่

4. การตรวจสอบและการปฏิบัติการแก้ไข: องค์กรติดตามและวัดผลการดำเนินงาน โดยเปรียบเทียบกับแผนที่วางเอาไว้ แจกแจงสิ่งต่าง ๆ ที่ไม่เป็นไปตามแผน และทำการตรวจประเมิน ึการจัดการสิ่งแวดล้อมเป็นระยะ เพื่อยืนยันความถูกต้องสมบรณ์ของระบบการจัดการสิ่งแวดล้อมที่ กำหนดไว้

5. การทบทวนและการปรับปรุงอย่างต่อเนื่อง: ผู้บริหารองค์กรทำการทบทวน ระบบการจัดการสิ่งแวดล้อมตามระยะเวลาที่เหมาะสม เพื่อให้มีการปรับปรุงอย่างต่อเนื่อง ื่ อย่างไรก็ตาม องค์กรต่าง ๆ สามารถนำระบบการจัดการสิ่งแวดล้อมหรือ ISO 14001 ้ ไปปฏิบัติร่วมกับระบบบริหารอื่น ๆ ที่องค์กรดำเนินการอยู่ได้ โดยมาตรฐาน ISO 14001 นี้สามารถ ประยุกต์ใช้ได้กับองค์กรทุกขนาด ทุกประเภท ซึ่งความสำเร็จของการดำเนินการขององค์กรจะขึ้นอยู่ กับความร่วมแรงร่วมใจของพนักงานทุกระดับ ทุกแผนก โดยเฉพาะผู้บริหารสูงสุดที่ต้องแสดงความ มุ่งมั่นและเจตนารมย์ในการผลักดันให้องค์กรของตนมีการนำ ISO 14001 ไปปฏิบัติ รวมทั้งพนักงาน ทุกคนที่จะมีส่วนร่วมและเป็นกลไกสำคัญให้การดำเนินงานประสบผลสำเร็จ ทั้งนี้โดยการกำหนด วิสัยทัศน์และเป้าหมายด้านการจัดการสิ่งแวดล้อมร่วมกัน ตลอดจนมีการพัฒนาความคิด และ ึกระบวนการไปสู่ระบบการปฏิบัติอย่างเป็นรูปธรรมต่อเนื่องต่อไป

*2.2.3.2 ISO/TS 16949ระบบการจัดการด้านคุณภาพสําหรับอุตสาหกรรมยานยนต์*

เป้ าหมายหลักของ ISO/TS 16949 คือ การพัฒนาระบบบริหารคุณภาพ เพื่อให้มีการ ้ ปรับปรุงอย่างต่อเนื่อง เน้นการป้องการข้อบกพร่องต่าง ๆ ลดความผันแปรและความสูญเสียที่เกิดขึ้นใน กลุ่มผู้ผลิตชิ้นส่วนยานยนต์ ผลจากการประยุกต์ใช้มาตรฐาน ISO/TS 16949 ทำให้ผู้ผลิตชิ้นส่วนยาน ยนต์สามารถที่จะเพิ่ มศักยภาพในการแข่งขันได้นอกจากมาตรฐาน ISO/TS 16949 แล้ว ยังมีเครื่องมือ หลักต่าง ๆ (core tools) เช่น Potential Failure Modes and Effects Analysis, Statistical Process Control และ Measurement System Analysis ที่สามารถช่วยในการพัฒนาและปรับปรุงความสามารถของ องค์การในกระบวนการต่าง ๆ ปัจจุบันเครื่องมือหลัก (core tools) ต่าง ๆเหล่านี้ได้มีการปรับปรุงเนื้อหา ้เพื่อให้สามารถนำมาประยุกต์ใช้อย่างมีประสิทธิภาพ และเกิดประโยชน์ในแต่ละองค์การอย่างมากที่สุด ซึ่งในแต่ละเครื่องมือนั้นจะมีความเชื่อมโยงสัมพันธ์กับในแต่ละข้อกำหนดของ ISO/TS 16949 เช่น

ข้อกำหนดของ ISO/TS 16949 ได้มีการกล่าวถึง Potential Failure Modes and Effects Analysis: FMEA ่ ในส่วนของกระบวนการการออกแบบและพัฒนาผลิตภัณฑ์ ซึ่งได้มีการระบุในข้อกำหนดย่อย ๆ ของ การออกแบบและพัฒนาผลิตภัณฑ์ เช่น คุณลักษณะพิเศษ (special characteristics) ผลการออกแบบ ผลิตภัณฑ์ (product design outputs - supplemental) และผลการออกแบบกระบวนการผลิต (manufacturing process design output) เป็ นต้น โดยที่ Potential Failure Modes and Effects Analysis: FMEA เป็นกระบวนการวิเคราะห์ที่นำมาใช้เพื่อให้มั่นใจว่าแนวโน้มของปัญหาที่อาจจะเกิดขึ้นได้มีการ พิจารณา วิเคราะห์และดำเนินการแก้ไขระหว่างการดำเนินการออกแบบและพัฒนาผลิตภัณฑ์และ กระบวนการสําหรับผลิตภัณฑ์ใหม่(new model) ดังนั้น ความรุนแรงของแนวโน้มผลกระทบของ ข้อบกพร่องจะมีการพิจารณาและระบุรวมถึงโอกาสในการเกิดของสาเหตุของข้อบกพร่องโดยทัวไป ่ แล้วจะมีเกณฑ์การให้คะแนนในส่วนต่าง ๆเช่น ความรุนแรง โอกาสในการเกิด และความสามารถใน ึการตรวจจับ ซึ่งเกณฑ์การให้คะแนนนั้นอาจมีความแตกต่างกันในแต่ละค่ายผู้ผลิตรถยนต์

*2.2.3.3 ISO 9001 มาตรฐานระบบบริหารงานคุณภาพ*

ISO 9001 คือ มาตรฐานสากลสําหรับระบบบริหารงานคุณภาพอันเกี่ ยวกบการจัดการ ั ทางด้านคุณภาพ และการประกันคุณภาพ เป็นระบบบริหารประกันคุณภาพขั้นพื้นฐานที่มีความมุ่ง หมายที่จะให้ระบบคุณภาพเท่าเทียมกันระหว่างองค์กรต่างๆและประเทศต่างๆ

หลักการที่จะทําให้การบริหารงานระบบคุณภาพประสบผลสําเร็จ คือ หลักการ บริหารงานคุณภาพ 8 ประการ

1. องค์กรที่ให้ความสําคัญแก่ลูกค้า: องค์กรต้องพึ่งพิงลูกค้าเพื่อความอยูรอด ่ ดังนั้นจึงควรทําความเข้าใจความต้องการของลูกค้าทั้ งในส่วนปัจจุบันและอนาคต และทําให้บรรลุความ ต้องการเหล่านั้น

2. ความเป็นผู้นำ : ผู้นำเป็นผู้กำหนดความเป็นเอกภาพของวัตถุประสงค์และ ทิศทางขององค์กร สนับสนุนให้ทุกคนสามารถมีส่วนร่วมและส่งเสริมการบรรลุวัตถุประสงค์ของ องค์กรด้วย

3. การมีส่วนร่วมของบุคลากร: พนักงานทุกระดับถือเป็นหัวใจสำคัญขององค์กร ่ และการให้ความร่วมมืออย่างเต็ม ที่และเต็มความสามารถของพนักงานทุกคน ย่อมก่อให้เกิดประโยชน์ แก่องค์กร

4.การบริหารเชิงกระบวนการ: ผลลัพท์ที่ต้องการสามารถบรรลุได้อยางมี ่ ้ ประสิทธิภาพก็ต่อเมื่อทรัพยากรและ กิจกรรมที่เกี่ยวข้องได้รับการบริหารจัดการอย่างเป็นกระบวนการ

5. การบริหารเป็ นระบบ: การทําความเข้าใจ และการบริหารการจัดการ ึ กระบวนการต่างๆ ที่มีความสัมพันธ์ต่อกันเพื่อวัตถุประสงค์ที่กำหนดไว้ จะช่วยปรับปรุงประสิทธิภาพ และประสิทธิผลขององค์กร

6. การปรับปรุงอย่างต่อเนื่อง: การปรับปรุงอย่างต่อเนื่องควรได้รับการกำหนดให้ เป็ นวัตถุประสงค์ถาวรขององค์กร

7. การตัดสินจากข้อมูลที่เป็ นจริง: การตัดสินใจที่ทรงประสิทธิภาพ ควร ดําเนินการบนพื้ นฐานของการวิเคราะห์ข้อมูลสารสนเทศ

8. ความสัมพันธ์กับผู้ขายเพื่อประโยชน์ร่วม: องค์กรและผู้ส่งมอบต่างต้องพึ่งพา อาศัยกันและการมีความสัมพันธ์ในเชิงผู้ เกื้อกูลผลประ โยชน์จะช่วยส่งเสริมความสามารถในการสร้าง คุณค่าของทั้ งสองฝ่ าย

## **2.3ระบบสารสนเทศที่เกี่ยวข้อง**

ในแต่ละองค์กรจะต้องมีหน่วยงานจัดซื้อจัดจ้างเพื่อเป็ นตัวแทนขององค์กรในการจัดซื้อของ ที่มีประสิทธิภาพและราคาที่สมเหตุสมผลมาให้แก่องค์กร ซึ่งแต่ละองค์กรยังต้องอาศัยระบบ สารสนเทศเพื่ออํานวยความสะดวกในการจัดเกบและวิเคราะห์ข้อมูลของสินค้าเพื่อประกอบการ ็ ตัดสินใจ และในหัวข้อนี้ผู้จัดทำจะเปรียบเทียบระบบของแต่ละองค์กรที่ใช้อยู่กับระบบสารสนเทศเพื่อ การจัดการผู้ขายรายใหม่ เพื่อให้เห็นถึงข้อแตกต่างของแต่ละระบบให้ชัดเจนยิ่งขึ้น

#### 2.3.1 ระบบบริหารงานจัดซื้อ

บริษัท โปรซอฟท์ ซีอาร์เอ็ม จำกัด (2557) ได้พัฒนาระบบบริหารงานจัดซื้อที่ช่วยให้การ ้งัดซื้อสินค้าทำงานอย่างเป็นระบบ โดยระบบสามารถบันทึกราคาสินค้าแต่ละประเภท, บันทึกข้อมูล ้ ของผู้ขาย, จัดทำใบสั่งซื้อสินค้า, กระบวนการอนุมัติเอกสารใบสั่งซื้อ, การออกใบกำกับภาษีซื้อ, การ บันทึกข้อมูลการชำระเงินและการออกเอกสารการชำระเงินให้กับผู้ขาย ซึ่งระบบนี้มีความคล้ายคลึงกับ ระบบการบริหารจัดการข้อมูลผู้ขาย คือ มีการบันทึกข้อมูลผู้ขายเพื่อใช้ในการสั่งซื้อสินค้าและ ตรวจสอบข้อมูลของผู้ขาย ซึ่งรายละเอียดของการบันทึกข้อมูลของผู้ขาย มีดังนี้

- บันทึกข้อมูลของผู้ขายได้ เช่น ข้อมูลบริษัท ข้อมูลผู้ติดต่อ สินค้าที่ขาย เป็นต้น -ค้นหาผู้ขายจาก รหัสผู้ขาย ชื่อบริษัท เบอร์โทร อีเมล์ รวมถึงข้อมูลที่เกี่ยวข้อง

ทั้ งหมด

- บันทึกข้อมูลที่อยู่ได้ 2 ประเภท คือ ที่อยู่ ภพ.20 ใช้เป็นที่อยู่สำหรับการออกใบสั่ง ซื้อ อีกประเภทหนึ่งเป็นการบันทึกที่อยู่สำหรับติดต่อหรือที่อยู่ในการจัดส่งเอกสารต่างๆ - กำหนดให้มีการแจ้งเตือนครบรอบวันก่อตั้งบริษัทในระบบปฏิทิน สามารถแจ้งเตือน ทุก ๆ ปี เพื่อเป็นการบริหารความสัมพันธ์กับผู้ขาย

- สามารถปิดการใช้งานผู้ขายไว้ชั่วคราว กรณีที่ไม่ต้องการให้ข้อมูลผู้ขายไปแสดงผล ยังระบบอื่นที่เกี่ยวข้อง

- สามารถสร้างผู้ขายแบบเร่งด่วนได้ในหน้าต่าง Quick Create กรณีที่ต้องคีย์ข้อมูล ผู้ขายใหม่กระทันหัน เพิ่ มความรวดเร็วในการบันทึกข้อมูลมากขึ้น

- มีลิงค์เชื่อมโยงไปยัง ใบสั่งซื้อ ใบกำกับภาษีซื้อ การชำระเงิน กิจกรรม ที่เกี่ยวข้อง เพื่อดูความสัมพันธ์ ระหว่างข้อมูลผู้ขายกับข้อมูลอื่น ๆ

- เก็บประวัติการบันทึก แก้ไข ลบ ข้อมูลทุกครั้ง เพื่อติดตามว่าใคร ทำอะไร กับข้อมูล ผู้ขายบ้าง

- บันทึกโน้ต แนบไฟล์ ลิงค์เว็บไซต์ ที่เกี่ยวข้องกับข้อมูลผู้ขาย เช่น เก็บไฟล์เอกสาร ของลูกค้า โน้ตเตือนความจํา

- บันทึกกิจกรรม ที่ทำกับผู้งาย เช่น บันทึกการนัคพบ โทรศัพท์ ส่งอีเมล์ และเรียกดู กิจกรรม ย้อนหลังได้

- เรียกดูรายงานทั้ งหมดที่เกี่ยวข้องได้ในหน้าจอแสดงรายการผู้ขาย

2.3.2 ระบบการจัดซื้อจัดจ้างภาครัฐ

 สํานักมาตรฐานการจัดซื้อจัดจ้างภาครัฐ กรมบัญชีกลาง (2547)ได้พัฒนาระบบการจัดซื้อ จัดจ้างภาครัฐด้วยอิเล็กทรอนิกส์ (e-GP)ที่จัดทําขึ้นเพื่อให้องค์กรต่างๆสามารถเข้าถึงแหล่งข้อมูลของ การจัดซื้อจัดจ้างของภาครัฐ ได้อย่างรวดเร็ว โดยมีเป้าหมายเพื่อเพิ่มความโปร่งใส ลดปัญหาการทุจริต คอร์รัปชั่น ลดความผิดพลาดและความซ้ำซ้อนในการบันทึกข้อมูล และฝ่ายบริหารยังสามารถเข้าถึง ข้อมูล ใค้ตลอดเวลา อีกทั้งระบบนี้ยังสามารถติดตามการใช้เงินงบประมาณ ใค้ ซึ่งระบบการจัดซื้อจัด ้จ้างภาครัฐด้วยลิเล็กทรอนิกส์ยังให้ความสำคัญกับการลงทะเบียนผู้ค้าในระบบ โดยข้อมูลที่ลงทะเบียน ้จะต้องเป็นข้อมูลที่ผู้ค้าลงทะเบียนเองผ่านระบบในทุกครั้งที่เข้ามาประมูลงานของรัฐ เพื่อเก็บข้อมูล ด้านราคาและสถิติของผู้ค้ารายนั้นๆไว้ในระบบเพื่อนําไปใช้ประโยชน์ต่อไป และระบบบริหารจัดการ ข้อมูลของผู้ขายรายใหม่ก็ให้ความสำคัญเกี่ยวกับข้อมูลของผู้ขายเช่นเดียวกัน เนื่องจากการซื้อขายสินค้า ผ่านผู้ขายต้องใช้งบประมาณของบริษัท ดังนั้นข้อมูลของผู้ขายจึงทำให้สามารถตรวจสอบได้ว่าผู้ขาย รายนั้นๆ ทำธุรกิจอะไรกับองค์กร, ผู้ขายมีขีดความสามารถมากน้อยเพียงใด, ผู้ขายได้รับการอนุมัติจาก ผู้มีอํานาจตัดสินใจจริงหรือไม่ เพื่อลดความเสี่ยงในการอํานวยความสะดวกให้แก่ผู้ขายที่มีผลประโยชน์ ต่อตัวผู้ซื้อ

#### 2.3.3 โปรแกรมบริหารสถาบันกวดวิชาและสอนพิเศษ

 พรีม่าซอฟท์ (2556)ได้พัฒนาระบบบริหารสถาบันกวดวิชาและสอนพิเศษที่ใช้สําหรับ การบริหารจัดการธุรกิจสถาบันกวดวิชาซึ่งประกอบด้วยระบบรักษาความปลอดภัยโดยการเข้าสู่ระบบ ด้วยรหัสของผู้ใช้, ระบบการขาย, ระบบเช็คสต๊อคสินค้า, ระบบทะเบียนลูกค้า, ระบบทะเบียนพนักงาน, ระบบทะเบียนผู้ขาย, ระบบรายงานต่างๆ ฯลฯ ซึ่งระบบต่างๆ จะควบคุมการดําเนินธุรกิจของสถาบัน กวดวิชาและสามารถนําข้อมูลที่มีในระบบมาใช้ในการคิดวิเคราะห์และวางแผนทางธุรกิจได้ ซึ่งระบบ นี้มีความคล้ายคลึงกับระบบริหารจัดการข้อมูลของผู้ขาย คือ มีการบันทึกข้อมูลสำคัญของผู้ขาย, ที่อยู่ ของผู้ขาย, ประวัติของผู้ขาย และเรียกดูรายงานเกี่ยวกับผู้ขายใด้ ซึ่งมีความคล้ายคลึงกับระบบริหาร จัดการข้อมูลของผู้ขายเป็นอย่างมาก เพราะข้อมูลเหล่านี้มีความสำคัญต่อการคำเนินการทางธุรกิจ

# **ขั้นตอนการดําเนินงาน**

งานนิพนธ์นี้ได้นําเสนอการระบบสารสนเทศเพื่อการจัดการผู้ขายรายใหม่โดยออกแบบ ระบบใช้หลัก System Development Life Cycle (SDLC) มาประยุกต์ใช้ในการดําเนินงานซึ่งมี รายละเอียดดังนี้

3.1 การศึกษาปัญหาและวิเคราะห์ระบบ

3.2 การออกแบบระบบ

3.3 การออกแบบฐานข้อมูลระบบ

3.4 การออกแบบหน้าจอระบบ

## **3.1 การศึกษาปัญหาและวิเคราะห์ระบบ**

ในระบบงานปัจจุบันของบริษัทได้มีการจัดเก็บเอกสารค้วยวิธีการจัดเก็บเอกสารไว้ใน คอมพิวเตอร์ส่วนบุคคลทําให้ข้อมูลสูญหายเมื่อมีการลาออกของพนักงาน นอกจากนี้การตรวจสอบ ข้อมูลของผู้ขายย้อนหลังกี่ทำใด้ยากเนื่องจากเอกสารใม่ใด้ถูดจัดเก็บไว้อย่างเป็นระบบและเวลาอนุมัติ รายการของผู้ขายต่างๆจะบันทึกข้อมูลไว้ในโปรแกรม Excel หลังจากนั้นหัวหน้าจะเป็นผู้กรอกชื่อลง

## ไปในแต่ละรายการที่อนุมัติ ดังตัวอย่างตามภาพที่ 3-1

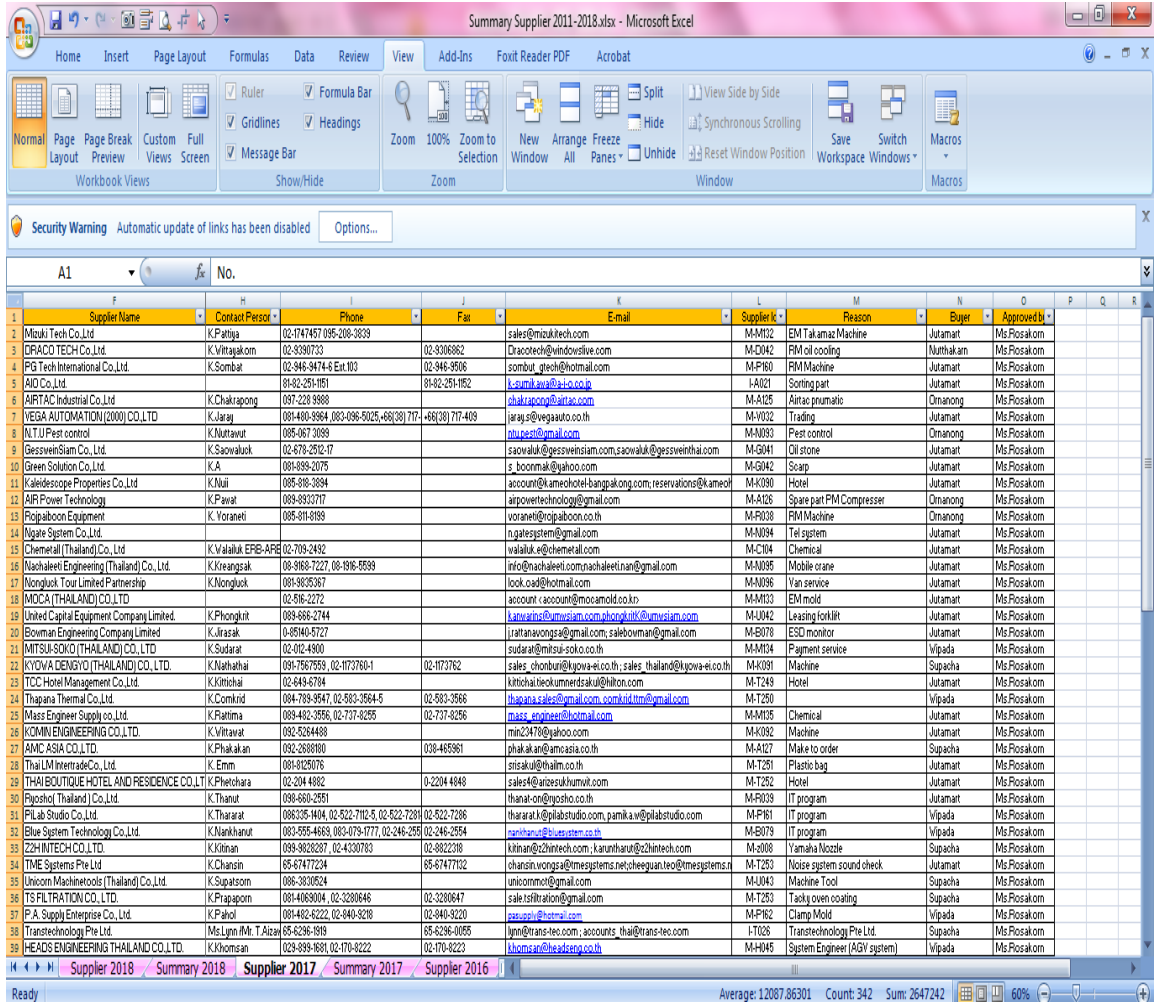

ภาพที่ 3-1 การเก็บข้อมูลผู้ขายด้วย excel file

ตามปกติเอกสารที่เกี่ยวข้องกับผู้ขายมีเป็นจำนวนมาก ซึ่งผู้วิจัยจะขออธิบายเอกสารแต่ละ แบบ ดังต่อไปนี้

- เอกสาร ภพ.20 เป็นใบทะเบียนภาษีมูลค่าเพิ่ม ที่กรมสรรพากรออกให้สำหรับ ผู้ประกอบการที่จดทะเบียนภาษีมูลค่าเพิ่ม (VAT) ซึ่งผู้จดทะเบียนจะต้องเป็นนิติบุคคลที่มีรายใด้ มากกวา ่ 1.8 ล้านต่อปี

- เอกสาร ภพ.09 เป็นเอกสารการแจ้งเปลี่ยนแปลงทะเบียนภาษีมูลค่าเพิ่มผู้ประกอบการ จะต้องยืนเปลี่ยนแปลง ณ สรรพากรพื้นที่ ที่จดทะเบียนไว้ ซึ่งจะต้องทำในกรณีเปลี่ยนชื่อตั้งของบริษัท

- เอกสารรับรองบริษัท เป็ นหนังสือที่ออกโดยกรมพัฒนาธุรกิจการค้าเพื่อแสดง รายละเอียดของชื่อบริษัท, กรรมการของบริษัท, ทุนจดทะเบียน, ที่อยู่ของบริษัท ถ้ากรณีมีหลายสาขาก็ จะระบุที่อยู่ของแต่ละสาขา ไว้ด้วยและวัตถุประสงค์ของการก่อตั้งบริษัท

- เอกสารสัญญาระหว่างผู้ซื้อกับผู้ขาย (Master purchasing agreement) เป็นสัญญาที่ทำขึ้น ้ ระหว่างบริษัทของผู้ซื้อกับบริษัทของผู้ขาย ซึ่งจะระบุรายละเอียดว่าในการทำธุรกิจระหว่างกันนั้นจะทำ ในเงื่อนไขตามที่ตกลง ถ้าผิดเงื่อนไขในข้อใดข้อหนึ่งจะต้องถูกปรับตามจํานวนเงินที่กาหนดในสัญญา ํ - เอกสารสําคัญด้านการเงิน เป็ นเอกสารของบัญชีทางธนาคารเพื่อให้ผู้ซื้อดําเนินการ

้จ่ายเงินผ่านทางบัญชีธนาคารที่ผู้ขายได้เปิดไว้

- เอกสารด้านมาตรฐานต่างๆของบริษัท เป็นเอกสารสำคัญที่เป็นการรับประกันว่าบริษัท ของผู้ขายมีมาตรฐานตรงตามกฎที่ตั้งไว้ เพื่อป้องกันปัญหาที่จะเกิดขึ้นในอนาคต เช่น เอกสาร ISO9001- เอกสาร

- แผนที่ตั้งของบริษัท เป็นเอกสารระบุที่ตั้งของบริษัทโดยบริษัทของผู้ขายจะเป็นผู้จัดทำ เอกสารฉบับนี้ขึ้นมาเอง

ตามที่กล่าวมาจะเห็นได้ว่าข้อมูลที่เกี่ยวกับผู้งายมีอยู่เป็นจำนวนมาก ดังนั้นการจัดทำระบบ ึ คอมพิวเตอร์เพื่อจัดเก็บข้อมูลของผู้ขายจึงมีความเหมาะสม เพื่อให้สอดคล้องกับการทำงานที่มี ประสิทธิภาพ อีกทั้งยังทำให้การค้นหาและนำข้อมูล ไปใช้ประโยชน์

#### **3.2 การออกแบบระบบ**

แผนภาพการทํางานของระบบ (Use Case Diagram) ของระบบบริหารจัดการข้อมูลผู้ขาย โดยระบบจะแบ่งผู้ใช้งานแยกตามสิทธิ์การใช้งานได้เป็น 4 ส่วนการใช้งาน คือ

- 1.ผู้ซื้อ
- 2. หัวหน้างาน
- 3.ผู้ดูแลระบบ
- 4.ผู้ใช้งานทัวไป ่

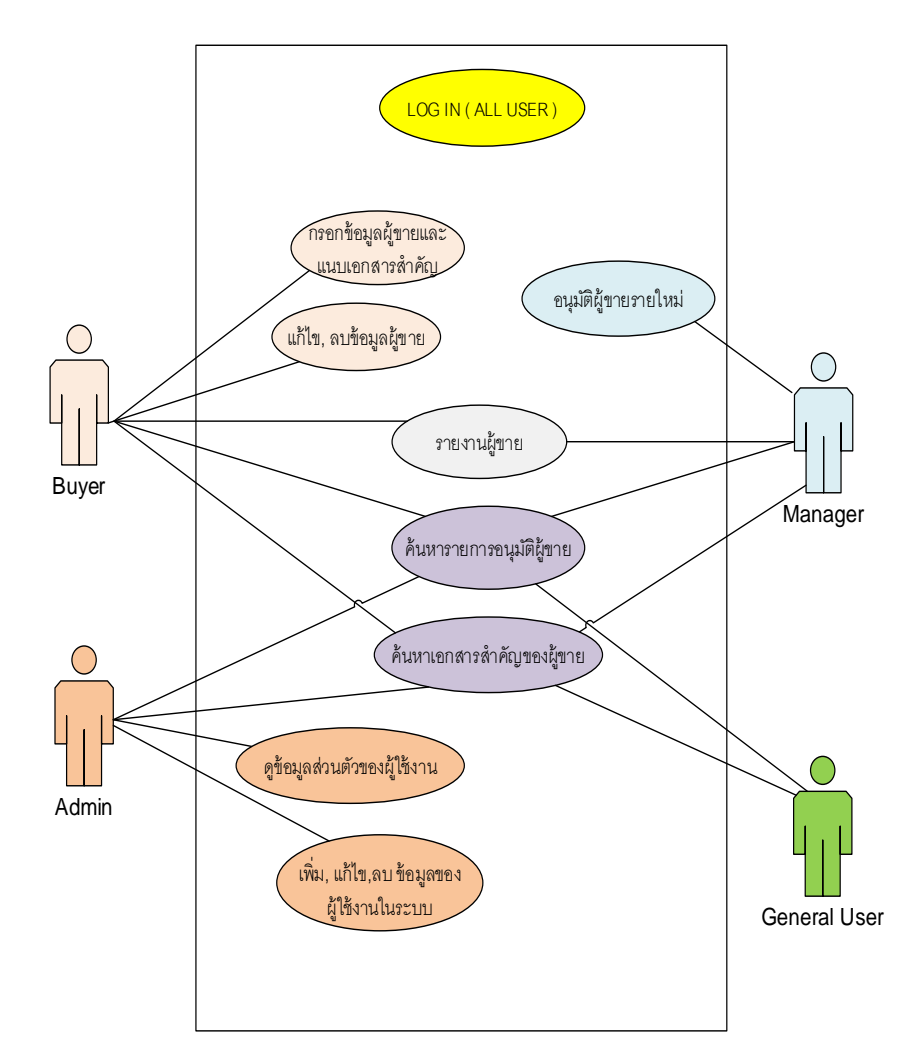

ภาพที่3-2 Use Case Diagram ของระบบบริหารจัดการข้อมูลผู้ขาย

ตารางแสดงคําอธิบายของผู้ใช้(Use Case Description) ตามตารางที่3-1 ถึงตารางที่3.11 ตารางที่ 3-1 รายการของแผนภาพการใช้งานระบบ

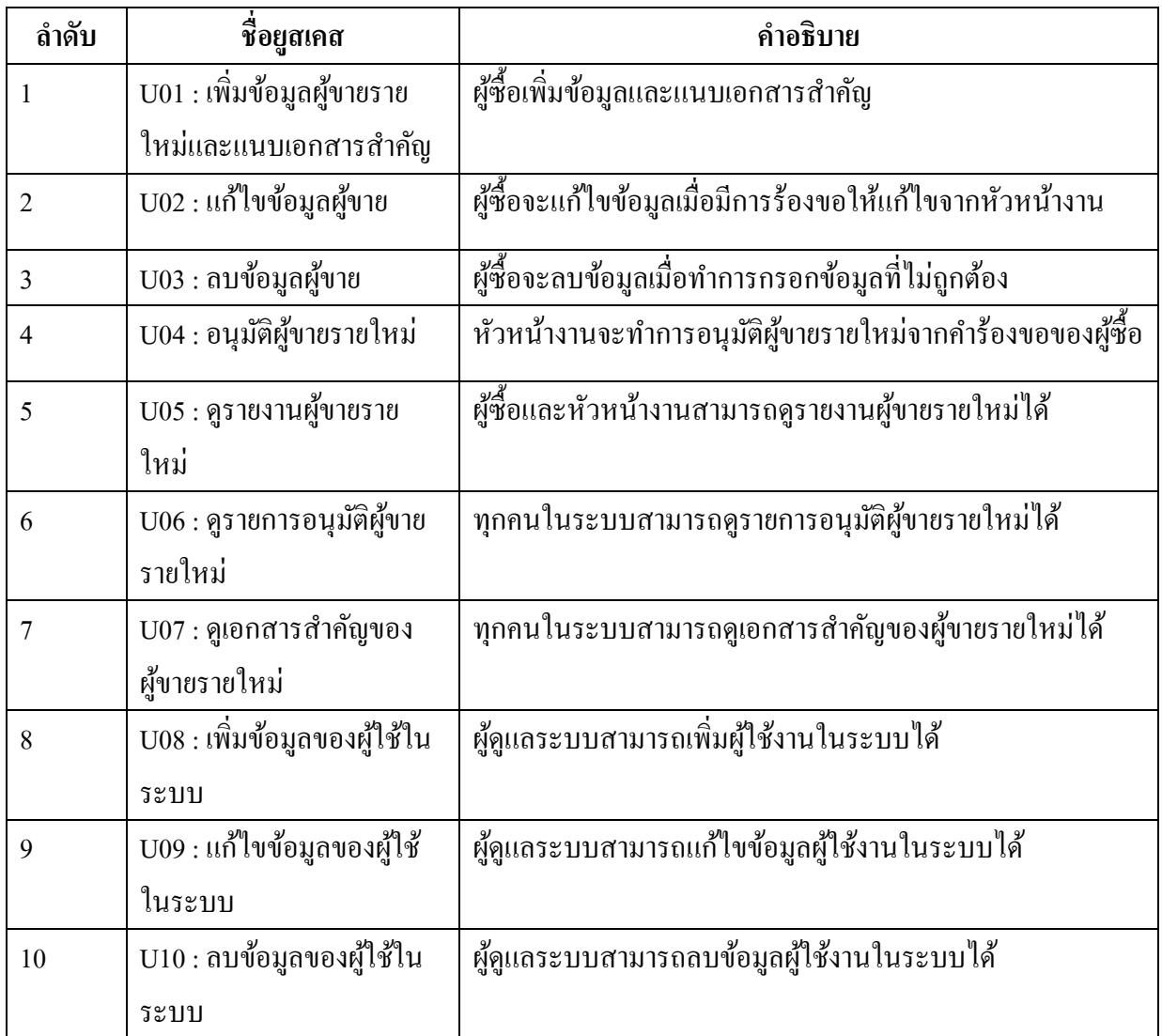

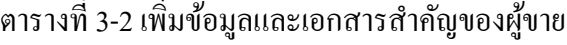

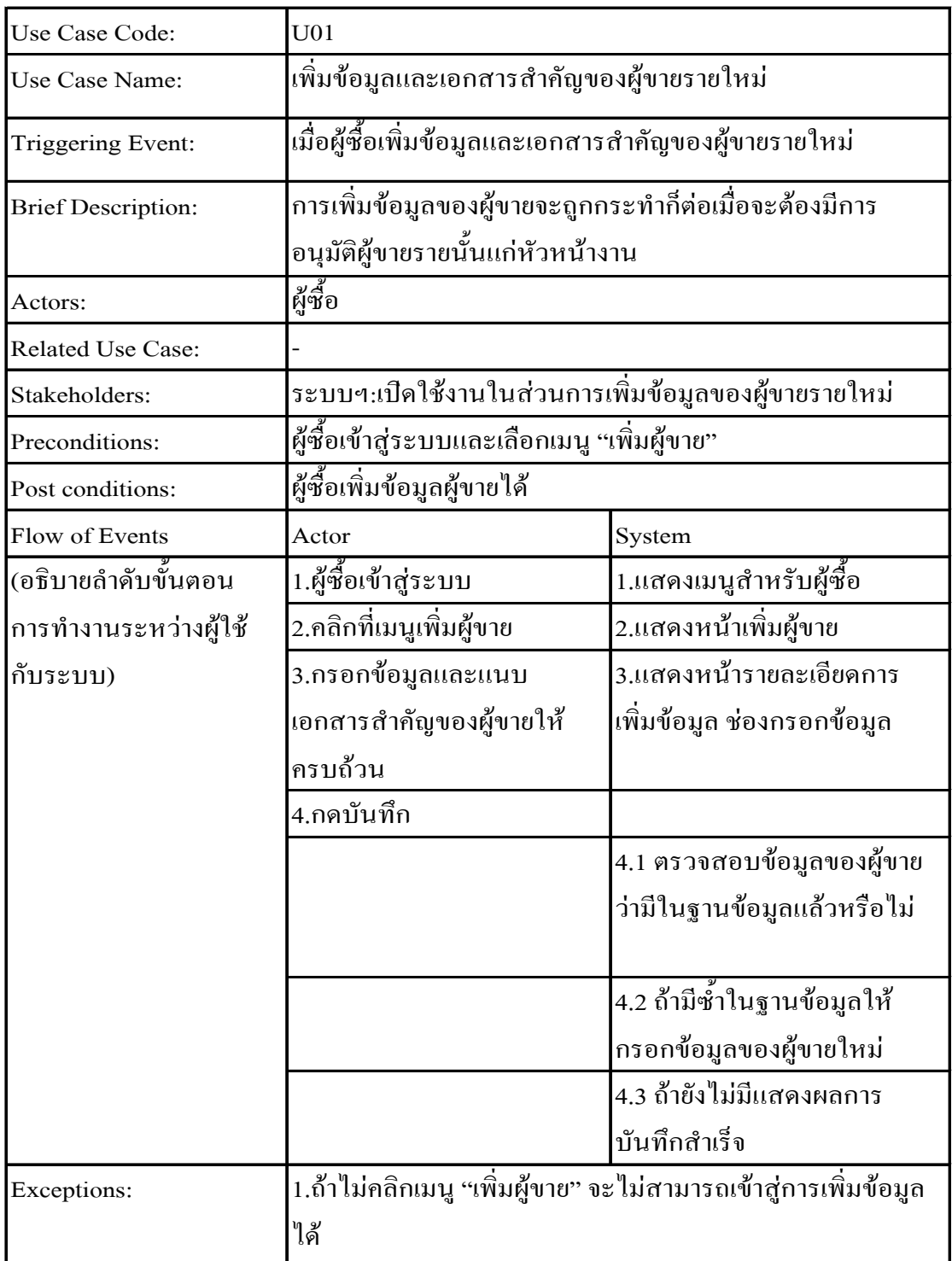

# ตารางที่ 3-3 แก้ไขข้อมูลผู้ขาย

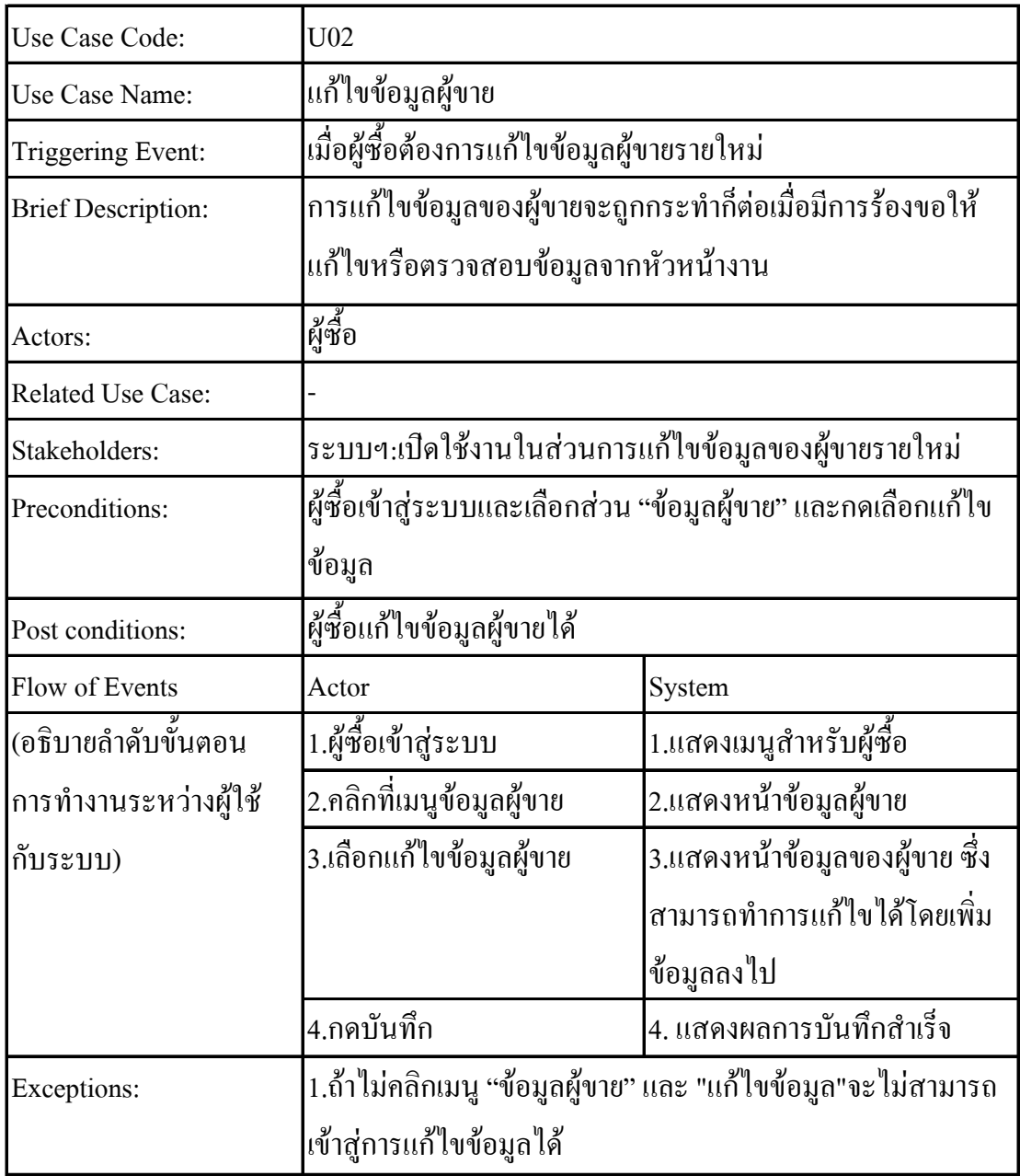
# ตารางที่ 3-4 ลบข้อมูลผู้ขาย

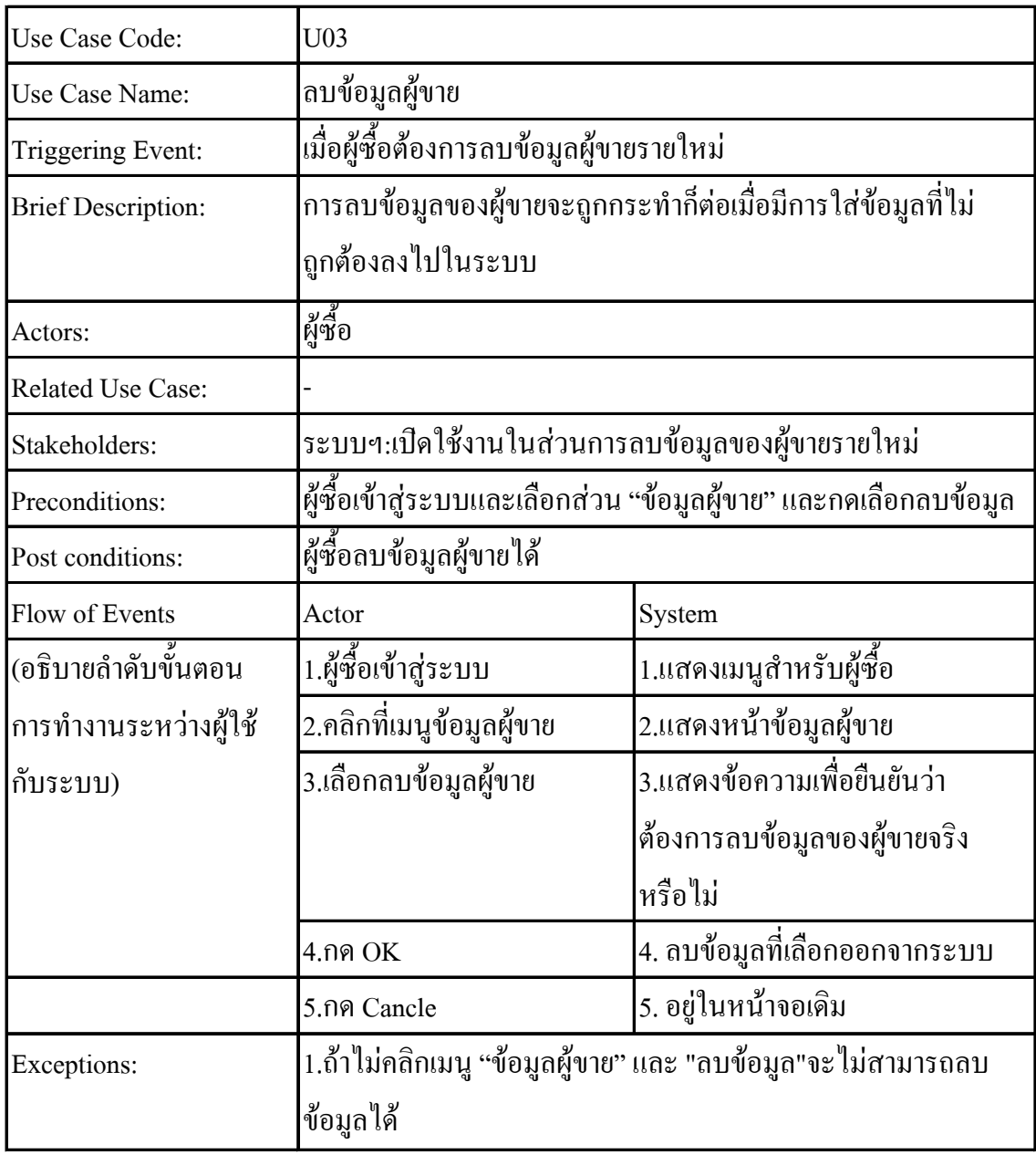

# ตารางที่ 3-5 อนุมัติผู้ขาย

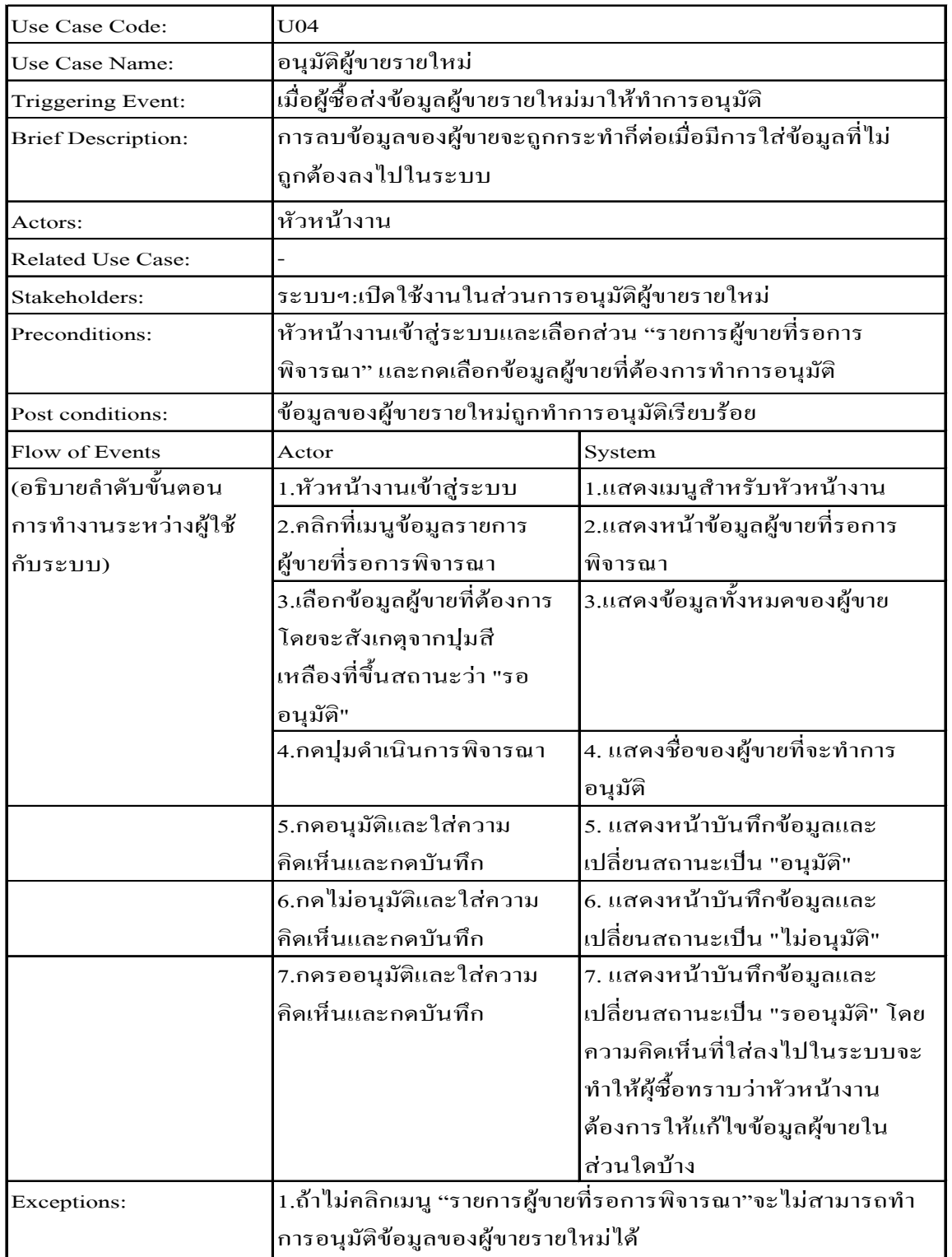

# ตารางที่ 3-6 ดูรายงานผู้ขาย

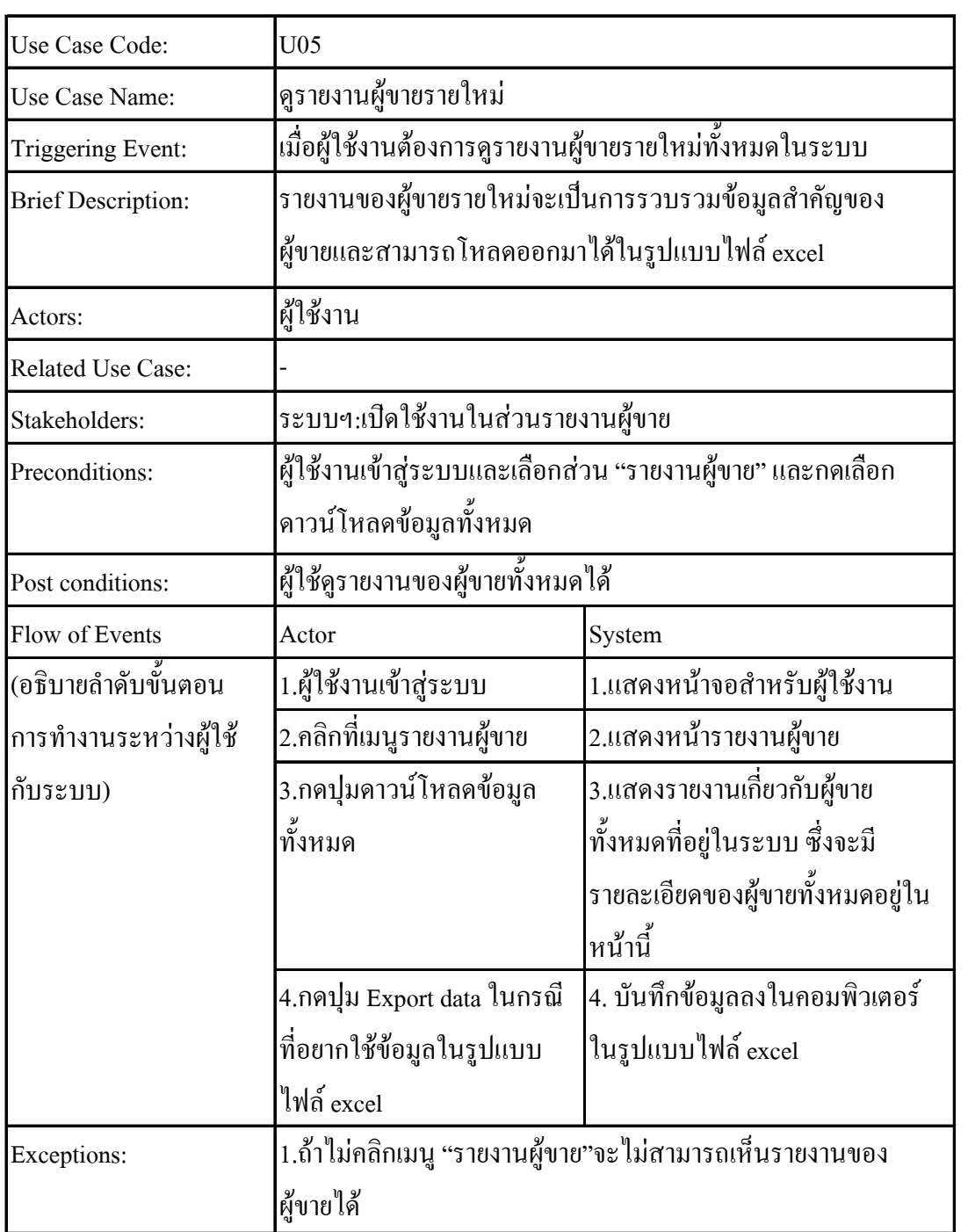

ตารางที่ 3-7 ดูรายการอนุมัติผู้ขาย

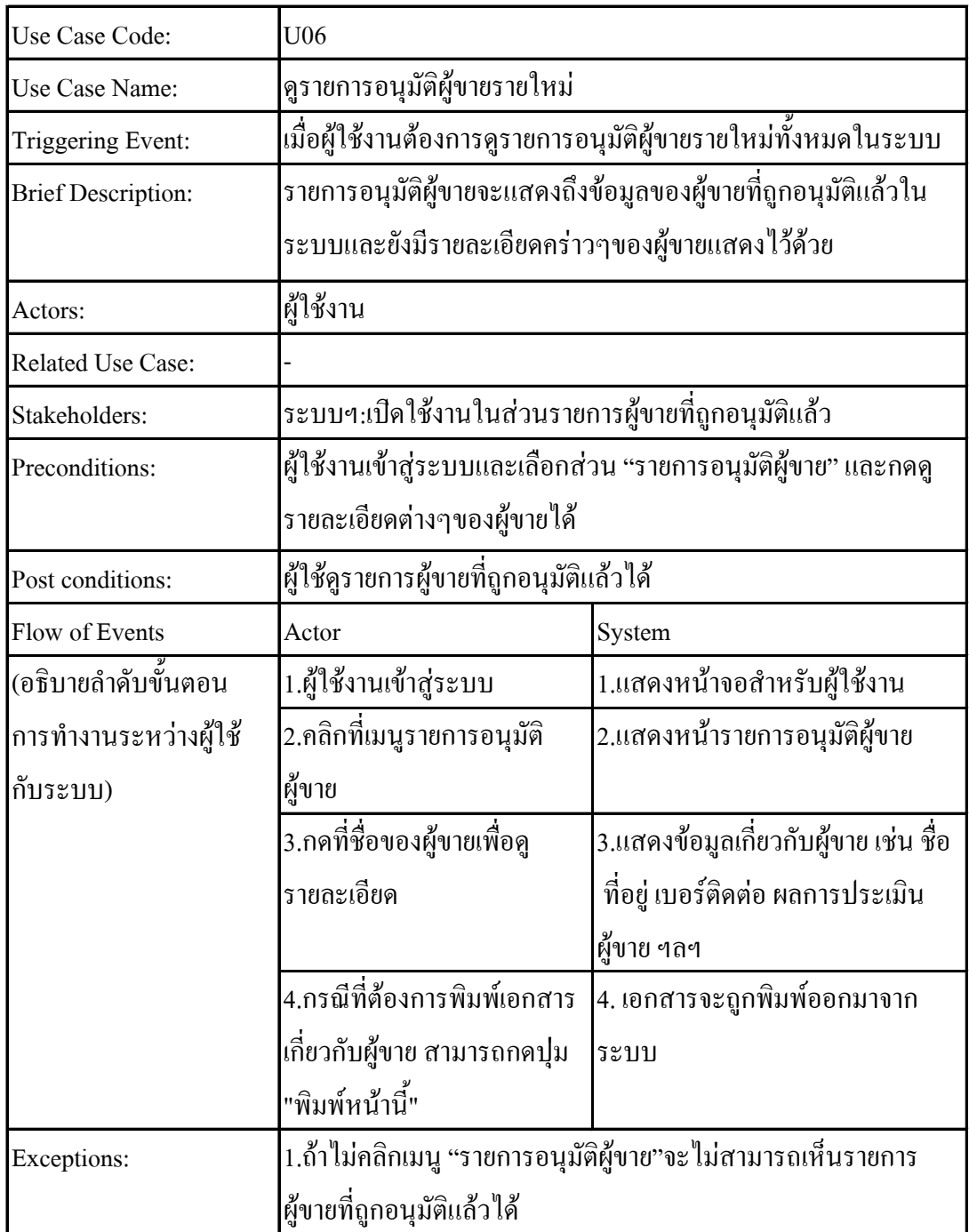

ตารางที่ 3-8 ดูเอกสารสําคัญของผู้ขาย

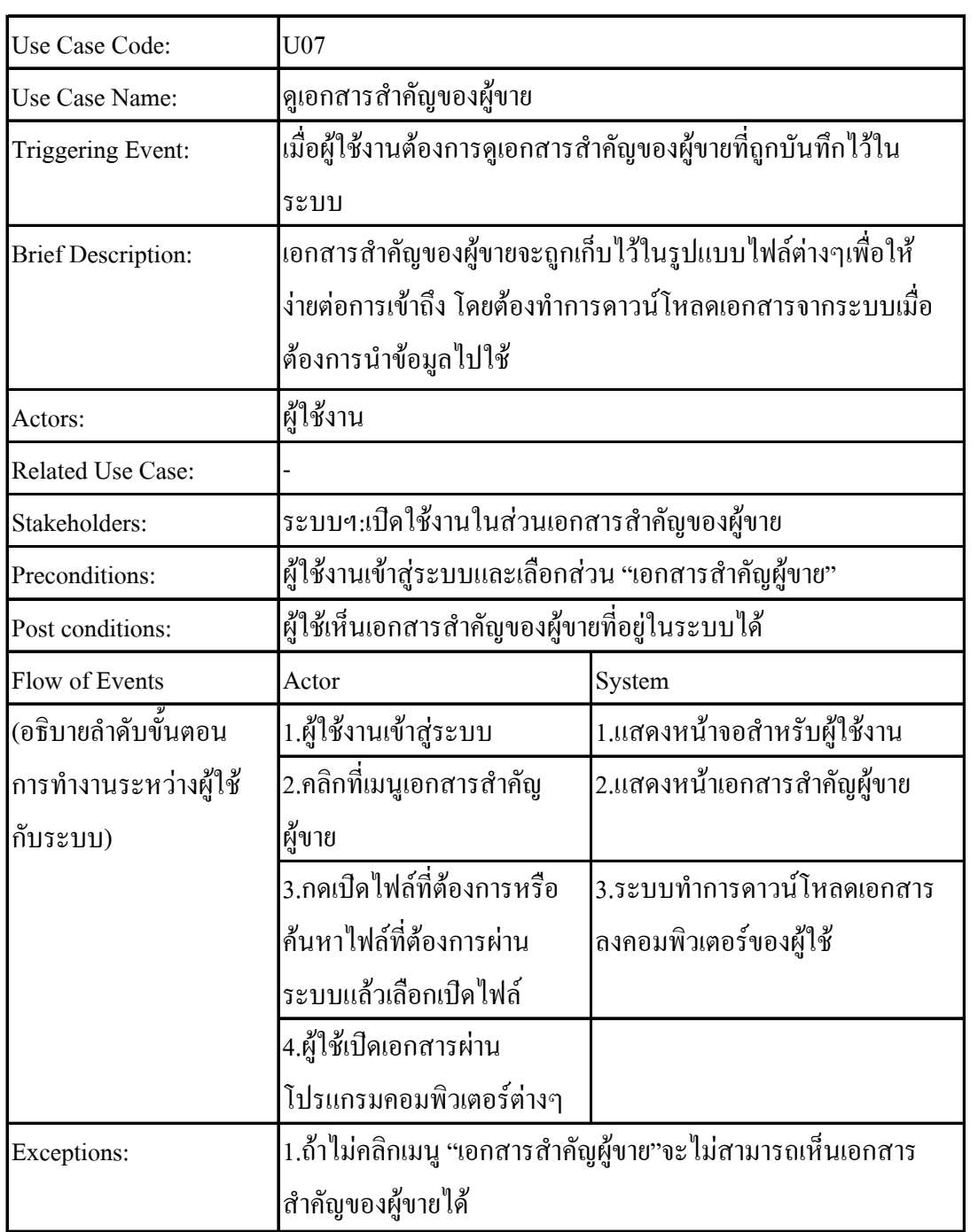

ตารางที่ 3-9 เพิ่ มข้อมูลของผู้ใช้งาน

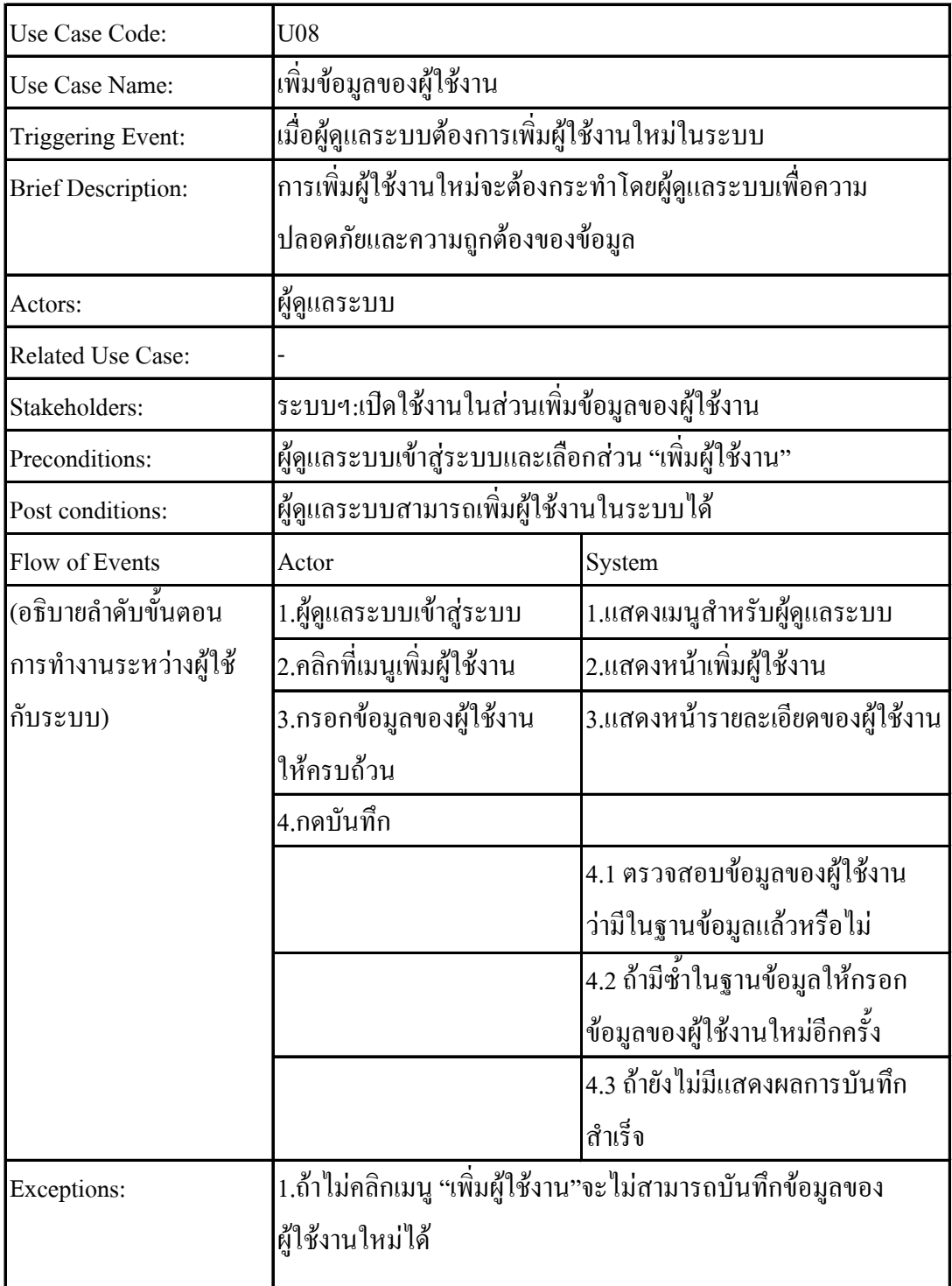

ตารางที่ 3-10 แกไขข้อมูลผู้ใช้งาน ้

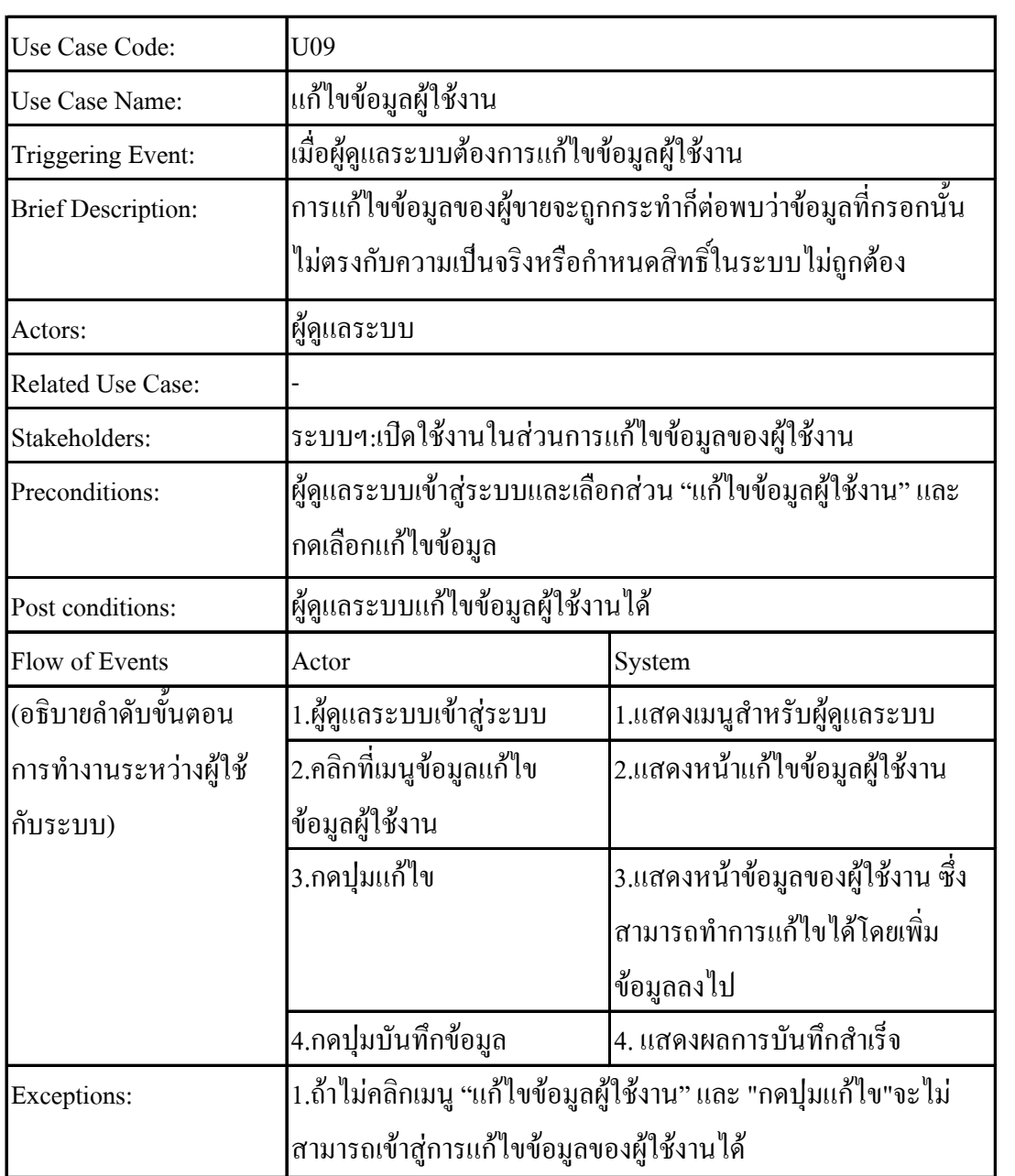

ตารางที่ 3-11 ลบข้อมูลผู้ใช้งาน

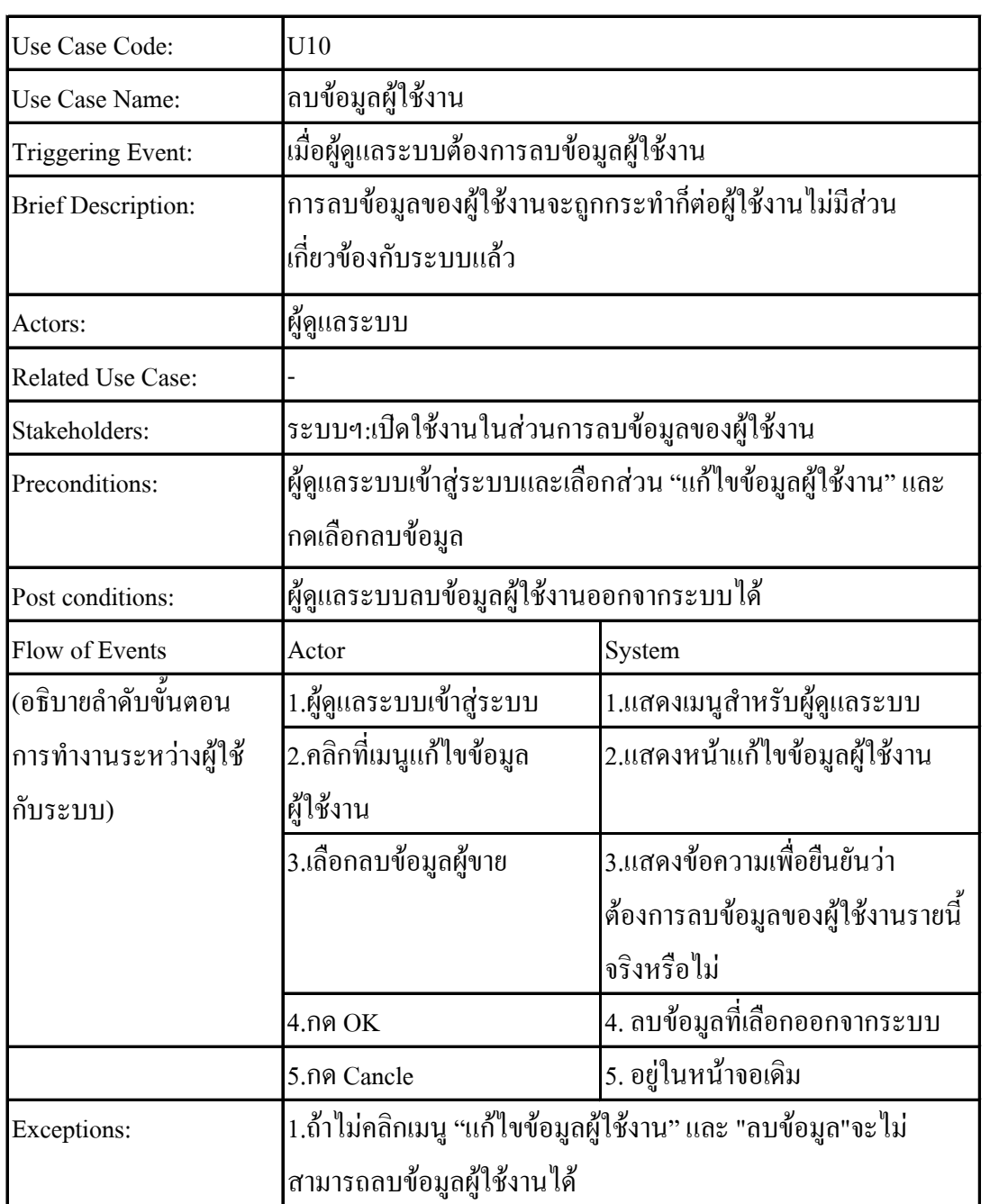

3.2.1ออกแบบกระบวนการทํางาน Activity Diagram

กระบวนการทํางานของระบบมีการทํางานหลายขั้ นตอน Activity Diagramช่วยให้มองภาพ กระบวนการทํางานของแต่ละส่วนงานได้ง่ายการส่งผาน่ ข้อมูลในทุกขั้ นตอนจนจบกระบวนการเริ่มที่ กระบวนการทํางานแรกคือการเพิ่ มข้อมูลและเอกสารสําคัญของผู้ขาย ตามภาพที่3-3

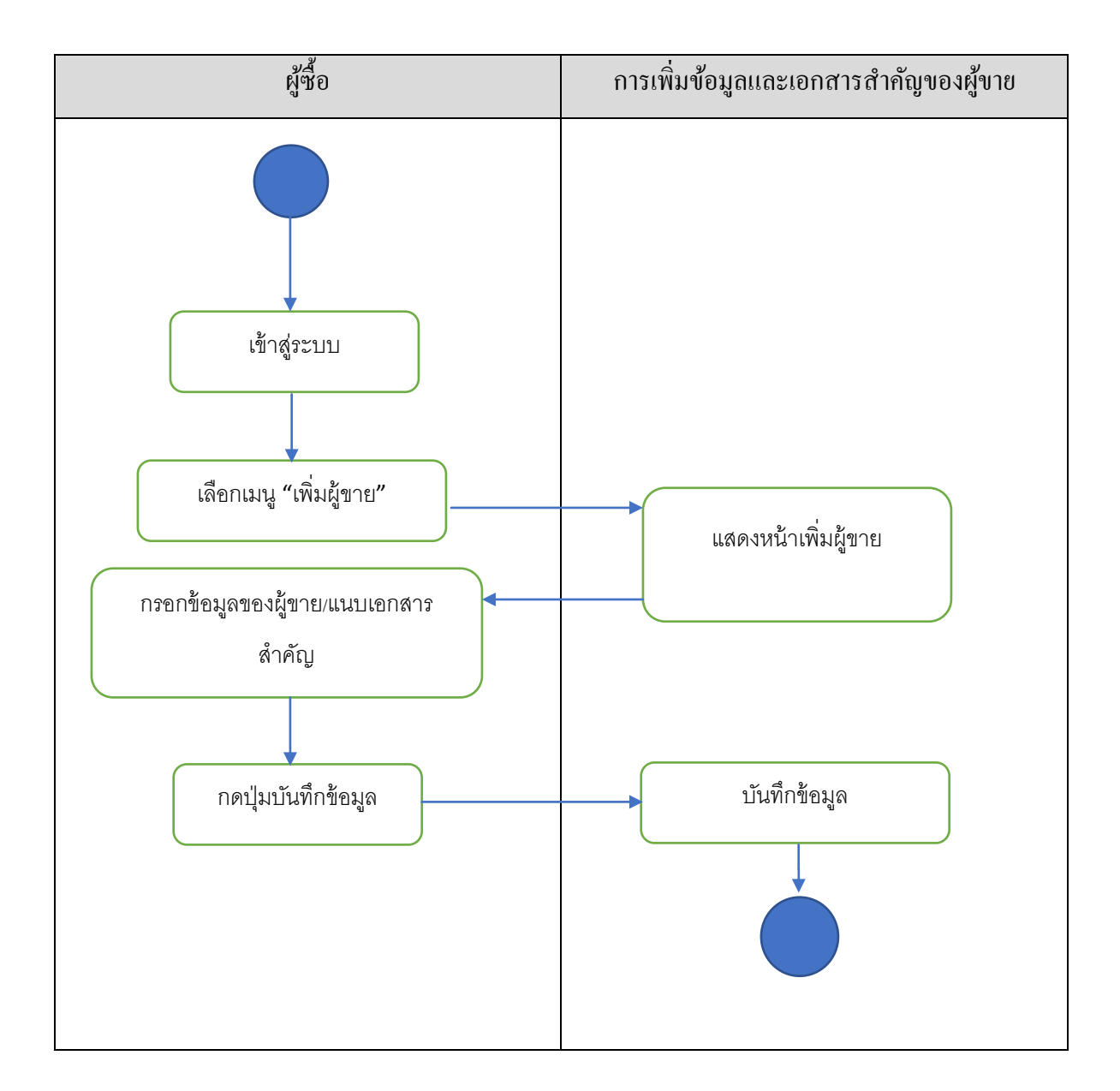

ภาพที่ 3-3 ขั้นตอนการเพิ่มข้อมูลและเอกสารสำคัญของผู้ขาย

# การแกไขข้อมูลของผู้ขาย ดังภาพที่ ้ 3-4

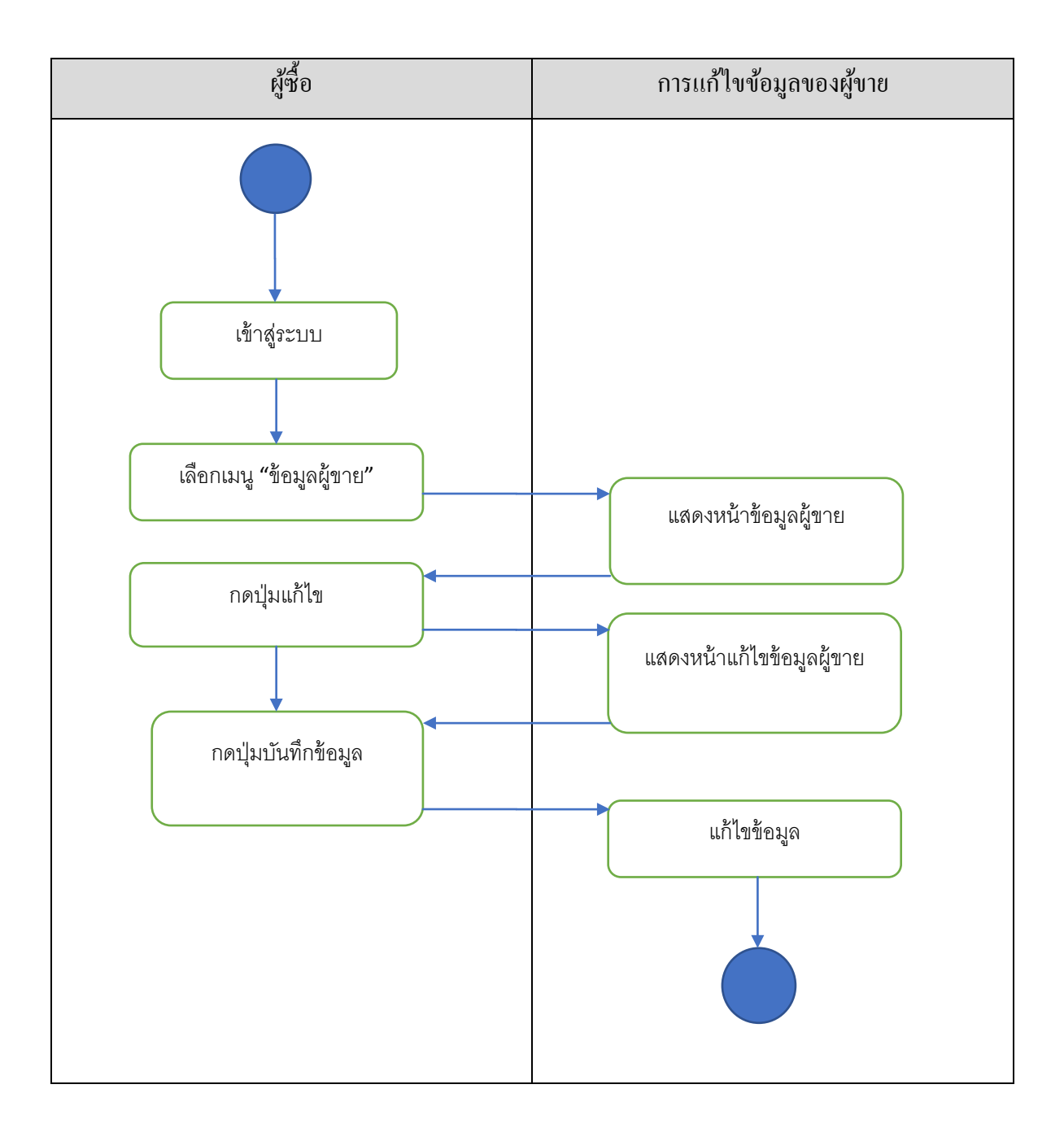

#### ภาพที่ 3-4 ขั้ นตอนการแกไข้ ข้อมูลผู้ขาย

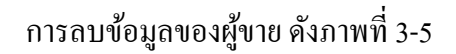

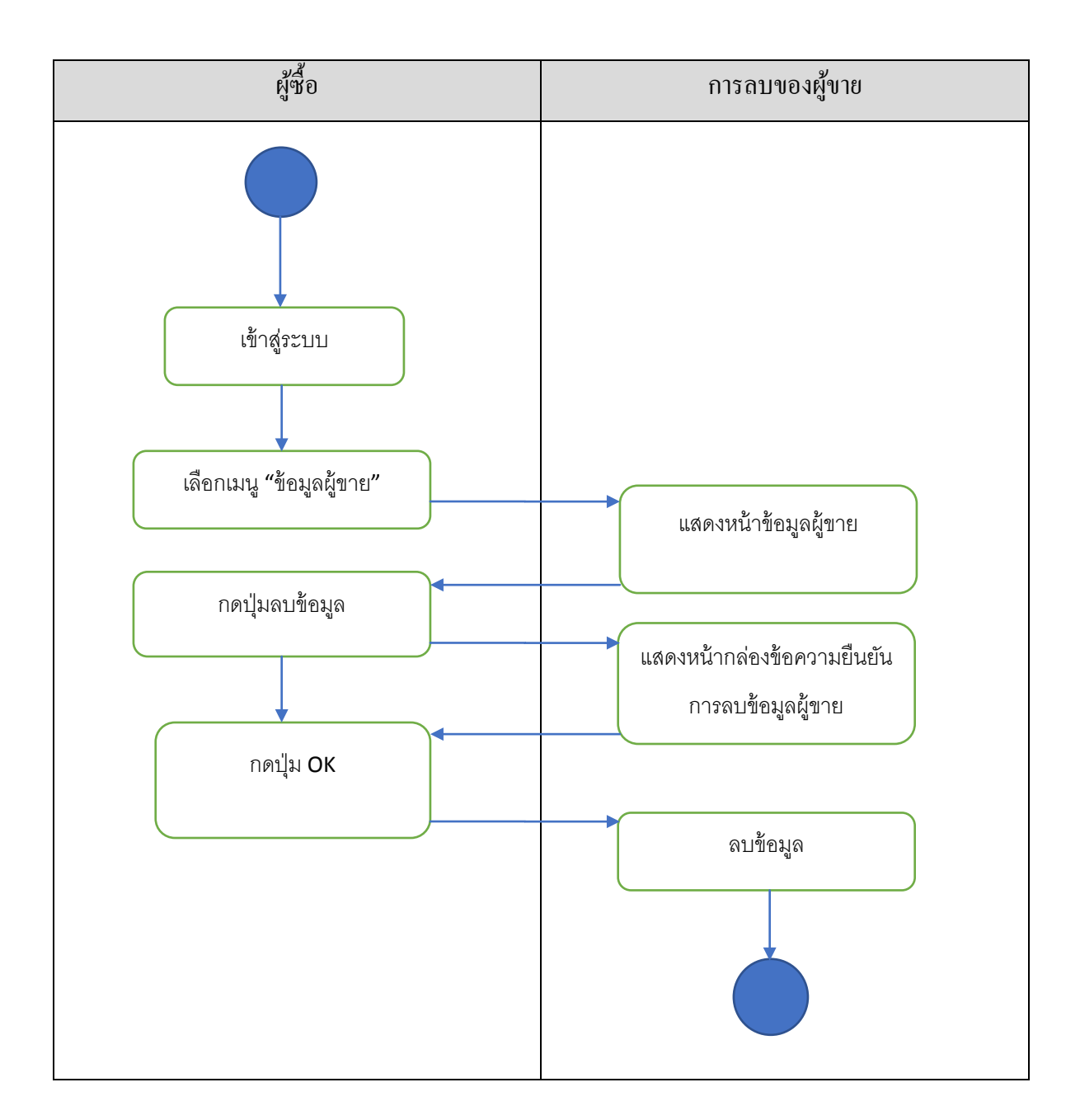

ภาพที่ 3-5 ขั้ นตอนการลบข้อมูลผู้ขาย

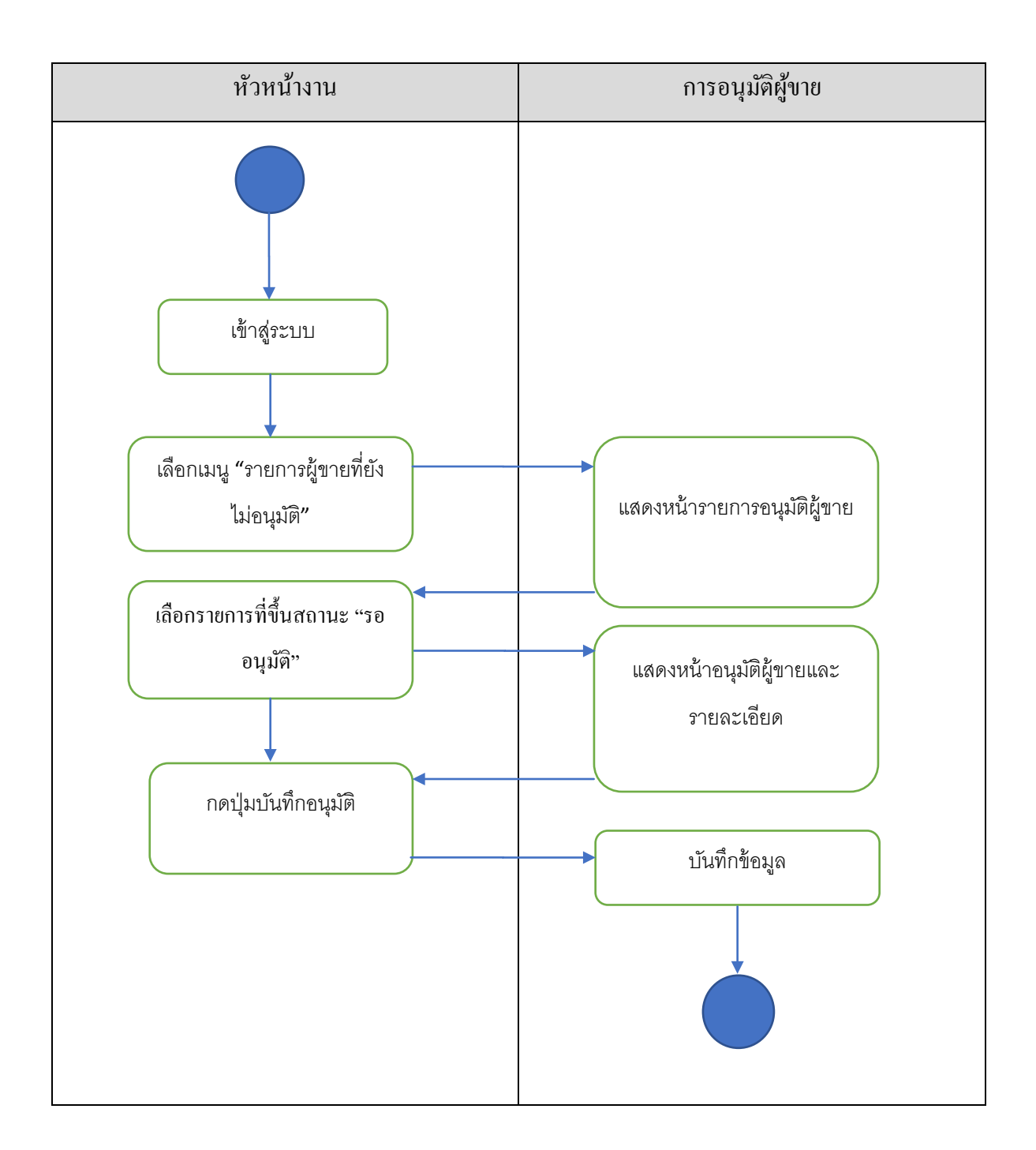

ภาพที่ 3-6 ขั้ นตอนการอนุมัติผู้ขาย

# เรียกดูรายงานผู้ขาย ดังภาพที่ 3-7

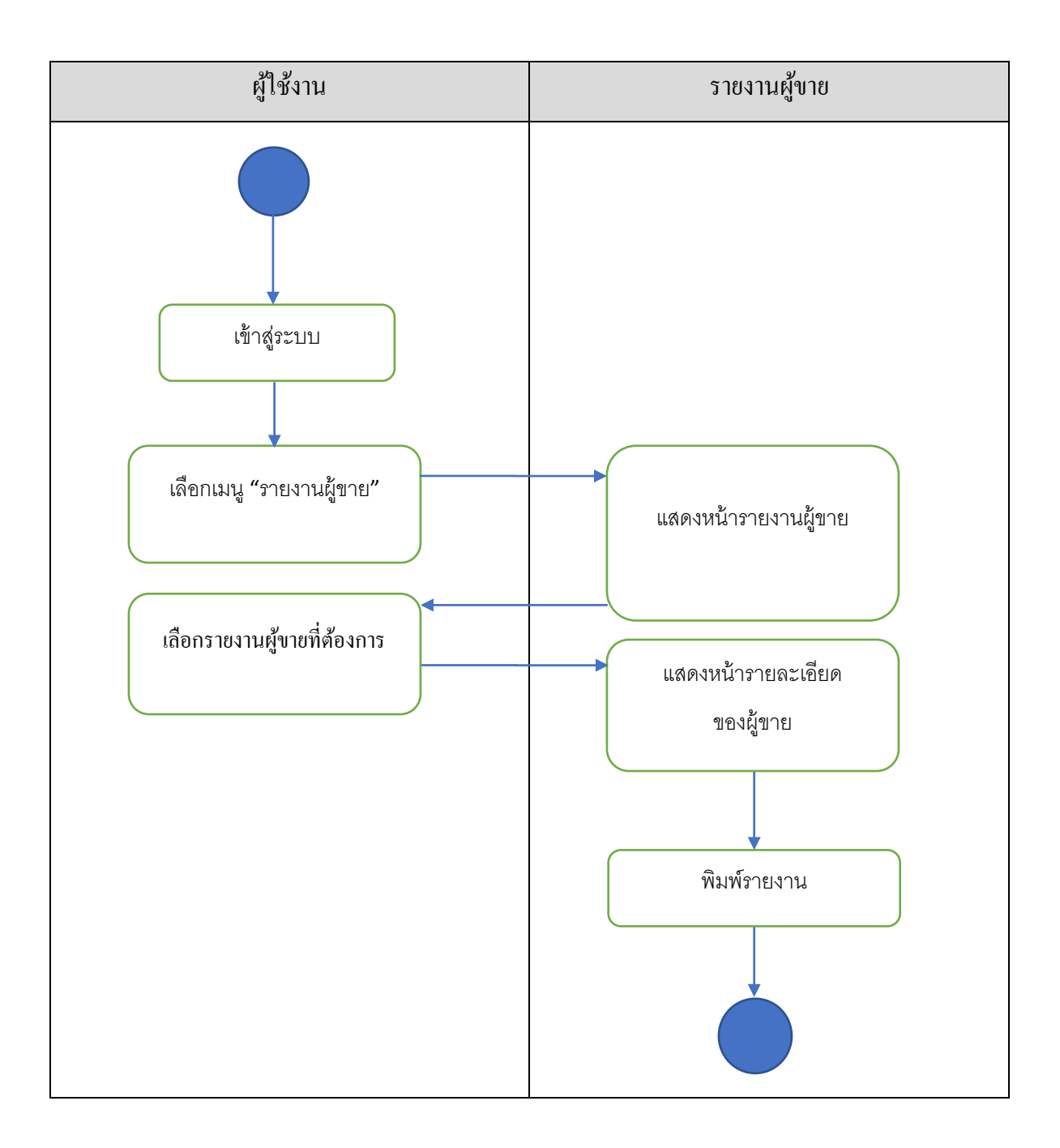

#### ภาพที่ 3-7 ขั้ นตอนการเรียกดูรายงานผู้ขาย

# เรียกดูรายการอนุมัติผู้ขายดังภาพที่ 3-8

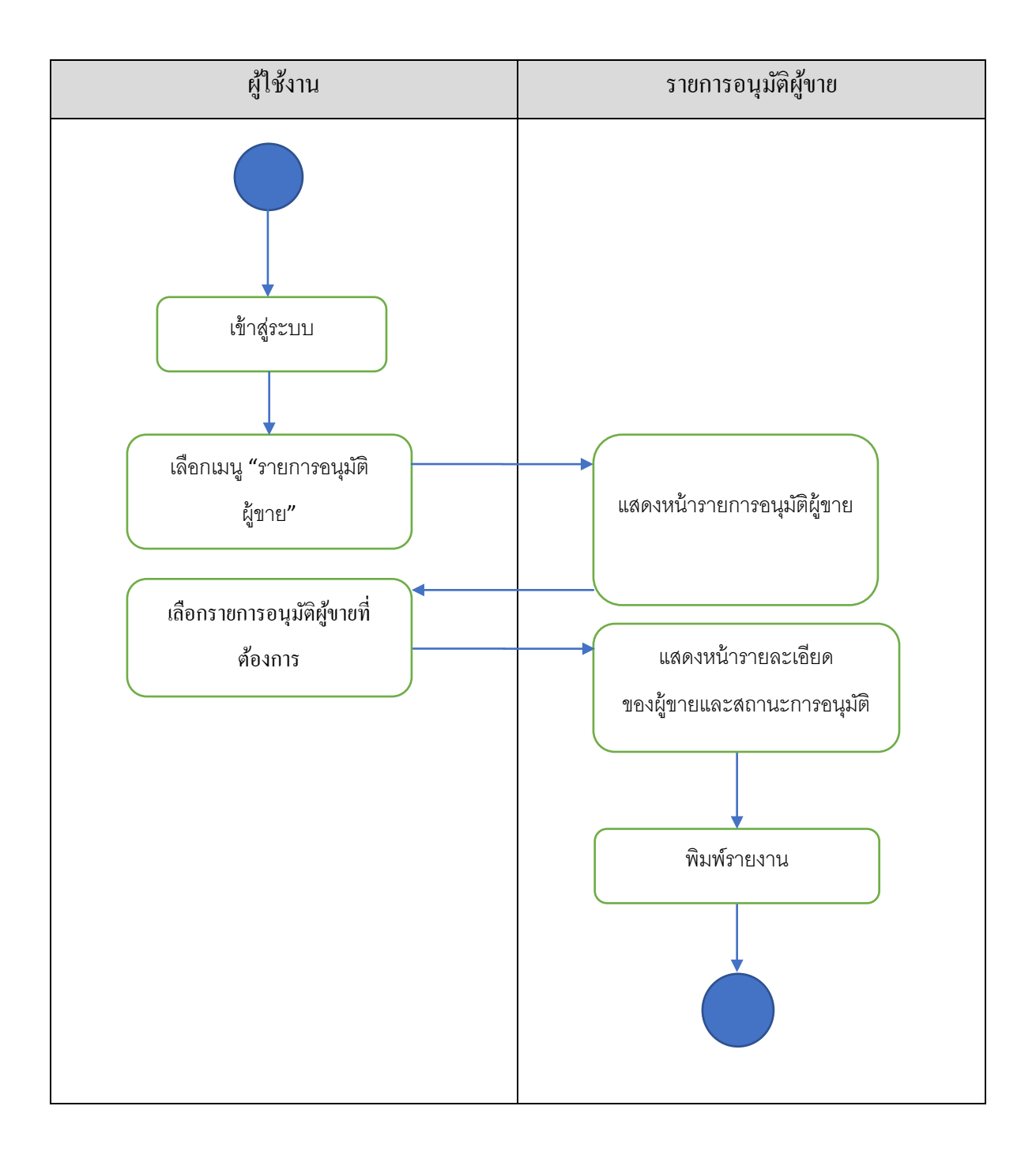

ภาพที่ 3-8 ขั้ นตอนการเรียกดูรายการอนุมัติผู้ขาย

เรียกดูเอกสารสําคัญของผู้ขาย ดังภาพที่ 3-9

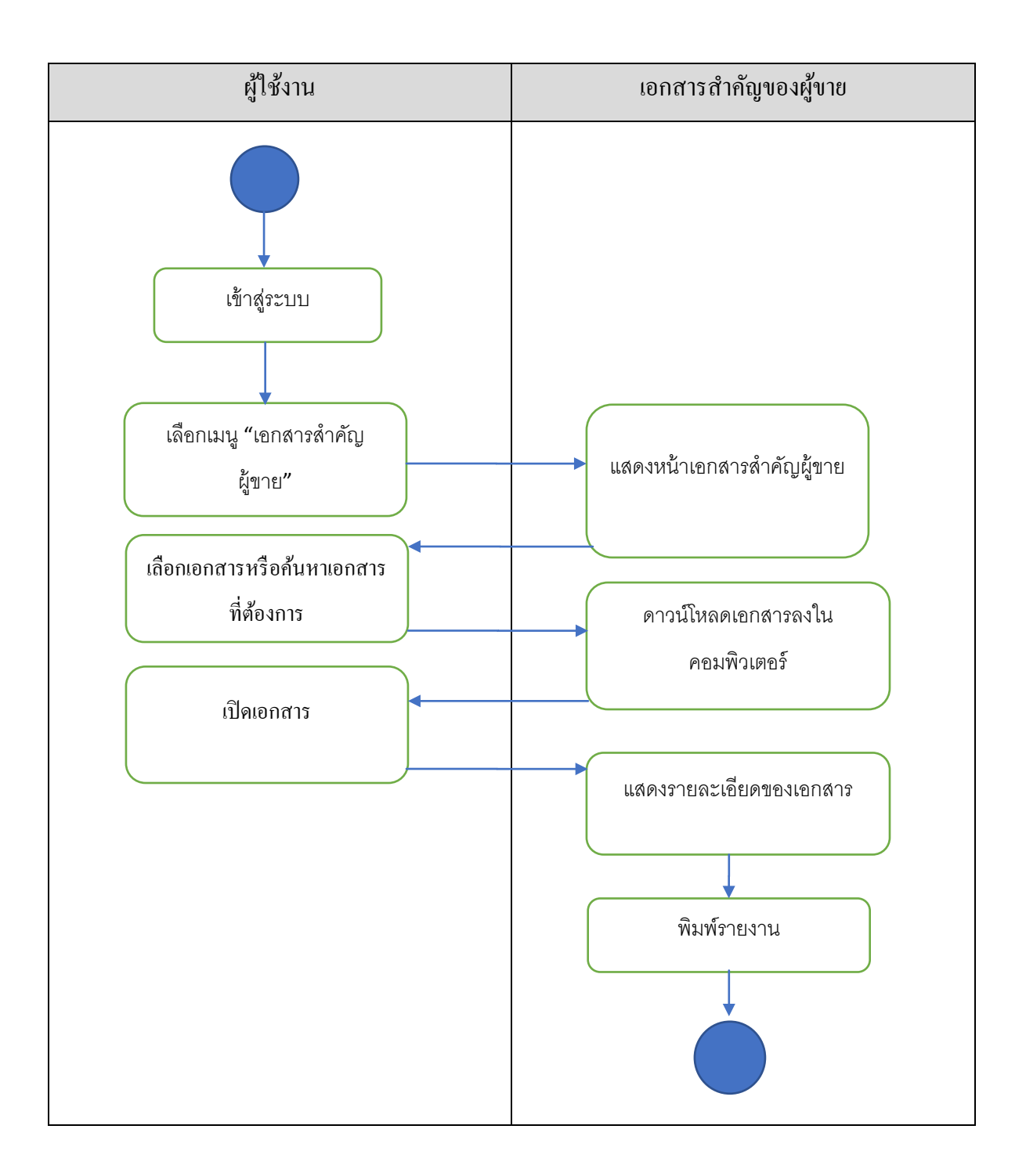

ภาพที่ 3-9 ขั้ นตอนเรียกดูเอกสารสําคัญของผู้ขาย

#### การเพิ่ มข้อมูลผู้ใช้งาน ตามภาพที่3-10

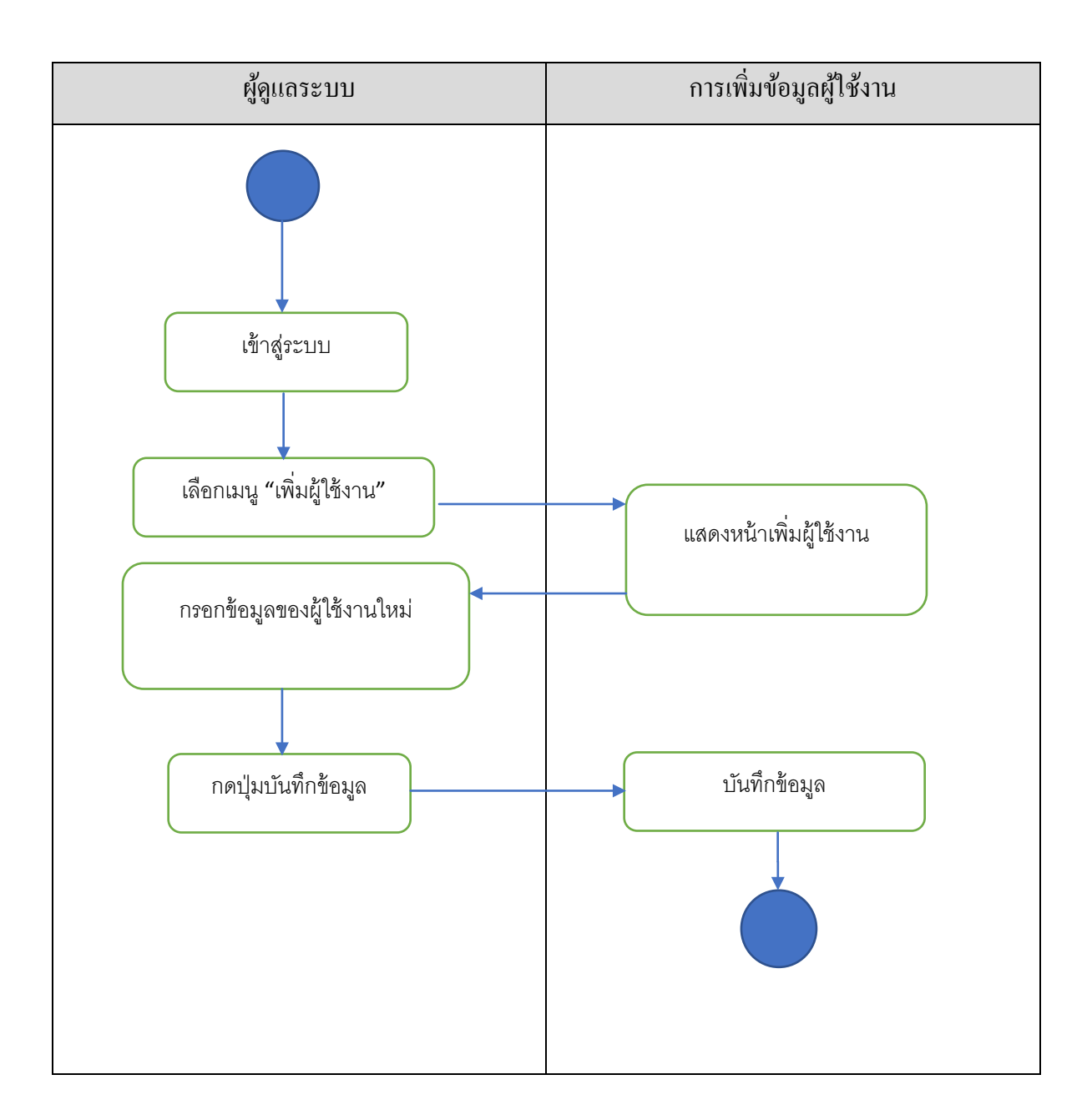

# ภาพที่ 3-10 ขั้ นตอนการเพิ่ มข้อมูลผู้ใช้งาน

# การแกไขข้อมูลของผู้ใช้งาน ดังภาพที่ ้ 3-11

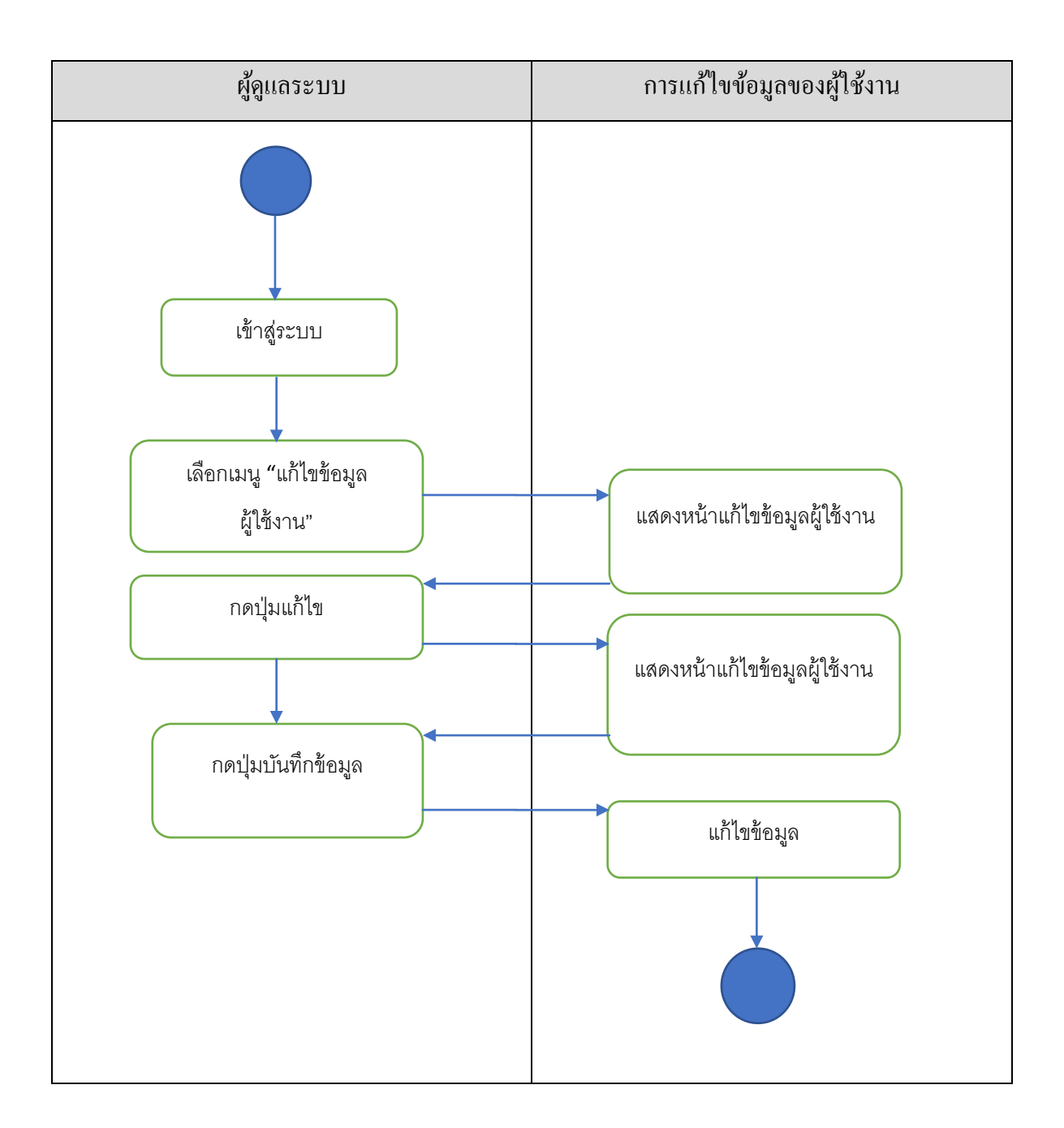

# ภาพที่ 3-11 ขั้ นตอนการแกไข้ ข้อมูลของผู้ใช้งาน

# การลบข้อมูลของผู้ใช้งาน ดังภาพที่ 3-12

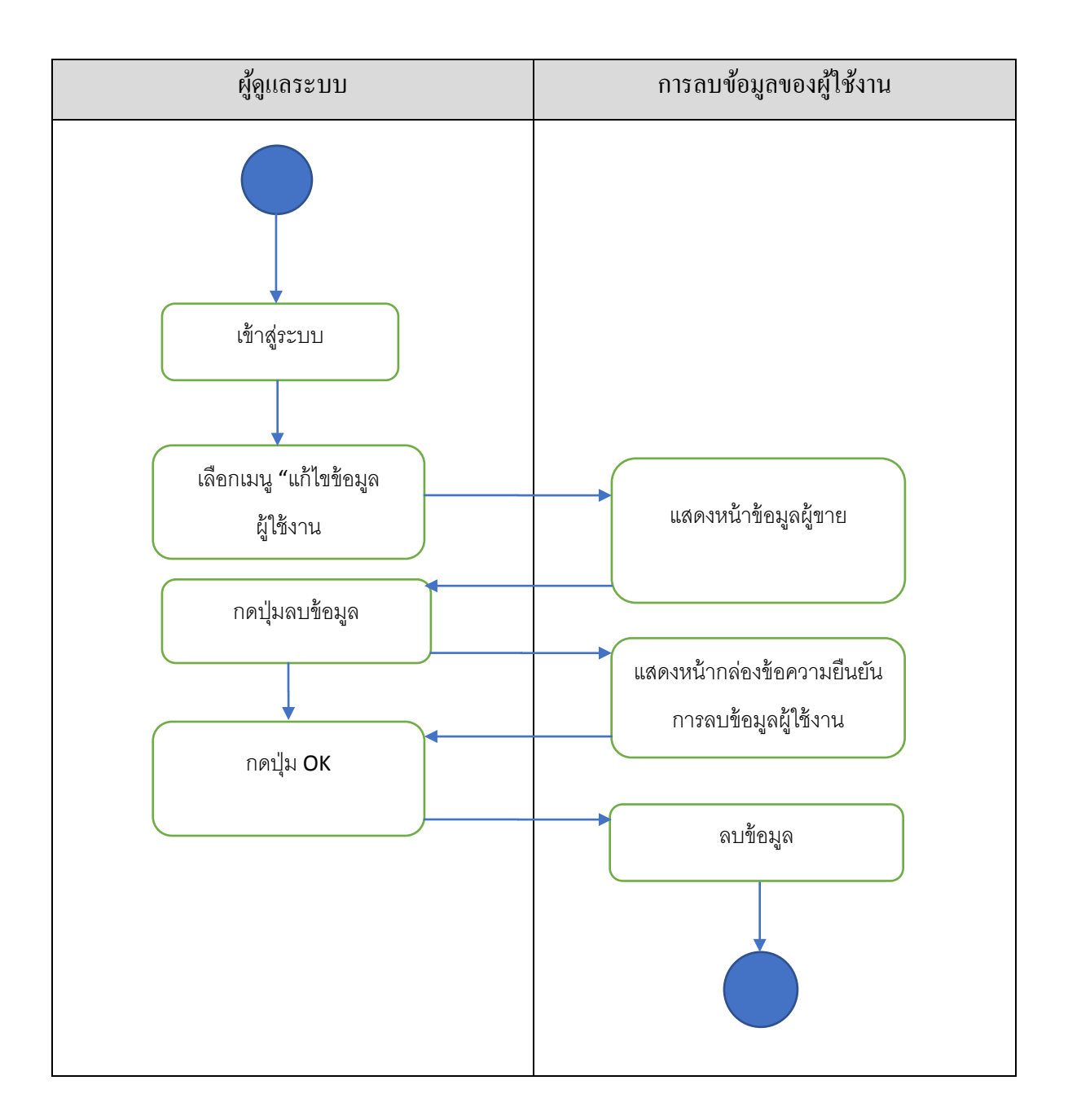

# ภาพที่ 3-12 ขั้ นตอนการลบข้อมูลของผู้ใช้งาน

#### **3.3 การออกแบบฐานข้อมูลระบบ**

จากการวิเคราะห์ระบบงาน ผู้เขียนงานนิพนธ์เลือกใช้แผนภาพแสดงความสัมพันธ์ระหวาง่ ข้อมูล (ER-Diagram) ตามภาพที่ 3-13

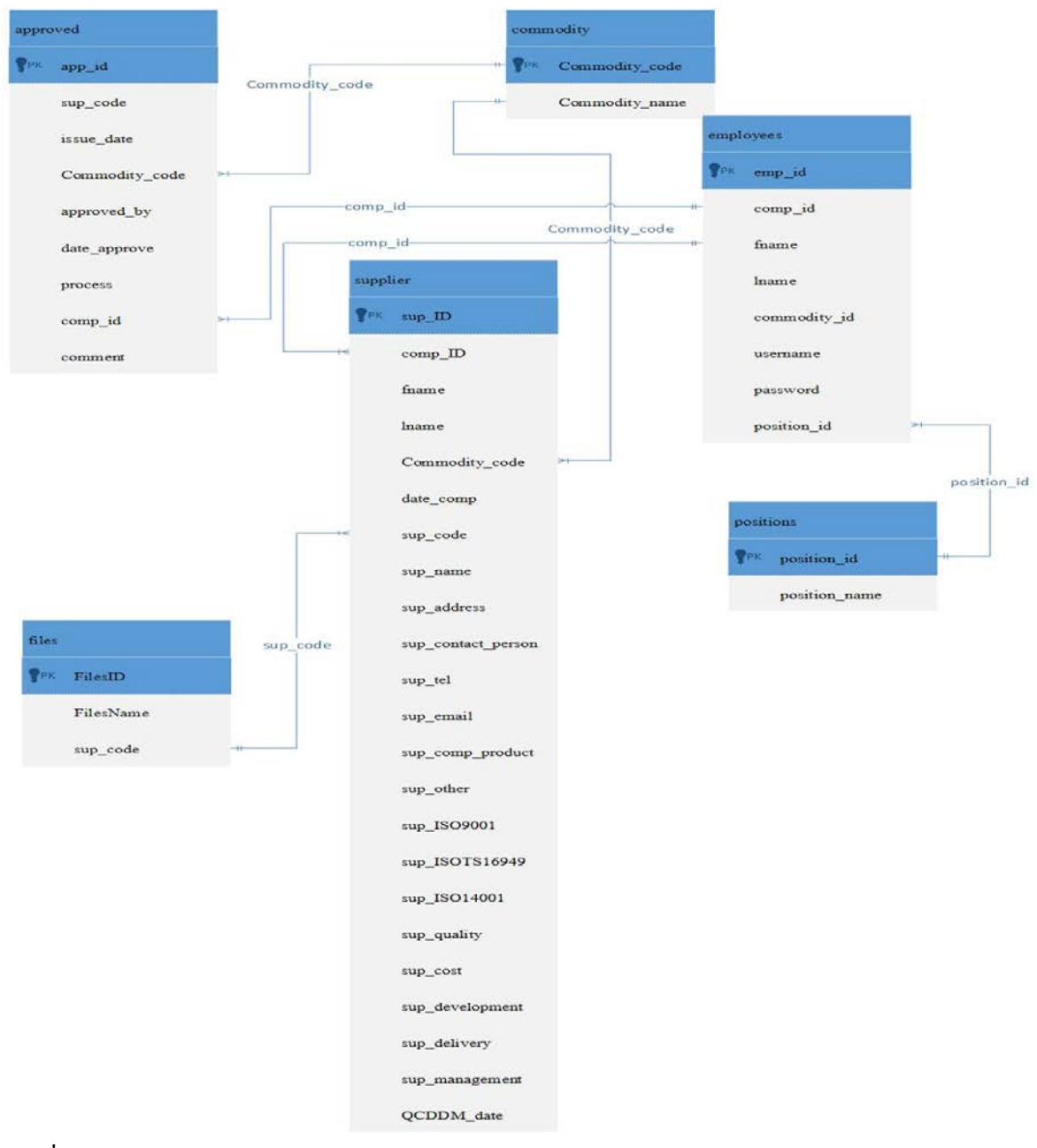

ภาพที่3-13 ER-Diagram

# 3.3.1 พจนานุกรมข้อมูลระบบ (Data Dictionary)

# ตารางที่3-12แสดงฐานข้อมูลของการอนุมัติผู้ขาย

ชื่อตาราง : approved

รายละเอียด : ตารางเก็บข้อมูลการอนุมัติผู้ขาย

Primary Key:app\_id

Foreign Key:Commodity\_code, comp\_id

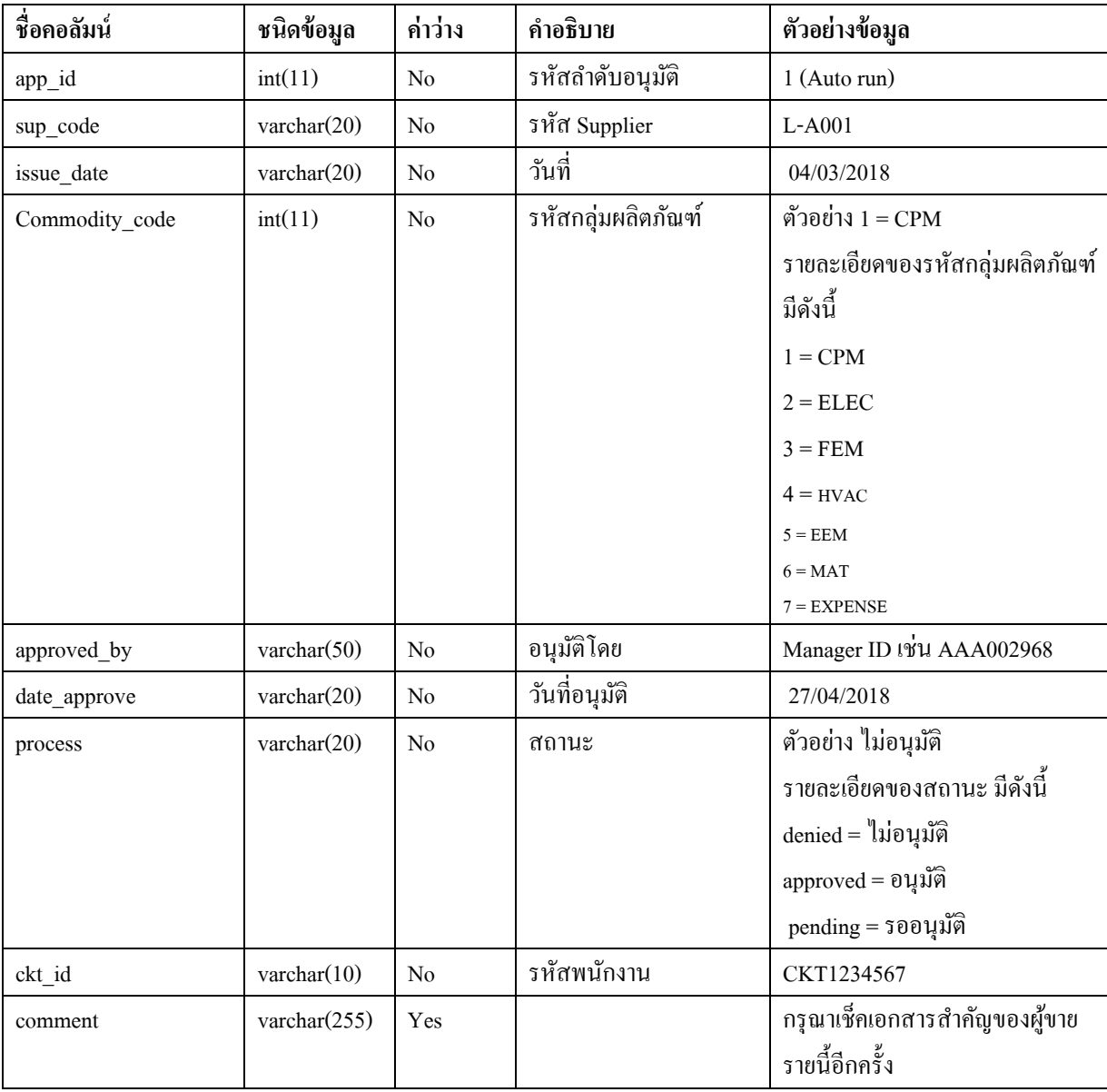

# ตารางที่3-13แสดงฐานข้อมูลของกลุ่มผลิตภัณฑ์

ชื่อตาราง : commodity

รายละเอียด : ตารางเก็บข้อมูลกลุ่มผลิตภัณฑ์

Primary Key:Commodity\_code

Foreign Key:

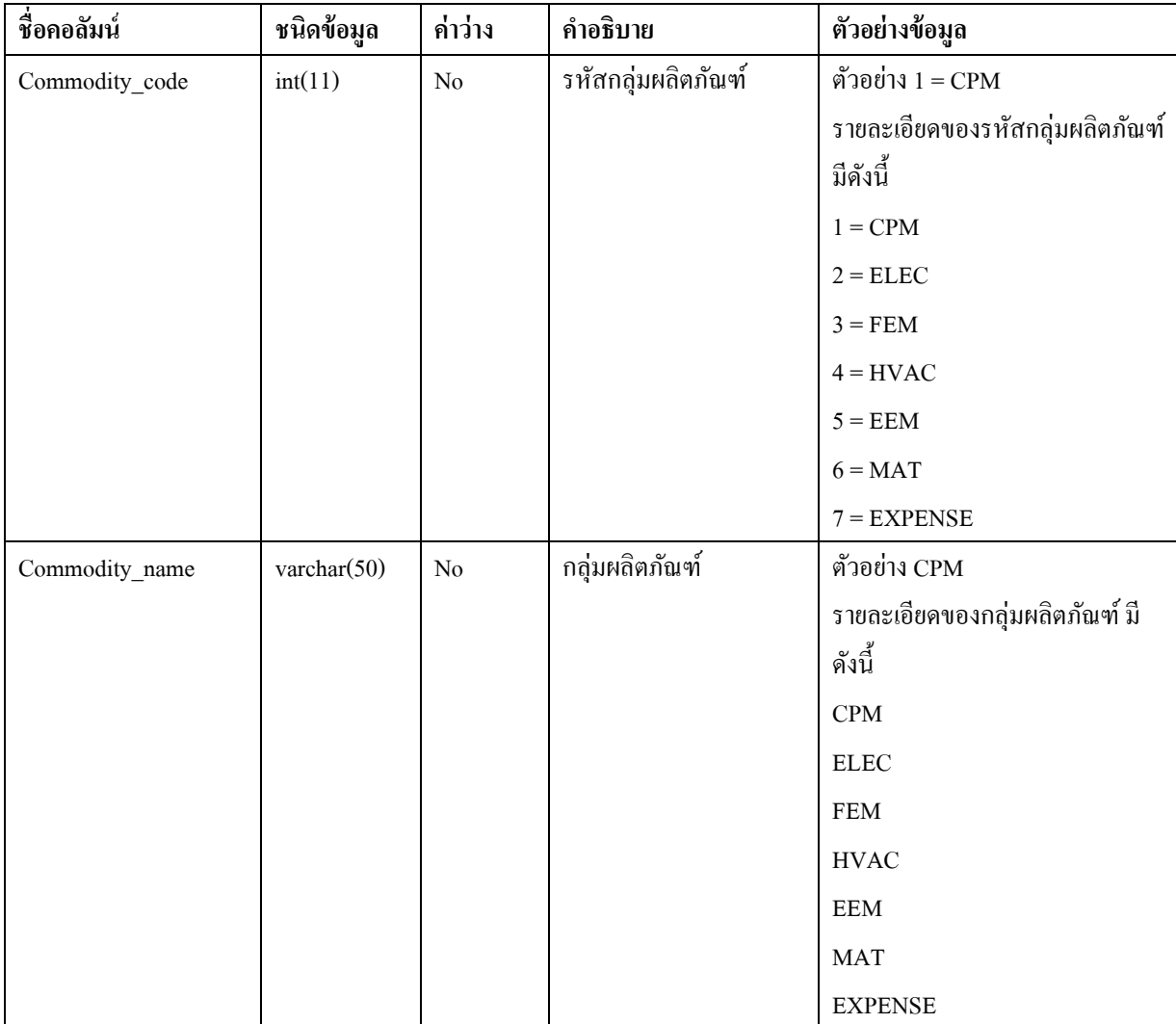

# ตารางที่3-14แสดงฐานข้อมูลของพนักงานของบริษัทผู้ซื้อ

ชื่อตาราง : employees

้ รายละเอียด : ตารางเก็บข้อมูลพนักงานของบริษัทผู้ซื้อ

Primary Key: comp\_id

Foreign Key: position\_id

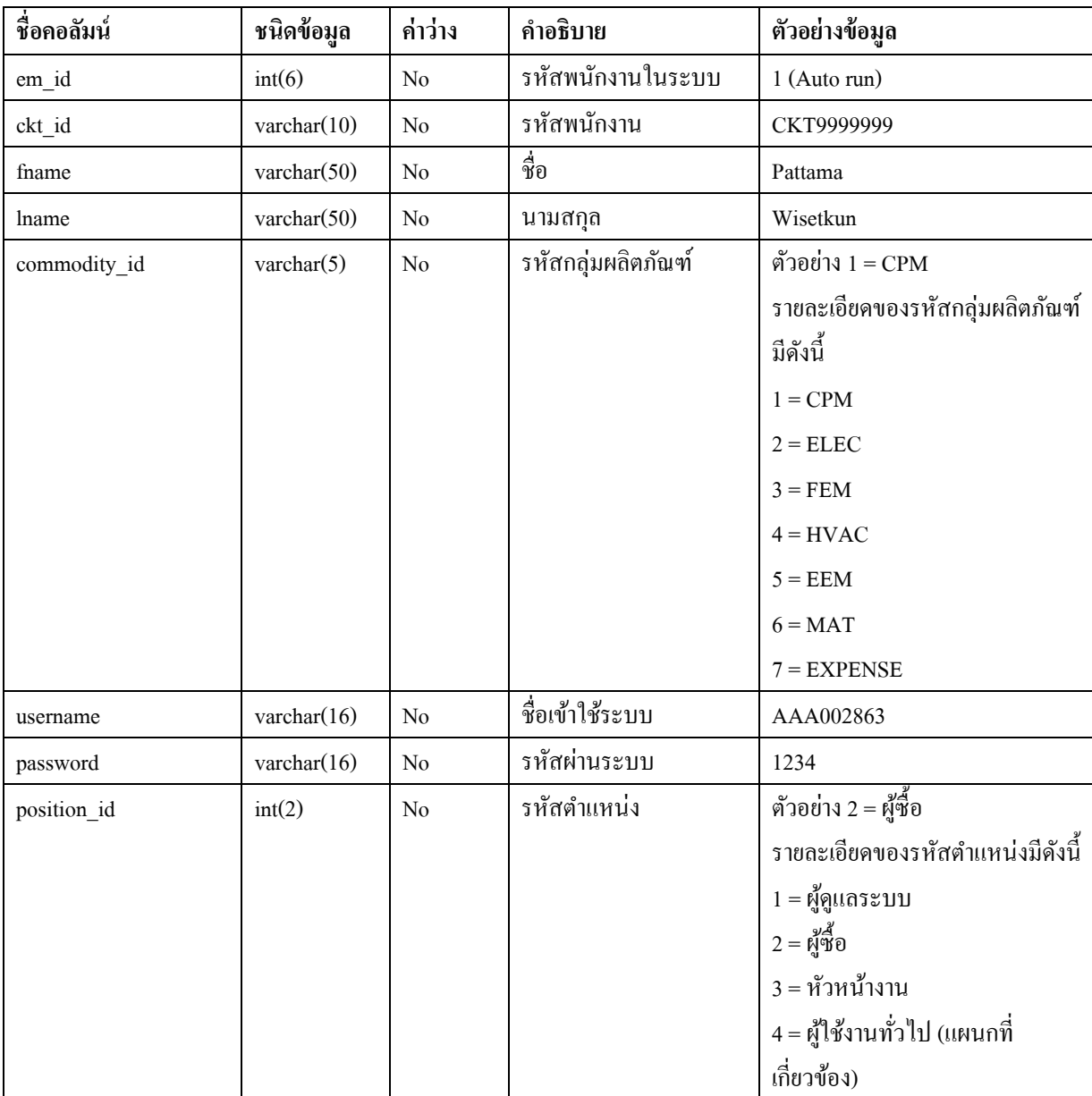

# ตารางที่3-15แสดงฐานข้อมูลของเอกสารสําคัญของผู้ขาย

ชื่อตาราง : files

รายละเอียด : ตารางเก็บข้อมูลเอกสารสำคัญของผู้ขาย

Primary Key: sup\_code

Foreign Key:

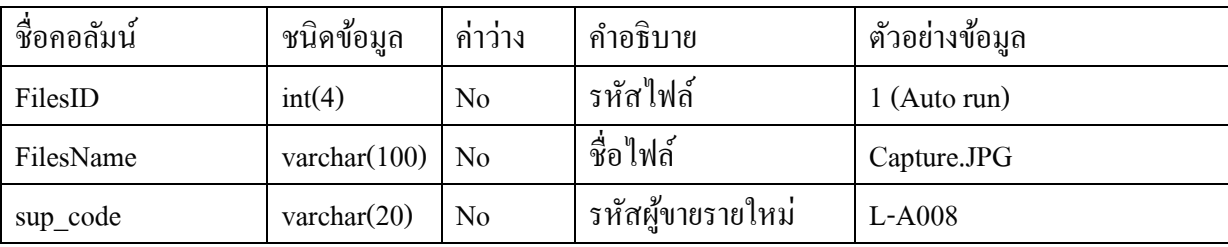

ตารางที่3-16แสดงฐานข้อมูลของตําแหน่งในบริษัทของผู้ซื้อ

ชื่อตาราง : positions

้ รายละเอียด : ตารางเก็บข้อมูลตำแหน่งในบริษัทของผู้ซื้อ

Primary Key: position\_id

Foreign Key:

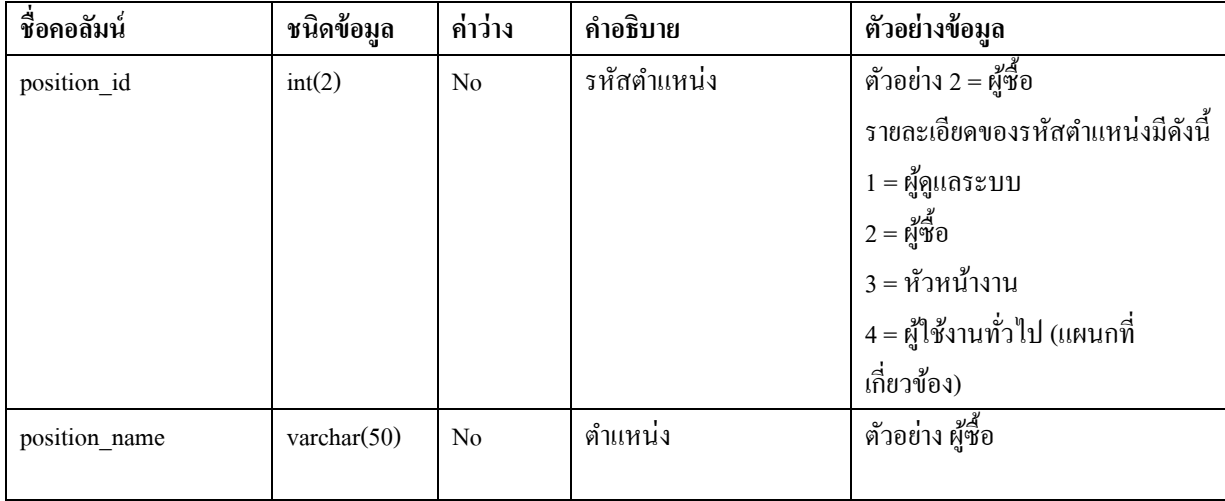

# ตารางที่3-17แสดงฐานข้อมูลของผู้ขาย

ชื่อตาราง : supplier

รายละเอียด : ตารางเก็บข้อมูลผู้ขาย

Primary Key: sup\_ID

Foreign Key: comp\_id, Commodity\_code

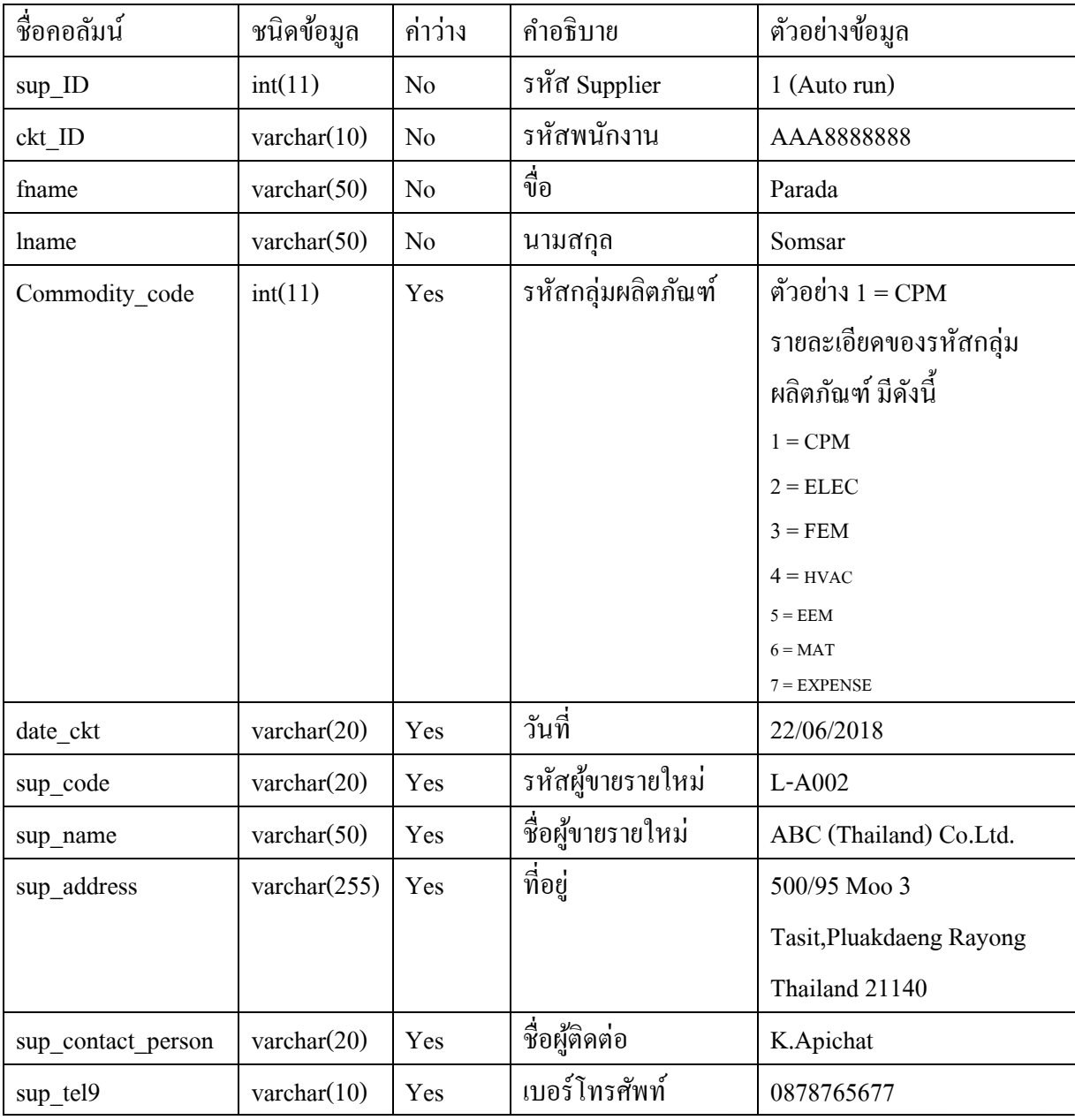

# ตารางที่3-17(ต่อ)

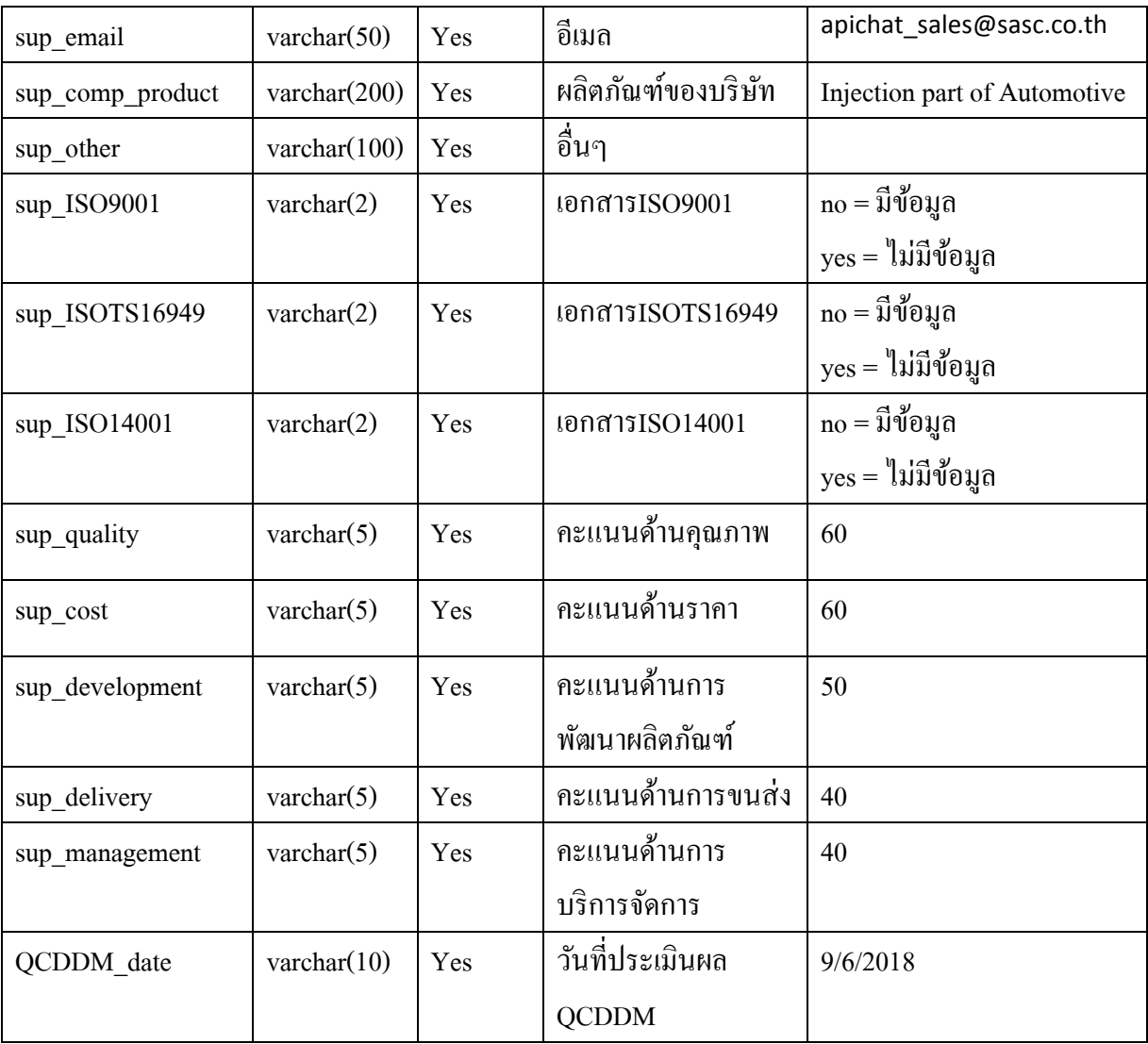

#### **3.4การออกแบบหน้าจอระบบ**

สําหรับออกแบบหน้าจอจะออกแบบตามส่วนการใช้งานตามที่วิเคราะห์ออกแบบระบบ กระบวนการทํางาน โดยผู้จัดทําได้เสนอระบบต่อผู้บริหารของแผนกจัดซื้อด้วยการจําลองการทํางาน ของระบบขั้นพื้นฐานด้วย Excel file เพื่อให้มองเห็นภาพและกระบวนการทำงานแบบคร่าวๆ ของ ระบบ ซึ่งมีรายละเอียดดังต่อไปนี้

3.4.1 หน้าจอเข้าสู่ระบบ มีการตรวจสอบสิทธิ์ของผู้ใช้งานโดยการ กรอกข้อมูล Username และ Passwordเพื่อป้องกันความเสียหายจากการนำข้อมูลของผู้ขายหรือข้อมูลอื่นๆที่เกี่ยวข้องไปใช้ ตาม ภาพที่ 3-14

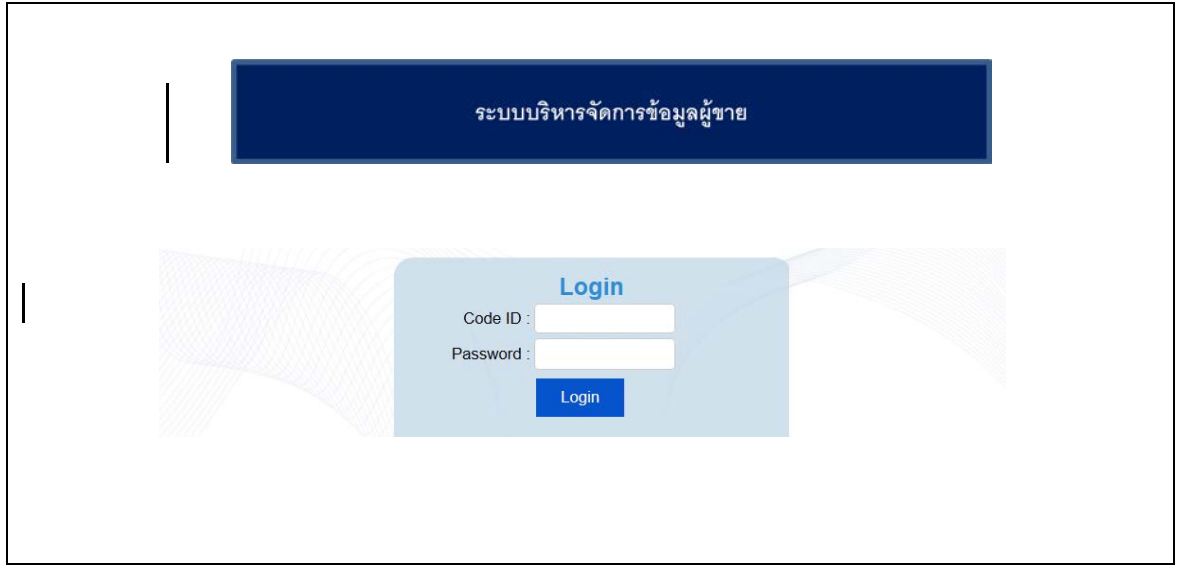

ภาพที่ 3-14 ออกแบบ-หน้าจอเข้าสู่ระบบ

3.4.2 หน้าจอการกรอกข้อมูลผู้ขาย เป็นหน้าจอที่ผู้ซื้อต้องเป็ นผู้กรอกข้อมูลต่างๆของผู้ขาย ลงไปในระบบซึ่งจะประกอบไปด้วย ข้อมูลของผู้ซื้อที่กรอกข้อมูลเข้าไปในระบบ, ข้อมูลที่เกี่ยวข้องกบั ผู้ขายหรือบริษัทผู้ขาย, เอกสารสําคัญของผู้ขาย และที่สําคัญที่สุดคือ คะแนนการประเมินผู้ขายรายใหม่ ที่ถูกตรวจสอบก่อนที่จะลงทะเบียนผู้ขายเป็ นการประเมินขีดความสามารถในการทํางานของผู้ขาย ้ เพื่อให้มั่นใจว่าผู้ขายที่คัดเลือกให้ดำเนินธุรกิจกับบริษัทจะสามารถผลิตสินค้าที่มีคุณภาพดีให้แก่บริษัท

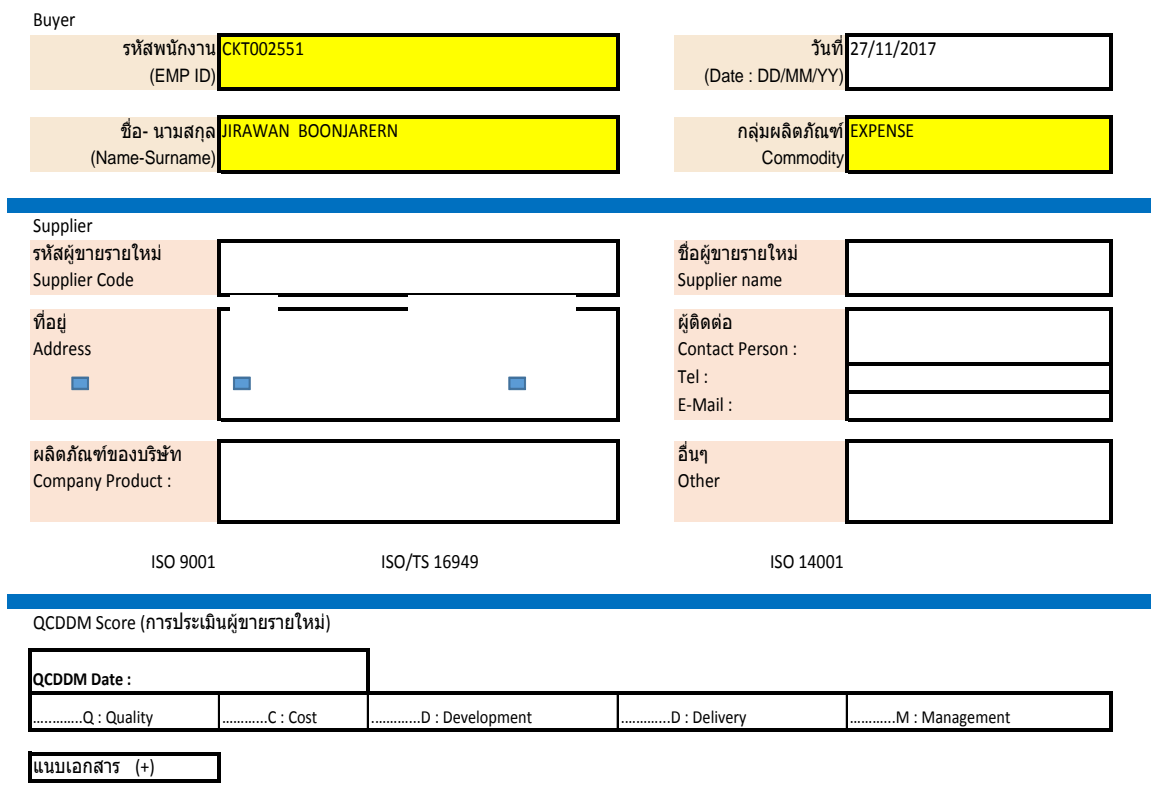

บันทึกข้อมูล

ภาพที่ 3-15ออกแบบ-หน้าจอการกรอกข้อมูลผู้ขาย

3.4.3 หน้าจอการอนุมัติผู้ขาย เป็นหน้าจอที่เกี่ยวเนื่องมาจากหน้าจอการกรอกข้อมูลผู้ขาย เนื่องจากเมื่อผู้ซื้อกรอกข้อมูลของผู้ขายแล้วกดบันทึกข้อมูลลงไปในระบบแล้ว ระบบจะส่งข้อมูลของ ผู้ขายมาที่หัวหน้างาน เพื่อทำการอนุมัติ เปรียบเสมือนการตรวจสอบข้อมูลอีกครั้งเพื่อให้มั่นว่าข้อมูลที่ ถูกจัดเก็บในระบบเป็นข้อมูลที่ถูกต้องและน่าเชื่อถือ

โดยข้อมูลที่ถูกส่งมาหัวหน้างานจะทําการตรวจสอบรายละเอียดของผู้ขายและจะพิจารณาอีก ครั้งว่าจะอนุมัติหรือไม่ หรือบางครั้งอาจจะมีการข้อมูลในการตัดสินใจเพิ่มเติมจากผู้ซื้อ โดยทำได้โดย ใส่ความคิดเห็นลงไปในระบบแล้วกดบันทึกข้อมูลอีกครั้งเพื่อให้ผู้ซื้อตรวจสอบข้อมูล

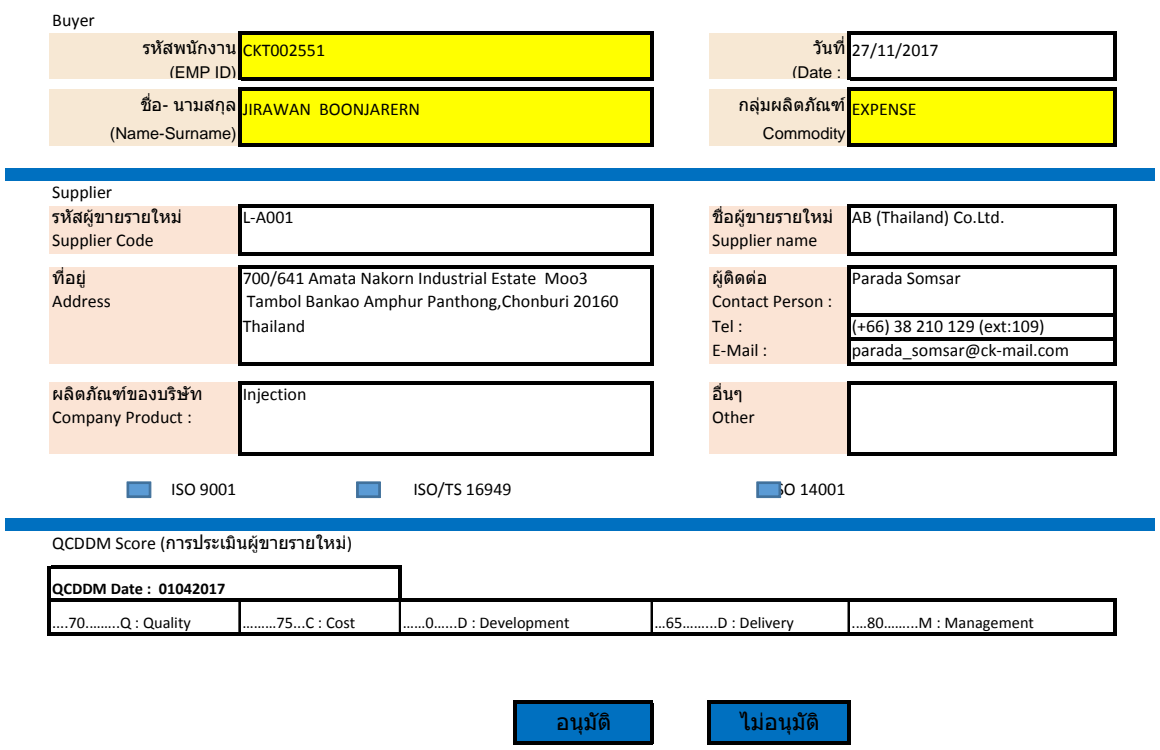

ภาพที่ 3-16 ออกแบบ-หน้าจอการอนุมัติผู้ขาย

3.4.4 หน้ารายงานผู้งาย เป็นหน้ารายงานที่รวบรวมข้อมูลของผู้งายทั้งหมด ผู้ที่มีสิทธิ์เข้าถึง รายงานจะมีแค่ผู้ซื้อกับหัวหน้างานของแผนกจัดซื้อเท่านั้น ถ้าหากพนักงานท่านอื่นต้องการข้อมูลใน ส่วนนี้จะต้องทําการร้องขอข้อมูลมาที่แผนกจัดซื้อเพื่อให้พิจารณาถึงความสําคัญของการใช้ข้อมูลก่อน จึงจะทำการจัดส่งข้อมูลให้ได้ รูปแบบของรายงานจะอยู่ในรูปแบบของ excel file เนื่องจากเป็นข้อ เรียกร้องจากผู้บริหารของแผนกจัดซื้อ เพื่อความสะดวกต่อการนําข้อมูลในระบบไปใช้งาน

| ٩                                                                                                    |              | 日のこに                                             | 国学校平                                            | $\equiv$                                                                       |                |                | Design System.xlsx - Microsoft Excel                                                                                                    | $-6-2$                                            |          |
|----------------------------------------------------------------------------------------------------|--------------|--------------------------------------------------|-------------------------------------------------|--------------------------------------------------------------------------------|----------------|----------------|----------------------------------------------------------------------------------------------------|---------------------------------------------------|----------|
|                                                                                                    |              | Home<br>Insert                                   |                                                 | Page Layout<br>Formulas                                                        | <b>Data</b>    | Review<br>View | Add-Ins.<br>Foxit Reader PDF<br>Arrobat                                                                                                    | $M - 7X$                                          |          |
|                                                                                                    | Paste        | & Cut<br>- a Copy<br>Format Painter<br>Clipboard | Calibri<br>$B$ $I$<br>$\overline{\mathbb{F}_q}$ | $+14$<br>$+$ $\boxplus$ +<br>$\mathcal{B}_k$<br>п.<br>Font                     | A<br>$\lambda$ | Alignment      | $\Sigma$ AutoSum<br>Ħ<br>Wrap Text<br>General<br><b>J</b> Fill -<br>$\frac{1}{2}$<br>Conditional<br>Cell<br>Insert Delete Format<br>Had Merge & Center<br>$-28$<br>Format<br>$S - \%$<br>$\ddot{\phantom{1}}$<br>2 Clear<br>as Table - Styles<br>Formatting<br>Tu.<br>Number<br>厅<br>Styles<br>Cells | đĐ<br>Sort & Find &<br>Filter - Select<br>Editing |          |
|                                                                                                    |              | H <sub>25</sub>                                  | $ (n)$                                          | $f_{\mathcal{H}}$                                                              |                |                |                                                                                                    |                                                   | ×        |
|                                                                                                    | $\mathbb{A}$ | a.                                               |                                                 | c                                                                              | D.             | E.             | H                                                                                                    | d.                                                |          |
| $\overline{z}$                                                                                                    |              | <b>EMP ID</b>                                    | Name-Surname                                    |                                                                                | Date           | Commodity      | Address                                                                                                    | <b>Contact Pers</b>                               |          |
|                                                                                                    |              |                                                  |                                                 | AAA002551 JIRAWAN BOOBJARERN                                                   | 27112017       | CPM            | 700/641 Amata Nakorn Industrial Estate Moo3 Tambol Bankao Amphur Panthong, Chonburi 20160 Thailand                                                                                                    | Parada Soms                                       |          |
| $\begin{array}{c} 3 \\ 4 \end{array}$                                                                                      |              |                                                  |                                                 | AAA002551 JIRAWAN BOOBJARERN 27112017                                          |                | CPM            | 700/641 Amata Nakorn Industrial Estate Moo3 Tambol Bankao Amphur Panthong, Chonburi 20160 Thailand                                                                                                    |                                                   |          |
| $\begin{array}{c} 5 \\ 6 \end{array}$                                                                                      |              |                                                  |                                                 | AAA002551 JIRAWAN BOOBJARERN 27112017                                          |                | CPM            | 700/641 Amata Nakorn Industrial Estate Moo3 Tambol Bankao Amphur Panthong, Chonburi 20160 Thailand                                                                                                    |                                                   |          |
|                                                                                                    |              |                                                  |                                                 | AAA002551 JIRAWAN BOOBJARERN 27112017                                          |                | CPM            | 700/641 Amata Nakorn Industrial Estate Moo3 Tambol Bankao Amphur Panthong, Chonburi 20160 Thailand                                                                                                    |                                                   |          |
| $\overline{\tau}$                                                                                                    |              |                                                  |                                                 | AAA002551 JIRAWAN BOOBJARERN 27112017<br>AAA002551 JIRAWAN BOOBJARERN 27112017 |                | CPM            | 700/641 Amata Nakorn Industrial Estate Moo3 Tambol Bankao Amphur Panthong, Chonburi 20160 Thailand                                                                                                    |                                                   |          |
| $\bf{8}$                                                                                                    |              |                                                  |                                                 | AAA002551 JIRAWAN BOOBJARERN 27112017                                          |                | CPM<br>CPM     | 700/641 Amata Nakorn Industrial Estate Moo3 Tambol Bankao Amphur Panthong, Chonburi 20160 Thailand<br>700/641 Amata Nakorn Industrial Estate Moo3 Tambol Bankao Amphur Panthong, Chonburi 20160 Thailand                                                                                             |                                                   |          |
| $\mathsf{S}$                                                                                                    |              |                                                  |                                                 |                                                                                |                |                |                                                                                                    |                                                   |          |
| $10\,$<br>$11\,$                                                                                                    |              |                                                  |                                                 |                                                                                |                |                |                                                                                                    |                                                   |          |
| $\frac{1}{2}$                                                                                                    |              |                                                  |                                                 |                                                                                |                |                |                                                                                                    |                                                   |          |
|                                                                                                    |              |                                                  |                                                 |                                                                                |                |                |                                                                                                    |                                                   |          |
| $\frac{13}{14}$                                                                                                    |              |                                                  |                                                 |                                                                                |                |                |                                                                                                    |                                                   |          |
| $_{15}$                                                                                                    |              |                                                  |                                                 |                                                                                |                |                |                                                                                                    |                                                   |          |
| $\frac{16}{17}$                                                                                                    |              |                                                  |                                                 |                                                                                |                |                |                                                                                                    |                                                   |          |
|                                                                                                    |              |                                                  |                                                 |                                                                                |                |                |                                                                                                    |                                                   |          |
| $_{\rm 18}$                                                                                                    |              |                                                  |                                                 |                                                                                |                |                |                                                                                                    |                                                   |          |
| 19                                                                                                    |              |                                                  |                                                 |                                                                                |                |                |                                                                                                    |                                                   |          |
| 20<br>$21\,$                                                                                                    |              |                                                  |                                                 |                                                                                |                |                |                                                                                                    |                                                   |          |
| 22                                                                                                    |              |                                                  |                                                 |                                                                                |                |                |                                                                                                    |                                                   |          |
| 23                                                                                                    |              |                                                  |                                                 |                                                                                |                |                |                                                                                                    |                                                   |          |
| $H - 4$ $F - F$<br>Appendix Sample Report page Sheet!<br>win Approval<br>ค์นหาการอนนิติ<br>m<br>winnsan data<br>观<br>Ready |              |                                                  |                                                 |                                                                                |                |                |                                                                                                    |                                                   |          |
|                                                                                                    |              |                                                  |                                                 |                                                                                |                |                |                                                                                                    | (田四田 86% (-)<br>11:54 PM                          | $\Theta$ |
| ×<br>El a O all 3<br>1/18/2018                                                                                             |              |                                                  |                                                 |                                                                                |                |                |                                                                                                    |                                                   |          |

ภาพที่ 3-17ออกแบบ-หน้ารายงานผู้ขาย

#### **ผลการดําเนินงาน**

จากการวิเคราะห์และออกแบบระบบในบทที่ 3ได้ทําการพัฒนาระบบ บริหารจัดการข้อมูล ผู้ขาย เพื่อช่วยในการจัดเก็บข้อมูลของผู้ขายไว้อย่างเป็นระบบ เพื่อให้ง่ายต่อการนำไปใช้งานและค้นหา ข้อมูลในอนาคตข้อมูลในบทนี้จึง เป็นการเสนอผลการพัฒนา ระบบ การทดสอบระบบ และผลการ ประเมินความพึงพอใจ ซึ่งประกอบด้วย 3 ส่วน ดังนี้

- 4.1 ผลการพัฒนาระบบ
- 4.2 การทดสอบระบบ
- 4.3 ผลการทดสอบความพึงพอใจ โดยประเมินความพึงพอใจจากการใช้งานของระบบ

#### **4.1 ผลการพัฒนาระบบ**

การพัฒนาระบบบริหารจัดการข้อมูลของผู้ขายจากการวิเคราะห์และออกแบบไว้ สามารถ แสดงผลการพัฒนาตามส่วนการใช้งานต่างๆ ดังต่อไปนี้

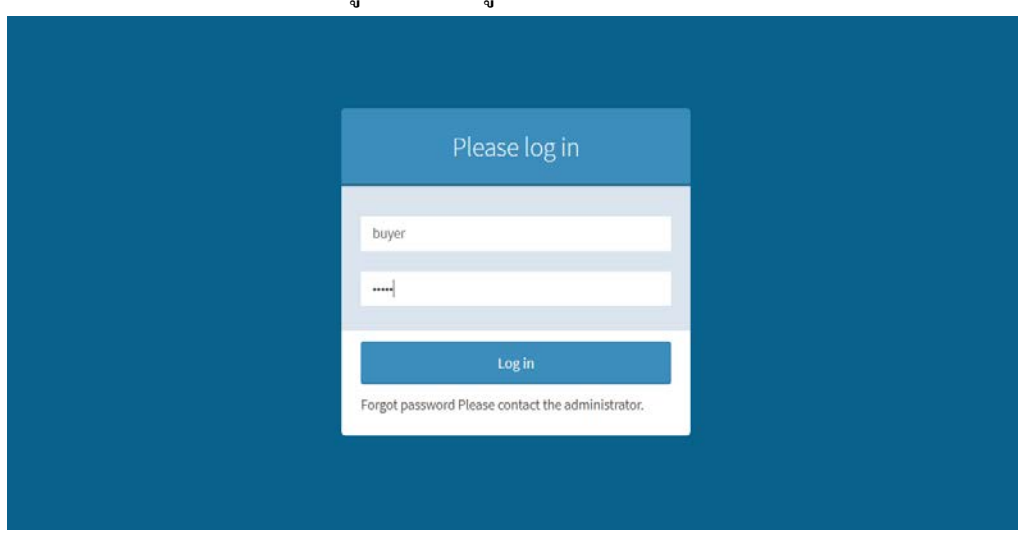

4.1.1 หน้าจอหลักก่อนที่จะเข้าสู่ระบบของผู้ขาย ตามภาพที่ 4-1

ภาพที่ 4-1 หน้าจอหลักก่อนเข้าสู่ระบบของผู้ซื้อ

# Please log in manager  $\cdots$

Forgot password Please contact the administrator

ภาพที่ 4-2 หน้าจอหลักก่อนเข้าสู่ระบบของหัวหน้างาน

4.1.3 หน้าจอหลักก่อนที่จะเข้าสู่ระบบของผู้ใช้งานในระบบ ตามภาพที่ 4-3

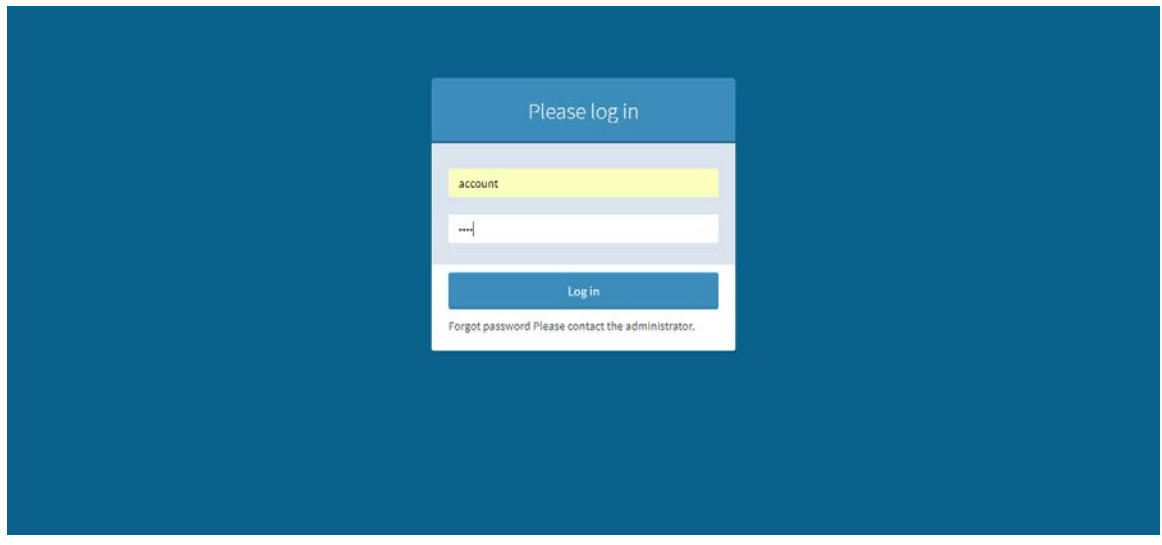

ภาพที่ 4-3 หน้าจอหลักก่อนเข้าสู่ระบบของผู้ใช้งานในระบบ

# 4.1.2 หน้าจอหลักก่อนที่จะเข้าสู่ระบบของหัวหน้างาน ตามภาพที่ 4-2

# 4.1.4 หน้าจอหลักก่อนที่จะเข้าสู่ระบบของผู้ดูแลระบบ ตามภาพที่ 4-4

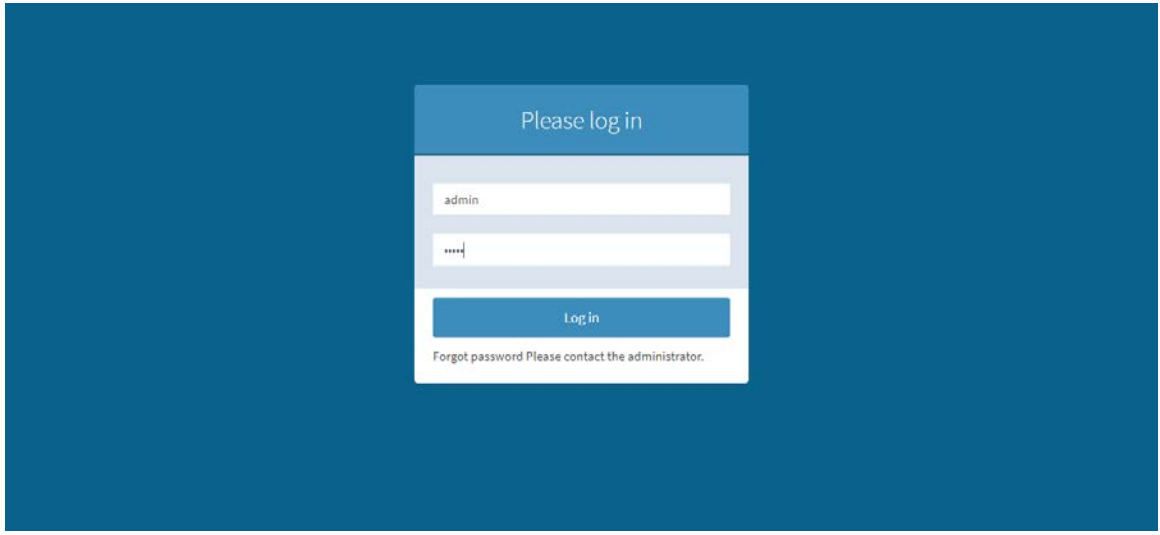

ภาพที่ 4-4 หน้าจอหลักก่อนเข้าสู่ระบบของผู้ดูแลระบบ

#### Approval System & Buyer <sup>(\*</sup> Logout Buyer Dashboard Buyer **&** Home > Dashboard  $\bullet$  Online **@** Dashboard 44 65  $\pmb{\alpha}$ ± เพิ่มผู้ขาย เพิ่มผู้ขาย รายงานผู้ขาย  $\pmb{\pm}$ ข้อมูลผู้ขาย ເທັ່ນເລີນ **O**  $n\hat{a}n$  $\odot$ ● รายงานผู้ชาย **Jul รายงานผู้ขาย** 9 เอกสารสำคัญผู้ขาย ▼ รายการต่อหน้า ▼ รายการต่อหน้า 5 ต้นหา: ด้นหา: 5 Supplier Supplier Supplier CKT ID Date Code Process **Files Name** Date Process Name name name 22/10/2018 diama CKT8888888 Buyer Buyer 22/06/2018 L-A001  $AB$  $CCC$ Ergonomic.docx apia (Thailand) (Thailand) Co.Ltd. Co.Ltd. CKT8888888 Buyer Buyer 22/06/2018 L-A002 ABC  $\alpha$ app stat -miew.xlsx 22/10/2018 district (Thailand) (Thailand) Co.Ltd. Co.Ltd.

# 4.1.5 หน้าจอหลักของผู้ซื้อ ตามภาพที่ 4-5

ภาพที่ 4-5 หน้าจอหลักของผู้ซื้อ

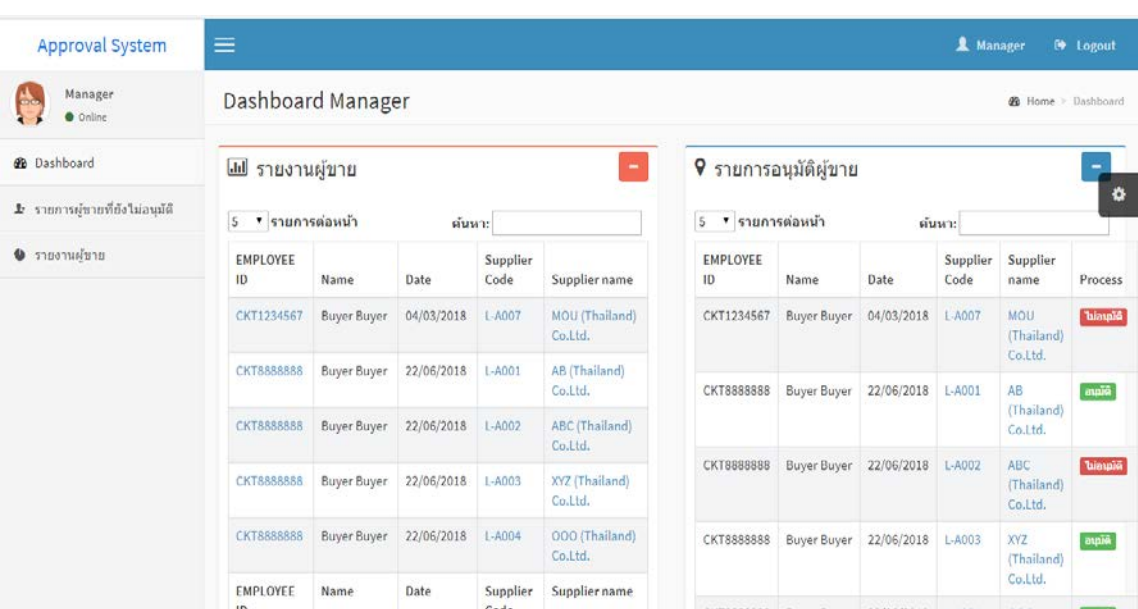

#### 4.1.6 หน้าจอหลักของหัวหน้างาน ตามภาพที่ 4-6

ภาพที่ 4-6 หน้าจอหลักของหัวหน้างาน

4.1.7 หน้าจอหลักของผู้ใช้งานในระบบ ในที่นี่จะขอยกตัวอย่างของผู้ใช้งานที่อยู่ในสังกัด แผนกบัญชี ตามภาพที่ 4-7

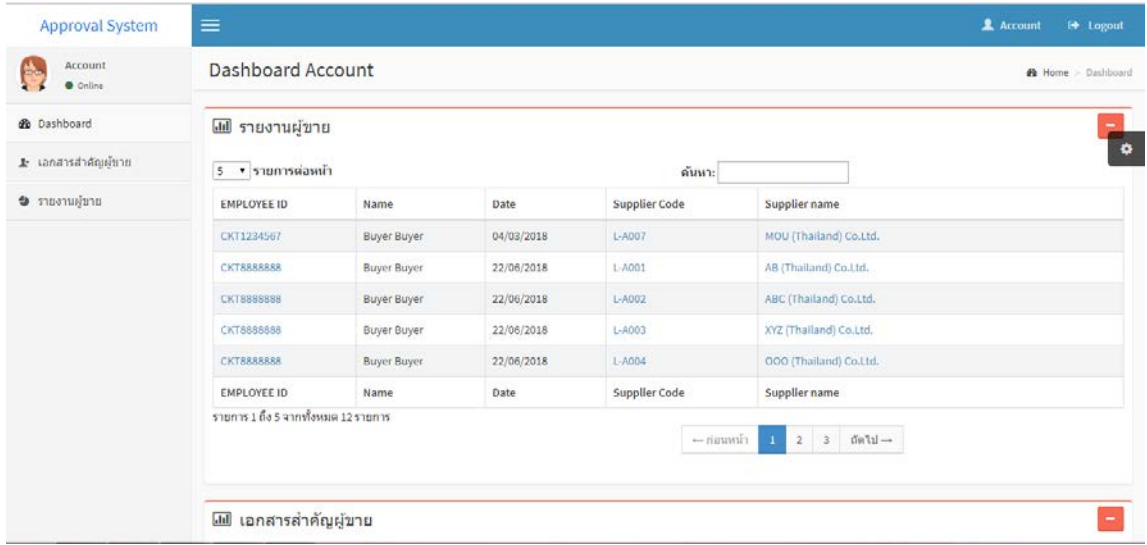

ภาพที่ 4-7 หน้าจอหลักของผู้ใช้งานในระบบ

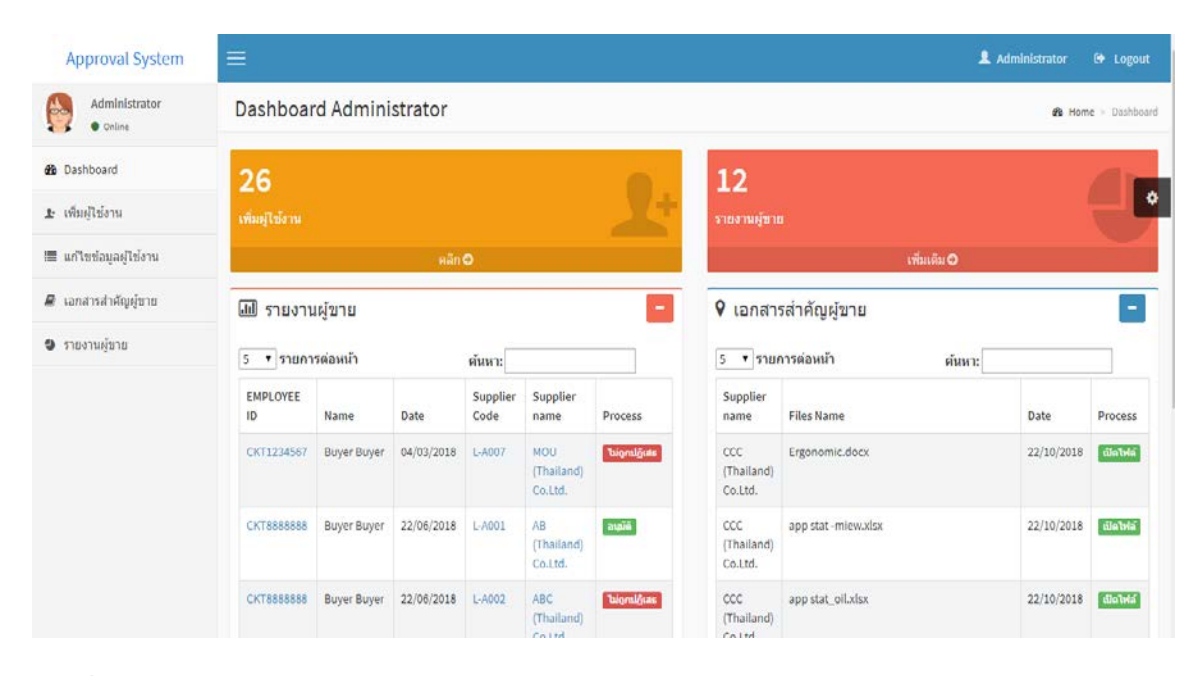

# 4.1.8 หน้าจอหลักของผู้ดูแลระบบ ตามภาพที่ 4-8

ภาพที่ 4-8 หน้าจอหลักของผู้ดูแลระบบ

# 4.1.9 หน้าจอเพิ่ มข้อมูลของผู้ขาย ตามภาพที่ 4-9

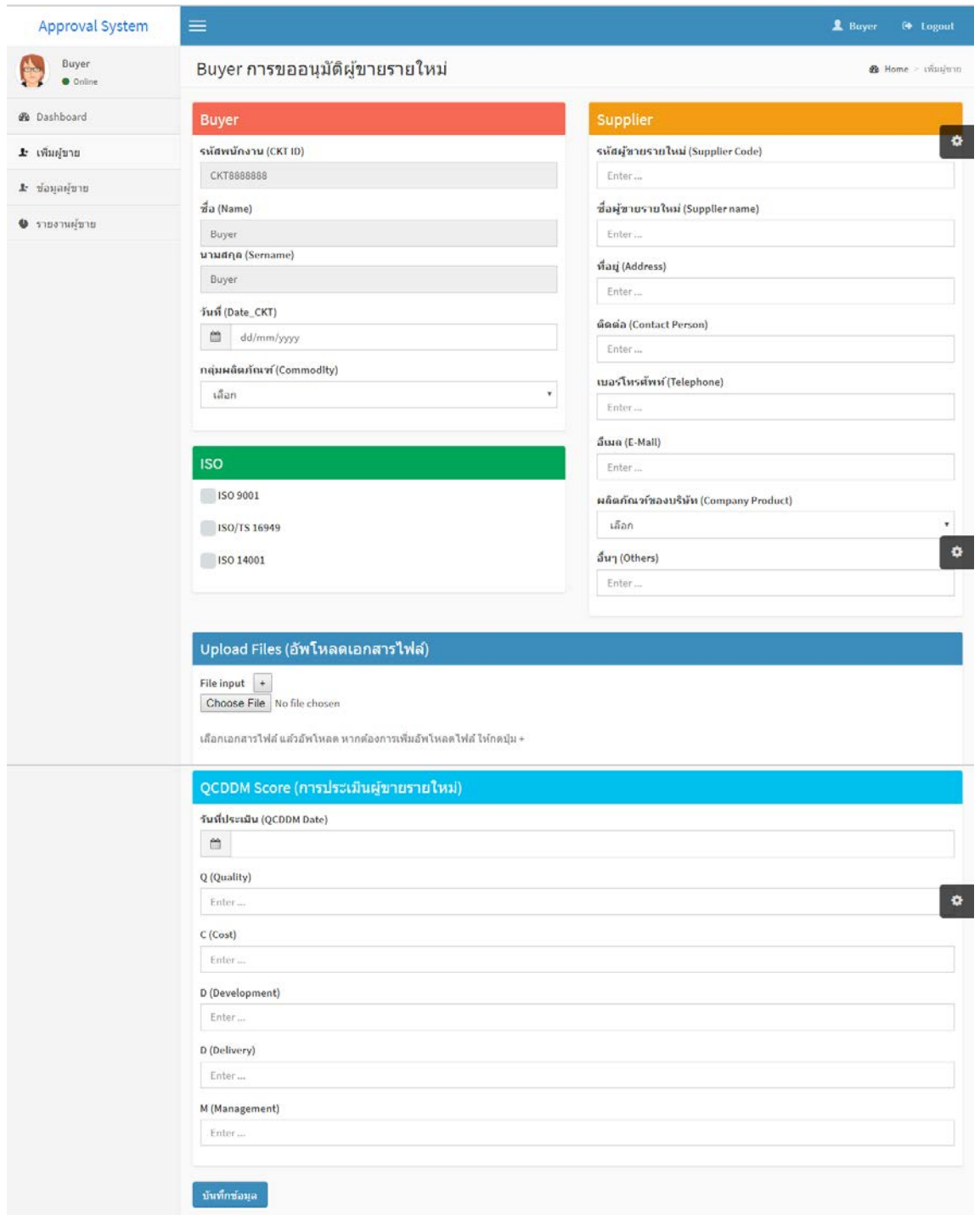

ภาพที่ 4-9 หน้าจอเพิ่ มข้อมูลของผู้ขาย

4.1.10 หน้าจอแก้ไขข้อมูลผู้ขาย เมื่อคลิ๊กที่ปุ่มแก้ไขจะปรากฎหน้าจอการแก้ไขข้อมูลผู้ขาย ตามภาพที่ 4-11

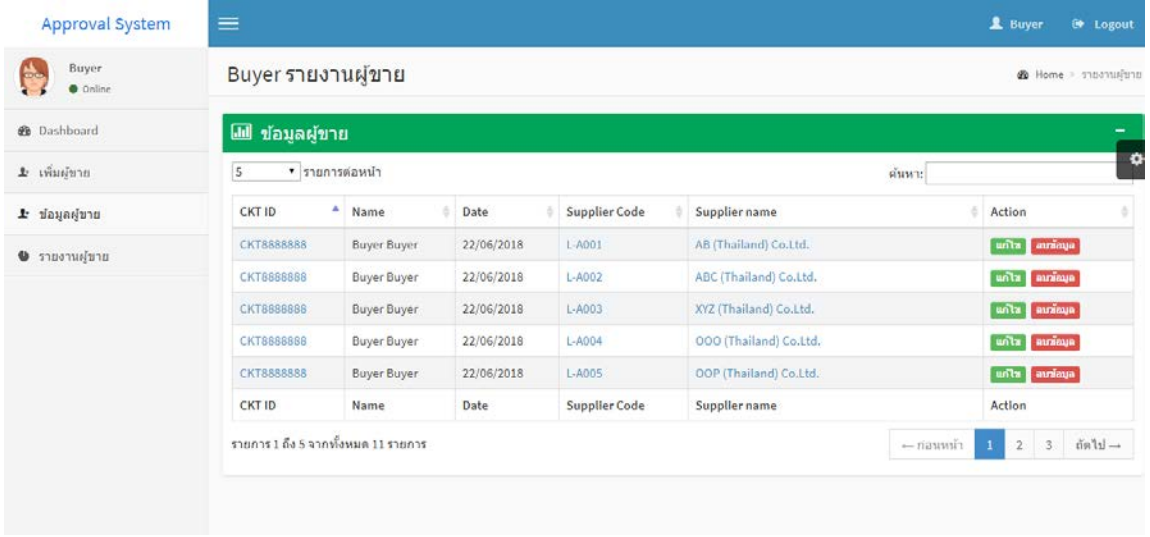

# ภาพที่ 4-10 หน้าจอแกไขข้อมูลผู้ขาย ้

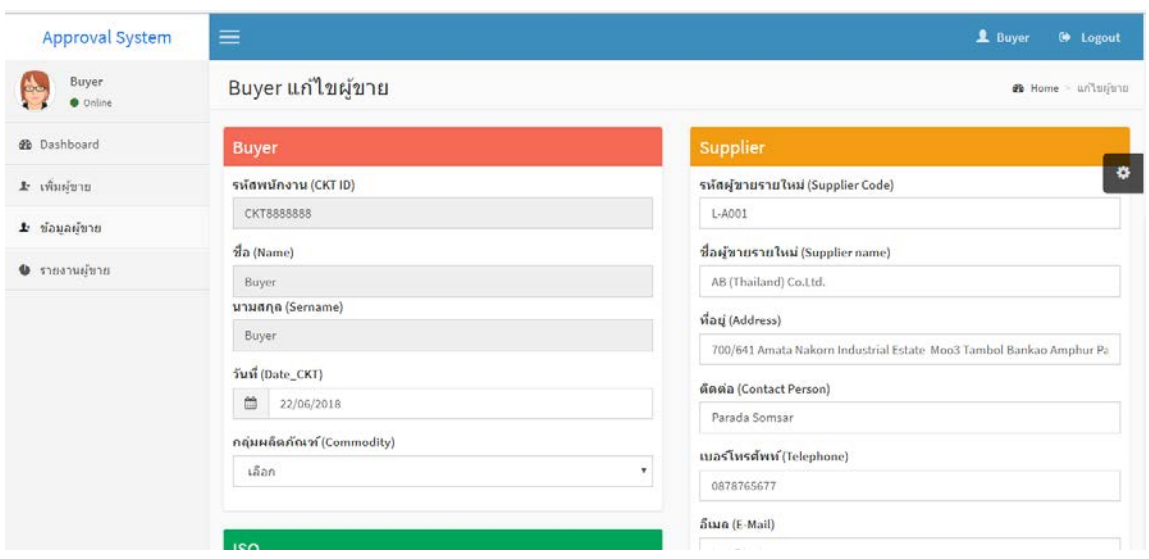

ภาพที่ 4-11 ตัวอย่างการแก้ไขข้อมูลผู้ขาย
4.1.11 หน้าจอลบข้อมูลผู้ขาย เมื่อคลิ๊กที่ปุ่มลบจะปรากฎหน้าจอการลบข้อมูลผู้ขาย ตามภาพ ที่ 4-13

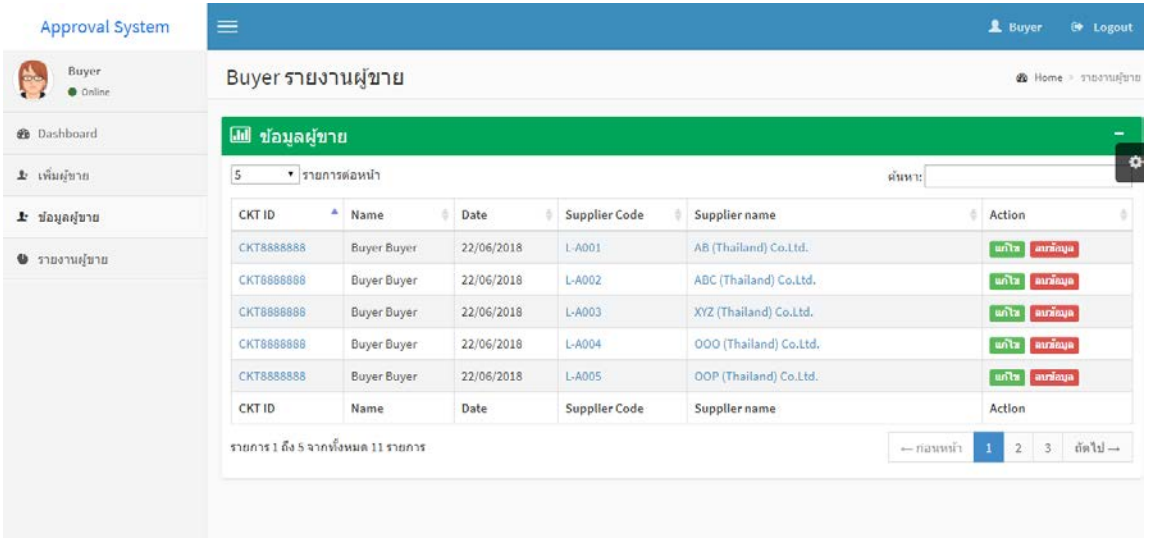

# ภาพที่ 4-12 หน้าจอลบข้อมูลผู้ขาย

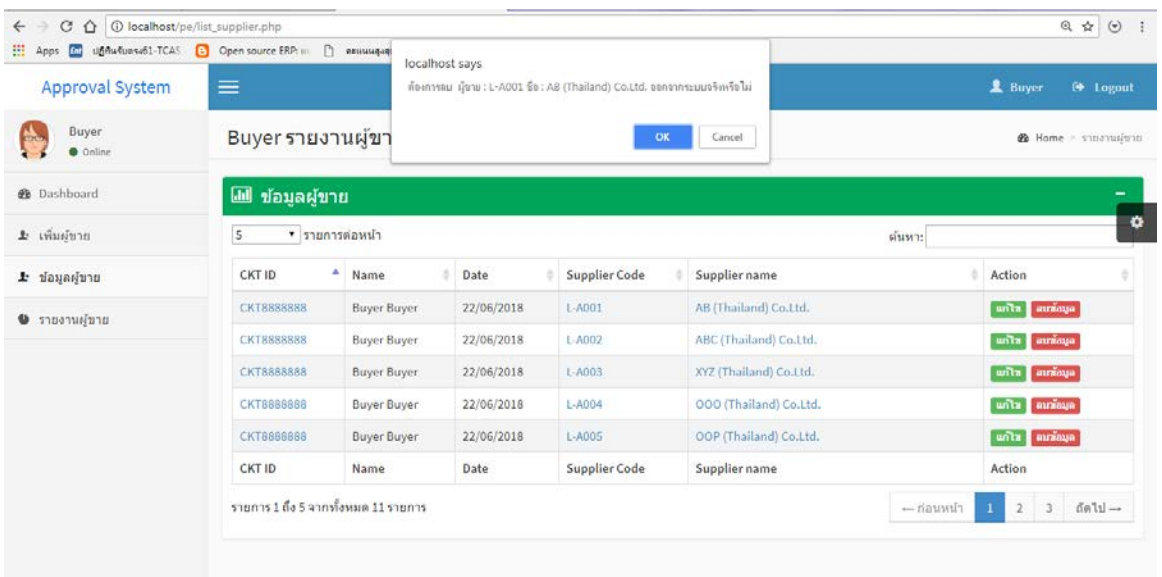

ภาพที่ 4-13 ตัวอยางการลบ ่ ข้อมูลผู้ขาย

4.1.12 หน้าจอการอนุมัติผู้ขาย ในหน้านี้จะมีรายการอนุมัติผู้ขายในแต่ละสถานะที่ปรากฏอยู่ ที่หน้าจอ ซึ่งในการอนุมัติจะต้องคลิ๊กที่ปุ่มสี่เหลืองที่เขียนว่า "รออนุมัติ" แล้วระบบจะแสดงหน้าจอ เพื่อให้เลือกวาจะอนุมัติ ่ , ไม่อนุมัติ และรออนุมัติ จากนั้นกดปุ่ มบันทึกอนุมัติ ตามภาพที่ 4-15

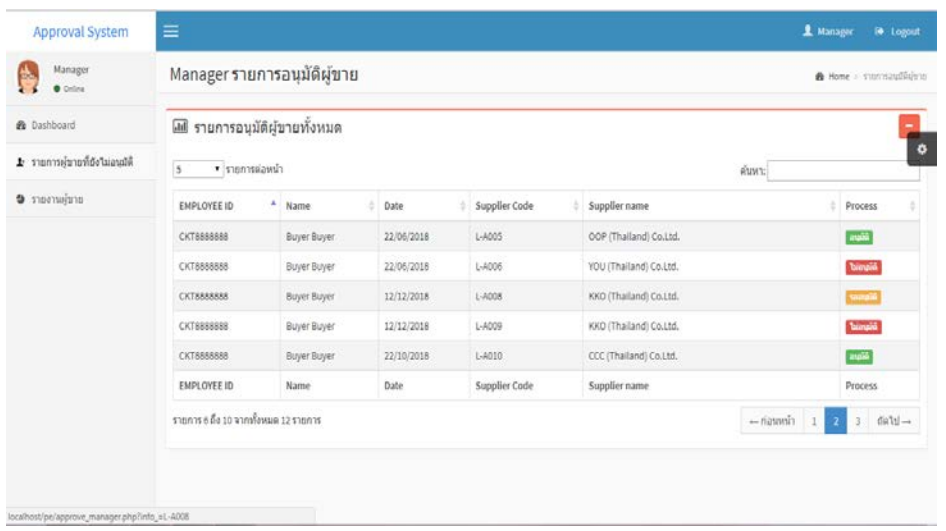

ภาพที่ 4-14 หน้าจอการอนุมัติผู้ขาย

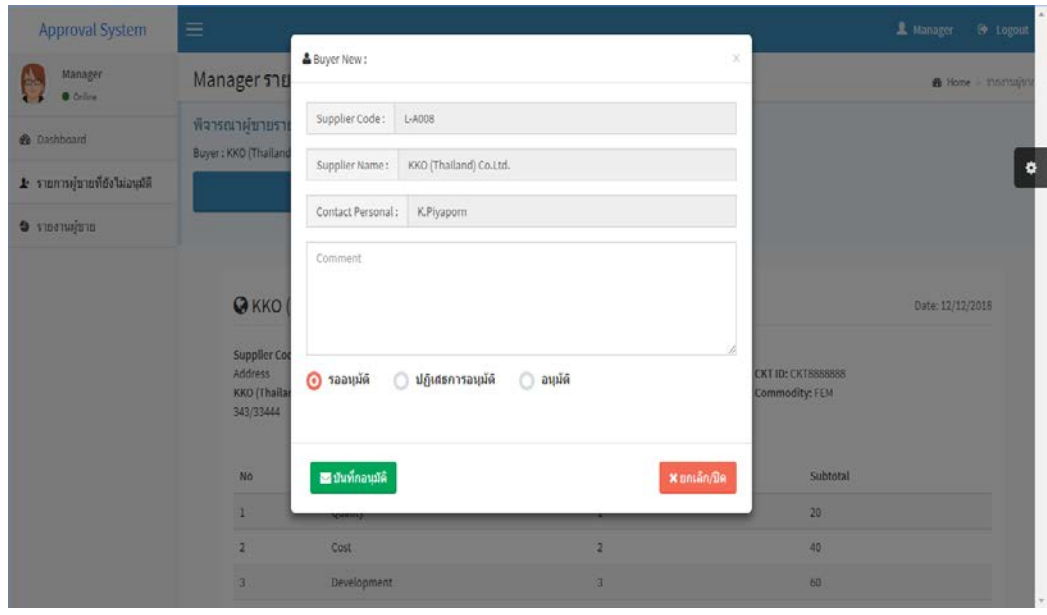

ภาพที่ 4-15 ตัวอยาง่ การอนุมัติผู้ขาย

# 4.1.13 หน้าจอแสดงรายการผู้ขายที่ถูกอนุมัติแล้ว ตามภาพที่ 4-16

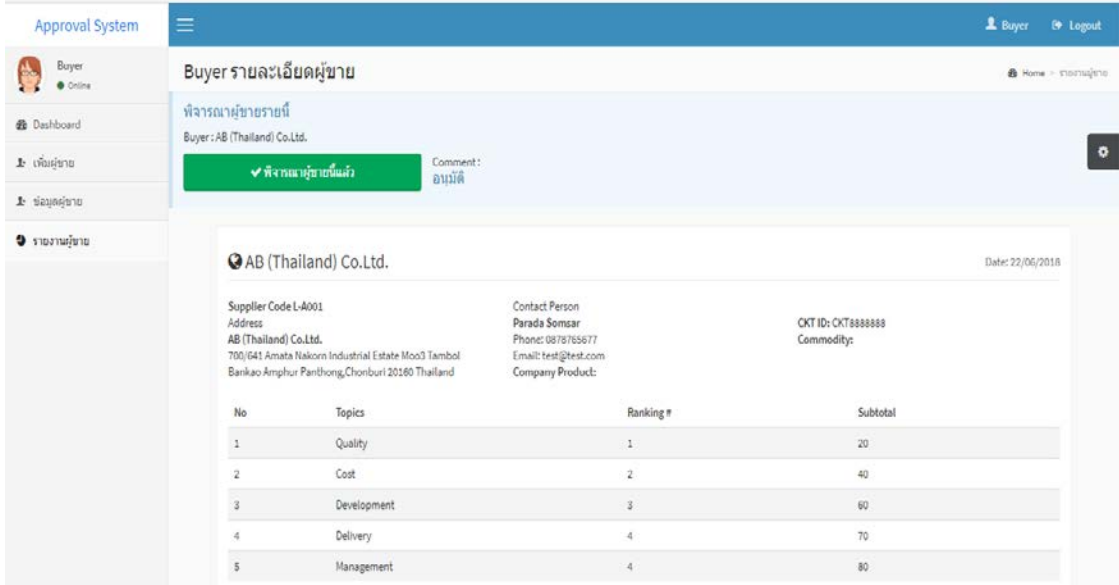

ภาพที่ 4-16 หน้าจอแสดงรายการผู้ขายที่ถูกอนุมัติแล้ว

#### Approval System L Buyer <sup>(1)</sup> Logout Buyer  $\leftrightarrow$ Buyer รายละเอียดผู้ขาย @ Home > stortualuto  $\bullet$  Online พิจารณาผู้ขายรายนี้ **2** Dashboard Buyer: ABC (Thailand) Co.1.td.  $\bullet$ ± เพิ่มผู้ขาย Comment :<br>ปฏิเสธ ไม่อนุมัติ  $\pm$  ข้อมูลผู้ขาย  $\bullet$  รายงานผู้ชาย @ ABC (Thailand) Co.Ltd. Date: 22/06/2018 Supplier Code L-A002 Contact Person Address<br>ABC (Thailand) Co.Ltd. Parada Somsar<br>Phone: 0878765677 CKT ID: CKT8888888 Commodity: CPM Fridric, us r s r s s s r s<br>Email: test@test.com<br>Company Product: Injection part of<br>Automotive  $343/33$ Topics Ranking# Subtotal No  $\,1\,$ Quality  $\overline{20}$ Cost 40  $\overline{a}$  $\overline{2}$

4.1.14หน้าจอแสดงรายการผู้ขายที่ยังไม่ได้อนุมัติ ตามภาพที่ 4-17

ภาพที่ 4-17 หน้าจอแสดงรายการผู้ขายที่ยังไม่ได้อนุมัติ

4.1.15 หน้าจอแสดงรายการผู้ขายที่รอการอนุมัติ ตามภาพที่ 4-18

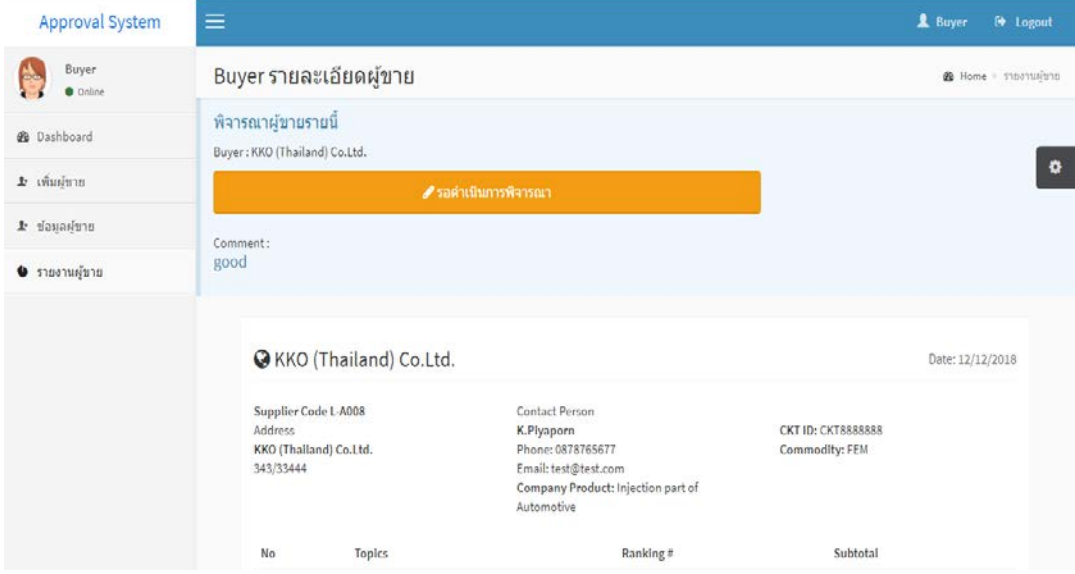

ภาพที่ 4-18 หน้าจอแสดงรายการผู้ขายที่รอการอนุมัติ

4.1.16 หน้าจอแสดงรายงานผู้ขาย ในหน้าจอนี้ผู้ใช้ทุกคนในระบบสามารถเข้าถึงข้อมูลใน หน้านี้ได้ แต่ในที่นี่จะขอยกตัวอย่างของผู้ดูแลระบบ ตามภาพที่ 4-19

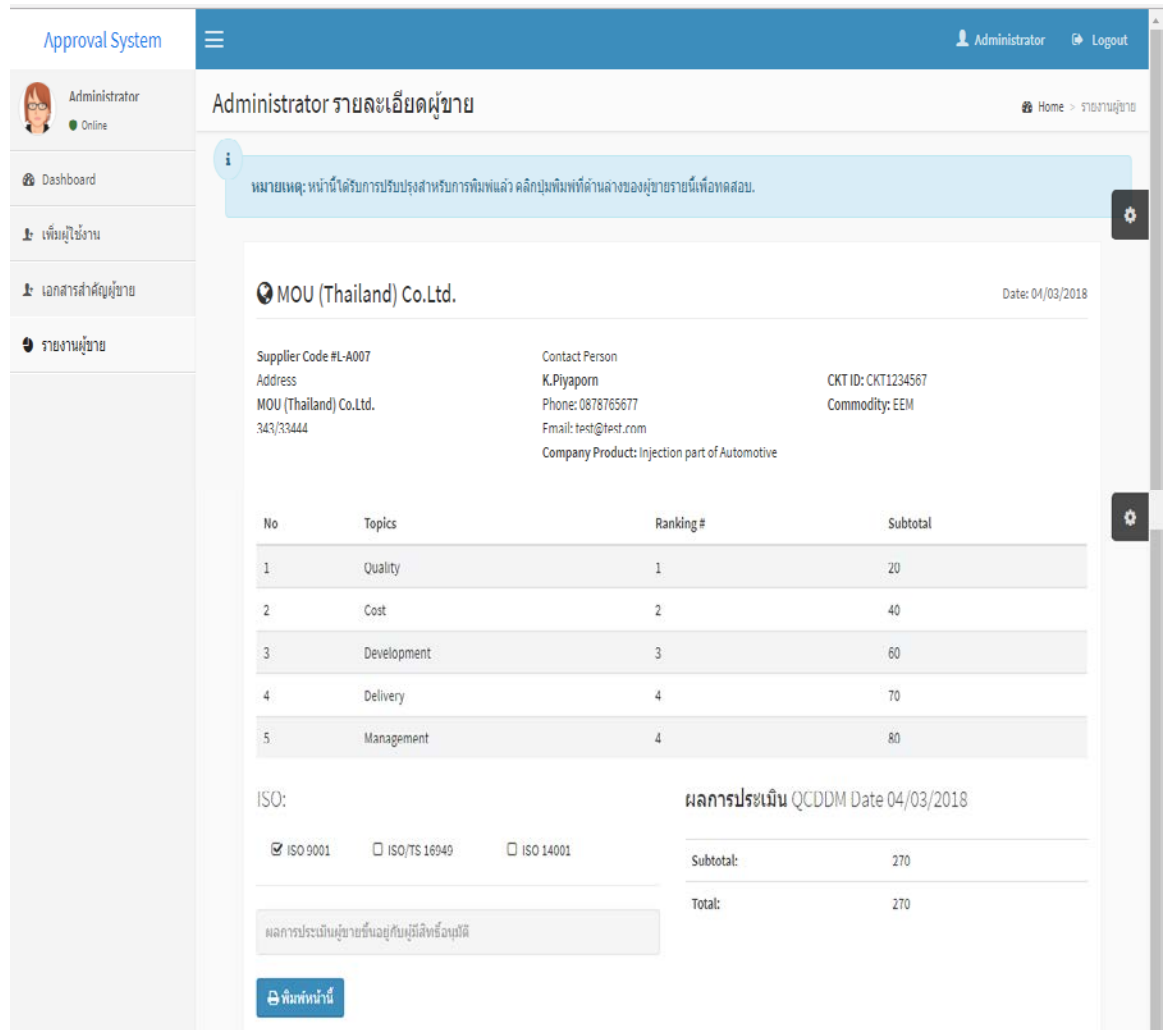

ภาพที่ 4-19 หน้าจอแสดงรายงานผู้ขาย

Ľ Print  $\overline{\phantom{a}}$ Total: 1 sheet of paper @MOU (Thailand) Co.Ltd. Date: 04/03/2018 Print Cancel Supplier Code #L-A007 **Contact Person CKT ID: CKT1234567** K.Piyaporn<br>Phone: 0878765677 Address Canon iP2700 series MOU (Thailand) Co.Ltd. **Commodity: EEM** Destination 343/33444 Email: test@test.com Company Product: Injection part of  $Change...$ Automotive П Ranking # Pages  $\circledcirc$  All **Topics** Subtotal No ı  $\overline{1}$ Quality  $\bar{1}$  $20\,$  $\bigcirc$  e.g. 1-5, 8, 11-13  $\overline{2}$ Cost  $\bar{2}$  $40<sub>1</sub>$  $1\,$   $-$ Development  $\overline{\mathbf{3}}$  $60$ Copies  $\overline{3}$  $\overline{4}$ Delivery  $\overline{4}$  $70\,$ Layout Portrait  $\ddot{\phantom{0}}$  $\overline{\mathbf{s}}$  $\overline{4}$ 80 Management ISO: ผลการประเมิน OCDDM Date 04/03/2018 Color Black and white  $\overline{\phantom{a}}$ **⊠** ISO 9001 Subtotal: 270 □ ISO/TS 16949  $\Box$  ISO 14001 Options Two-sided **Total:** 270  $+$  More settings ผลการประเมินผู้ขายขึ้นอยู่กับผู้มีสิทธิ์อนุมัติ Print using system dialog... (Ctrl+Shift+P)

4.1.17 หน้าจอพิมพ์รายงานผู้ขาย ในหน้าจอจะเชื่อมโยงจากหน้าแสดงรายงานผู้ขายเมื่อผู้ใช้ ในระบบต้องการที่จะพิมพ์เอกสารก็จะกดปุ่ม "พิมพ์หน้านี้" ตามภาพที่ 4-20

ภาพที่ 4-20 หน้าจอพิมพ์รายงานผู้ขาย

4.1.18 หน้าจอแสดงเอกสารสําคัญของผู้ขาย ในหน้าจอนี้ผู้ใช้ทุกคนในระบบสามารถเข้าถึง ข้อมูลในหน้านี้ได้ แต่ในที่นี่จะขอยกตัวอย่างของผู้ดูแลระบบ ตามภาพที่ 4-21

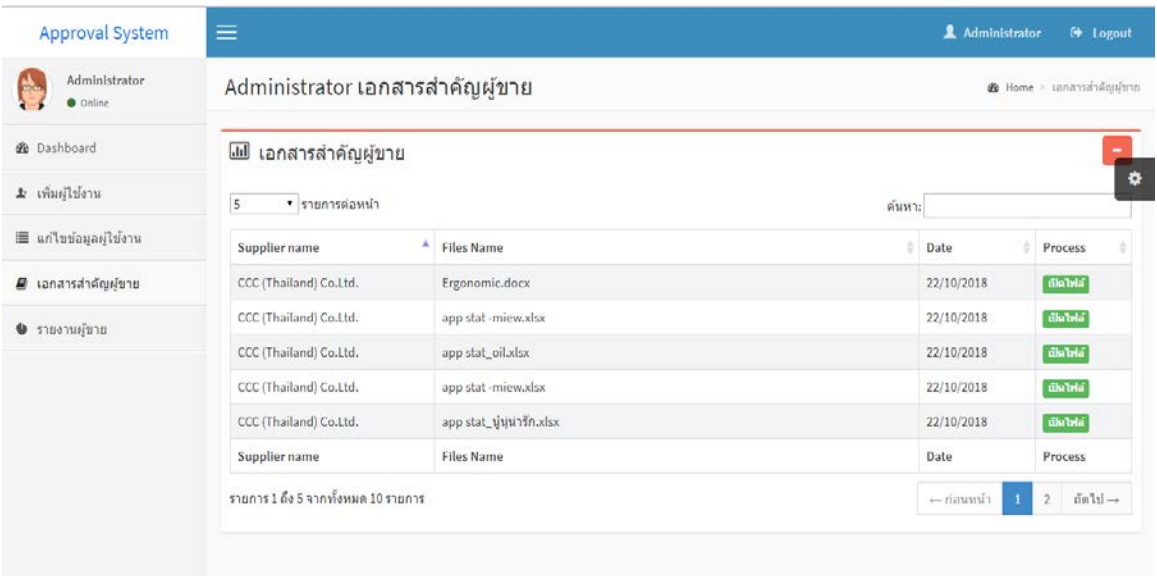

ภาพที่ 4-21 หน้าจอแสดงเอกสารสําคัญของผู้ขาย

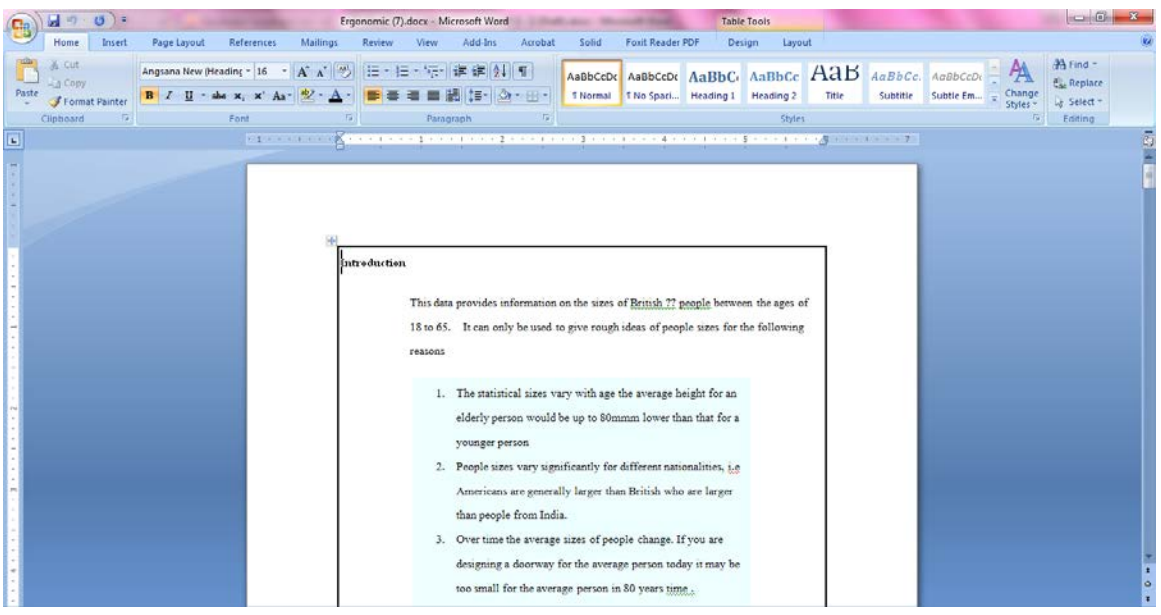

ภาพที่ 4-22 ตัวอยาง่ เอกสารสําคัญของผู้ขาย

4.1.19 หน้าจอสรุปรายงานผู้ขาย ในหน้าจอนี้จะจำกัดสิทธิ์เฉพาะในการเข้าถึงข้อมูลแค่ผู้ซื้อ และหัวหน้างานเท่านั้น ซึ่งสามารถดาวน์โหลดเอกสารออกมาเป็น excel เพื่อนำไปใช้ในการทำงานได้ อีกด้วย ตามภาพที่ 4-23

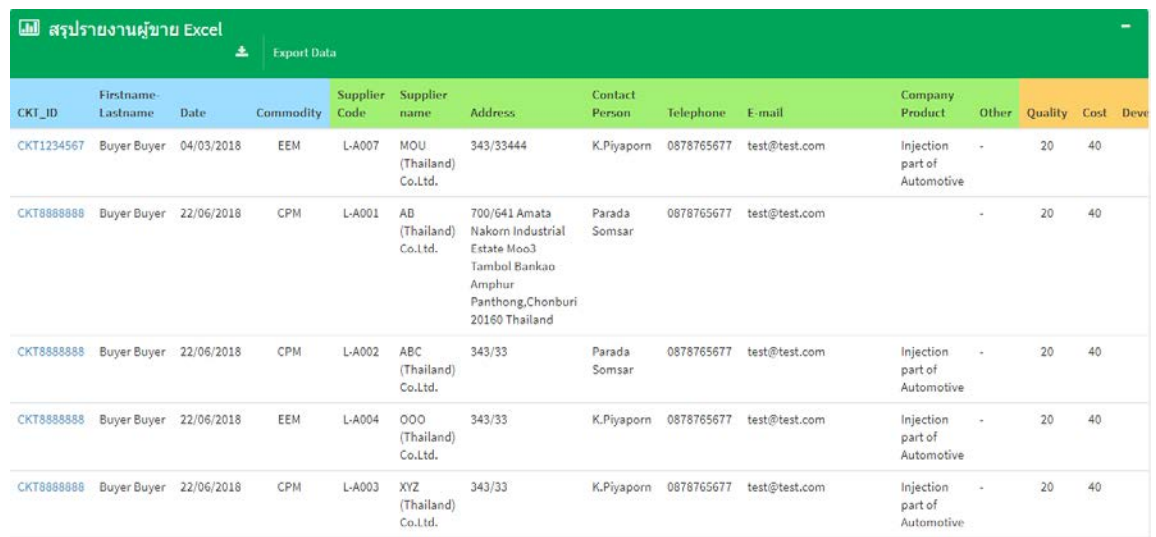

# ภาพที่ 4-23 หน้าจอสรุปรายงานผู้ขาย

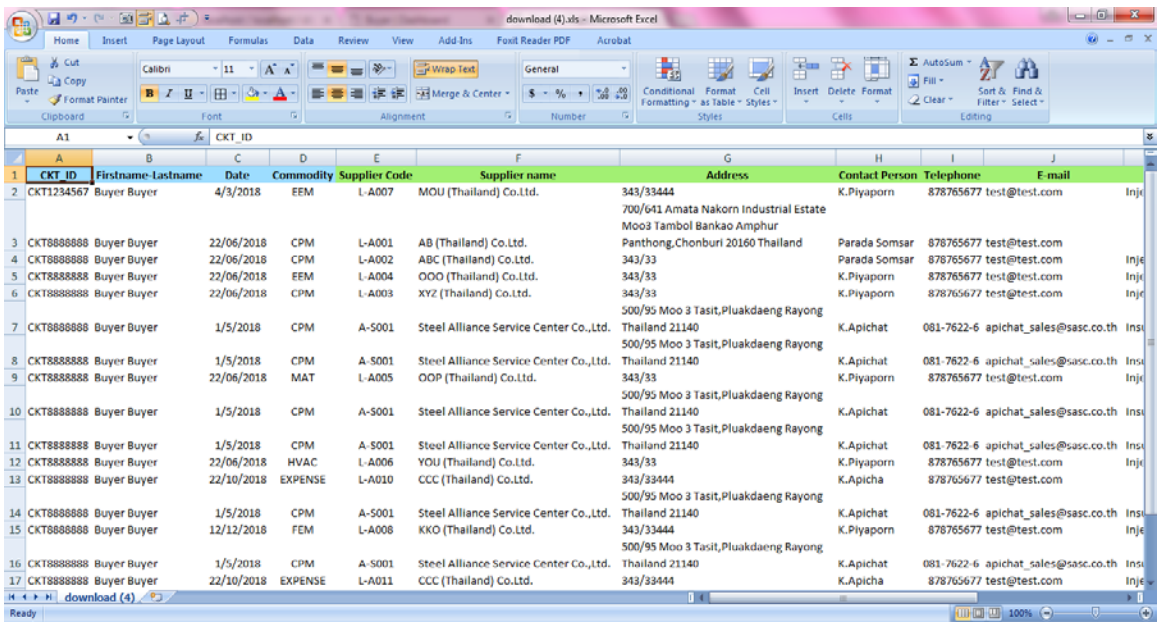

ภาพที่ 4-24 ตัวอย่างรายงานผู้ขายที่อยู่ในรูปแบบ excel file

4.1.20 หน้าจอเพิ่ มผู้ใช้งานใหม่ในระบบ ตามภาพที่ 4-25

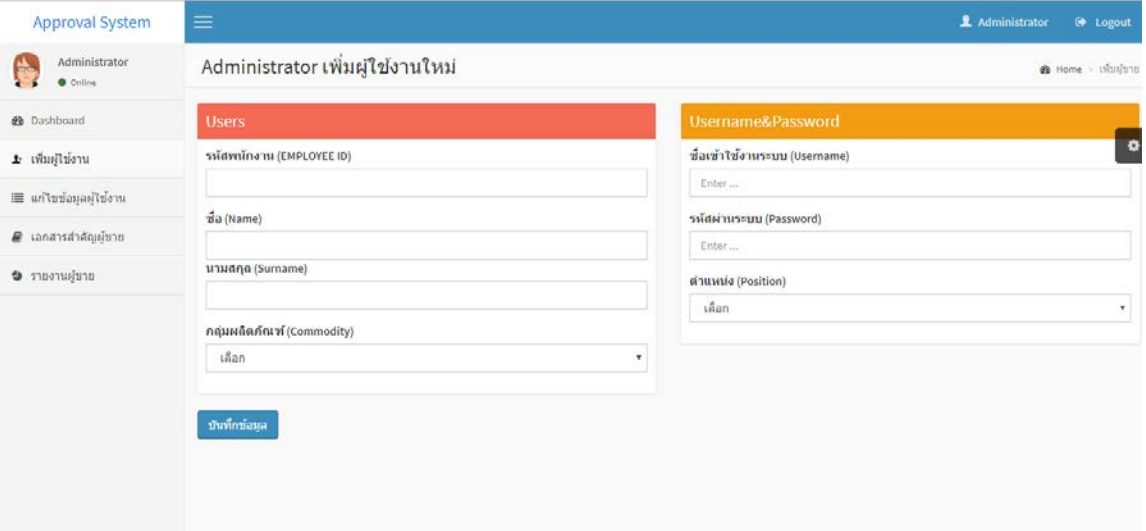

## ภาพที่ 4-25หน้าจอเพิ่ มผู้ใช้งานใหม่ในระบบ

4.1.21 หน้าจอแก้ไขข้อมูลของผู้ใช้งานในระบบ โดยจะเข้ามาที่หน้าแก้ไขข้อมูลแล้วกดปุ่ม "แก้ไข" ถึงจะเชื่อมโยงไปที่หน้าแก้ไขข้อมูลของผู้ใช้ในระบบ ตามภาพที่ 4-26

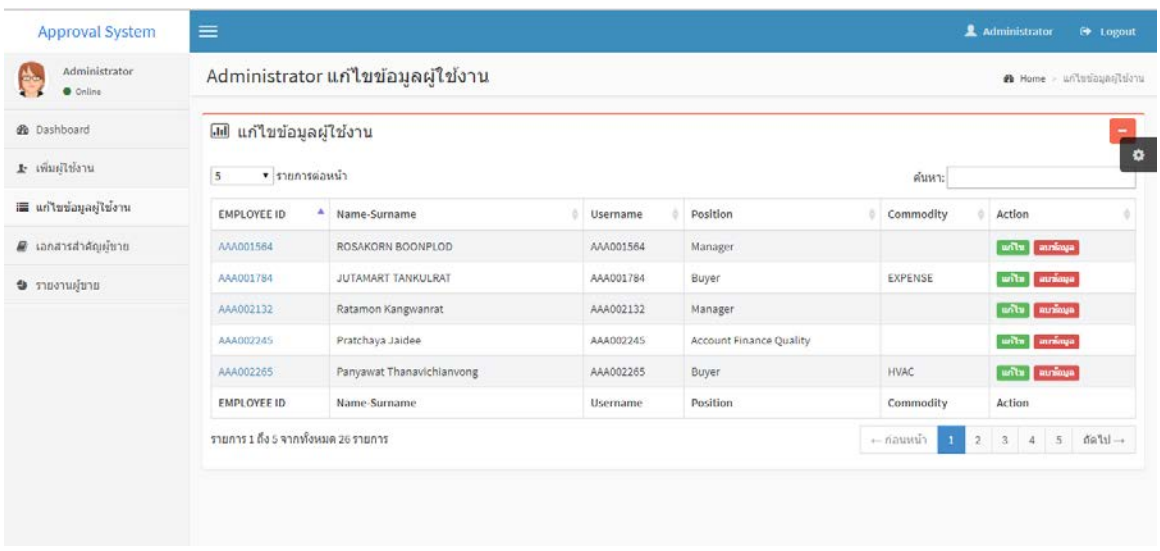

ภาพที่ 4-26 หน้าจอแกไขข้อมูลของผู้ใช้งานในระบบ ้

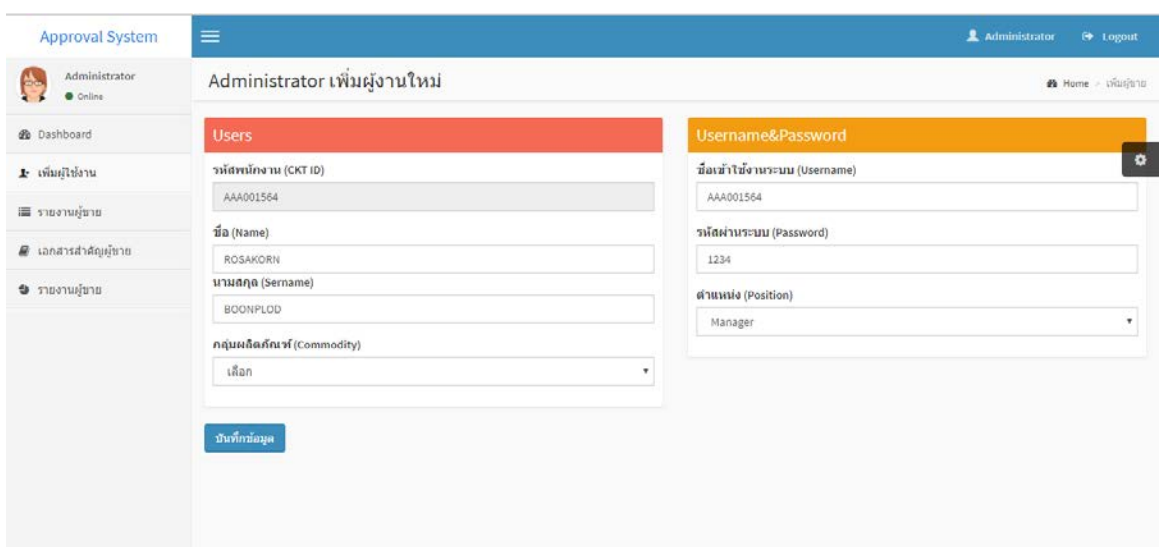

ภาพที่ 4-27 ตัวอย่างการแก้ไขข้อมูลของผู้ใช้งานในระบบ

4.1.22 หน้าจอลบข้อมูลของผู้ใช้งานในระบบ โดยจะเข้ามาที่หน้าแก้ไขข้อมูลแล้วกดปุ่ม "ลบข้อมูล" ถึงจะเชื่อมโยงไปที่หน้าลบข้อมูลของผู้ใช้ในระบบ ตามภาพที่ 4-28

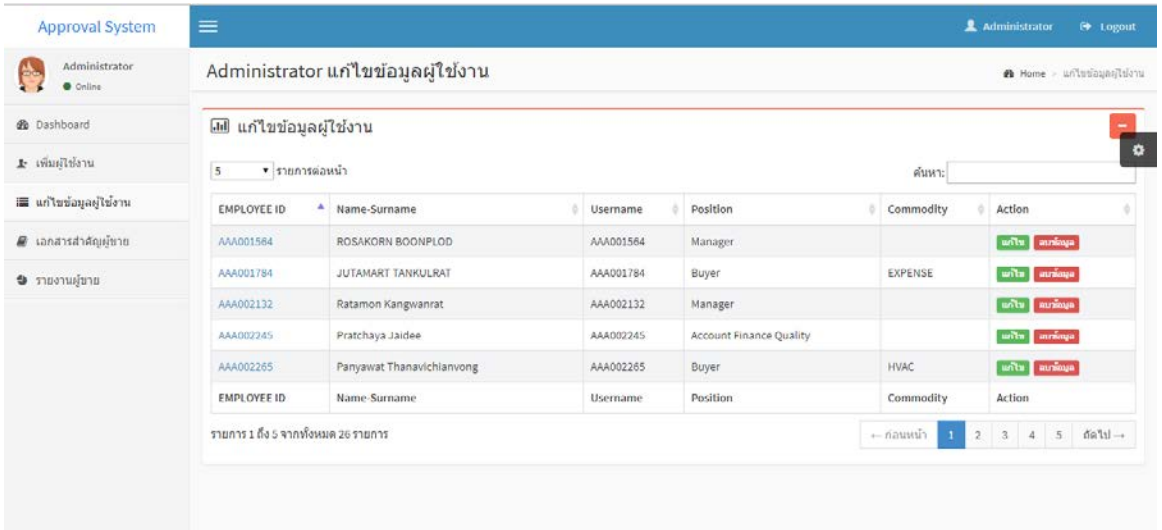

ภาพที่ 4-28 หน้าจอลบข้อมูลของผู้ใช้งานในระบบ

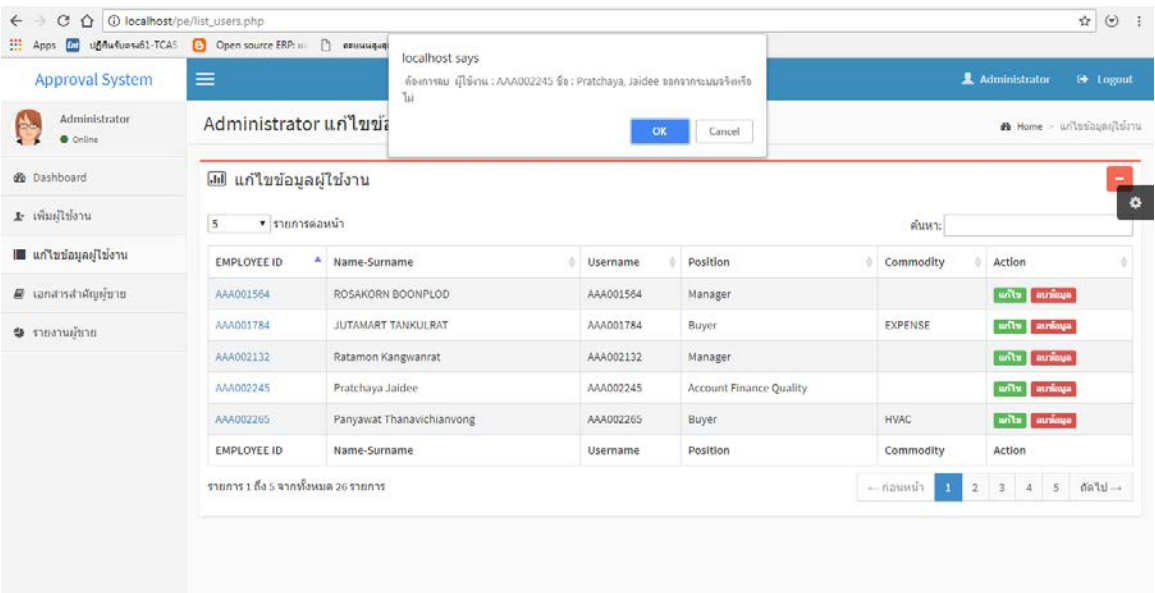

ภาพที่ 4-29 ตัวอย่างการลบข้อมูลของผู้ใช้งานในระบบ

#### **4.2 การทดสอบระบบ**

การทดสอบระบบบริหารจัดการข้อมูลผู้ขาย กรณีศึกษา บริษัทผู้ผลิตชิ้ นส่วนยานยนต์เพื่อ เป็นการพิสูจน์ว่าระบบทำงานใค้ถูกต้องตามกระบวนการของระบบงาน โดยจะทดสอบตามขั้นตอน การใช้งานระบบของผู้ใช้ มีการทดสอบระบบทั้ งหมดดังนี้

4.2.1 ทดสอบเข้าสู่ระบบของผู้ใช้งาน มีการตรวจสอบสิทธิ์ผู้ใช้โดยการกำหนดสิทธิ์การเข้า ใช้ระบบตามสิทธิ์ของผู้ใช้งานแต่ละคน โดยต้องกรอกข้อมูลUsername และ Password ตามภาพที่ 4-30

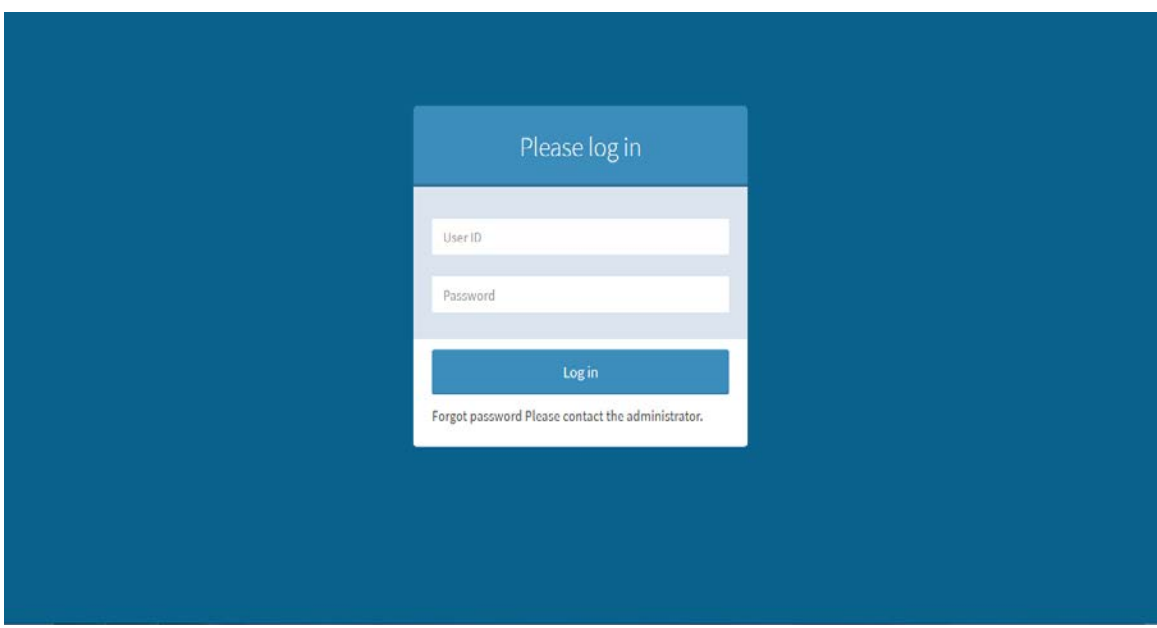

ภาพที่ 4-30 หน้าจอตรวจสอบสิทธิ์การเข้าใช้งานระบบ

#### Approval System & Buyer <sup>(b)</sup> Logout Buyer Dashboard Buyer **&** Home > Dashboard  $\bullet$  Online **@** Dashboard 44 65  $\pmb{\phi}$ ื่ มันผู้ขาย รายงานผู้ขาย  $\pmb{\pm}$ ข้อมูลผู้ขาย  $n\hat{a}n\bullet$ เพิ่มเติม O ● รายงานผู้ชาย 9 เอกสารสำคัญผู้ขาย  $\left\vert \cdot\right\vert$ الطابة الله الله  $\sim$  $\overline{\phantom{a}}$ ▼ รายการต่อหน้า 5 ▼ รายการต่อหน้า ต้นหา: ด้นหา: Supplier Supplier Supplier õ CKT ID **Date Files Name** Date Process Name Code Process name name Ergonomic.docx CKT8888888 Buyer Buyer 22/06/2018 L-A001  $AB$  $\rm{ccc}$ 22/10/2018 diama aupiñ (Thailand) (Thailand) Co.Ltd. Co.Ltd. CKT8888888 Buyer Buyer 22/06/2018 L-A002 **ABC**  $ccc$ app stat -miew.xlsx 22/10/2018 district (Thailand) (Thailand) Co.Ltd. Co.Ltd.

4.2.1.1 กรณีผู้ใช้งานคือ ผู้ซื้อ ตามภาพที่ 4-31

ภาพที่ 4-31 หน้าจอระบบของผู้ซื้อ

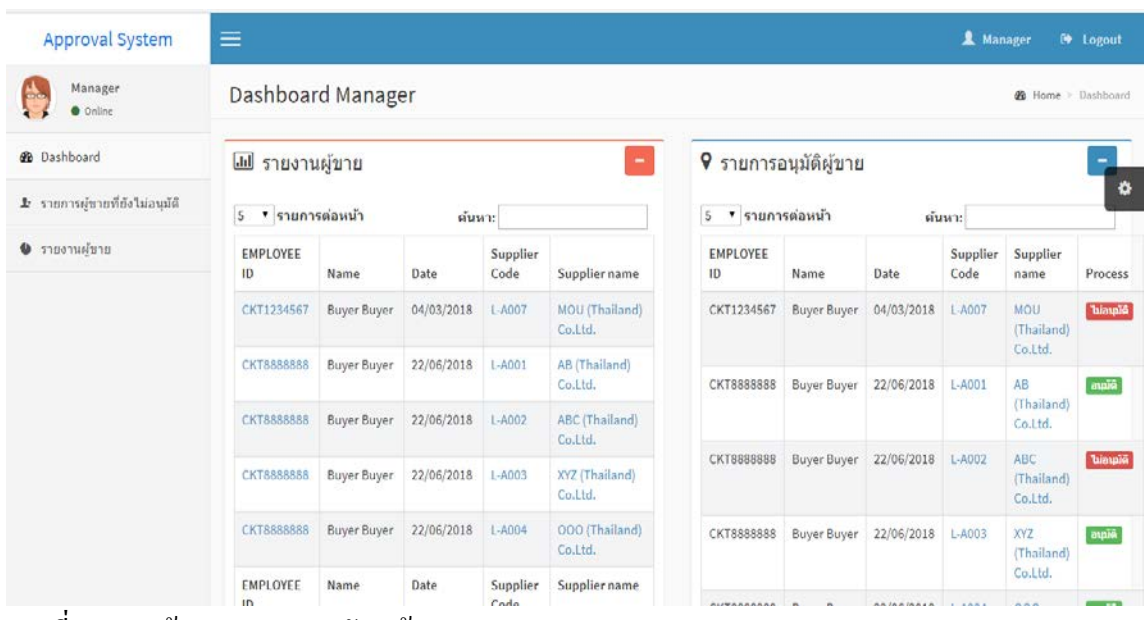

## 4.2.1.2กรณีผู้ใช้งานคือ หัวหน้างาน ตามภาพที่ 4-32

ภาพที่ 4-32 หน้าจอระบบของหัวหน้างาน

4.2.1.3 กรณีผู้ใช้งานคือ ผู้ใช้งานในระบบในที่นี่จะขอยกตัวอย่างของผู้ใช้งานที่อยู่ใน

# สังกัดแผนกบัญชี ตามภาพที่ 4-33

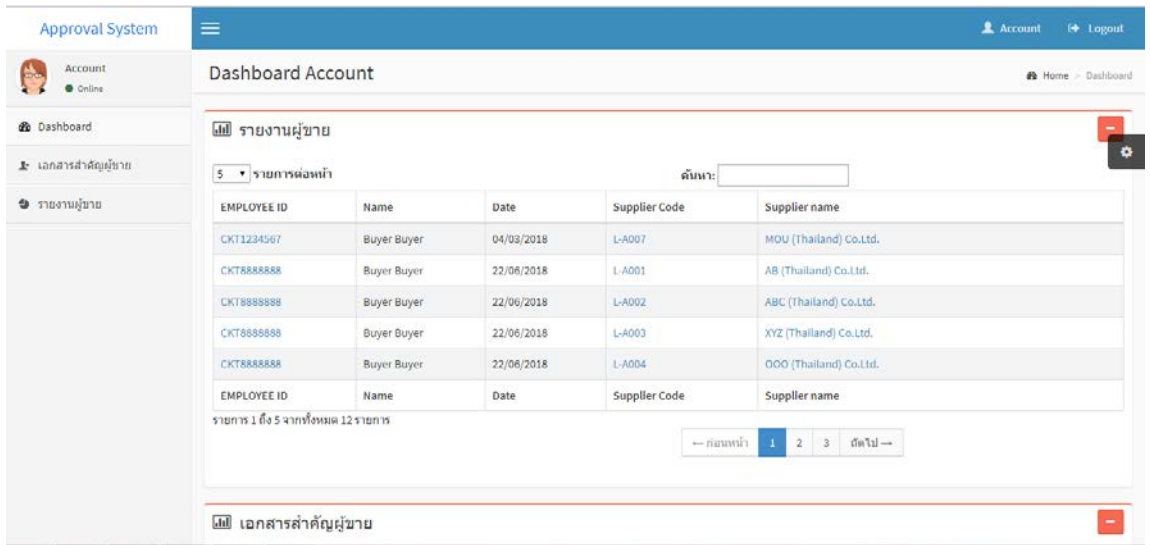

ภาพที่ 4-33 หน้าจอระบบของผู้ใช้งานในระบบ

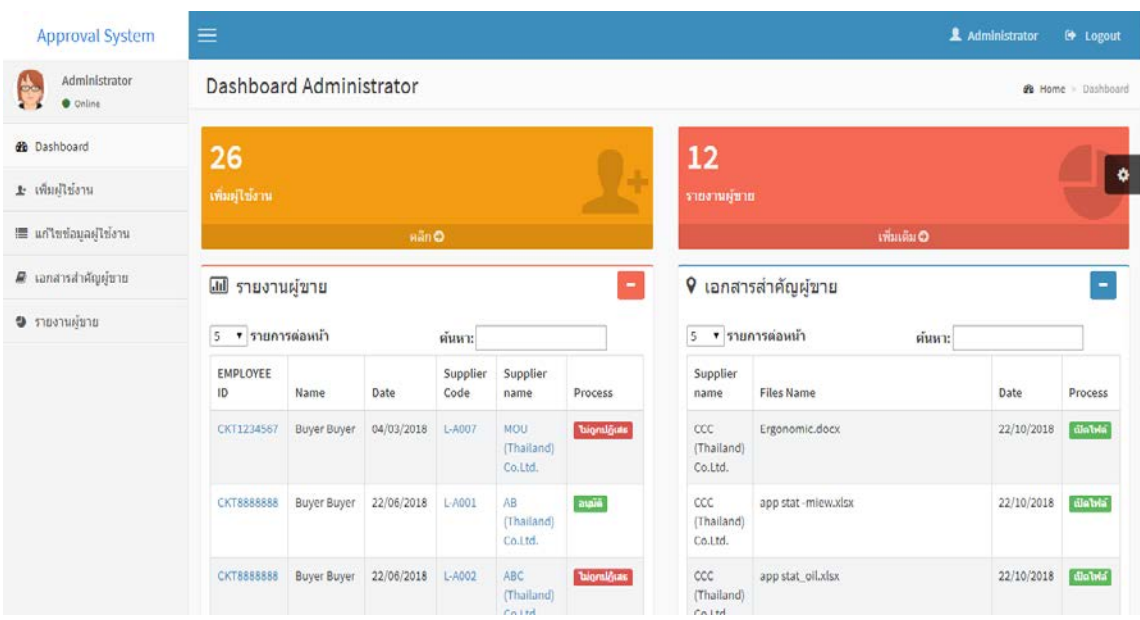

# 4.2.1.4 กรณีผู้ใช้งานคือ ผู้ดูแลระบบ ตามภาพที่ 4-34

ภาพที่ 4-34 หน้าจอระบบของผู้ดูแลระบบ

4.2.2 ทดสอบการเพิ่ มข้อมูลและการบันทึกข้อมูลในหน้าต่าง ๆ ตามสิทธิ์ของผู้ใช้งาน 4.2.2.1หน้าจอเพิ่มข้อมูลของผู้ขาย ในหน้านี้จะต้องกรอกข้อมูลของผู้ขายเพื่อจัดเก็บไว้ใน ระบบและทําการส่งข้อมูลให้หัวหน้างานพิจารณาอนุมัติผู้ขายในลําดับถัดไป ซึ่งจะมีรายละเอียด ดังต่อไปนี้

- ข้อมูลของผู้ซื้อ ซึ่งจะถูกกำหนดจากระบบ จะประกอบไปด้วย รหัสพนักงาน, ชื่อ, นามสกุล, วันที่ทําการบันทึกข้อมูล และกลุ่มผลิตภัณฑ์ที่ผู้ซื้อดูแล

- ข้อมูลของผู้ขาย ซึ่งประกอบไปด้วย รหัสผู้ขายรายใหม่, ชื่อผุ้ขายรายใหม่, ที่อยู่ของ ผู้บาย, ชื่อผู้ติดต่อ, เบอร์ โทรศัพท์, อีเมล์, ผลิตภัณฑ์ของบริษัท และข้อมูลอื่นๆที่จำเป็น

- ข้อมูลของ ISO ที่เป็นที่แต่ละบริษัทมีอยู่ในปัจจุบัน ในที่นี่จะให้ความสำคัญกับ เอกสาร 3 อยาง คือ ่ ISO 9001, ISO/TS 16949 และ ISO 14001ซึ่งผู้ขายจะต้องแสดงเอกสารและส่ง <u>ให้แก่ผู้ซื้อเพื่อเก็บไว้เป้นหลักฐ</u>านด้วย

 -การแนบไฟล์เอกสารของผู้ขาย ซึ่งจะประกอบไปด้วย เอกสารรับรองบริษัท, เอกสาร ิภพ.20, ภพ. 09, แผนที่ของบริษัทผู้ขาย, เอกสารค้านการเงิน, เอกสารสัญญาระหว่างผู้ซื้อกับผู้ขาย และ เอกสาร ISO ที่ผู้ขายส่งให้แก้ผู้ซื้อ

 -รายงานการประเมินผู้ขายรายใหม่(QCDDM Score) เป็ นคะแนนการประเมินผู้ขาย ในแต่ละด้าน คือ ด้านคุณภาพ, ด้านราคา, ด้านการขนส่งสินค้า, ด้านการวิจัยและพัฒนาผลิตภัณฑ์ และ ด้านการบริหารจัดการ ซึ่งคะแนนในส่วนนี้จะถูกประเมินจากผู้เชี่ยวชาญในแต่ละส่วนที่เกี่ยวข้อง โดย จะต้องเป็นผู้เชี่ยวชาญที่อยู่ในระดับหัวหน้างานขึ้นไปเท่านั้น

 เมื่อกรอกข้อมูลของผู้ขายครบถ้วนแล้ว จะสามารถกดปุ่ ม "บันทึกข้อมูล"ได้และข้อมูล ในหน้านี้จะถูกส่งไปที่หัวหน้างานเพื่อทําการอนุมัติผู้ขาย ตามภาพที่ 4-35

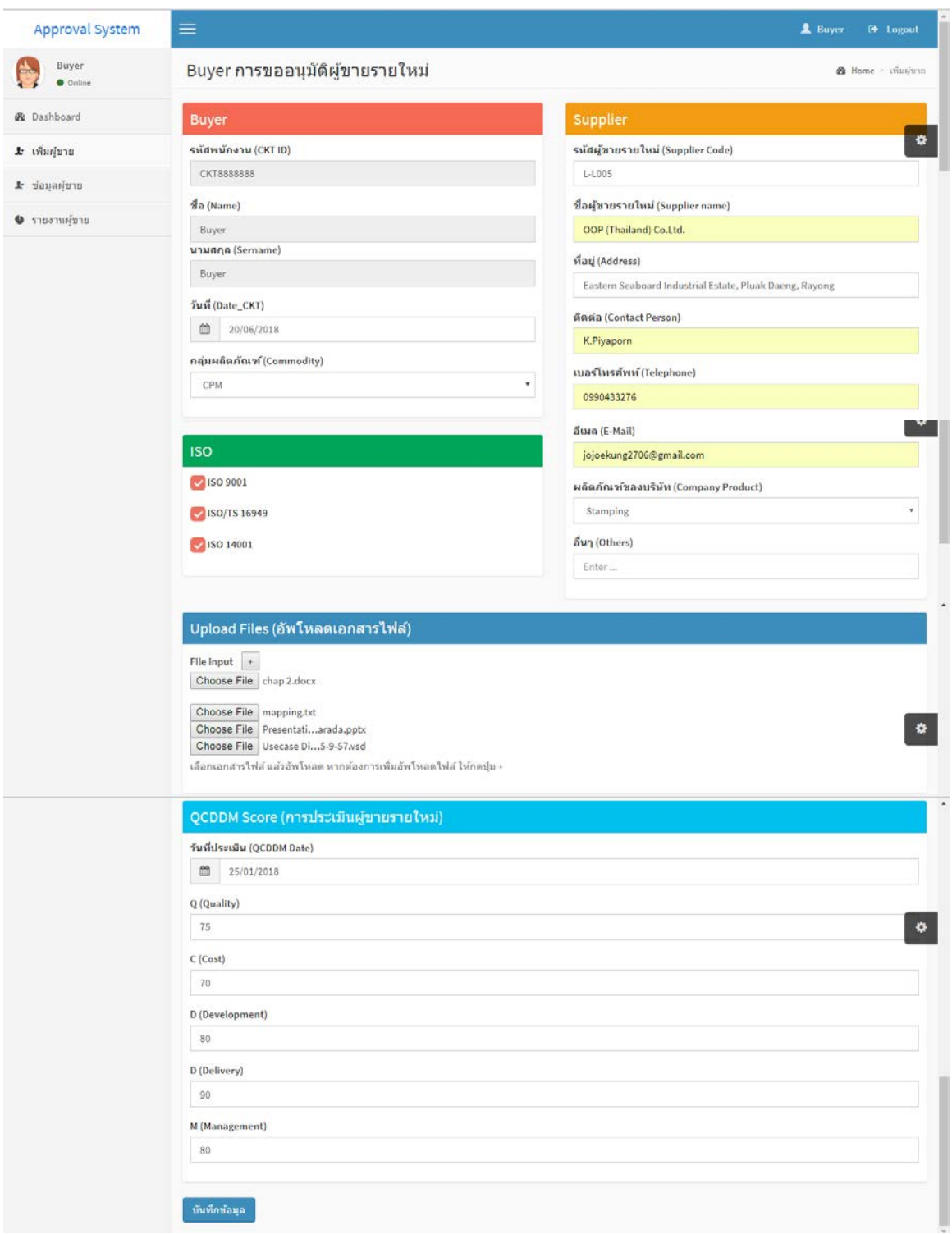

ภาพที่ 4-35 หน้าจอเพิ่ มข้อมูลของผู้ขาย

4.2.2.1 หน้าจอแก้ไขข้อมูลผู้ขาย เมื่อคลิ๊กที่ปุ่มแก้ไขจะมีหน้าจอการแก้ไขข้อมูลผู้ขาย เปิ ดขึ้นมาอีกหนึ่งหน้า

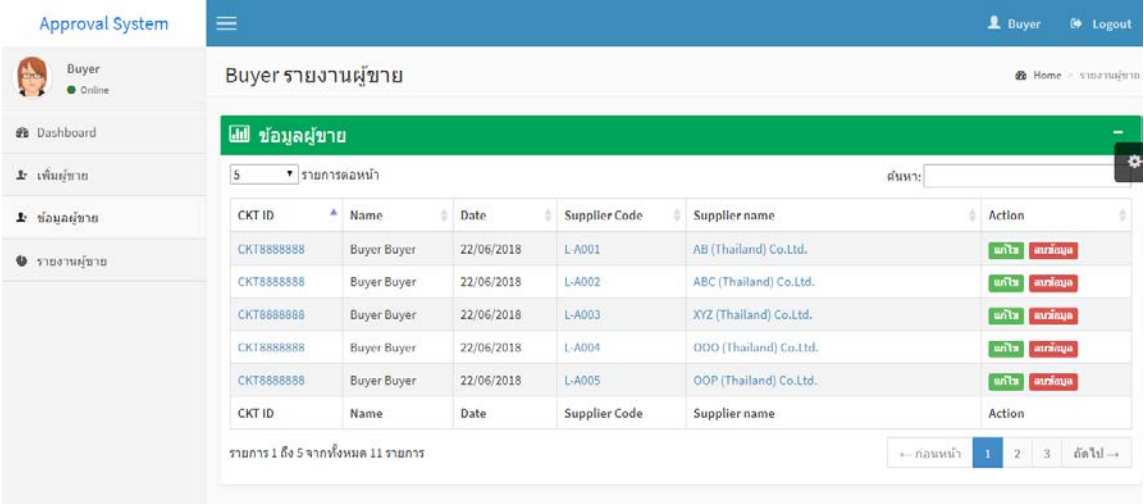

# ภาพที่ 4-36 หน้าจอแกไขข้อมูลผู้ขาย ้

เมื่อปรากฎหน้าที่มีรายละเอียดของผู้ขายขึ้นมาให้แกไขข้อมูลตามที่ต้องการ เมื่อเรียบร้อย ้ แล้วให้กดปุ่ม "บันทึกข้อมูล" จากนั้นระบบจะทำการบันทึกข้อมูลที่ถูกแก้ไขล่าสุดลงไปในระบบ ตาม ภาพที่ 4-37

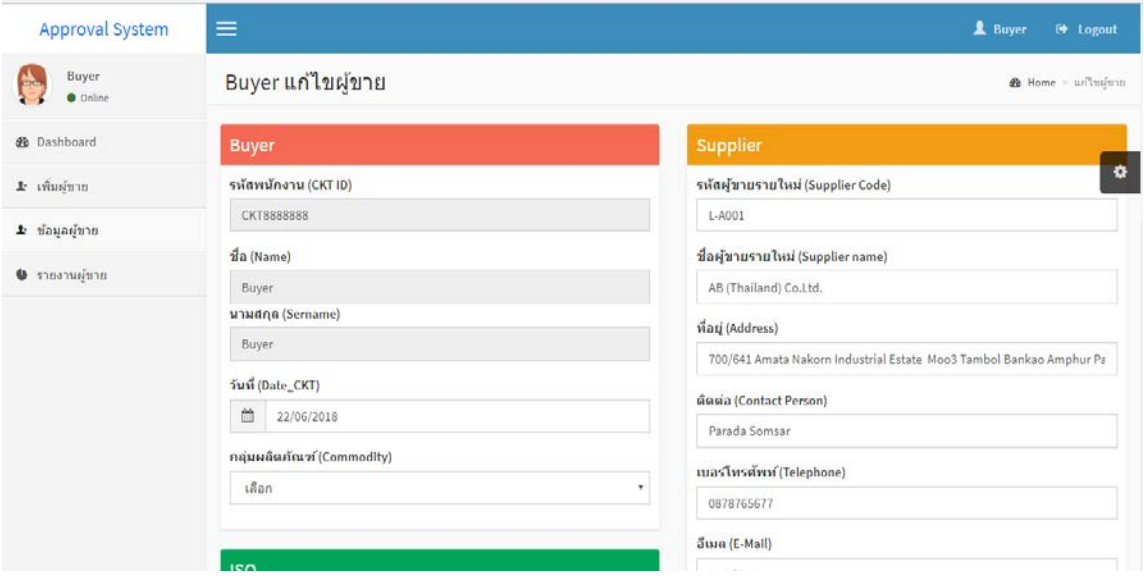

ภาพที่ 4-37 ตัวอย่างการแก้ไขข้อมูลผู้ขาย

 4.2.2.3หน้าจอลบข้อมูลผู้ขาย เมื่อคลิ๊ กที่ปุ่ ม "ลบข้อมูล" จะมีหน้าจอการลบข้อมูลผู้ขาย เปิ ดขึ้นมาอีกหนึ่งหน้า

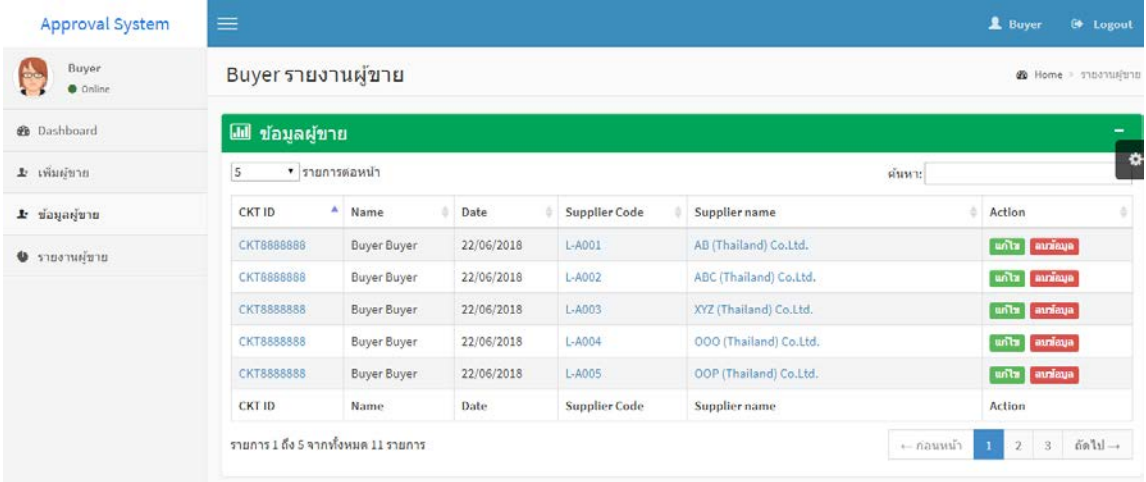

# ภาพที่ 4-38 หน้าจอลบข้อมูลผู้ขาย

เมื่อกดปุ่ ม "ลบข้อมูล" จะมีกล่องข้อความปรากฎขึ้นมาเพื่อให้ยืนยันวาจะลบข้อมูลที่ ่ เลือกจริงหรือไม่ ถ้าต้องการลบให้กดปุ่ม "OK"จากนั้นระบบจะทำการลบข้อมูลที่เลือกออกจากระบบ แต่ถ้าไม่ต้องการลบข้อมูลให้กดปุ่ม "Cancle" ระบบกึ่งะปิดหน้าต่างออกไปและกลับมาที่หน้าเดิม ตาม ภาพที่ 4-39

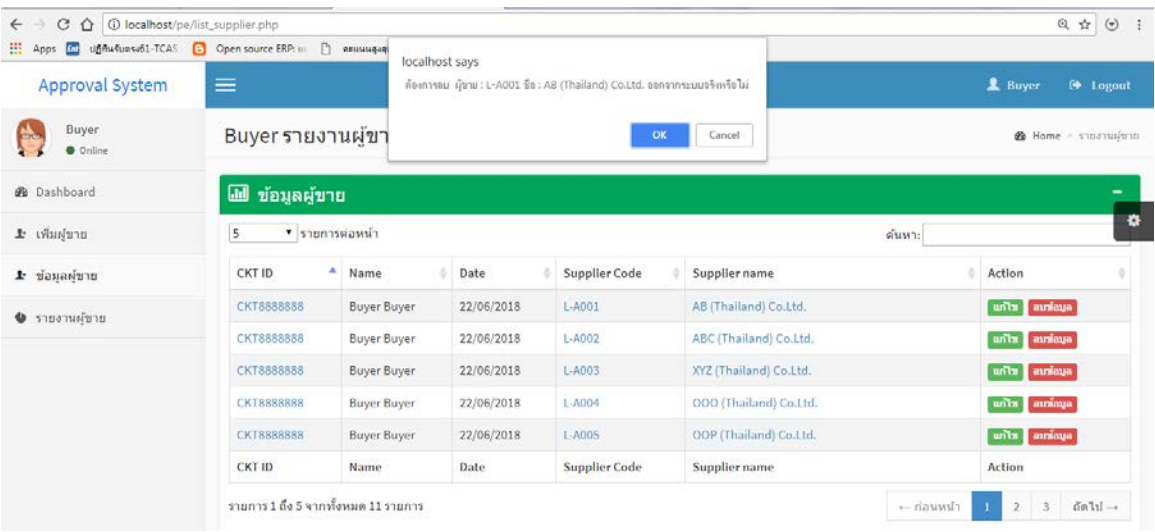

ภาพที่ 4-39 ตัวอยางการ ่ ลบข้อมูลผู้ขาย

4.2.2.4 หน้าจอการอนุมัติผู้ขาย ในหน้านี้จะมีรายการอนุมัติผู้ขายในแต่ละสถานะที่ ปรากฏอยู่ที่หน้าจอ โดยจะมีทั้งสถานะอนุมัติ = ปุ่มสีเขียว, สถานะ ไม่อนุมัติ = ปุ่มสีแดง และสถานะรอ อนุมัติ = ปุ่มสีเหลือง ซึ่งในการอนุมัติจะต้องคลิ๊กที่ปุ่มสีเหลืองที่เขียนว่า "รออนุมัติ"

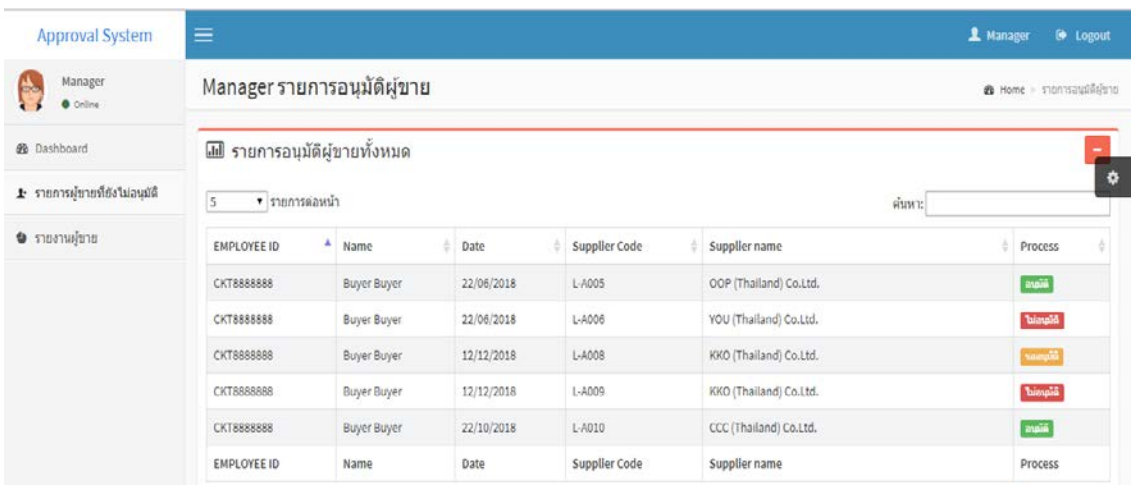

ภาพที่ 4-40 หน้าจอการอนุมัติผู้ขาย

 เมื่อกดปุ่ ม "รออนุมัติ" แล้วจะปรากฎหน้ารายละเอียดผู้ขายขึ้นมา ซึ่งหัวหน้างานสามารถ ดูรายละเอียดของผู้ขายในหน้านี้ได้เพื่อประกอบการพิจารณาการอนุมัติผู้ขาย ถ้าต้องการทําการอนุมัติ ให้กดที่ปุ่มสีน้ำเงินที่เขียนว่า "ดำเนินการพิจารณา"

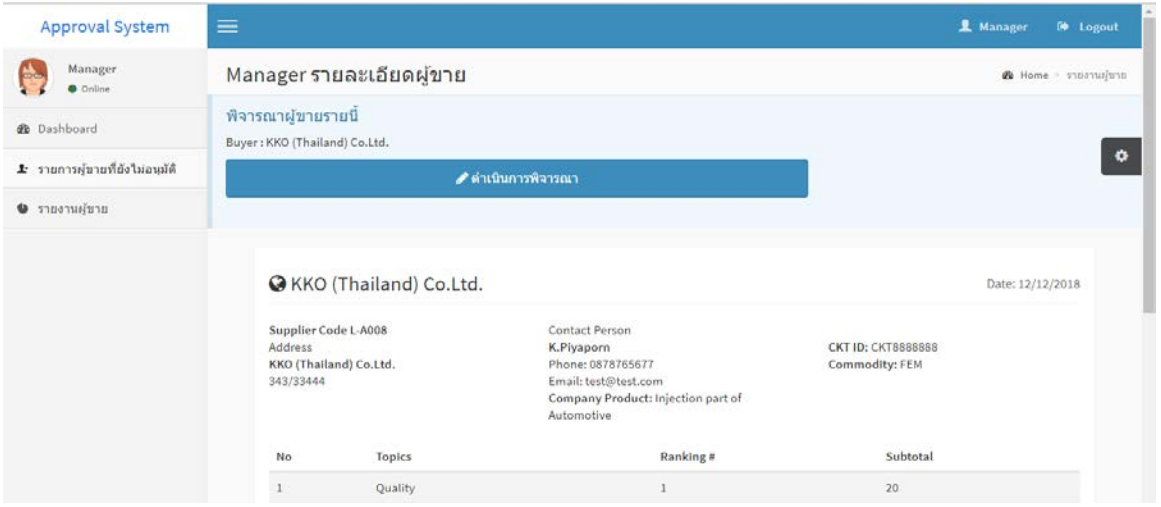

ภาพที่ 4-41 หน้าจอการอนุมัติผู้ขายที่รอการพิจารณา

เมื่อคลิ๊กปุ่ม "ดำเนินการพิจารณา"แล้วจะมีหน้าต่างปรากฎขึ้นว่าให้เลือกว่าจะอนุมัติ, ไม่ อนุมัติ หรือรออนุมัติ จากนั้นกดปุ่มบันทึกอนุมัติ ระบบจะทำการบันทึกข้อมูลที่หัวหน้างานเลือก สถานะแล้วลงไปในระบบ ตามภาพที่ 4-43

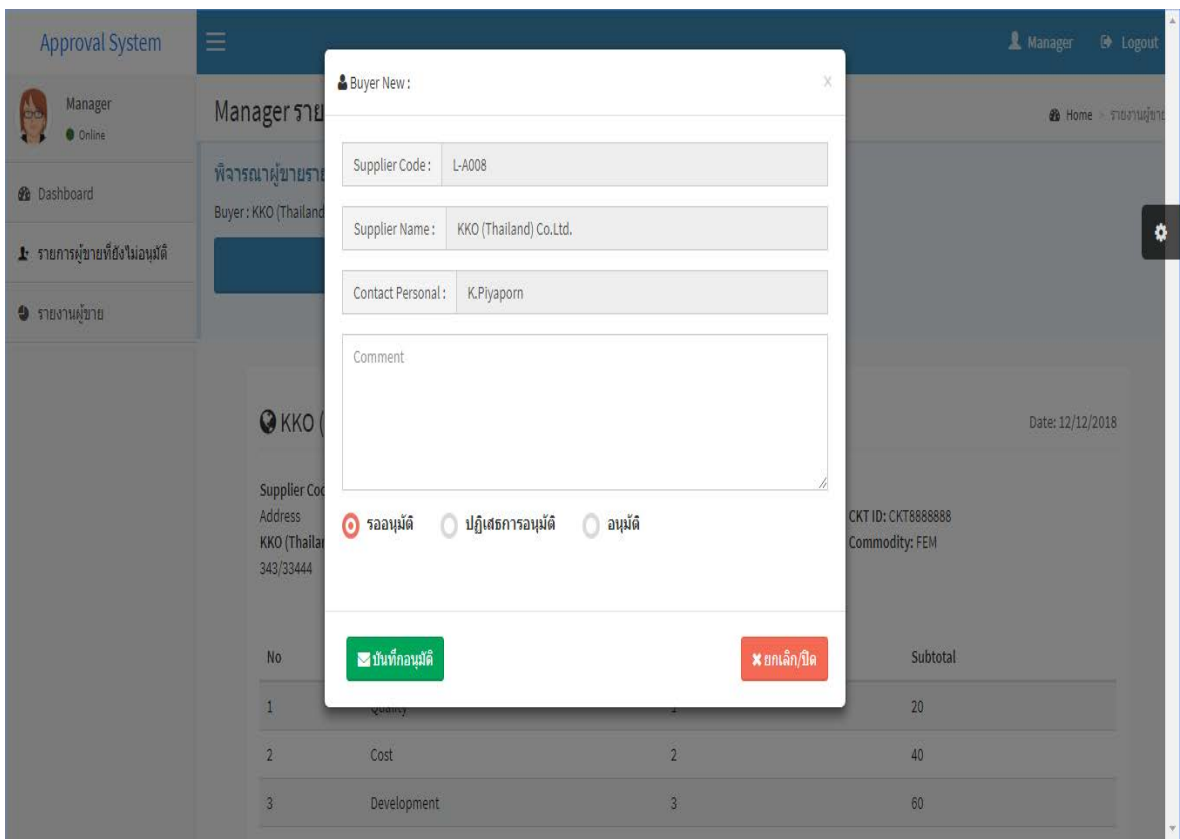

ภาพที่ 4-42 หน้าจอการอนุมัติผู้ขาย

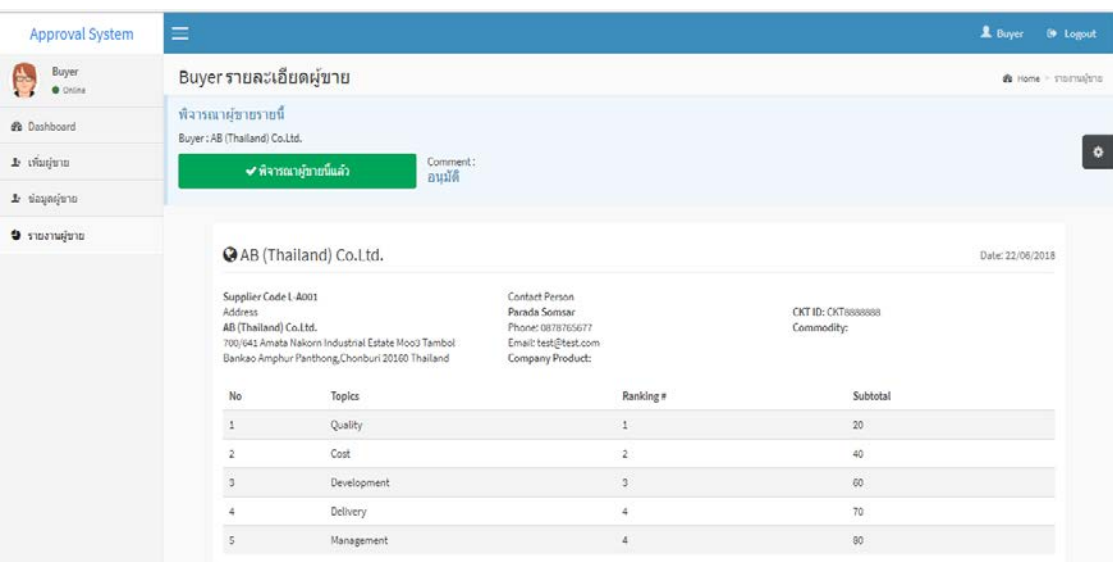

# 4.2.2.5 หน้าจอแสดงรายการผู้ขายที่ถูกอนุมัติแล้ว ตามภาพที่ 4-43

ภาพที่ 4-43 หน้าจอแสดงรายการผู้ขายที่ถูกอนุมัติแล้ว

# 4.2.2.6 หน้าจอแสดงรายการผู้ขายที่ยังไม่ได้อนุมัติ ตามภาพที่ 4-44

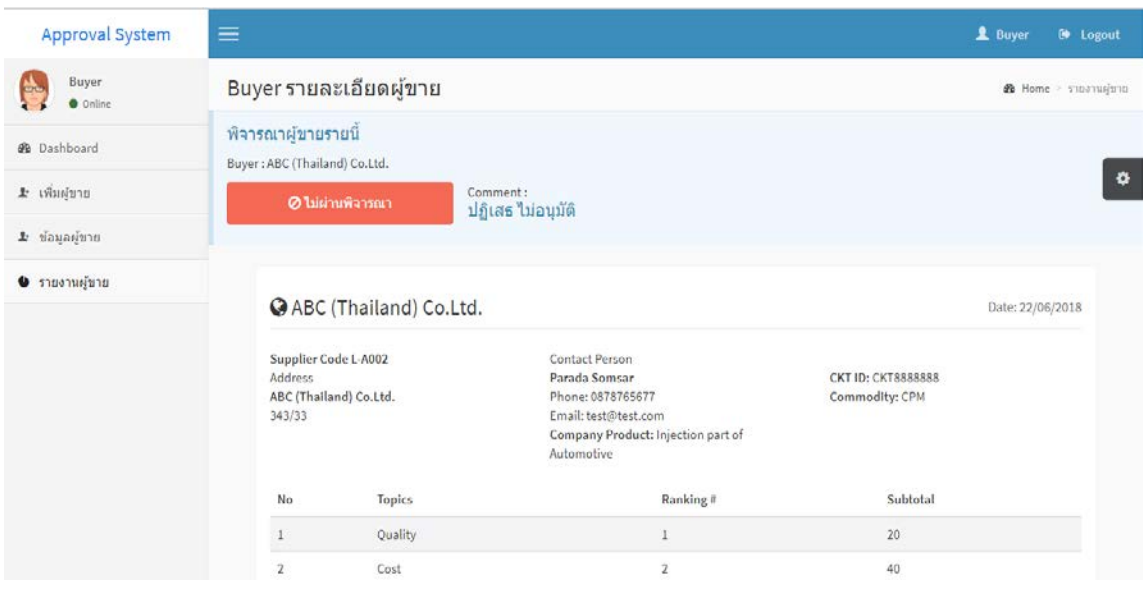

ภาพที่ 4-44 หน้าจอแสดงรายการผู้ขายที่ยังไม่ได้อนุมัติ

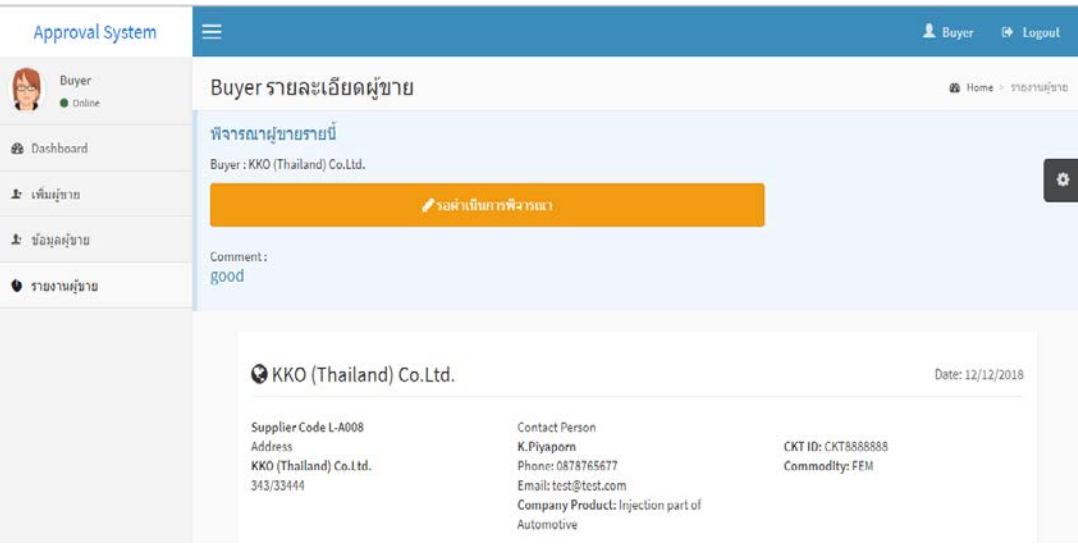

## 4.2.2.7 หน้าจอแสดงรายการผู้ขายที่รอการอนุมัติ ตามภาพที่ 4-45

ภาพที่ 4-45 หน้าจอแสดงรายการผู้ขายที่รอการอนุมัติ

4.2.2.8หน้าจอเพิ่ มผู้ใช้งานใหม่ในระบบ ผู้ดูแลระบบจะต้องกรอกข้อมูลผู้ใช้งานลงไปให้ ครบถ้วน ซึ่งจะประกอบไปด้วย รหัสพนักงาน, ชื่อ, นามสกุล, กลุ่มผลิตภัณฑ์ที่ดูแล, ตําแหน่งงาน, ชื่อ เข้าใช้งานระบบและรหัสผ่านระบบ เมื่อกรอกข้อมูลทั้งหมดครบถ้วนแล้วให้กดปุ่ม "บันทึกข้อมูล" จากนั้นระบบจะบันทึกข้อมูลของผู้ใช้และให้สิทธิ์ตามที่ผู้ดูแลระบบระบุไว้แก่ผู้ใช้งาน ตามภาพที่ 4-46

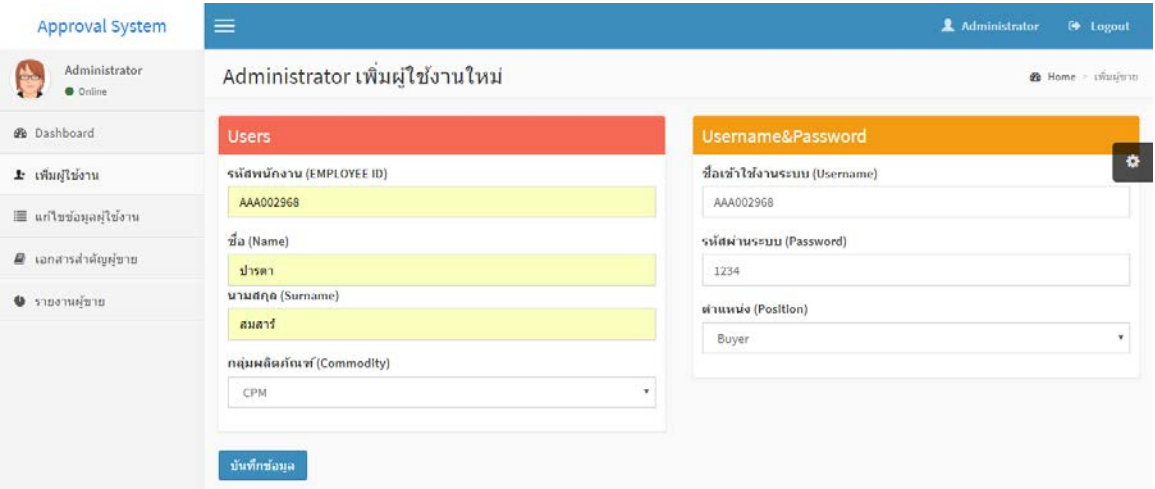

ภาพที่ 4-46 หน้าจอเพิ่ มผู้ใช้งานใหม่ในระบบ

เมื่อกดปุ่ ม "บันทึกข้อมูล" จะปรากฎหน้าต่างการรายงานผลการบันทึกข้อมูล ตามภาพที่

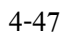

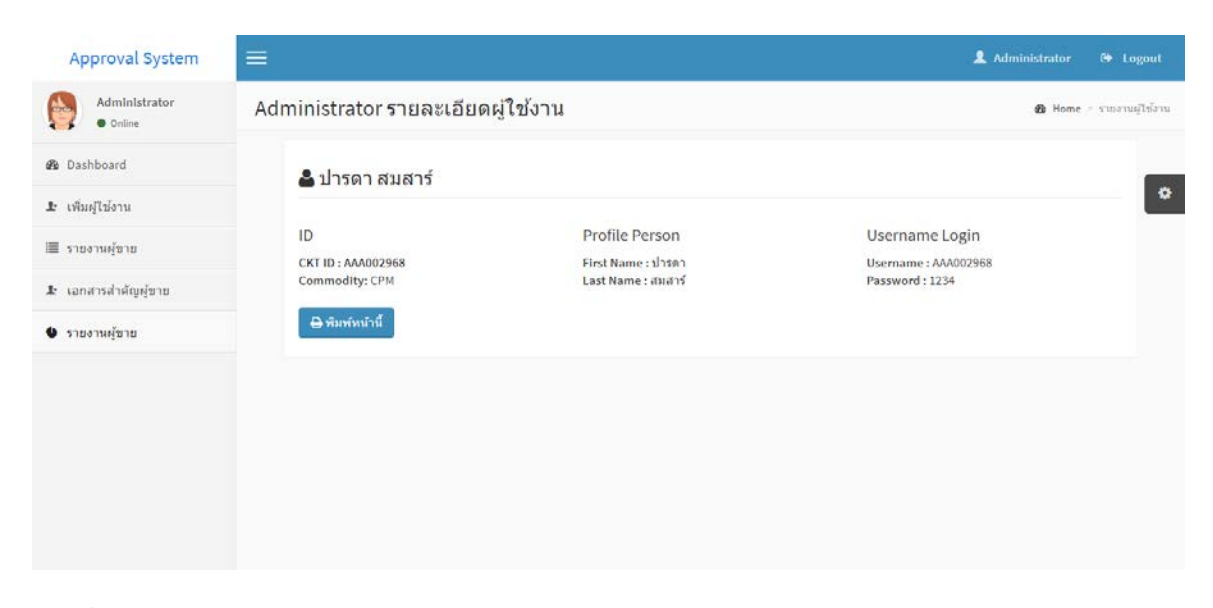

ภาพที่ 4-47 หน้าจอเพิ่มผู้ใช้งานใหม่ในระบบอย่างสมบูรณ์

4.2.2.9 หน้าจอแก้ไขข้อมูลของผู้ใช้งานในระบบ โดยจะเข้ามาที่หน้าแก้ไขข้อมูลแล้วกด ปุ่ม "แก้ไข" ถึงจะเชื่อมโยงไปที่หน้าแก้ไขข้อมูลของผู้ใช้ในระบบ

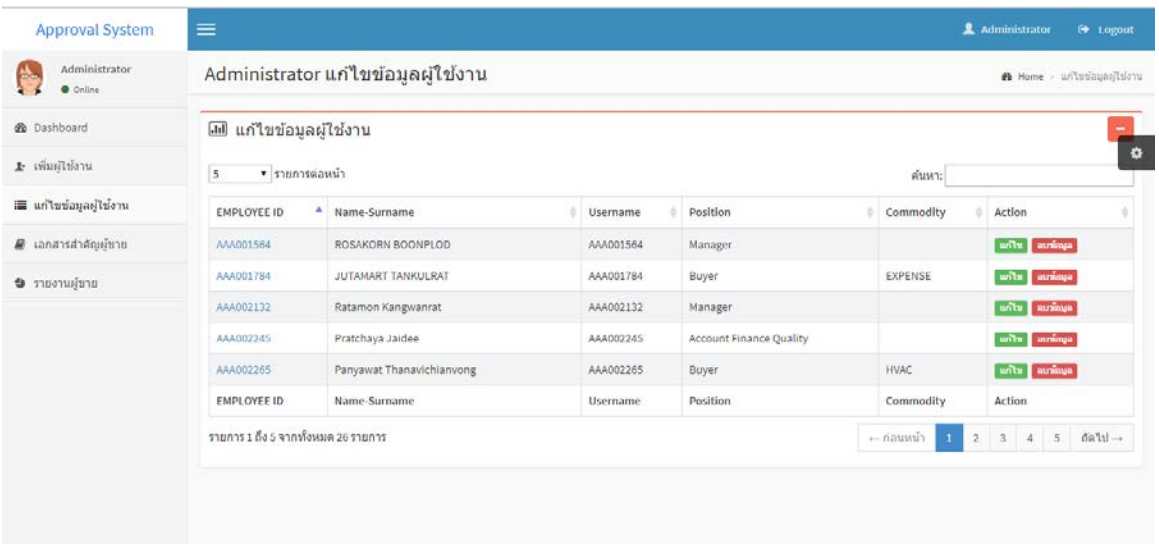

ภาพที่ 4-48 หน้าจอแกไขข้อมูลของผู้ใช้งานในระบบ ้

เมื่อผู้ดูแลระบบกดปุ่ม "แก้ไข" จะปรากฎหน้าแก้ไขข้อมูลผู้ใช้งาน โดยที่หน้าจอจะมี รายละเอียดของผู้ใช้งาน จากนั้นต้องแก้ไขข้อมูลที่ต้องการแล้วกดปุ่ม "บันทึกข้อมูล" ระบบก็จะทำการ แกไขข้อมูลที่ต้องการให้ ตามภาพที่ ้ 4-49

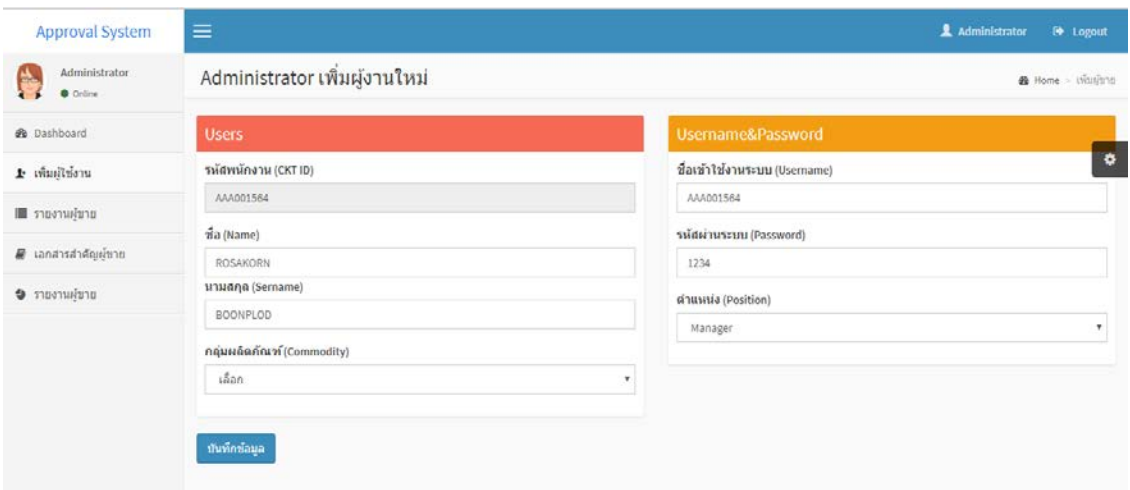

ภาพที่ 4-49 ตัวอยาง่ หน้าจอแกไขข้อมูลของผู้ใช้งานในระบบ ้

4.2.2.10หน้าจอลบข้อมูลของผู้ใช้งานในระบบ โดยจะเข้ามาที่หน้าแก้ไขข้อมูลแล้วกดปุ่ม "ลบข้อมูล" ถึงจะเชื่อมโยงไปที่หน้าลบข้อมูลของผู้ใช้ในระบบ

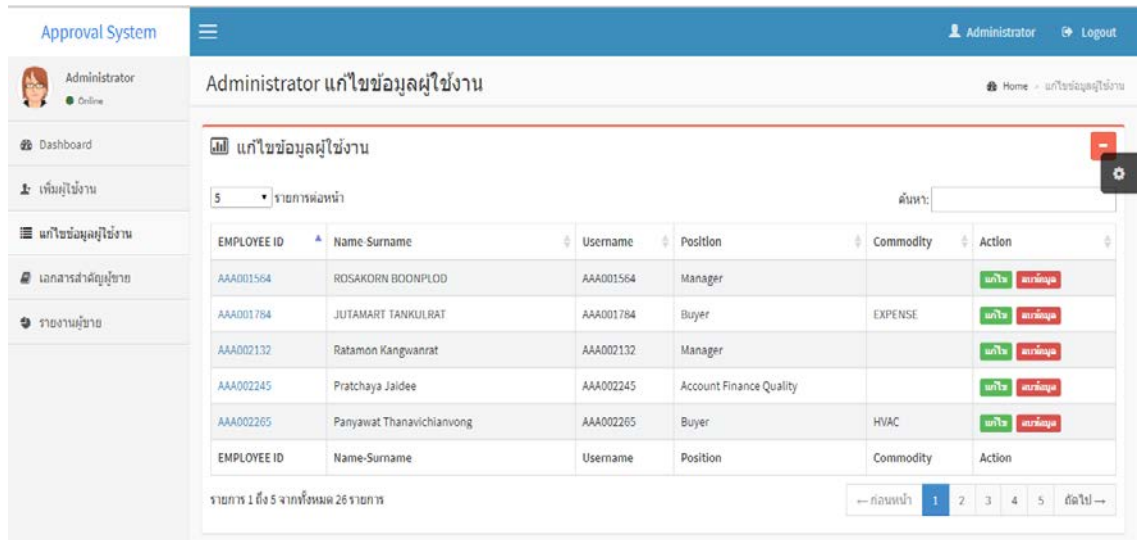

ภาพที่ 4-50 หน้าจอลบข้อมูลของผู้ใช้งานในระบบ

เมื่อผู้ดูแลระบบกดปุ่ม "ลบข้อมูล" จะปรากฎข้อความเพื่อให้ยืนยันว่าจะลบข้อมูลออกจาก ระบบหรือไม่ ถ้ากดปุ่ม "OK" ระบบจะลบข้อมูลของผู้ใช้งานออกจากระบบ แต่ถ้ากดปุ่ม "Cancle" จะ กลับมาที่หน้าจอเดิม ตามภาพที่ 4-51

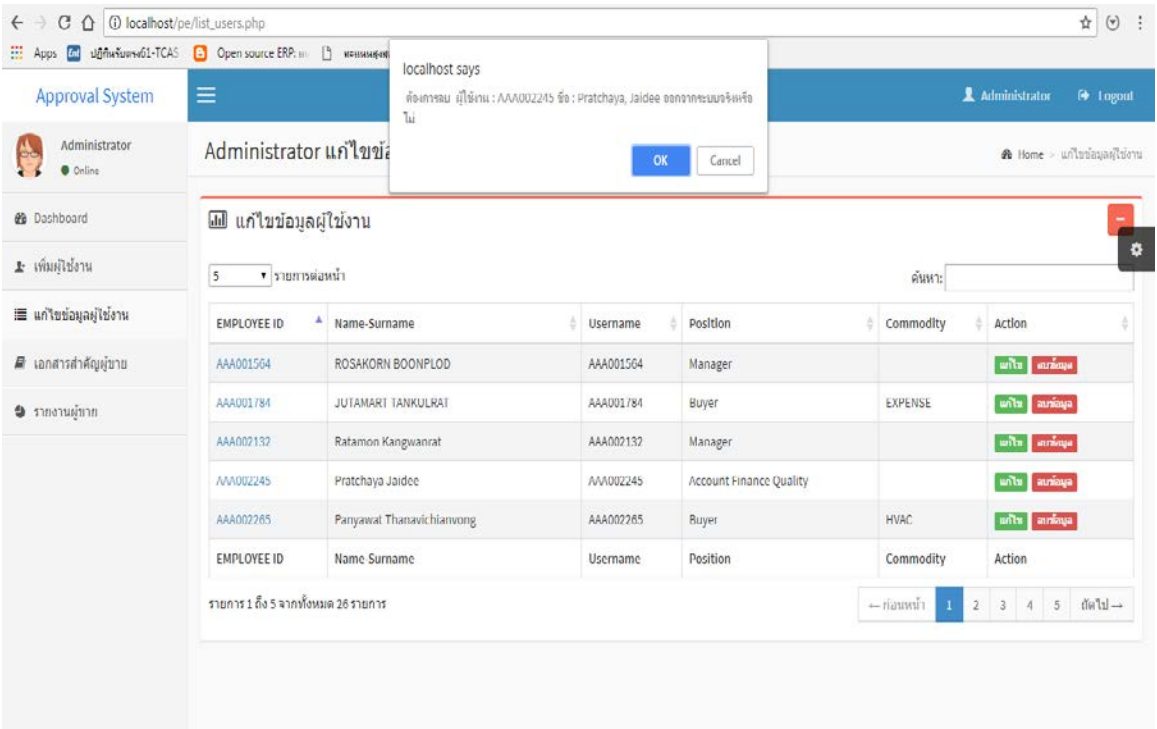

ภาพที่ 4-51 ตัวอยาง่ หน้าจอลบข้อมูลของผู้ใช้งานในระบบ

# 4.2.3 ทดสอบดูรายงานตามสิทธิ์ของผู้ใช้งาน

4.2.3.1 หน้าจอแสดงรายงานผู้ขาย ในหน้าจอนี้ผู้ใช้ทุกคนในระบบสามารถเข้าถึงข้อมูล ในหน้านี้ได้ แต่ในที่นี่จะขอยกตัวอย่างของผู้ดูแลระบบ ซึ่งรายงานหน้านี้จะแสดงรายละเอียดของผู้ขาย แบบคร่าวๆ นอกจากนี้ยังสามารถพิมพ์รายงานออกมาจากระบบได้อีกด้วย ตามภาพที่ 4-52

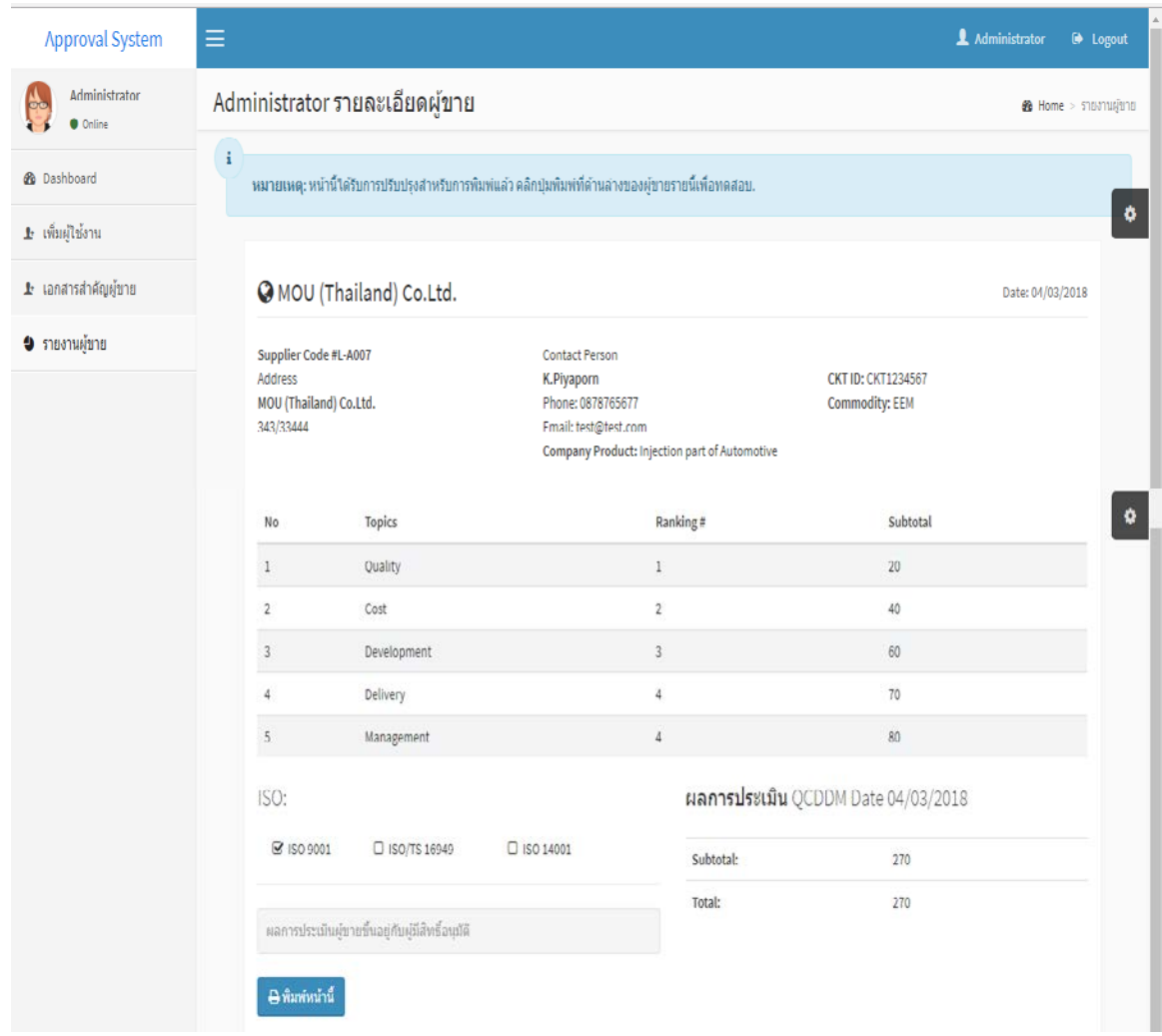

ภาพที่ 4-52 หน้าจอแสดงรายงานผู้ขาย

4.1.17 หน้าจอพิมพ์รายงานผู้ขาย ในหน้าจอจะเชื่อมโยงจากหน้าแสดงรายงานผู้ขายเมื่อ ผู้ใช้งานต้องการที่จะพิมพ์เอกสารก็จะกดปุ่ม "พิมพ์หน้านี้" ระบบก็จะทำการพิมพ์รายงานออกจาก ระบบให้อยู่ในรูปแบบกระดาษ ตามภาพที่ 4-53

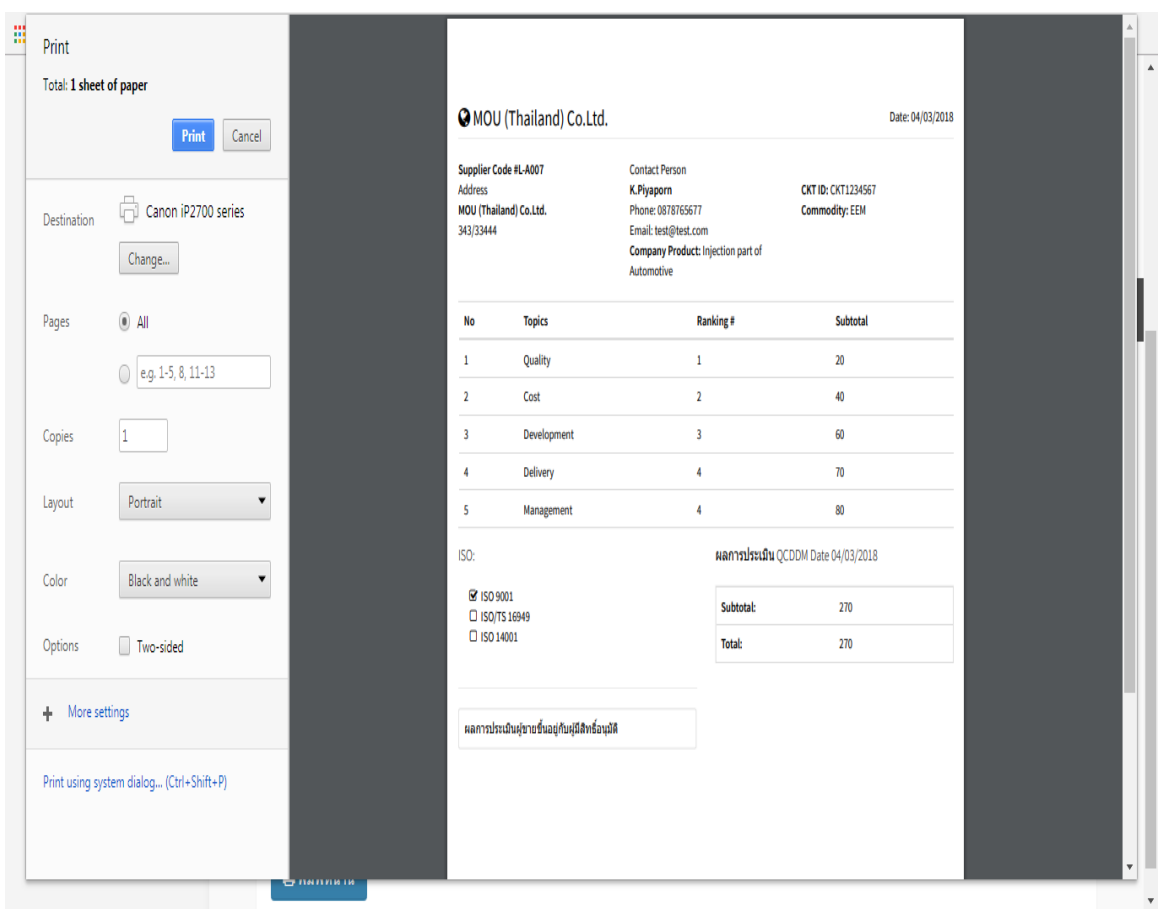

ภาพที่ 4-53 หน้าจอพิมพ์รายงานผู้ขาย

4.1.18 หน้าจอแสดงเอกสารสําคัญของผู้ขาย ในหน้าจอนี้ผู้ใช้ทุกคนในระบบสามารถเข้าถึง ้ข้อมูลในหน้านี้ได้ แต่ในที่นี่จะขอยกตัวอย่างของผู้ดูแลระบบ ซึ่งในการเรียกดูเอกสารของผู้ขายจะต้อง ทําการคลิ๊ กที่เอกสารที่ต้องการ จากนั้นระบบจะทําการดาวน์โหลดข้อมูลลงไปในคอมพิวเตอร์และทํา การเปิดด้วยโปรแกรมคอมพิวเตอร์ต่างๆ ตามรูปแบบของไฟล์เอกสารที่กำหนด ตามภาพที่ 4-55

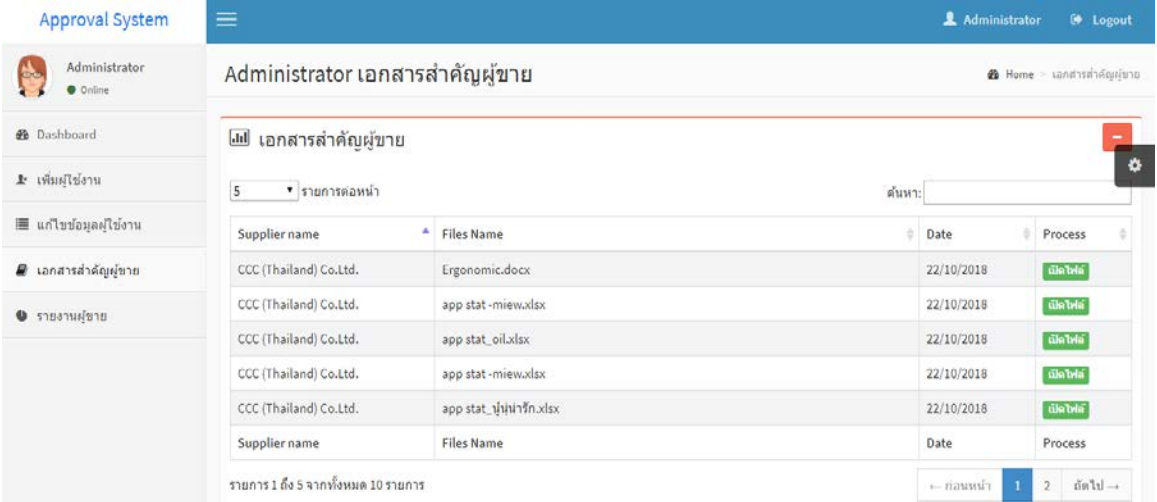

## ภาพที่ 4-54 หน้าจอแสดงเอกสารสําคัญของผู้ขาย

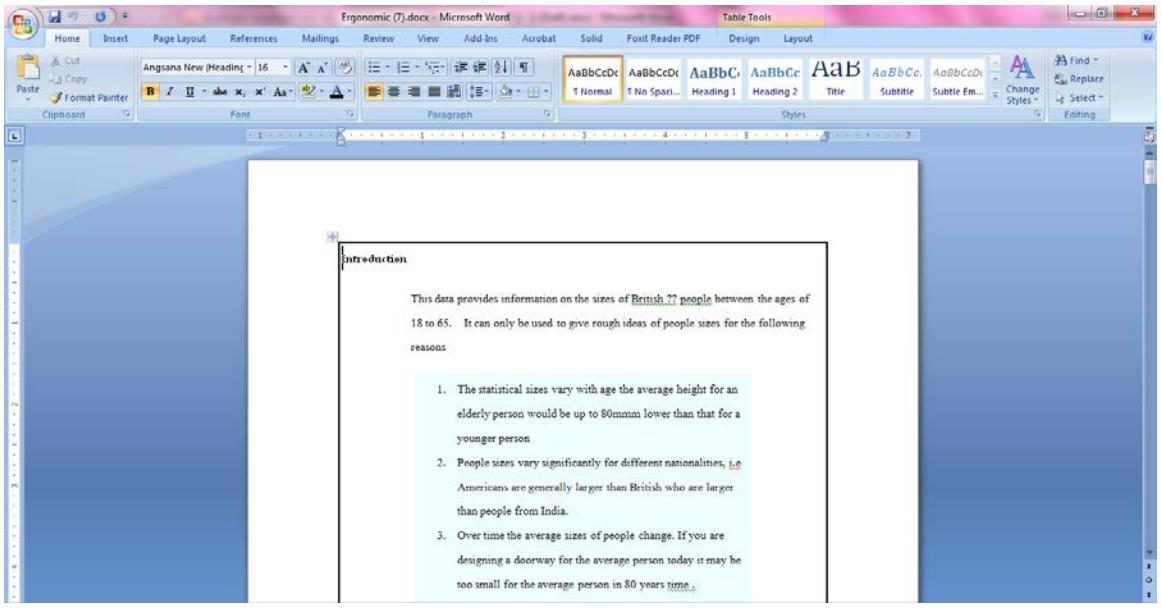

ภาพที่ 4-55 ตัวอยาง่ เอกสารสําคัญของผู้ขาย

4.1.19 หน้าจอสรุปรายงานผู้ขาย เป็นรายงานที่รวบรวมข้อมูลของผู้ขายไว้อย่างละเอียด ใน หน้าจอนี้จะจำกัดสิทธิ์เฉพาะในการเข้าถึงข้อมูลแค่ผู้ซื้อและหัวหน้างานของแผนกจัดซื้อเท่านั้น ซึ่ง ี สามารถดาวน์โหลดเอกสารออกมาเป็น excel เพื่อนำข้อมูลไปใช้ในการทำงานต่อได้ตามภาพที่ 4-57

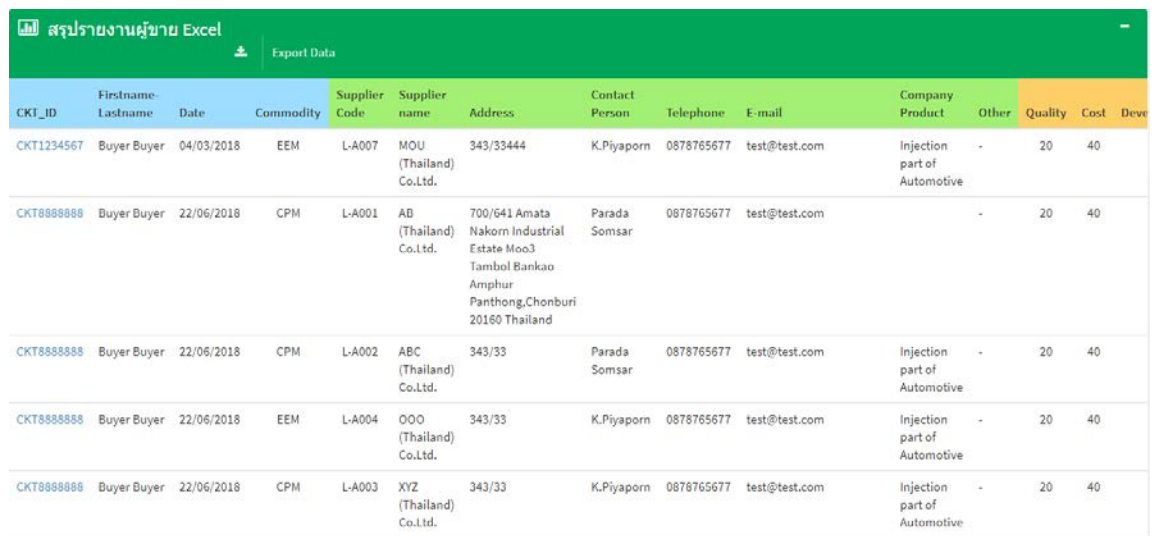

# ภาพที่ 4-56 หน้าจอสรุปรายงานผู้ขาย

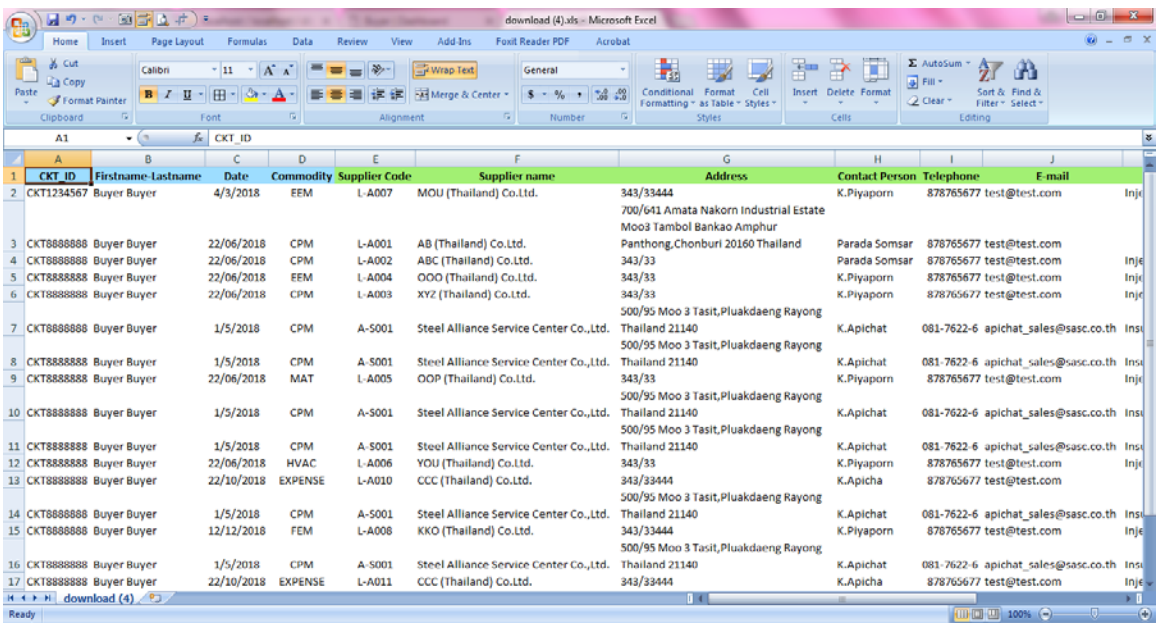

ภาพที่ 4-57 ตัวอยางเอกสาร ่ รายงานผู้ขายแบบละเอียด

### **4.3 ผลสอบถามความพึงพอใจ โดยประเมินความพึงพอใจจากการใช้งานของระบบ**

ึการประเมินผลของระบบทำโดยการแจกแบบสอบถามให้กลุ่มตัวอย่างจำนวน 30 คน ซึ่ง ประกอบด้วยผู้ซื้อ หัวหน้างาน ผู้ดูแลระบบ และผู้ใช้งานทั่วไป โดยกลุ่มผู้ใช้ส่วนใหญ่ที่ประเมินจะเป็น พนักงานของแผนกจัดซื้อ ซึ่งมีส่วนเกี่ยวข้องโดยตรงกับข้อมูลของผู้ขาย และมีกลุ่มผู้ใช้งานทั่วไปที เกี่ยวข้องกับระบบที่ทำการประเมินผลระบบ ตามรายละเอียดในตารางที่ 4-1

ตารางที่ 4-1ข้อมูลทัวไปของผู้ตอบแบบสอบถาม ่

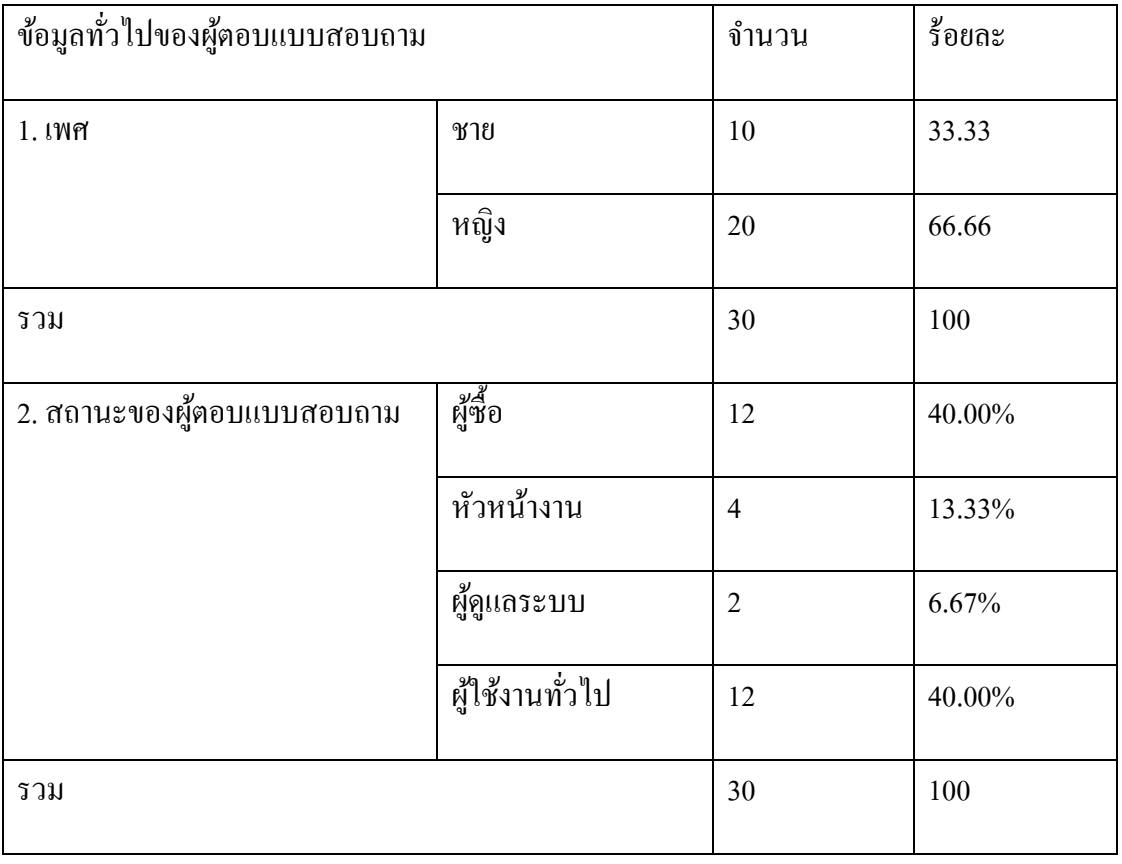

ตอนที่ 1 ผลการวิเคราะห์ข้อมูลทัวไปของผู้ตอบแบบสอบถาม ่

จากตารางที่ 4-1 พบว่าผู้ตอบแบบสอบถามในครั้งนี้มีจำนวนทั้งสิ้น 30 คน เป็นเพศชาย จํานวน 10คน (33.33%) เพศหญิง 20คน (66.66%) โดยผู้ตอบแบบสอบถามมีสถานะเป็ นผู้ซื้อ จํานวน 12คน (40.00%)หัวหน้างาน จํานวน 4คน (13.33%) ผู้ดูแลระบบ จํานวน 2คน (6.67%) และผู้ใช้งาน  $\mathring{N}$ วไป จำนวน12 คน (40.00%)

ตอนที่ 2 ผลการวิเคราะห์ข้อมูลเกี่ยวกับความพึ่งพอใจของผู้ใช้งานระบบบริหารจัดการ ข้อมูลผู้ขาย กรณีศึกษา บริษัทผู้ผลิตชิ้นส่วนยานยนต์แสดงในตารางที่ 4-3

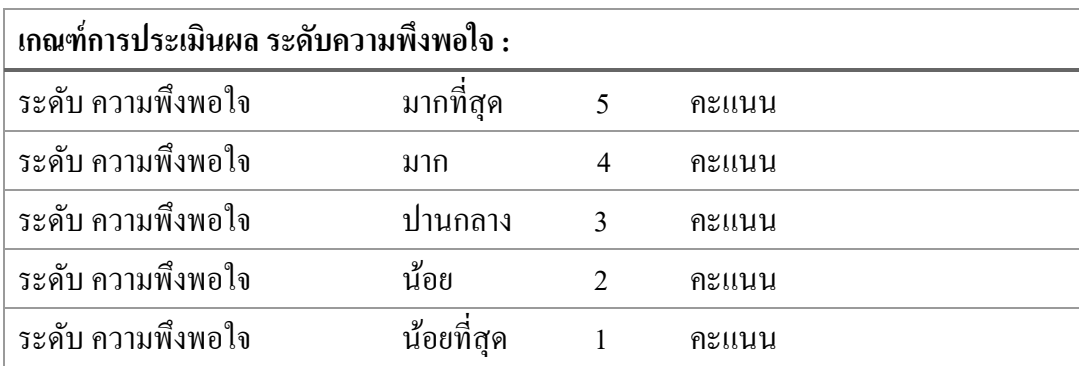

ตารางที่ 4-2เกณฑ์การประเมินผลระดับความพึงพอใจ

้ เกณฑ์การประเมินผล ผู้จัดทำวางหลักเกณฑ์ความพึงพอใจไว้เป็นระดับซึ่งมี 5 ระดับ คือ

1. มากที่สุด 5 คะแนน 2. มาก 4 คะแนน 3. ปานกลาง 3 คะแนน 4. น้อย 2 คะแนน 5. น้อยที่สุด 1 คะแนน เมื่อผู้ประเมินผลลงคะแนนความพึงพอใจ จะนำคะแนนมาอ้างอิงกับตารางที่ 4-3 ต่อไป

# ตารางที่ 4-3ข้อมูลสรุปความพึงพอใจในการใช้งานระบบบริหารจัดการข้อมูลผู้ขายกรณีศึกษา บริษัทผู้ผลิตชิ้ นส่วนยานยนต์

(ระดับ: 1-2 = ปรับปรุง, 2-3 = พอใช้, 3-4 = ดี, 4-5 = ดีมาก)

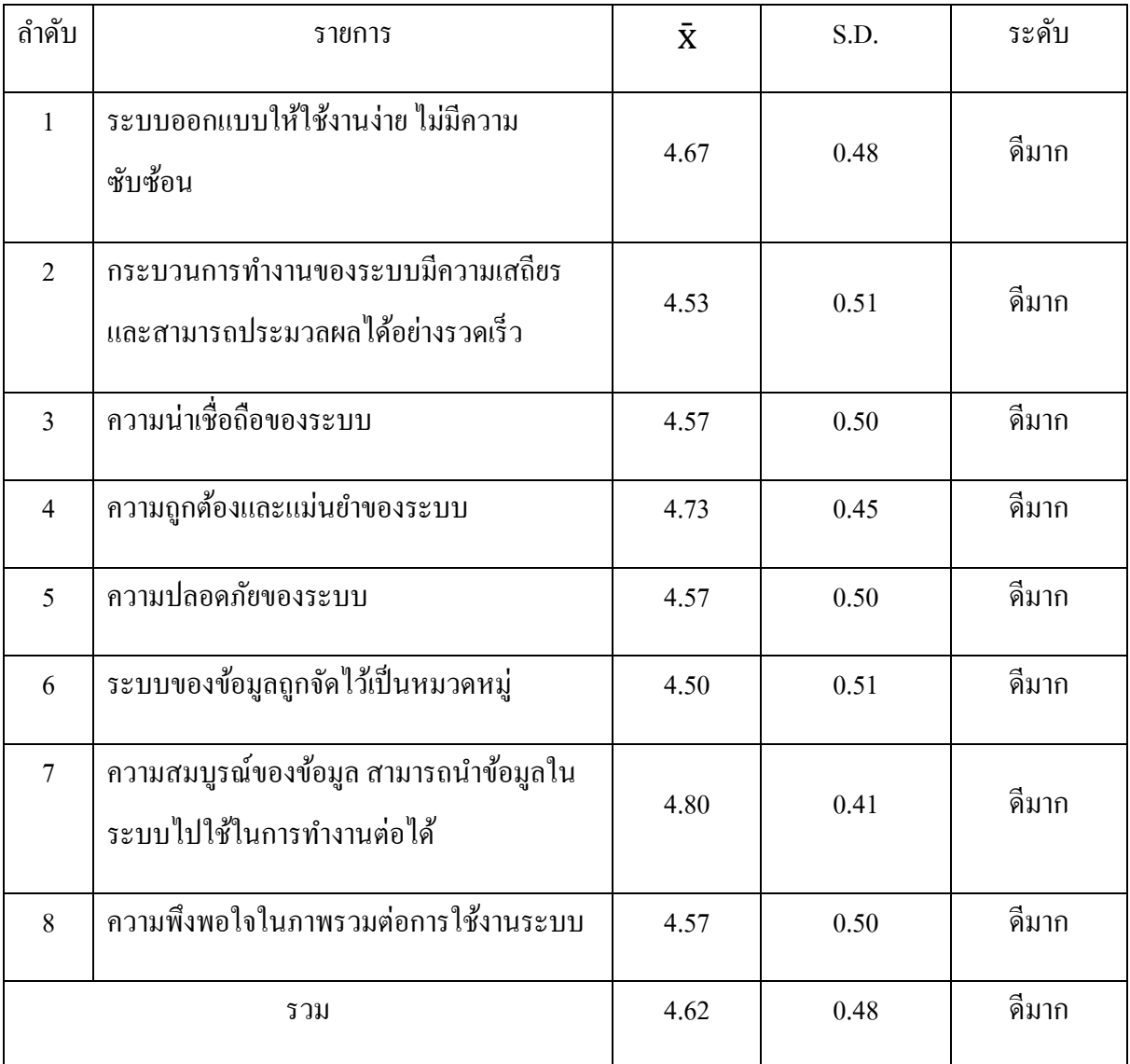

พบว่าผู้ตอบแบบสอบถามมีความพึงพอใจต่อการพัฒนาระบบบริหารจัดการข้อมูลผู้ขายโดย รวมอยู่ในระดับดีมาก ( $\bar{\mathbf{X}}$ =4.62) พิจารณารายข้อ พบว่า ผู้ตอบแบบสอบถามมีความพึงพอใจในเรื่อง ความสมบูรณ์ของข้อมูล ที่ทำให้สามารถนำใช้ในการทำงานต่อได้มากที่สุด ( $\bar{\mathbf{X}}$ =4.80) รองลงมาคือ ความถูกต้องและแม่นยำของระบบ ( $\bar{\mathbf{X}}$ =4.73) ส่วนในเรื่องระบบของข้อมูลถูกจัดไว้เป็นหมวดหมู่ผู้ตอบ แบบสอบถามมีความพึงพอใจน้อยที่สุด ( $\bar{\mathbf{X}}$ =4.50)

่ ในส่วนสำหรับผู้ซื้อ ผลจากแบบสอบถามแสดงว่า มีความพึงพอใจในส่วนของการนำ ข้อมูลของผู้ขายที่อยู่ในระบบมาใช้ในการประกอบการตัดสินใจในการเลือกสรรผู้ขายสำหรับธุรกิจ ต่างๆ ของบริษัทตามความสามารถของผ้ขาย เนื่องจากผู้ซื้อจะได้รับมอบหมายให้คัดเลือกผ้ขายสำหรับ ธุรกิจใหม่ของบริษัทที่ได้รับมาจากลูกค้า (New model) ทําให้ผู้ซื้อต้องคัดสรรผู้ขายที่มีคุณสมบัติที่ดี และราคาสมเหตุสมผลเพื่อผลิตสินค้าให้กับทางบริษัท ดังนั้นข้อมูลของผู้ขายจึงมีความสำคัญมากต่อผู้ ซื้อ นอกจากที่กล่าวมา ระบบนี้ยังช่วยลดงานที่เกิดจากการขอข้อมูลของผู้ขายจากพนักงานแผนกอื่นๆ ได้อีกด้วยเนื่องจากระบบเดิมผู้ซื้อต้องค้นหาข้อมูลหรือเอกสารสําคัญแล้วส่งให้แก่ผู้ร้องขอ

ในส่วนสําหรับหัวหน้างาน ผลจากแบบสอบถามแสดงวา ่ หัวหน้างานมีความพึงพอใจใน ้ส่วนของการอนุมัติผู้ขายที่ต้องใด้รับการพิจารณาโดยหัวหน้างานผ่านทางระบบคอมพิวเตอร์ เพราะ ระบบเดิมจะทําการอนุมัติด้วยการกรอกชื่อของหัวหน้างานลงไปใน excel file ซึ่งทําให้ไม่สามารถ ตรวจสอบได้ว่าการอนุมัติในแต่ละครั้งมาจากหัวหน้างานจริงหรือไม่ แต่ระบบใหม่จะต้องมีการ ล็อกอินเข้าสู่ระบบก่อนที่จะทําการอนุมัติจึงทําให้ตรวจสอบข้อมูลได้ และนอกจากนี้ข้อมูลของผู้ขายที่ ้อยู่ในระบบมีความครบถ้วนสมบูรณ์ทำให้สามารถตรวจสอบขีดความสามารถของผู้ขายแต่ละเจ้า เพื่อ ้ประกอบการตัดสินใจในการเลือกผู้ขายที่เหมาะสมกับกลุ่มผลิตภัณฑ์ต่างๆของบริษัท

ในส่วนผู้ดูแลระบบ ผลจากแบบสอบถามแสดงวา ่ ผู้ดูแลระบบมีความพึงพอใจในด้าน ของการรวบรวมข้อมูลของผู้ขายเข้าไว้ในระบบคอมพิวเตอร์ เพื่อให้ง่ายต่อการค้นหาข้อมูลเพื่อนํามาใช้ งาน เช่น การตรวจสอบข้อมูลผู้ขายจากผู้ตรวจสอบภายนอก เป็นต้น เนื่องจากระบบเดิมผู้ดูแลระบบจะ ี่เป็นผู้จัดเก็บข้อมูลและเอกสารสำคัญของผู้ขาย โดยข้อมูลต่างๆจะถูกจัดเก็บไว้ที่คอมพิวเตอร์ส่วนตัว ของผู้ซื้อ ดังนั้นจึงทําให้เสียเวลาในการรวบรวมข้อมูลในแต่ละครั้ง

ในส่วนสําหรับผู้ใช้งานทัวไป ่ ผลจากแบบสอบแสดงวา ่ ผู้ใช้งานมีความพึงพอใจในการ ้ค้นหาข้อมูลผู้ขายที่สะควกมากยิ่งขึ้น เนื่องจากระบบเดิมผู้ใช้งานจะต้องร้องขอข้อมูลของผู้ขายจากผู้ซื้อ ้ แล้วส่งข้อมูลผ่านทางอีเมล์ ซึ่งในบางครั้งต้องใช้เวลารอนาน ทำให้ไม่สามารถปฏิบัติงานได้ตามเวลาที่ กำหนด

### **อภิปรายและสรุปผล**

จากผลการดําเนินงานศึกษา วิเคราะห์ ออกแบบ และพัฒนาระบบบริหารจัดการข้อมูลผู้ขาย กรณีศึกษา บริษัทผู้ผลิตชิ้นส่วนยานยนต์เป็นระบบที่จัดทำขึ้นโดยการนำระบบคอมพิวเตอร์มาใช้ใน การจัดเก็บข้อมูลของผู้ขายแทนการจัดเก็บด้วยโปรแกรมคอมพิวเตอร์ (Excel file) โดยมุ่งหมายเพื่อที่จะ ช่วยให้ข้อมูลสำคัญของผู้ขายที่คำเนินธุรกิจกับบริษัทถูกเก็บไว้อย่างเป็นระบบและผ่านการตรวจสอบ ้จากหัวหน้างานโดยที่พนักงานไม่สามารถทำได้โดยตนเอง เพื่อให้ข้อมูลที่ถูกจัดเก็บเป็นข้อมูลที่มีความ ้ถูกต้องและสามารถค้นหาเพื่อนำมาใช้ในการทำงานได้อย่างสะดวก การพัฒนาระบบบริหารจัดการ ข้อมูลผู้ขายกรณีศึกษา บริษัทผู้ผลิตชิ้นส่วนยานยนต์จะให้ผู้ซื้อเป็นบุคคลที่ใส่รายละเอียดของผู้ขายเข้า ไปในระบบ อีกทั้ งยังสามารถแกไขหรือลบข้อมูลของผู้ขายได้ ้ ในส่วนของหัวหน้างานจะสามารถทํา ึการอนุมัติผู้ขาย เมื่อพิจารณาเห็นสมควรว่าผู้ขายมีประสิทธิภาพที่จะดำเนินธุรกิจกับบริษัท และ นอกจากนี้หัวหน้างานจะยังตรวจสอบข้อมูลของผู้ขายอีกด้วยเพื่อป้องกันการเกิดข้อมูลที่ไม่จำเป็นและ ไม่ถูกต้องในระบบ ในส่วนของผู้ดูแลระบบจะดูแลในส่วนของการกาหนดสิทธิ ํ ์ของผู้ใช้งานในระบบ ให้สอดคล้องกับการทำงานของแต่ละสังกัด เพื่อให้การเข้าถึงข้อมูลของผู้ขายเกิดประสิทธิภาพต่อการ ้ทำงานของผู้ใช้งานมากที่สุด และในส่วนสุดท้ายคือส่วนของผู้ใช้งานทั่วไป จะเป็นพนักงานของบริษัท ที่ต้องใช้ข้อมูลของผู้ขายในการทํางาน โดยที่จะสามารถเข้าถึงข้อมูลของผู้ขายและเอกสารสําคัญของ ผู้ขายผ่านทางระบบคอมพิวเตอร์ได้

นอกจากนั้นในบทนี้จะกล่าวถึงปัญหาและอุปสรรคในการพัฒนาระบบ ข้อเสนอแนะและ แนวทางในการพัฒนาระบบต่อในอนาคต

#### **5.1 ปัญหาและอุปสรรคในการพัฒนาระบบ**

จากการพัฒนาระบบ ระบบบริหารจัดการข้อมูลผู้ขายกรณีศึกษา บริษัทผู้ผลิตชิ้ นส่วนยาน ยนต์ ผู้จัดทำงานนิพนธ์ได้พบปัญหาและอุ ปสรรค์ในการพัฒนาระบบ คือ เนื่องจากบริษัทของผู้จัดทำ งานนิพนธ์มีการผลิตชิ้นส่วนในหลายๆผลิตภัณฑ์ จึงทำให้ข้อมูลของผู้ขายมีความหลากหลายและมีทั้ ึ่งอมูลที่จำเป็นและไม่จำเป็น จึงต้องทำการตรวจสอบข้อมูลของผู้ขายอีกครั้งว่ามีความถูกต้องและ น่าเชื่อถือมากน้อยเพียงใดก่อนที่จะบันทึกข้อมูลลงไปในระบบ

### **5.2 ข้อเสนอแนะและแนวทางในการพัฒนาระบบต่อในอนาคต**

จากการพัฒนา ระบบบริหารจัดการข้อมูลผู้ขายกรณีศึกษา บริษัทผู้ผลิตชิ้ นส่วนยานยนต์ สามารถนําไปพัฒนาต่อได้หลายด้าน ดังนี้

1. ขยายผลให้ผู้ใช้งานในสังกัดอื่นสามารถเข้าถึงข้อมูลของผู้ขายได้ เนื่องจากตอนนี้จะอยู่ ในช่วงของการเริ่มต้นใช้งานระบบจึงให้แค่พนักงานบางส่วนของบริษัทเข้าใช้ข้อมูลในระบบ

- 2. พัฒนาในส่วนของการบันทึกประวัติการเสนอราคาของผู้ขายแต่ละเจ้า เพื่อนำมาใช้ในการ ตัดสินใจเลือกผู้ขายสําหรับธุรกิจรุ่นใหม่ของบริษัท
- 3. พัฒนาในส่วนของการจัดเก็บข้อมูลผู้ขายแบ่งตามกลุ่มผลิตภัณฑ์ของบริษัท
- 4. พัฒนาในรูปแบบ Mobile Applicationเพื่อง่าย ต่อการเข้าถึง และสะดวกในการใช้งาน เพราะบ่อยครั้งที่ผู้ซื้อต้องออกไปทํางานข้างนอกบริษัท
### **บรรณานุกรม**

กรมบัญชีกลาง. (2547).ระบบการจัดซื้อจัดจ้างภาครัฐ. เข้าถึงได้จาก http://www.gprocurement.go.th/ wps/portal/egp/!ut/p/z1/04\_Sj9CPykssy0xPLMnMz0vMAfIjo8zifQ3djQydnQ18\_cOMzQ wc zQN8nf0DPQwMnA31wwkpiAJKG-AAjgZA\_VGElASXZOgX5EYY6DoqKgIA9 DRy7A!!/dz/d5/L0lHSkovd0RNQUZrQUVnQSEhLzROVkUvdGg!/ บริษัท โปรซอฟท์ ซีอาร์เอ็ม จํากดั. (2557).ระบบบริหารงานจัดซื้อ. เข้าถึงได้จาก :https://www. prosoftibiz.com/Article/Detail/55368 พรีม่าซอฟท์. (2556). โปรแกรมบริหารสถาบันกวดวิชาและสอนพิเศษ. เข้าถึงได้จาก http:// primasoft.org/tutor50/

**ภาคผนวก**

#### **ภาคผนวกก**

## **รายละเอียดของการประเมินผลการใช้งาน**

รายละเอียดของการประเมินผลความพึงพอใจในการใช้งานระบบบริหารจัดการข้อมูลผู้ขาย กรณีศึกษา บริษัทผู้ผลิตชิ้ นส่วนยานยนต์มีดังนี้

1. แบบฟอร์มสําหรับการประเมินความพึงพอใจของระบบบริหารจัดการข้อมูลผู้ขาย กรณีศึกษา บริษัทผู้ผลิตชิ้ นส่วนยานยนต์

> แบบประเมินผลของผู้ใช้งานระบบบริหารจัดการข้อมูลผู้ขาย ึกรณี้ทึกษา บริษัทผู้ผลิตชิ้นส่วนยานยนต์

<u>ตอนที่ 1</u> สถานภาพของผู้ตอบแบบประเมิน  $O$  ผู้ซื้อ  $O$  หัวหน้างาน O ผู้ดูแลระบบ O ผู้ใช้งานทั่วไป กลุ่มผู้ใช้  $O$   $\gamma$ 18  $O$ หญิง ពេក <u>ตอนที่ 2</u> ความพึงพอใจต่อการให้บริการข้อมูลของระบบ เกณฑ์การประเมินผล ระดับความพึ่งพอใจ : พึ่งพอใจมากที่สุด 5. naunu พึ่งพอใจมาก 4 คะแนน พึ่งพอใจปานกลาง 3 คะแนน พึ่งพอใจน้อย  $2$  คะแนน พึ่งพอใจน้อยที่สุด <u>1.คะแนน</u>

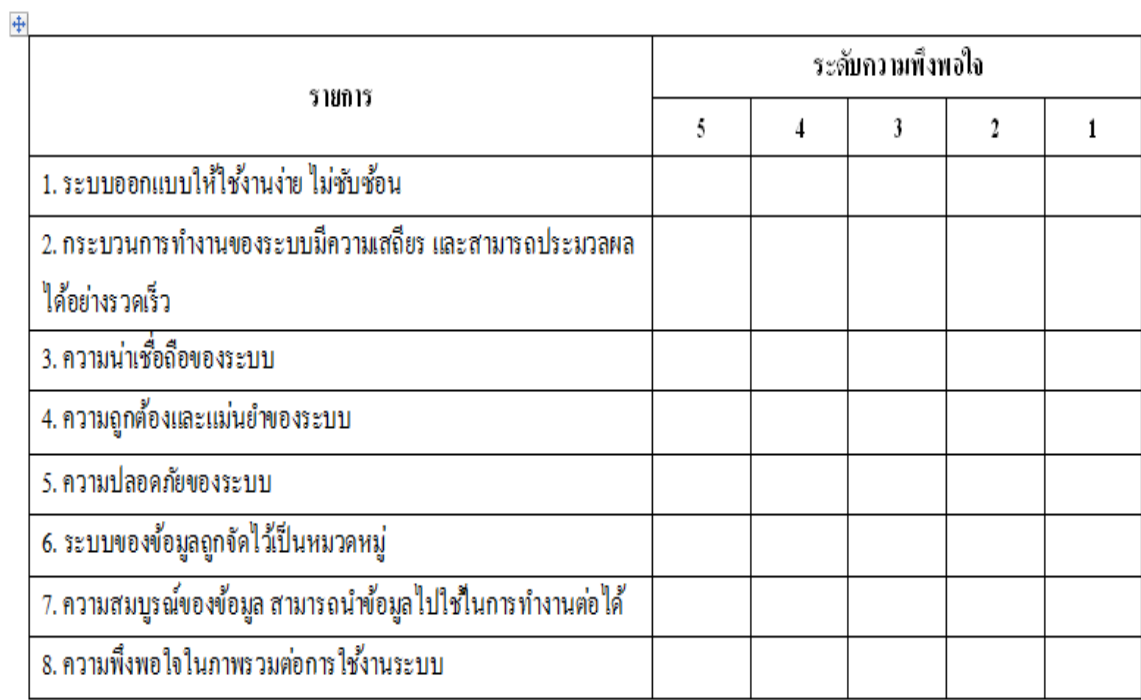

กำอธิบาย : กรุณาเลือกในช่องระดับกวามพึงพอใจของท่านที่มีต่อการใช้งานระบบนี้

ตอนที่ 3 ข้อเลนอแนะและปัญหาของการให้บริการ

### **ภาคผนวก ข**

# **ค่มือการใช้งาน ู**

ระบบบริหารจัดการข้อมูลผู้ขาย กรณีศึกษา บริษัทผู้ผลิตชิ้นส่วนยานยนต์ จัดทำคู่มือตาม กระบวนการทํางานของแต่ละส่วนงาน ดังนี้

1. การเข้าสู่ระบบของผู้ใช้งาน มีการตรวจสอบสิทธิ์ผู้ใช้โดยการกำหนดสิทธิ์การเข้าใช้ระบบ ตามสิทธิ์ของผู้ใช้งานแต่ละคน โดยต้องกรอกข้อมูลUsername และ Password

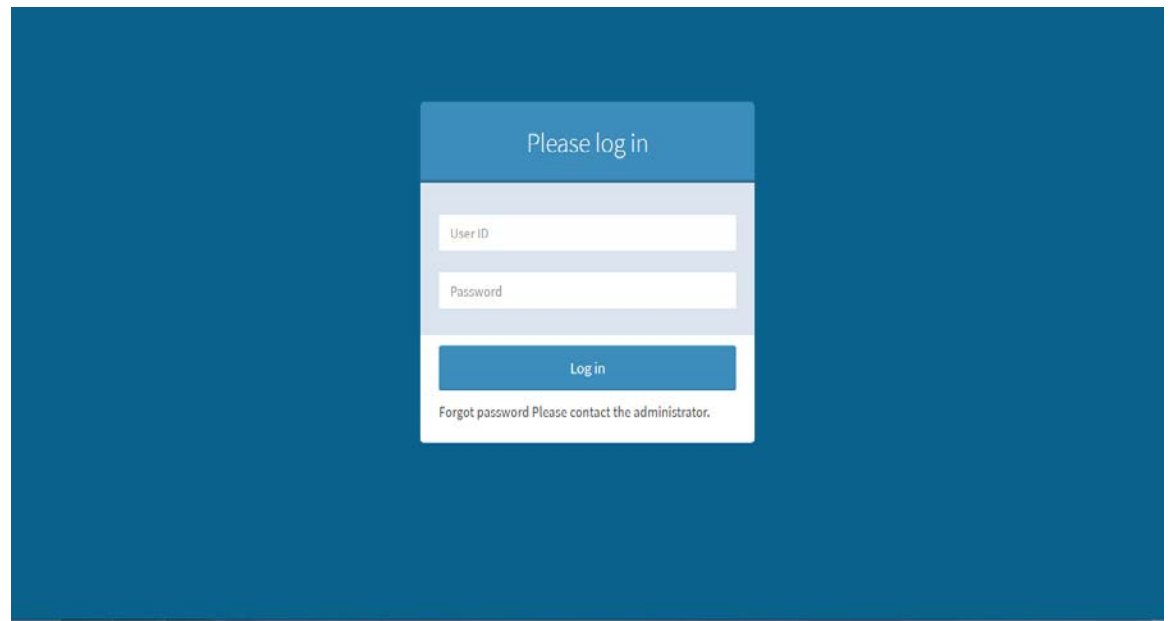

2.การเพิ่ มข้อมูลของผู้ขาย ในหน้านี้จะต้องกรอกข้อมูลของผู้ขายเพื่อจัดเกบไว้ในระบบและ ็ ทําการส่งข้อมูลให้หัวหน้างานพิจารณาอนุมัติผู้ขายในลําดับถัดไป ซึ่งจะมีรายละเอียดดังต่อไปนี้

- ข้อมูลของผู้ซื้อ ซึ่งจะถูกกำหนดจากระบบ จะประกอบไปด้วย รหัสพนักงาน, ชื่อ, นามสกุล,วันที่ทําการบันทึกข้อมูล และกลุ่มผลิตภัณฑ์ที่ผู้ซื้อดูแล

- ข้อมูลของผู้ขาย ซึ่งประกอบไปด้วย รหัสผู้ขายรายใหม่, ชื่อผู้ขายรายใหม่, ที่อยู่ของ ผู้บาย, ชื่อผู้ติดต่อ, เบอร์ โทรศัพท์, อีเมล์, ผลิตภัณฑ์ของบริษัท และข้อมูลอื่นๆที่จำเป็น

- ข้อมูลของ ISO ที่เป็นที่แต่ละบริษัทมีอยู่ในปัจจุบัน ในที่นี่จะให้ความสำคัญกับ เอกสาร 3 อยาง คือ ่ ISO 9001, ISO/TS 16949 และ ISO 14001ซึ่งผู้ขายจะต้องแสดงเอกสารและส่ง ให้แก่ผู้ซื้อเพื่อเก็บไว้เป็นหลักฐานด้วย

 -การแนบไฟล์เอกสารของผู้ขาย ซึ่งจะประกอบไปด้วย เอกสารรับรองบริษัท, เอกสาร ภพ.20, ภพ. 09, แผนที่ของบริษัทผู้ขาย, เอกสารค้านการเงิน, เอกสารสัญญาระหว่างผู้ซื้อกับผู้ขาย และ เอกสาร ISO ที่ผู้ขายส่งให้แก่ผู้ซื้อ

 -รายงานการประเมินผู้ขายรายใหม่(QCDDM Score) เป็ นคะแนนการประเมินผู้ขาย ในแต่ละด้าน คือ ด้านคุณภาพ, ด้านราคา, ด้านการขนส่งสินค้า, ด้านการวิจัยและพัฒนาผลิตภัณฑ์ และ ด้านการบริหารจัดการ ซึ่งคะแนนในส่วนนี้จะถูกประเมินจากผู้เชี่ยวชาญในแต่ละส่วนที่เกี่ยวข้อง โดย ้จะต้องเป็นผู้เชี่ยวชาญที่อยู่ในระดับหัวหน้างานขึ้นไปเท่านั้น

ี เมื่อกรอกข้อมูลของผู้ขายครบถ้วนแล้ว จะสามารถกดปุ่ม "บันทึกข้อมูล" ได้และข้อมูล ในหน้านี้จะถูกส่งไปที่หัวหน้างานเพื่อทําการอนุมัติผู้ขาย

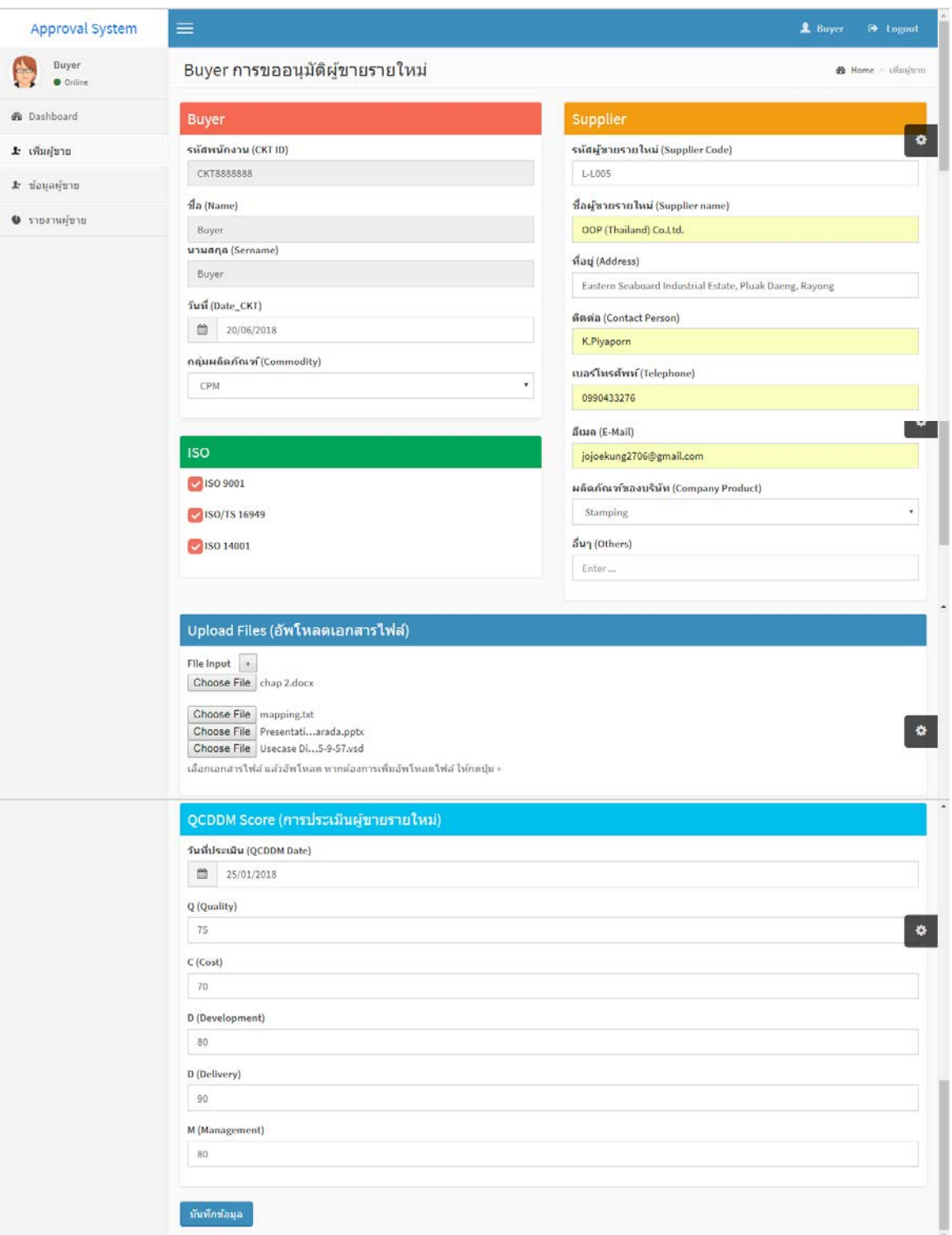

3. การแก้ไขข้อมูลผู้ขาย เมื่อคลิ้กที่ปุ่มแก้ไขจะมีหน้าจอการแก้ไขข้อมูลผู้ขายเปิดขึ้นมา

## อีกหนึ่งหน้า

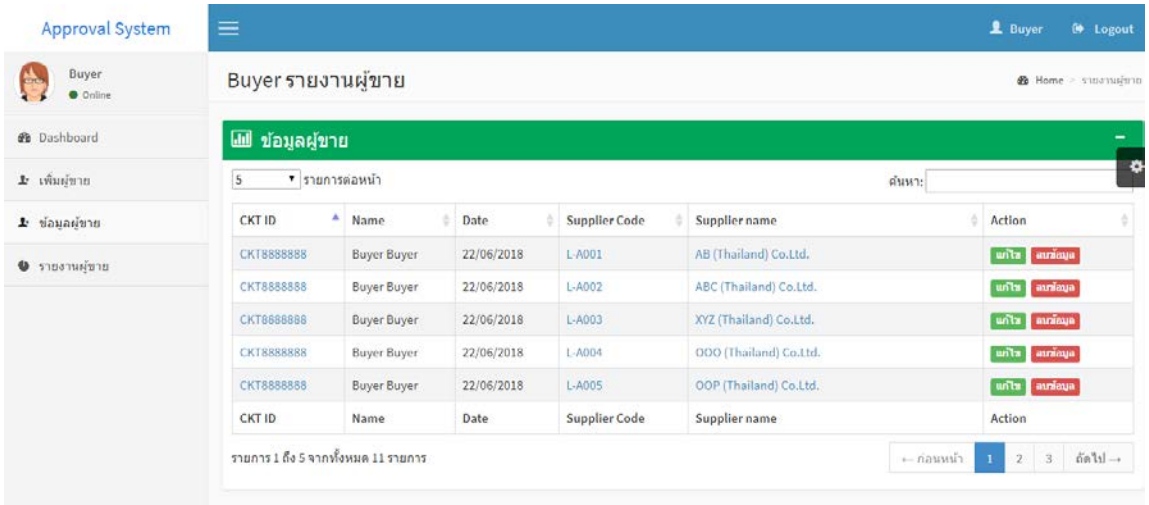

เมื่อปรากฎหน้าที่มีรายละเอียดของผู้ขายขึ้นมาให้แกไขข้อมูลตามที่ต้องการ เมื่อเรียบร้อย ้ แล้วให้กดปุ่ม "บันทึกข้อมูล" จากนั้นระบบจะทำการบันทึกข้อมูลที่ถูกแก้ไขล่าสุดลงไปในระบบ

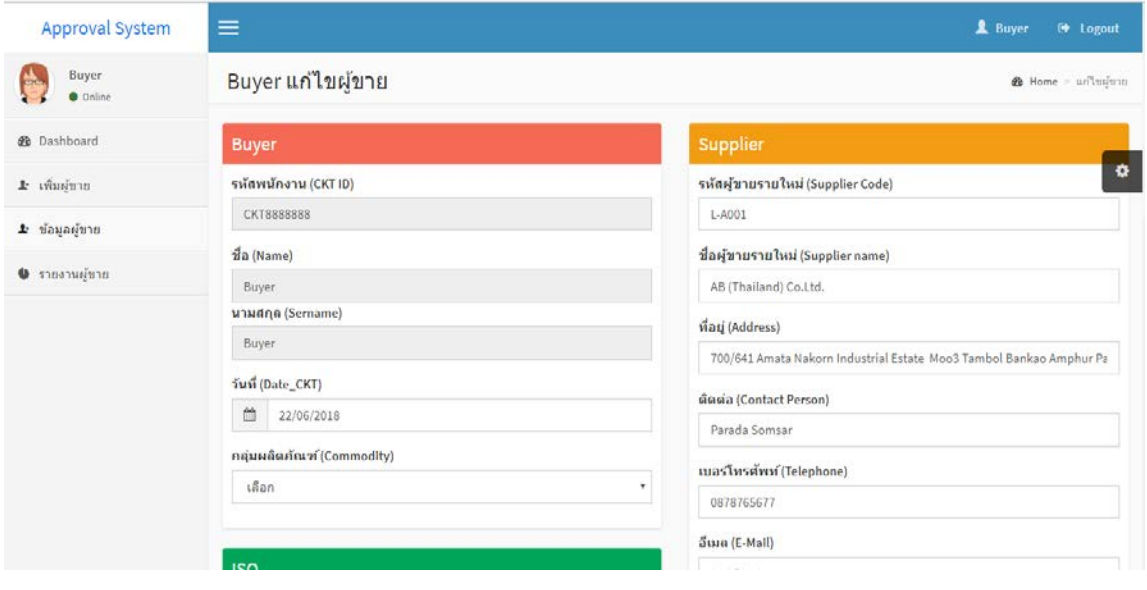

4. การลบข้อมูลผู้ขาย เมื่อคลิ๊กที่ปุ่ม "ลบข้อมูล" จะมีหน้าจอการลบข้อมูลผู้ขายเปิดขึ้นมา

## อีกหนึ่งหน้า

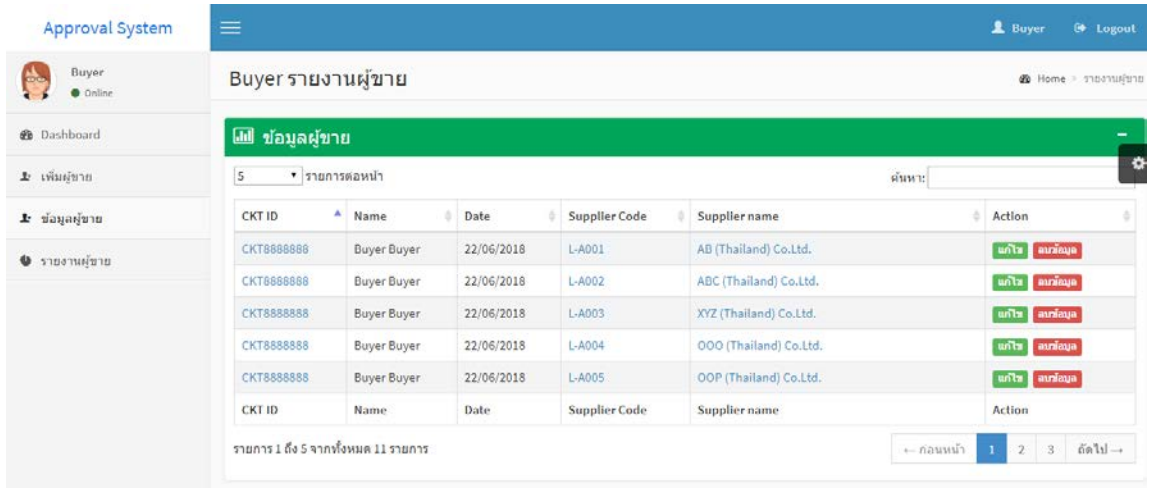

เมื่อกดปุ่ ม "ลบข้อมูล" จะมีกล่องข้อความปรากฎขึ้นมาเพื่อให้ยืนยันวาจะลบข้อมูลที่ ่ เลือกจริงหรือไม่ ถ้าต้องการลบให้กดปุ่ม "OK"จากนั้นระบบจะทำการลบข้อมูลที่เลือกออกจากระบบ แต่ถ้าไม่ต้องการลบข้อมูลให้กดปุ่ม "Cancle" ระบบก็จะปิดหน้าต่างออกไปและกลับมาที่หน้าเดิม

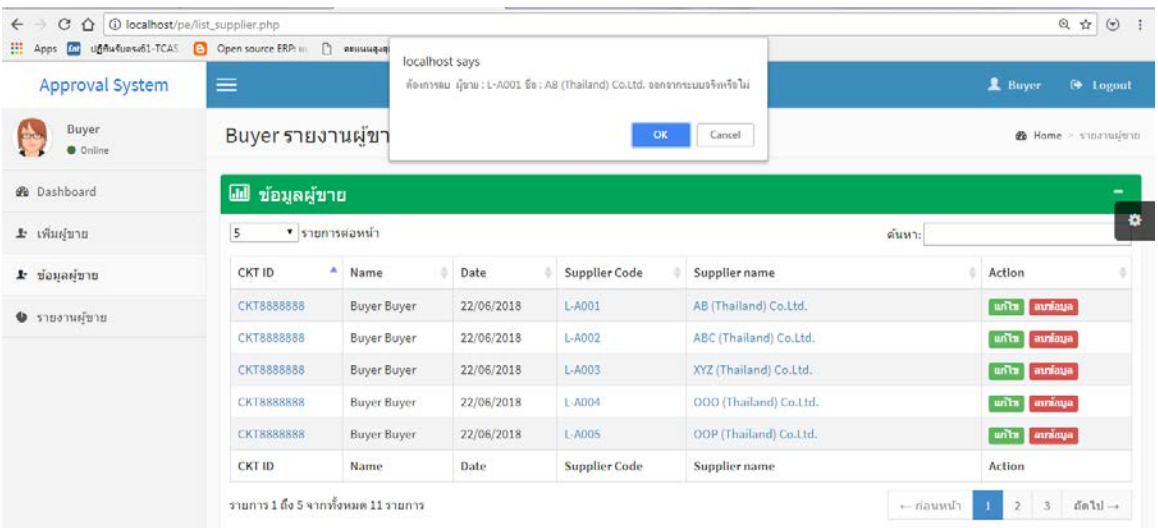

5.การอนุมัติผู้ขาย ในหน้านี้จะมีรายการอนุมัติผู้ขายในแต่ละสถานะที่ปรากฏอยูที่หน้าจอ ่ โดยจะมีทั้ งสถานะอนุมัติ = ปุ่ มสีเขียว, สถานะไม่อนุมัติ = ปุ่ มสีแดง และสถานะรออนุมัติ = ปุ่ มสี เหลือง ซึ่งในการอนุมัติจะต้องคลิ๊กที่ปุ่มสีเหลืองที่เขียนว่า "รออนุมัติ"

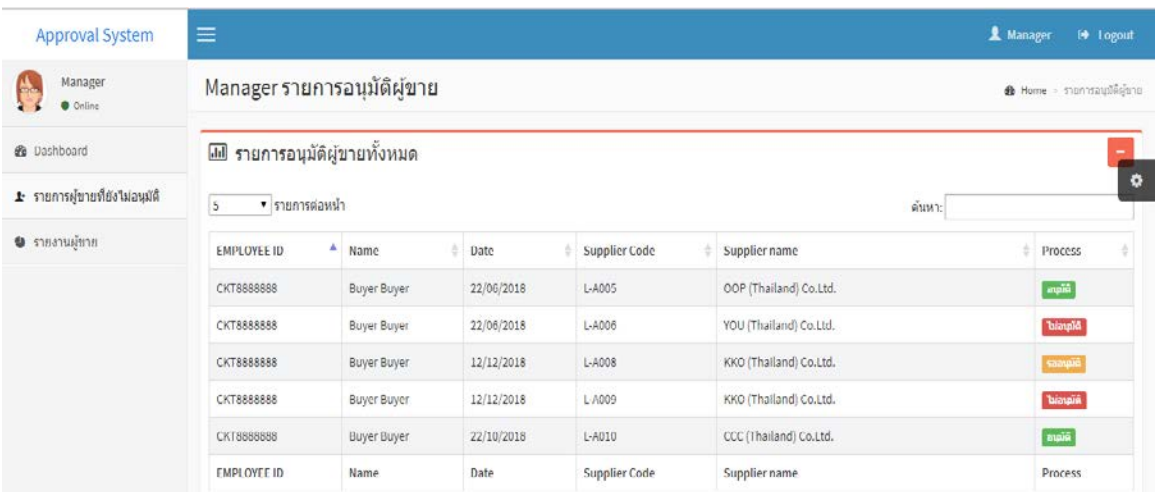

 เมื่อกดปุ่ ม "รออนุมัติ" แล้วจะปรากฎหน้ารายละเอียดผู้ขายขึ้นมา ซึ่งหัวหน้างานสามารถ ดูรายละเอียดของผู้ขายในหน้านี้ได้เพื่อประกอบการพิจารณาการอนุมัติผู้ขาย ถ้าต้องการทําการอนุมัติ ให้กดที่ปุ่มสีน้ำเงินที่เขียนว่า "ดำเนินการพิจารณา"

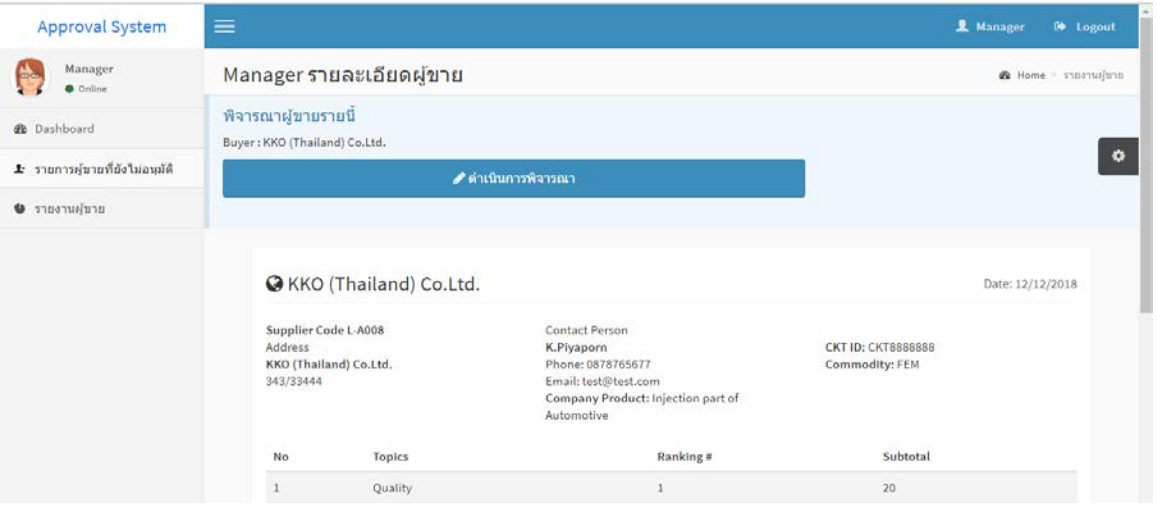

เมื่อคลิ๊กปุ่ม "ดำเนินการพิจารณา"แล้วจะมีหน้าต่างปรากฎขึ้นว่าให้เลือกว่าจะอนุมัติ, ไม่ อนุมัติ หรือรออนุมัติ จากนั้นกดปุ่มบันทึกอนุมัติ ระบบจะทำการบันทึกข้อมูลที่หัวหน้างานเลือก สถานะแล้วลงไปในระบบ

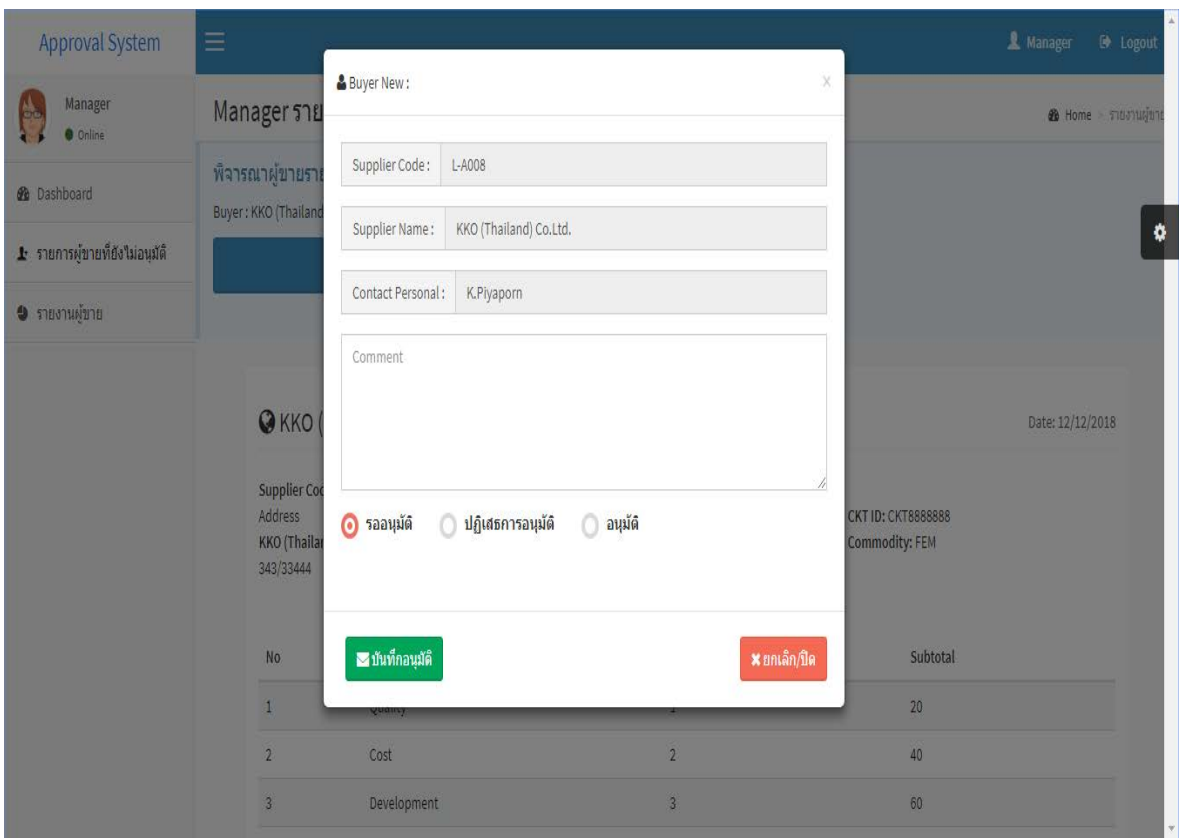

# 5.1 ตัวอย่างหน้าจอแสดงรายการผู้ขายที่ถูกอนุมัติแล้ว

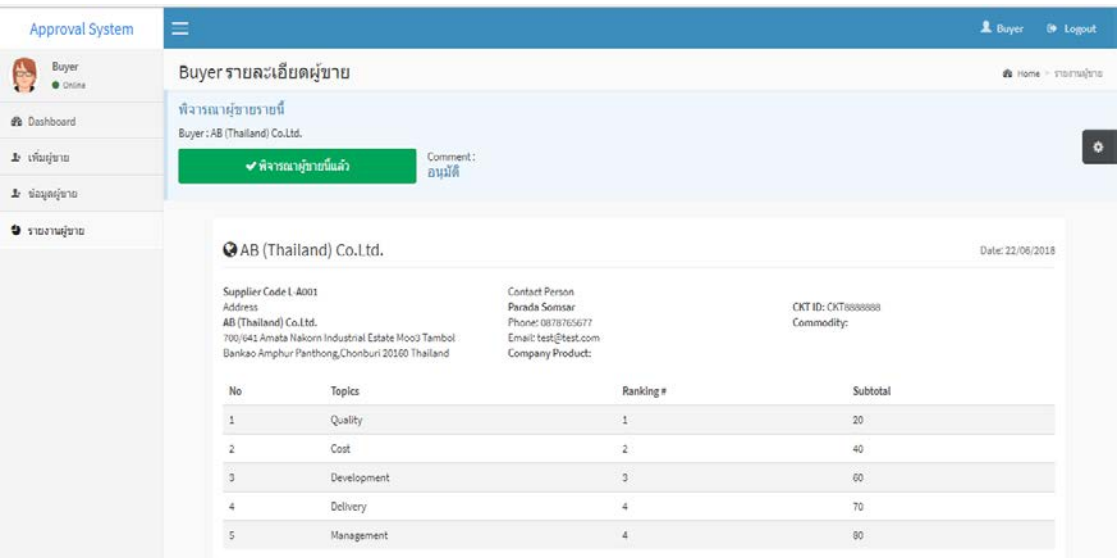

# 5.2 ตัวอยาง่ หน้าจอแสดงรายการผู้ขายที่ยังไม่ได้อนุมัติ

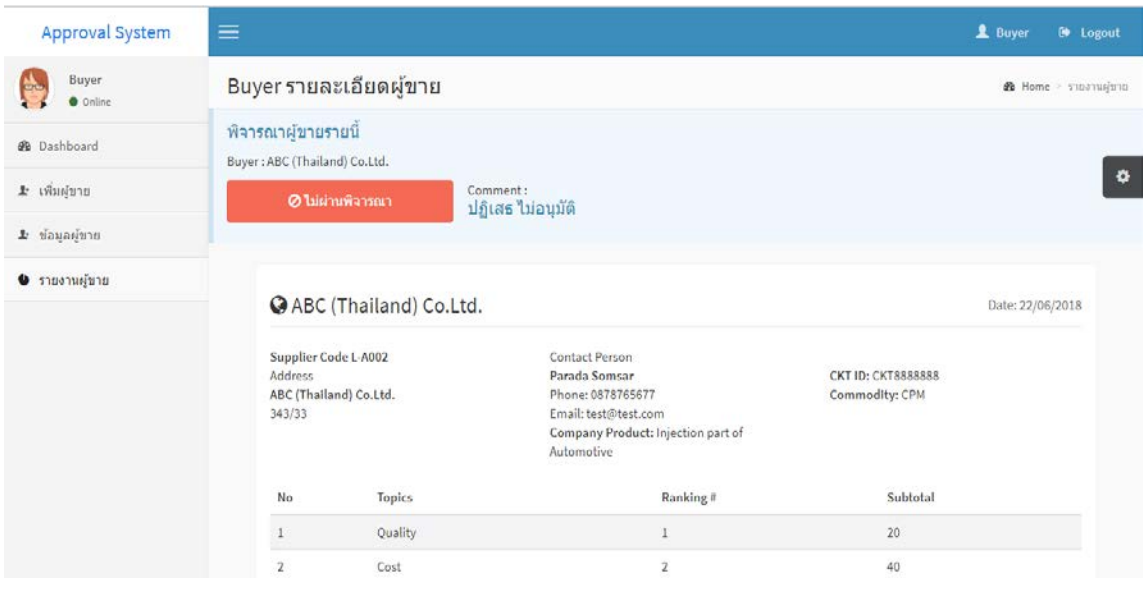

#### Approval System  $\mathbf 2$  Buyer Buyer Buyer รายละเอียดผู้ขาย @ Home > shownward  $\bullet$  Online พิจารณาผู้ขายรายนี้ **®** Dashboard Buyer: KKO (Thailand) Co.Ltd.  $\pmb{\alpha}$ 1 เพิ่มต้าน  $\pm$  ข้อมูลผู้ขาย Comment: good • รายงานผู้ขาย @ KKO (Thailand) Co.Ltd. Date: 12/12/2018 Supplier Code L-A008 Contact Person CKT ID: CKT8888888 Address K.Piyaporn KKO (Thailand) Co.Ltd. Phone: 0878765677 Commodity: FEM 343/33444 Email: test@test.com Company Product: Injection part of Automotive

5.3 ตัวอยาง่ หน้าจอแสดงรายการผู้ขายที่รอการอนุมัติ

6. การเพิ่ มผู้ใช้งานใหม่ในระบบ ผู้ดูแลระบบจะต้องกรอกข้อมูลผู้ใช้งานลงไปให้ครบถ้วน ซึ่งจะประกอบไปด้วย รหัสพนักงาน, ชื่อ, นามสกุล, กลุ่มผลิตภัณฑ์ที่ดูแล, ตําแหน่งงาน, ชื่อเข้าใช้งาน ระบบและรหัสผ่านระบบ เมื่อกรอกข้อมูลทั้งหมดครบถ้วนแล้วให้กดปุ่ม "บันทึกข้อมูล" จากนั้นระบบ จะบันทึกข้อมูลของผู้ใช้และให้สิทธิ์ตามที่ผู้ดูแลระบบระบุไว้แก่ผู้ใช้งาน

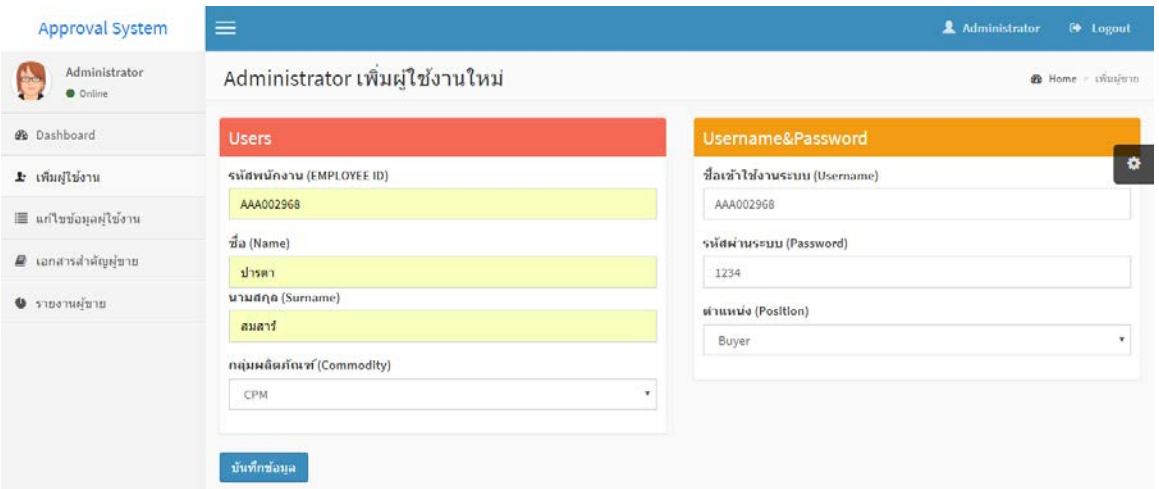

#### Approval System  $\blacklozenge$  $\begin{array}{c} \text{AdmInlstrator} \\ \text{\normalsize$\bullet$ Online} \end{array}$ Administrator รายละเอียดผู่ใช้งาน @ Home - sunamujislam **B** Dashboard & ปารดา สมสาร์  $\bullet$  $\pm$ เพิ่มผู้ใช้งาน ID Profile Person Username Login ■ รายงานผู้ขาย First Name : ปารดา<br>Last Name : สมสาร์ Username : AAA002968<br>Password : 1234 CKT ID: AAA002968 Commodity: CPM .<br>ประเภทการสำคัญญัชาย **⊕ พิมพ์หน้านี้** 0 รายงานผู้ขาย

7. การแก้ไขข้อมูลของผู้ใช้งานในระบบ โดยจะเข้ามาที่หน้าแก้ไขข้อมูลแล้วกดปุ่ม "แก้ไข" ถึงจะเชื่อมโยงไปที่หน้าแกไขข้อมูลของผู้ใช้ในระบบ ้

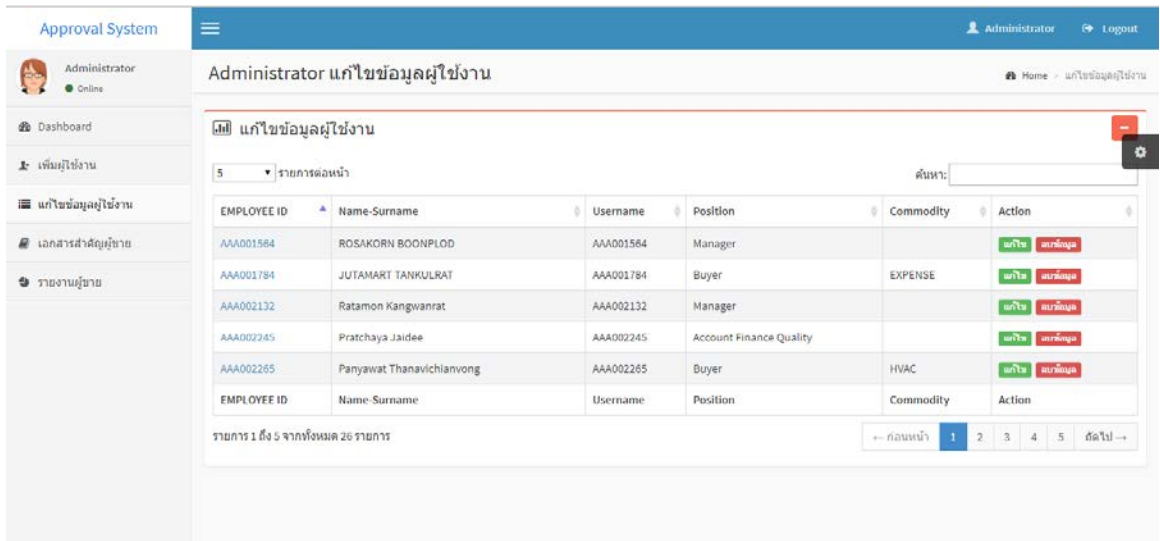

## เมื่อกดปุ่ ม "บันทึกข้อมูล" จะปรากฎหน้าต่างการรายงานผลการบันทึกข้อมูล

เมื่อผู้ดูแลระบบกดปุ่ม "แก้ไข" จะปรากฎหน้าแก้ไขข้อมูลผู้ใช้งาน โดยที่หน้าจอจะมี รายละเอียดของผู้ใช้งาน จากนั้นต้องแก้ไขข้อมูลที่ต้องการแล้วกดปุ่ม "บันทึกข้อมูล" ระบบก็จะทำการ แกไขข้อมูลที่ต้องการให้ ้

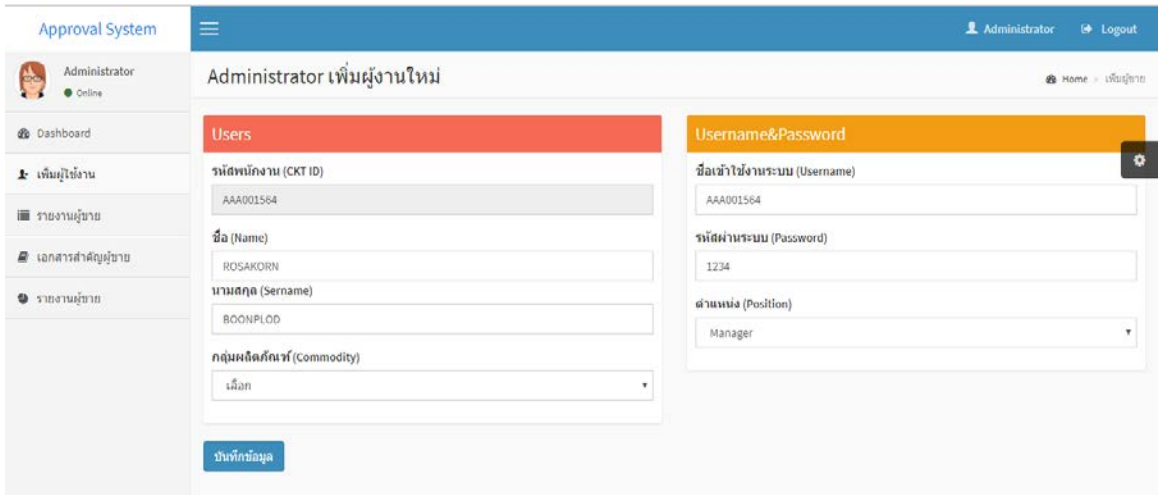

8. การลบข้อมูลของผู้ใช้งานในระบบ โดยจะเข้ามาที่หน้าแก้ไขข้อมูลแล้วกดปุ่ม "ลบข้อมูล" ถึงจะเชื่อมโยงไปที่หน้าลบข้อมูลของผู้ใช้ในระบบ

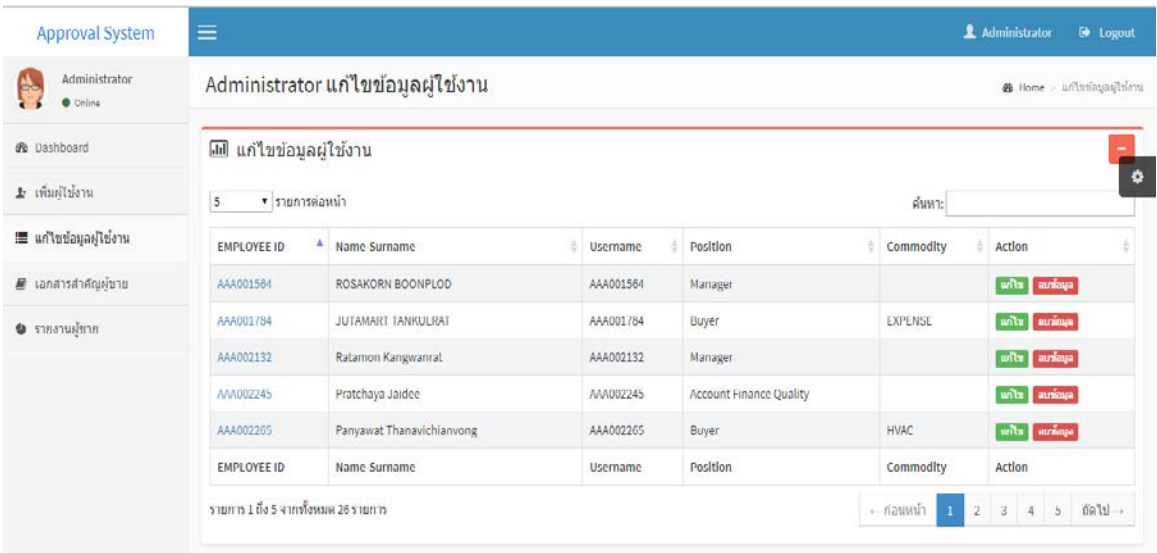

เมื่อผู้ดูแลระบบกดปุ่ม "ลบข้อมูล" จะปรากฎข้อความเพื่อให้ยืนยันว่าจะลบข้อมูลออกจาก ระบบหรือไม่ ถ้ากดปุ่ม "OK" ระบบจะลบข้อมูลของผู้ใช้งานออกจากระบบ แต่ถ้ากดปุ่ม "Cancle" จะ กลับมาที่หน้าจอเดิม

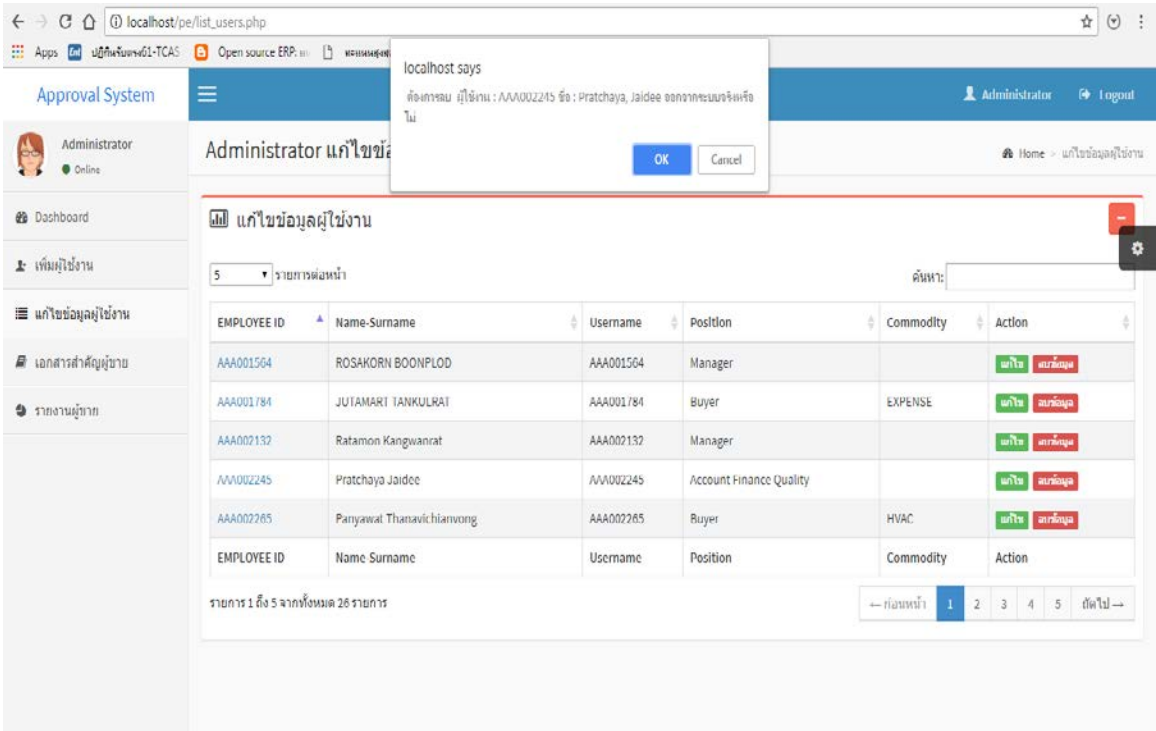

9. หน้าจอแสดงรายงานผู้ขาย ในหน้าจอนี้ผู้ใช้ทุกคนในระบบสามารถเข้าถึงข้อมูลใน หน้านี้ได้ แต่ในที่นี่จะขอยกตัวอย่างของผู้ดูแลระบบ ซึ่งรายงานหน้านี้จะแสดงรายละเอียดของผู้ขาย แบบคร่าวๆ นอกจากนี้ยังสามารถพิมพ์รายงานออกมาจากระบบได้อีกด้วย

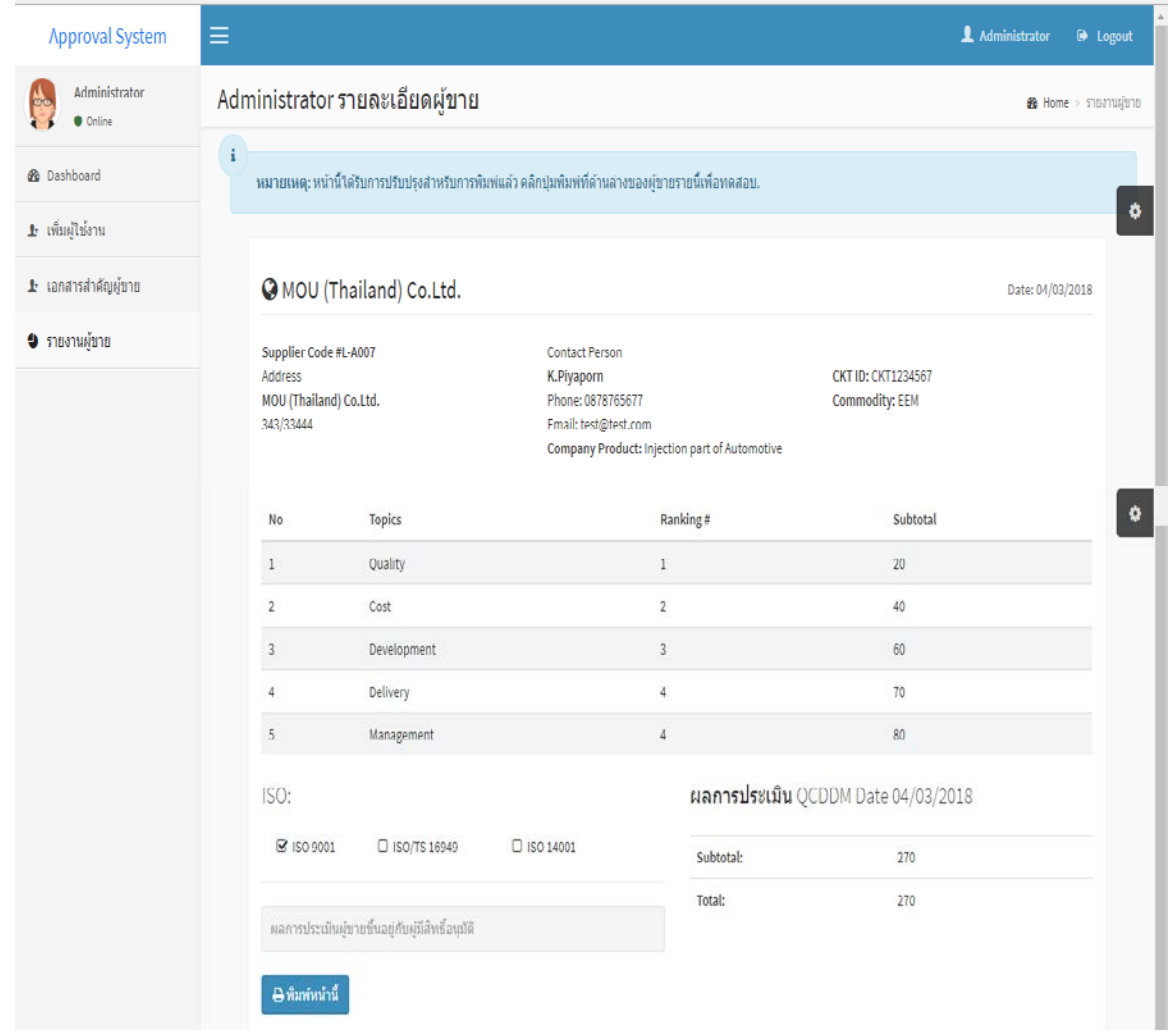

10. หน้าจอพิมพ์รายงานผู้ขาย ในหน้าจอจะเชื่อมโยงจากหน้าแสดงรายงานผู้ขายเมื่อผู้ใช้งาน ต้องการที่จะพิมพ์เอกสารก็จะกดปุ่ม "พิมพ์หน้านี้" ระบบก็จะทำการพิมพ์รายงานออกจากระบบให้อยู่ ในรูปแบบกระดาษ

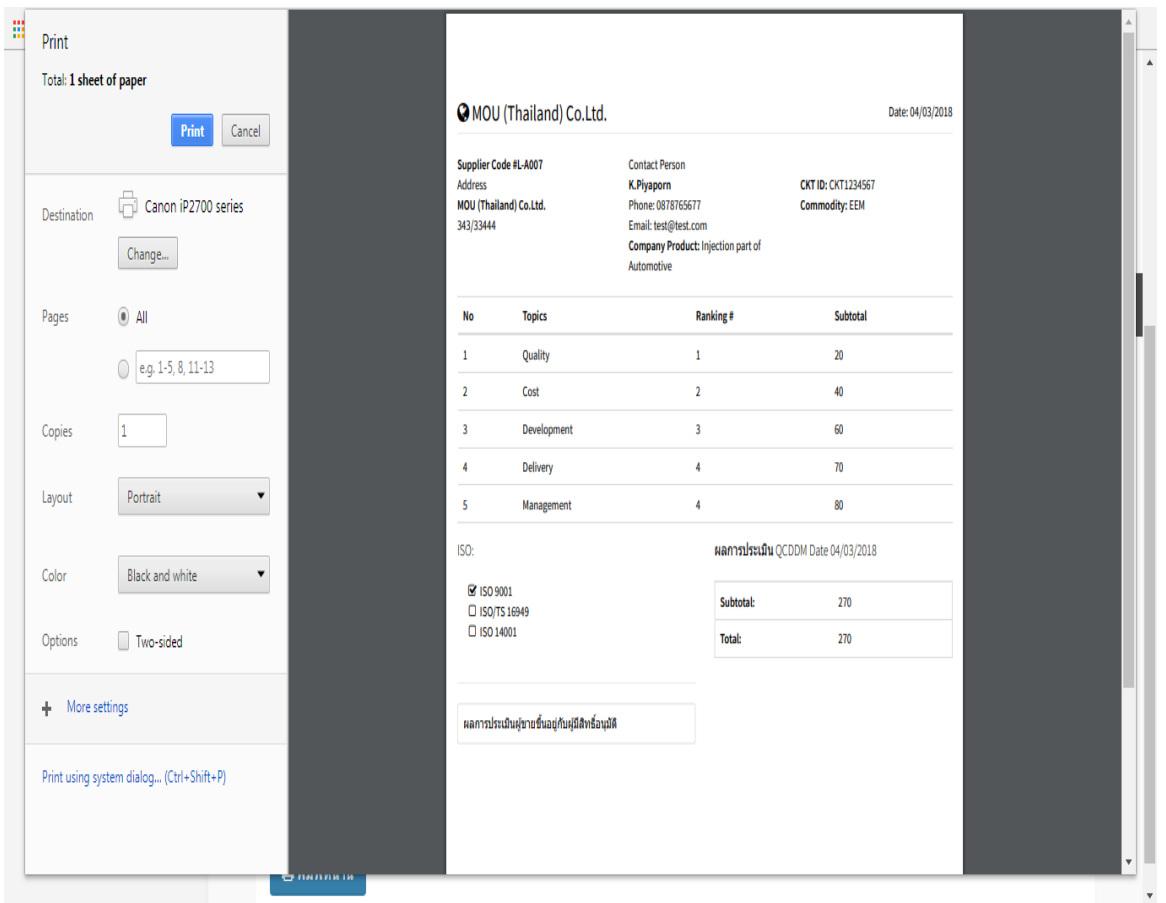

11. หน้าจอแสดงเอกสารสําคัญของผู้ขาย ในหน้าจอนี้ผู้ใช้ทุกคนในระบบสามารถเข้าถึง ้ข้อมูลในหน้านี้ได้ แต่ในที่นี่จะขอยกตัวอย่างของผู้ดูแลระบบ ซึ่งในการเรียกดูเอกสารของผู้ขายจะต้อง ทำการคลิกที่เอกสารที่ต้องการ จากนั้นระบบจะทำการดาวน์โหลดข้อมูลลงไปในคอมพิวเตอร์และทำ การเปิ ดด้วยโปรแกรมคอมพิวเตอร์ต่างๆ ตามรูปแบบของไฟล์เอกสารที่กาหนด ํ

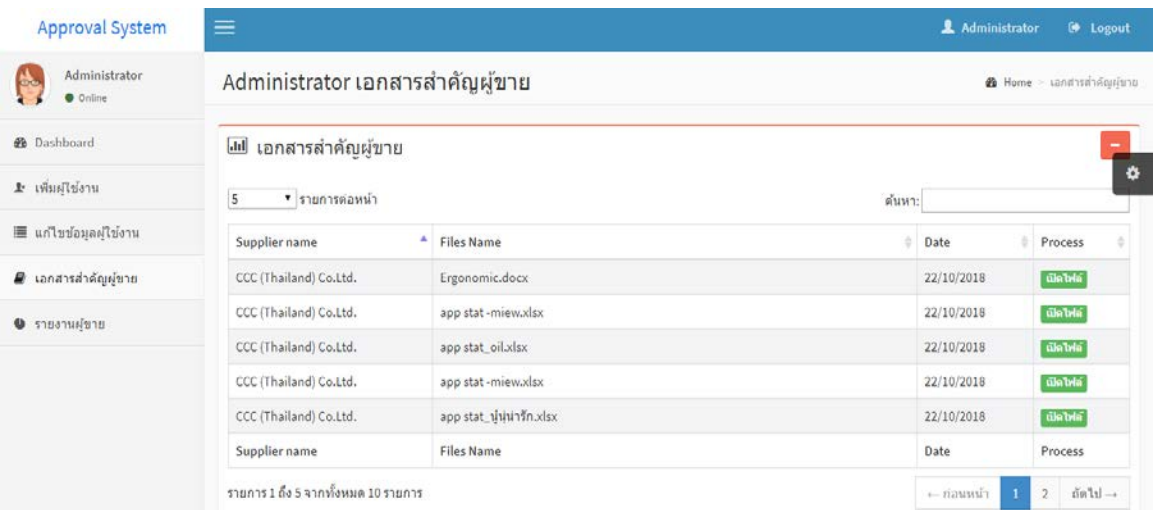

## ตัวอย่างเอกสารสำคัญของผู้ขายที่ถูกเปิดด้วยโปรแกรมคอมพิวเตอร์ Microsoft word

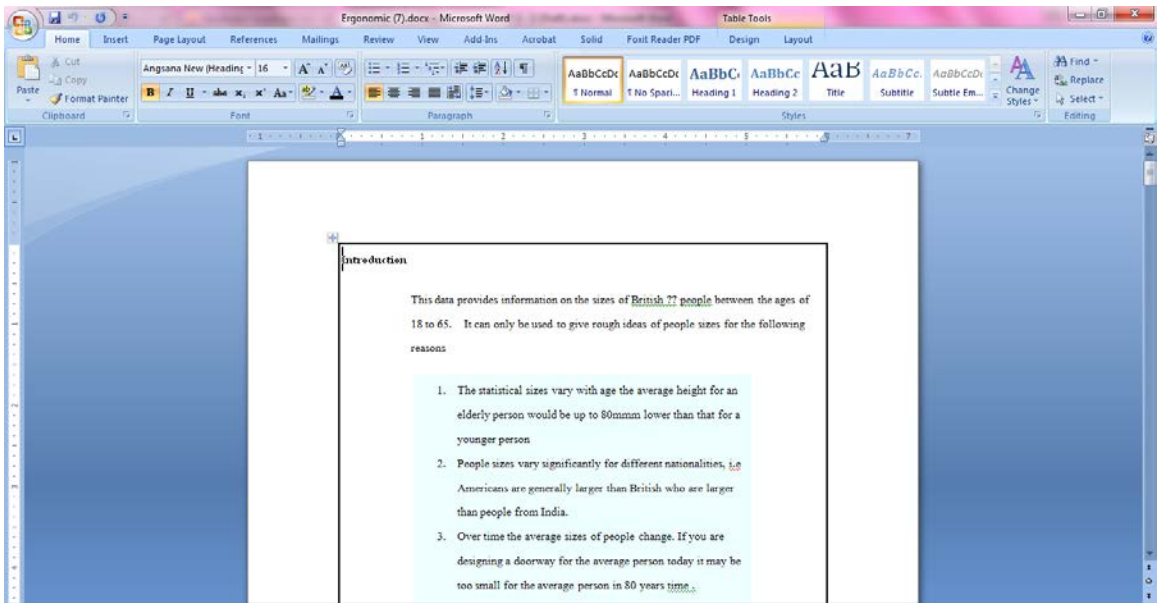

12. หน้าจอสรุปรายงานผู้ขาย เป็นรายงานที่รวบรวมข้อมูลของผู้ขายไว้อย่างละเอียด ใน หน้าจอนี้จะจำกัดสิทธิ์เฉพาะในการเข้าถึงข้อมูลแค่ผู้ซื้อและหัวหน้างานของแผนกจัดซื้อเท่านั้น ซึ่ง สามารถดาวน์โหลดเอกสารออกมาเป็ น excel เพื่อนําข้อมูลไปใช้ในการทํางานต่อได้

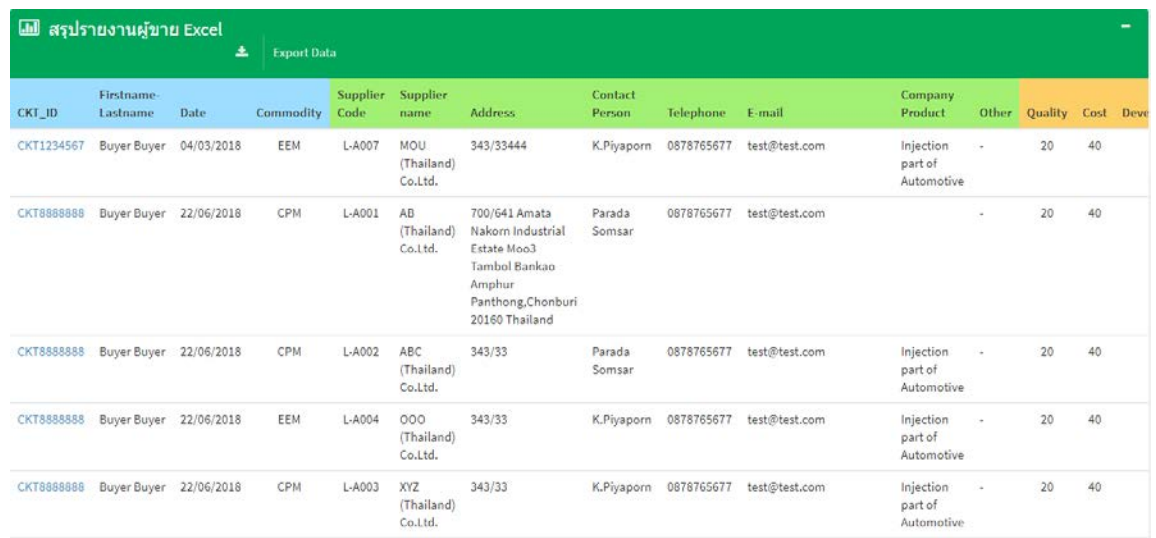

## ตัวอย่างรายงานแบบสรุปของผู้ขายที่ถูกเปิดด้วยโปรแกรมคอมพิวเตอร์ Microsoft excel

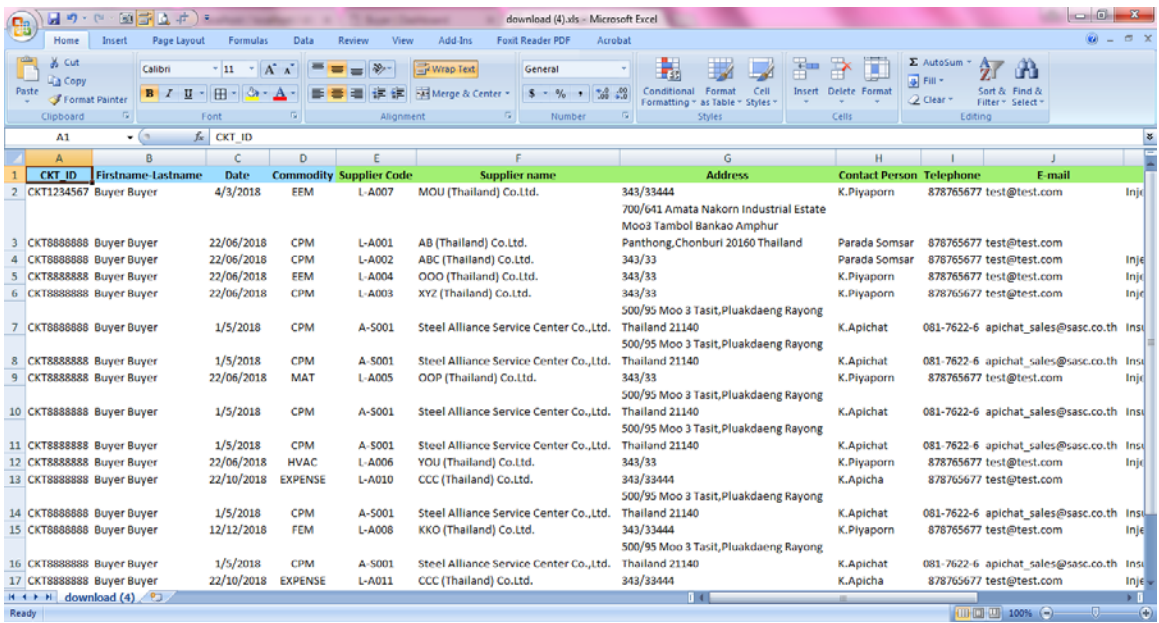